# DIGIZ

# Digi One and PortServer TS Family

This manual applies to: Digi One Family products PortServer TS Family products: PortServer TS Family (RS-232 only) Products: PortServer TS 1/2/4 Family Products PortServer TS 8/16 Family Products PortServer TS MEI Products Digi Remote Power Manager (Digi RPM)

# Command Reference

# **Revision history—90001535**

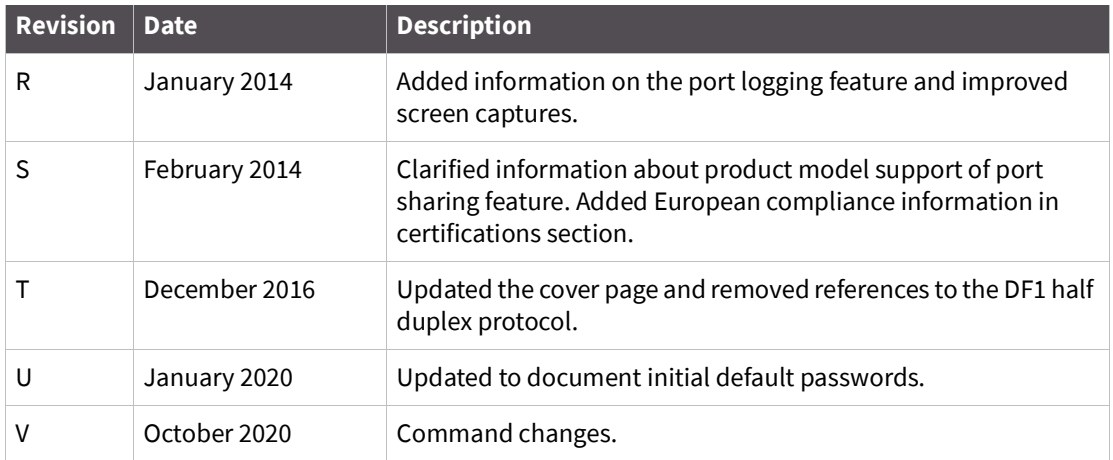

# **Trademarks and copyright**

Digi, Digi International, and the Digi logo are trademarks or registered trademarks in the United States and other countries worldwide. All other trademarks mentioned in this document are the property of their respective owners.

© 2020 Digi International. All rights reserved.

## **Disclaimers**

Information in this document is subject to change without notice and does not represent a commitment on the part of Digi International. Digi provides this document "as is," without warranty of any kind, expressed or implied, including, but not limited to, the implied warranties of fitness or merchantability for a particular purpose. Digi may make improvements and/or changes in this manual or in the product(s) and/or the program(s) described in this manual at any time.

## **Warranty**

To view product warranties online, visit [www.digi.com/howtobuy/terms.](http://www.digi.com/howtobuy/terms)

#### **Send comments**

**Documentation feedback**: To provide feedback on this document, send your comments to [techcomm@digi.com.](mailto:techcomm@digi.com)

## **Customer support**

**Digi Technical Support:** Digi offers multiple technical support plans and service packages to help our customers get the most out of their Digi product. For information on Technical Support plans and pricing, please contact us at +1 952.912.3456 or visit [www.digi.com/support.](http://www.digi.com/support)

Support portal login: [www.digi.com/support/eservice.](http://www.digi.com/support/eservice)

# **Contents**

# **Chapter 1 Command Line Configuration Tasks**

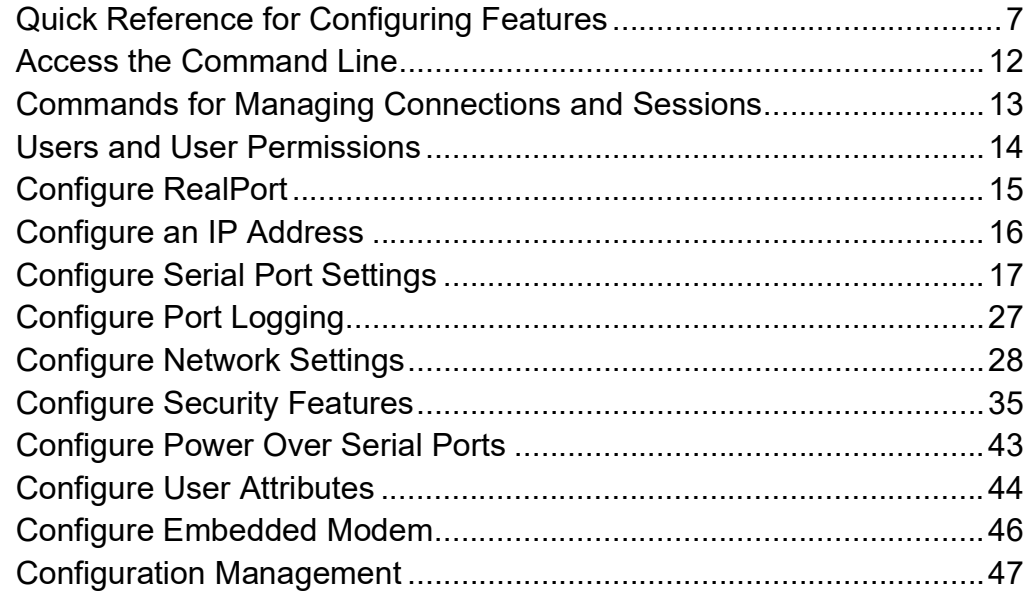

# **Chapter 2 Command Descriptions**

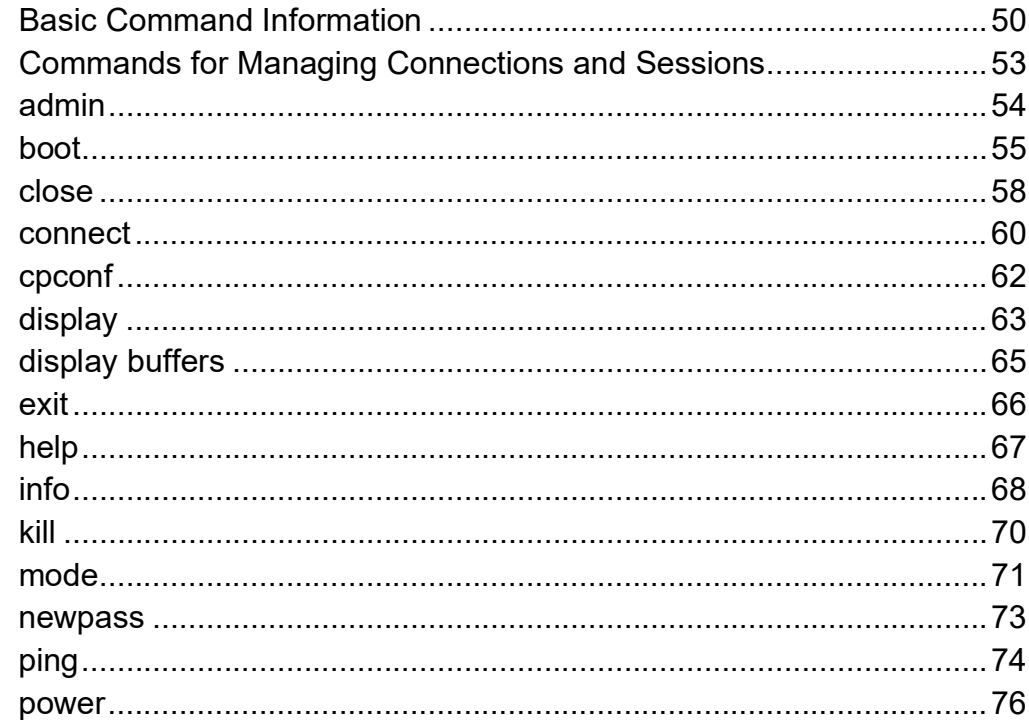

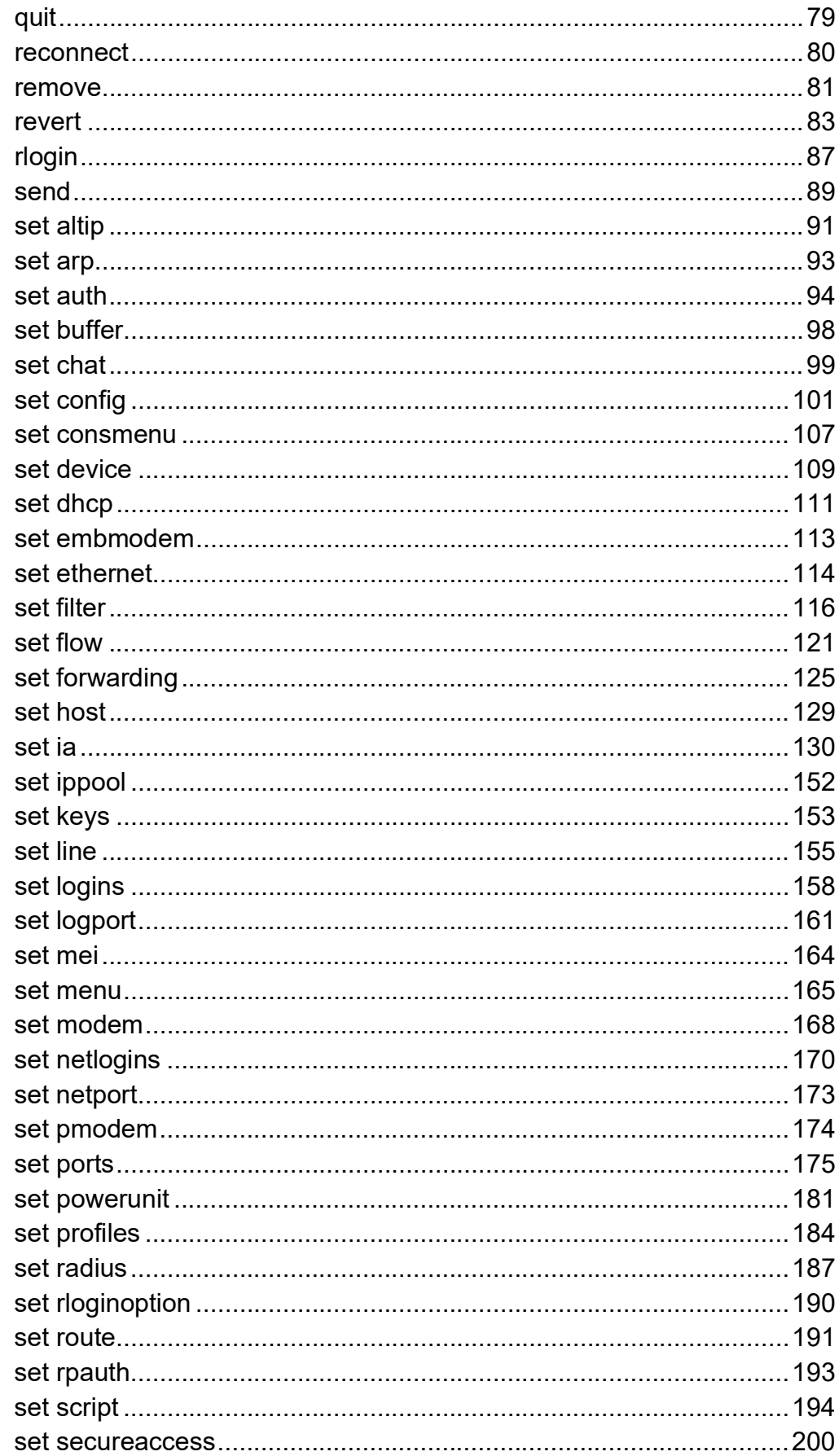

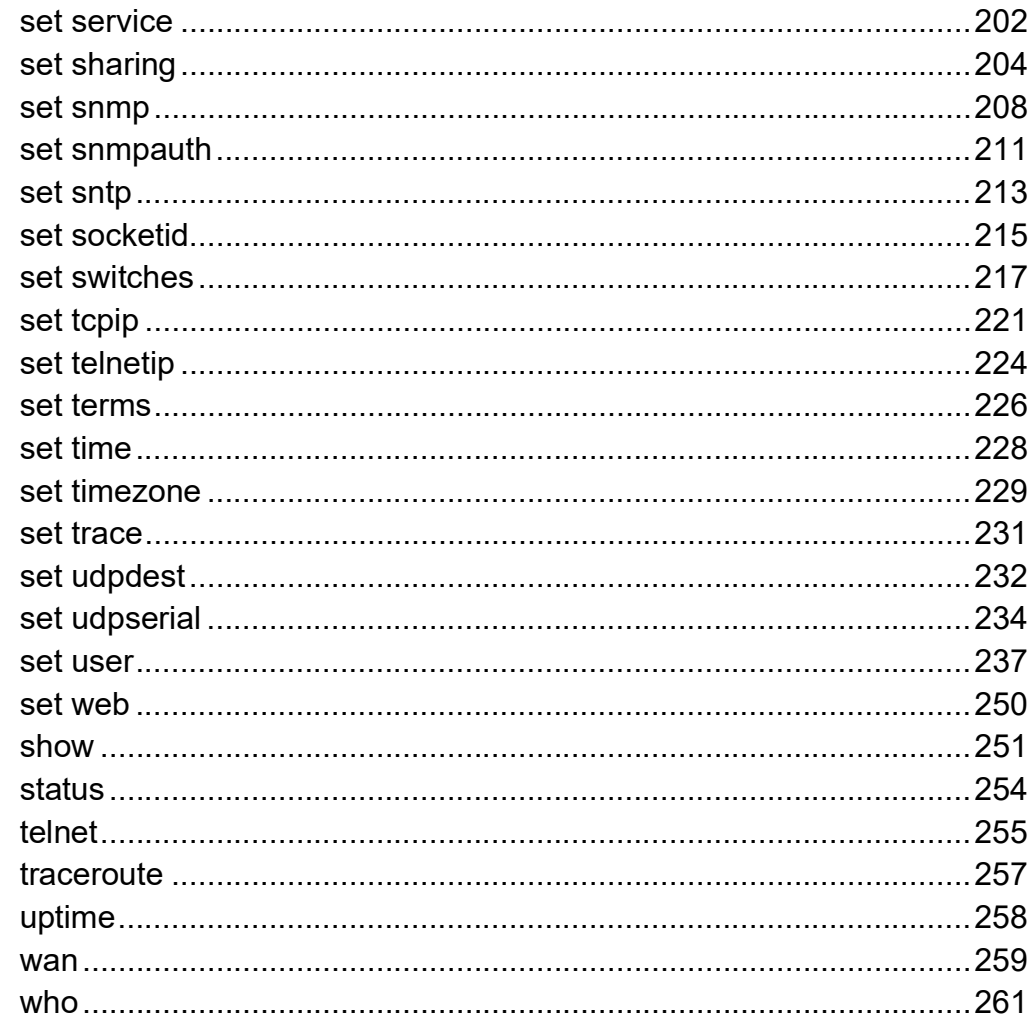

# **Chapter 3 Modem Emulation Commands**

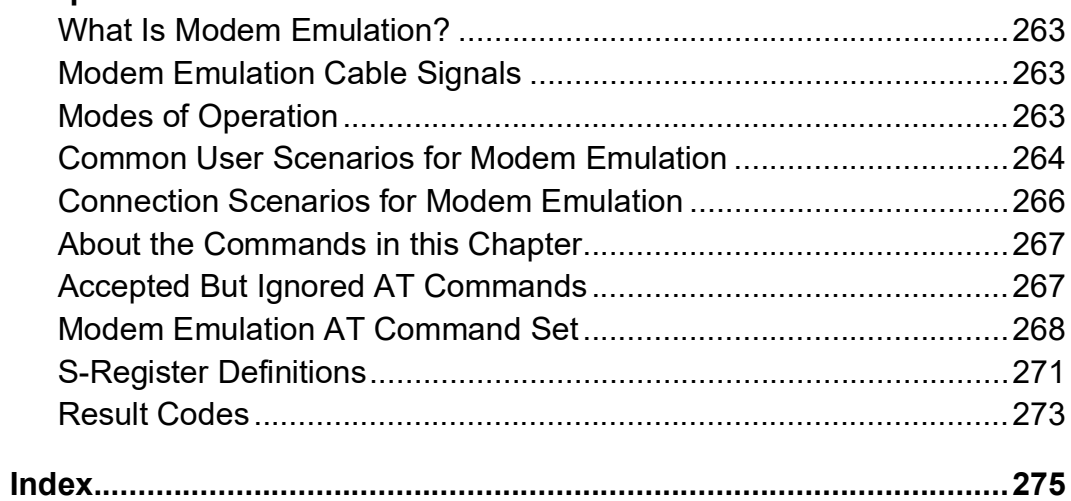

# **Chapter 1 Command Line Configuration Tasks**

<span id="page-6-0"></span>This chapter introduces the command-line interface and shows how to perform common device configuration tasks from the command line.

## <span id="page-6-1"></span>**Quick Reference for Configuring Features**

The following table shows common features that can be configured, the Digi devices in which the features are supported, the commands used to configure each feature, and where to find more information in this chapter.

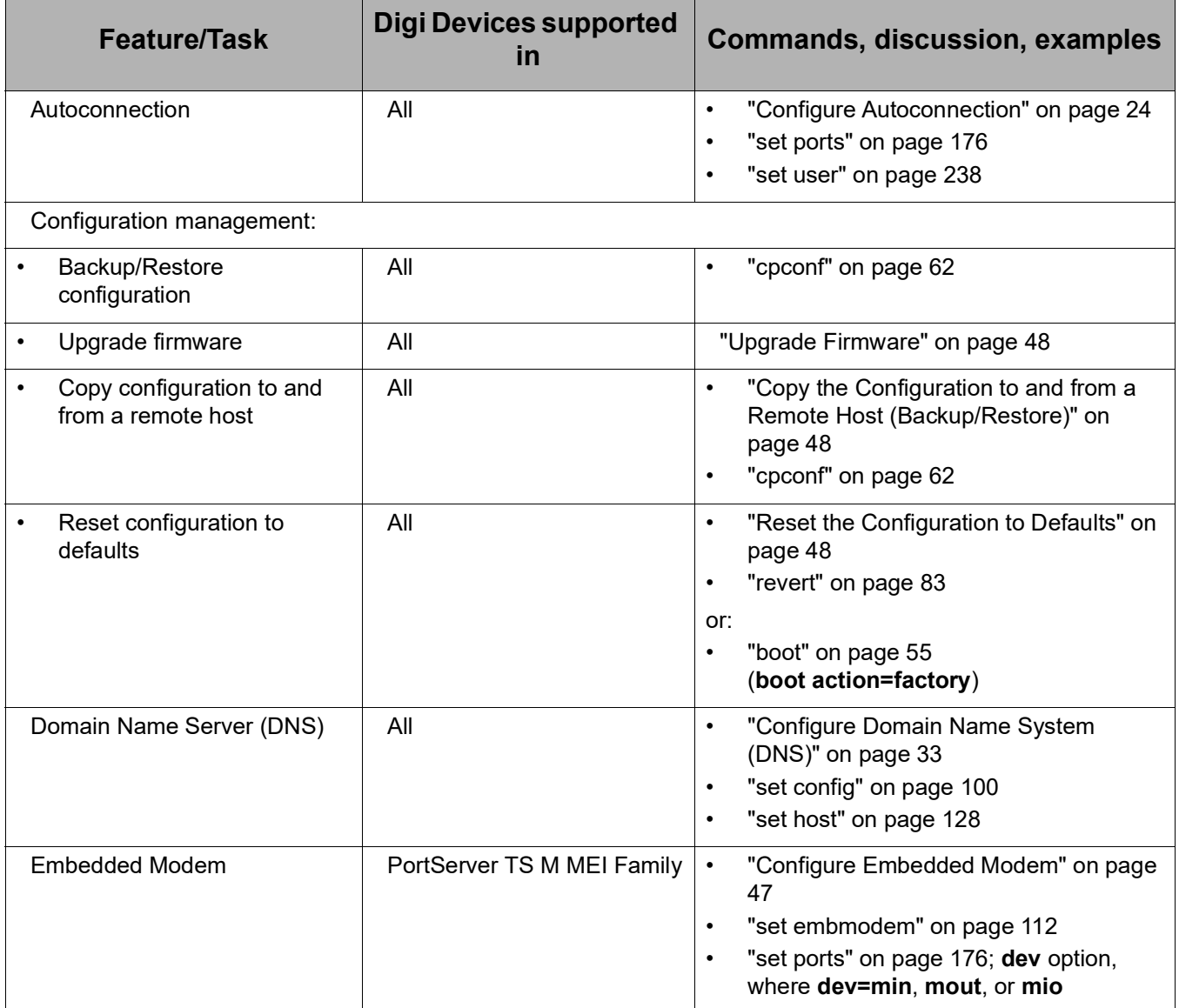

# Quick Reference for Configuring Features

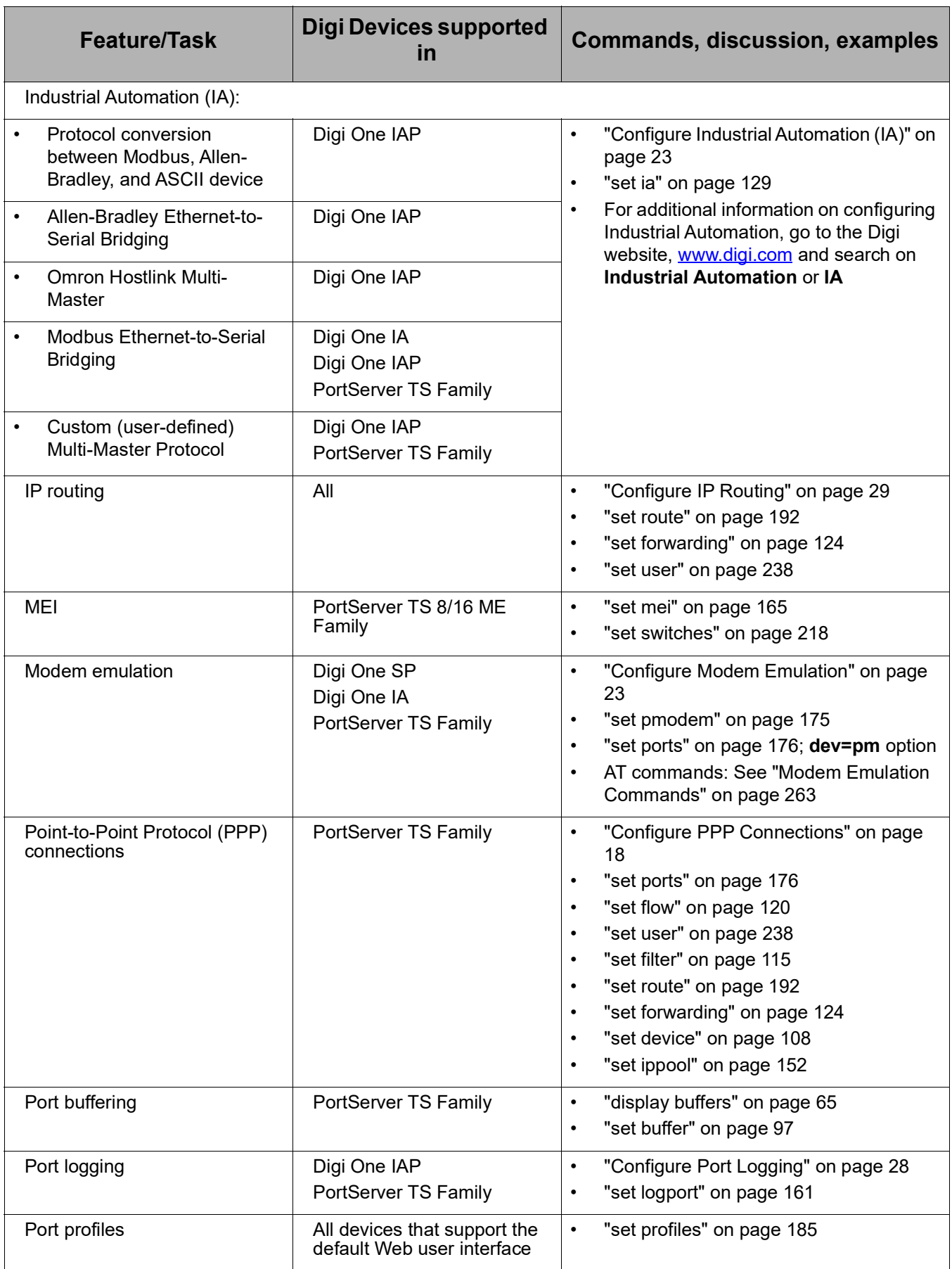

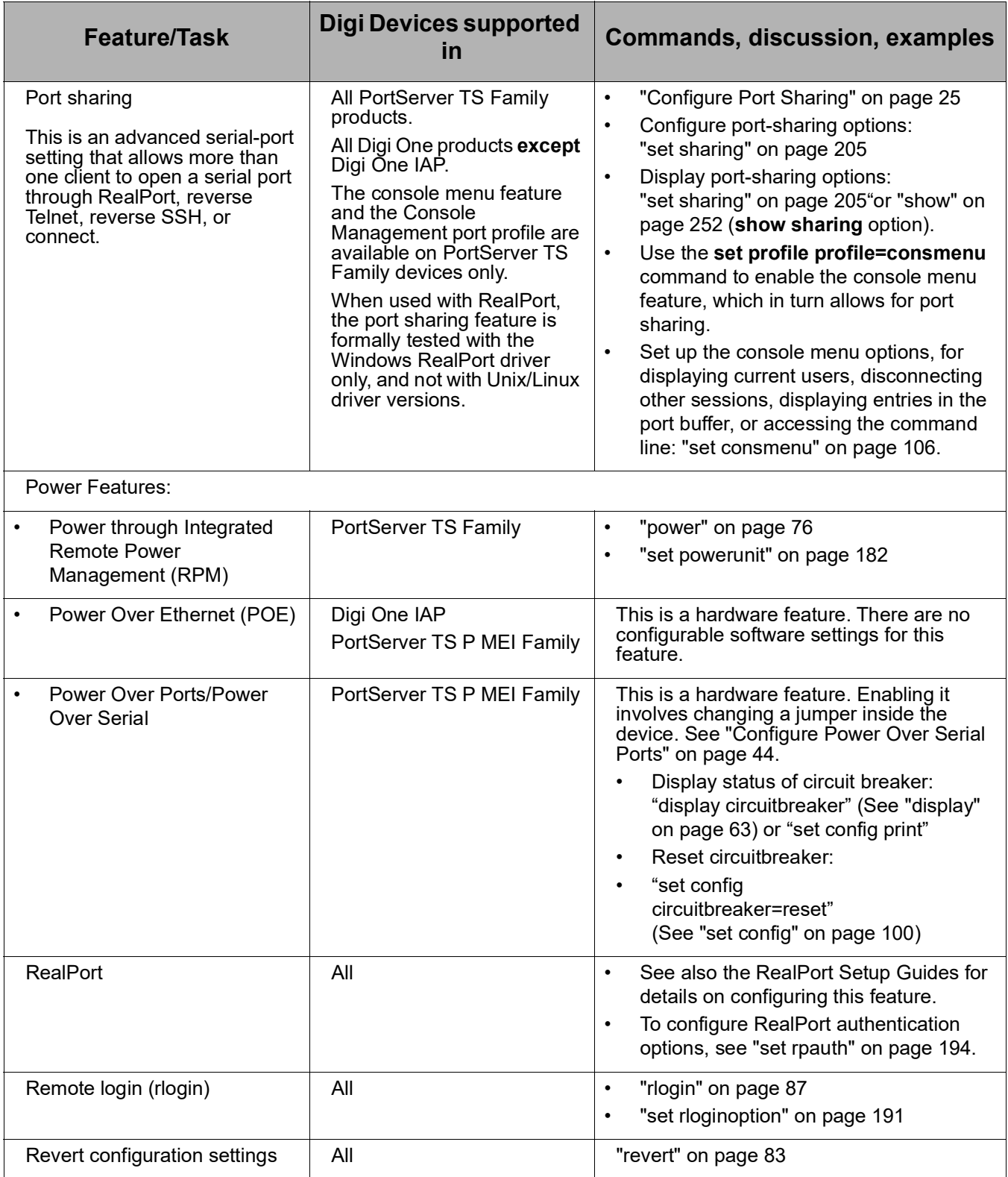

# Quick Reference for Configuring Features

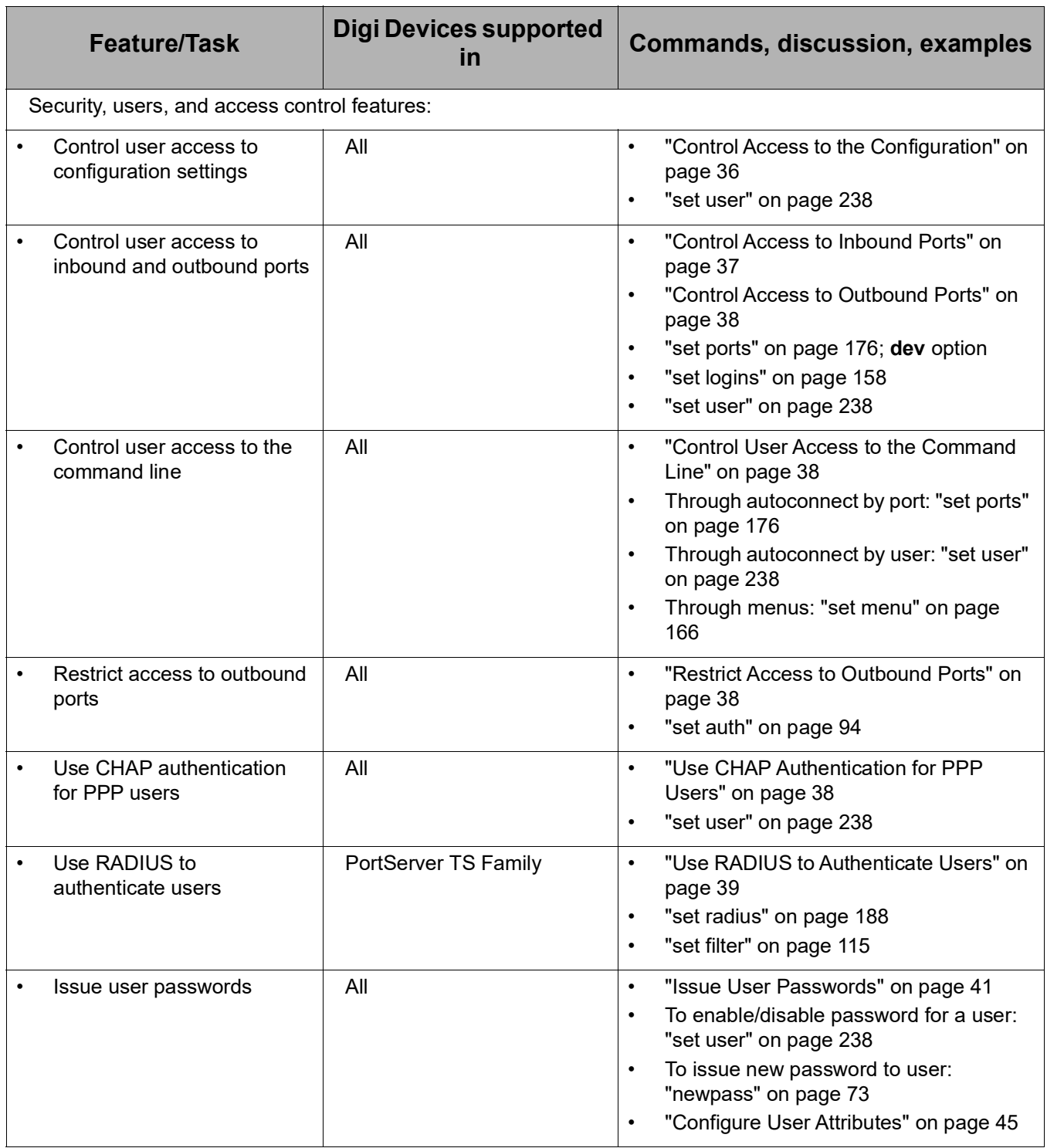

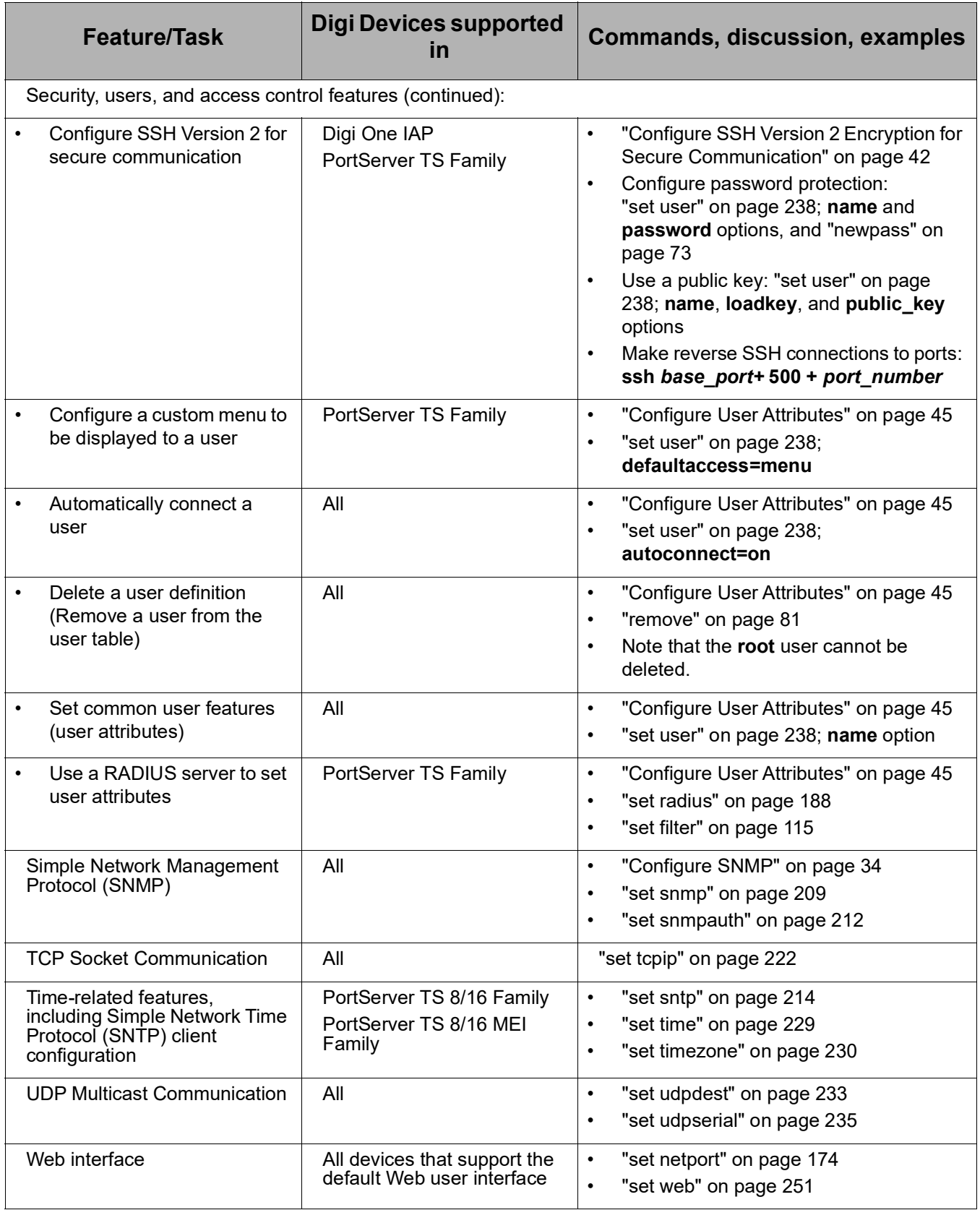

# <span id="page-11-0"></span>**Access the Command Line**

To configure devices using commands, you must first access the command line, either from a locally connected terminal or a Telnet session, and then log on as root from the command line.

#### **From a Locally-Connected Terminal**

To access the command line and the configuration from a terminal connected to one of the device server's serial ports, follow these steps.

- 1. Connect a terminal or PC to a serial port on the device server. For a Windows HyperTerminal connection, use the cable that came in the package.
- 2. Configure the options of the terminal or terminal emulation software to work with the Digi serial port. The default port settings are:
	- VT 100 emulation
	- 9600 baud
	- 8-bit character
	- 1 stop bit
	- No parity
- 3. Log in as the **root** user.

**Note:** The default user name is root. The default password is printed on the device label. If a password is not on the label, the default password is **dbps**. If neither default password works, the password may have been updated. Check with your system administrator.

#### **From a Telnet Session**

Use this procedure to access the command line and the configuration from a Telnet session. This procedure assumes that you have configure the Digi device with an IP address already. See ["Configure an IP Address" on page](#page-16-0)  [17](#page-16-0).

1. To Telnet to the device server, enter the following command from a command prompt on another networked device, such as a server:

#> telnet *ip address* where *ip address* is the device server's IP address. For example: #> telnet 192.3.23.5

2. Log in as the **root** user.

**Note:** The default user name is root. The default password is printed on the device label. If a password is not on the label, the default password is **dbps**. If neither default password works, the password may have been updated. Check with your system administrator.

### **If You Cannot Access the Command Line**

If you cannot access the command line, your user access permissions may be set to disable access to the command line. See ["Control User Access to](#page-37-1)  [the Command Line" on page 38.](#page-37-1)

# <span id="page-13-0"></span>**Commands for Managing Connections and Sessions**

These commands are used to manage connections and sessions:

- **close**: Closes active sessions that were opened by **connect**, **rlogin**, and **telnet** commands.
- **connect**: Makes a connection, or establishes a connection, with a serial port.
- **exit** and **quit**: These commands terminate a currently active session.
- **who** and **kill**: The **who** command displays a global list of connections. The list of connections includes those associated with a serial port or the command-line interface. who is particularly useful in conjunction with the kill command, which terminates active connections. Use who to determine any connections that are no longer needed, and end the connections by issuing a kill command.
- **mode**: Changes or displays the operating options for a current Telnet session.
- **ping**: Tests whether a host or other device is active and reachable.
- **reconnect**: Reestablishes a previously established connection; that is, a connection opened by a **connect**, **rlogin**, or **telnet** command; the default operation is to reconnect to the last active session.
- **rlogin**: Performs a login to a remote system.
- **send**: Sends a Telnet control command, such as break, abort output, are you there, escape, or interrupt process, to the last active Telnet session.
- **status**: Displays a list of sessions, or outgoing connections made by **connect**, **rlogin**, or **telnet** commands for a device. Typically, the **status** command is used to determine which of the current sessions to close.
- **telnet**: Makes an outgoing Telnet connection, also known as a session.

#### <span id="page-14-0"></span>**Users and User Permissions**

Digi One and PortServer TS products have two types of users, with different user permissions that influence the commands that the users can issue.

#### **The "root" User**

A **root** user exists in all products. This root user has permissions to execute all commands, except **admin**, which is used to give a normal user temporary administrative privileges. The root user can configure settings as well as display current settings. This root user definition cannot be changed or deleted.

#### **"Normal" Users**

You can define additional users for your Digi products using the **set user** command, known as "normal" or "customer-defined" users. These users have limited user permissions for executing commands that cannot be altered.

#### **"Required Permissions" Statements in Command Descriptions**

Each command description has a **Required permissions** statement that defines which users can use the command, and how they can use it. For example:

- **Root privileges are required to use this command** means that only the root user can issue the command.
- **Anyone can use this command** means that root and normal users can issue the command.
- For **set** commands that configure features, the root user can issue commands to configure the features, but normal users can display current settings for the feature only.

#### **Increasing Security for Digi Device Users**

As needed, you can enforce additional security for device users by either of these methods:

- Custom menus: You can create a custom menu displayed to device users at login that offers a limited subset of commands. The **set menu**  command is used to create custom menus. See ["set menu" on page](#page-165-1)  [166](#page-165-1).
- Using the autoconnect feature, where after login the user is automatically connected to another system without accessing the Digi device's command line and password requirements. You can configure autoconnection by port or by user. See ["Configure Autoconnection" on](#page-23-0)  [page 24](#page-23-0).

# <span id="page-15-0"></span>**Configure RealPort**

RealPort is a feature that allows network-based host systems to use the ports of the device server as though they were the host system's own ports, appearing and behaving as local ports to the network-based host.

The **set rpauth** command sets authentication options for RealPort. RealPort has a challenge-authentication protocol that, if enabled, allows only hosts that authenticate to use ports on the Digi device. This authentication protocol is supported for both encrypted and unencrypted versions of RealPort.

In order to use RealPort authentication, it must be enabled in both the driver and the Digi device.

For further configuration details, see ["set rpauth" on page 194](#page-193-1) and the *Digi One and PortServer TS Family User Guide's* chapter on setting up RealPort.

#### <span id="page-16-0"></span>**Configure an IP Address**

To configure an IP address, mask, and default gateway for the device server's Ethernet interface, use the **set config** command.

1. To ensure that the IP address you configure is permanent, turn DHCP off by entering:

#> set config dhcp=off

2. Configure an IP address for the Ethernet interface by entering:

#> set config ip=*ip address*

where *ip address* is the IP address for the Ethernet interface. For example:

#> set config ip=191.143.2.154

3. Configure a subnet mask by entering:

#> set config submask=*mask*

where *mask* is the subnet mask for this subnetwork. For example:

#> set config submask=255.255.255.0

4. To configure a default gateway, enter:

#> set config gateway=*ip address* where *ip address* is the IP address of the default gateway. For example: #> set config gateway=191.143.2.46

- 5. Reboot the Digi device at the prompt by entering:
	- #> boot action=reset

For more information, see ["set config" on page 100](#page-99-1) and ["boot" on page 55](#page-54-1).

#### **Example**

The two **set config** commands configure the Ethernet interface. The **boot** command reboots the Digi device, which is required for the address change to take effect.

```
#> set config ip=192.150.150.10 submask=255.255.255.0 dhcp=off 
#> set config gateway=192.150.150.11
#> boot action=reset
```
# <span id="page-17-0"></span>**Configure Serial Port Settings**

Configuring serial port settings involves setting the following options for a port:

- Point-to-Point (PPP) connections
- Industrial automation (IA)
- Modem emulation
- TCP socket communication
- UDP Multicast communication
- Autoconnection
- Port sharing

### <span id="page-17-1"></span>**Configure PPP Connections**

Configuring Point-to-Point Protocol (PPP) connections includes:

- Configuring inbound PPP connections
- Configuring outbound PPP connections
- Using filters on the PPP connections, as needed

#### **Configure Inbound PPP Connections**

To configure simple inbound PPP connections from the command line, follow the steps below. Regarding inbound PPP connections:

- For information on fine-tuning PPP connections, see ["set user" on page](#page-237-1)  [238.](#page-237-1)
- CHAP authentication works between two Digi devices. CHAP will be negotiated to PAP for all other connections
- 1. To configure the port for a modem, enter:

#> set ports range=*range* dev=*device*

where *range* is the port or ports and *device* is **min** for inbound-only modem connections, or **mio** for bidirectional modem connections. For example:

#> set ports range=3 device=min

2. To configure flow control for the ports, enter:

#> set flow range=*range flow control scheme*

where *range* is the port or ports and *flow control scheme* is the flow control required for this connection.

There are several options for establishing a flow-control scheme on **set flow**. Typically, for modem connections, RTS and CTS are on. The following example shows a typical flow-control scheme for a modem:

#> set flow range=3 ixon=off ixoff=off rts=on cts=on

3. To configure the baud rate for this connection, enter:

#> set line range=*range* baud=*bps*

where *range* is the port or ports to configure and *bps* is the line speed in bits-per-second. Typically, you can set this to 115000 bps for modem connections. For example:

#> set line range=3 baud=115000

4. To create an inbound PPP user, enter:

#> set user name=*name* protocol=ppp netservice=on defaultaccess=netservice where *name* is a name to assign to the PPP user. For example:

#> set user name=pppin protocol=ppp netservice=on defaultaccess=netservice

5. To configure an IP address for the remote PPP user, enter:

#> set user name=*name* ipaddr=*ip address*

where *name* is the user's name, and *ip address* is one of the following:

- A standard IP address in dotted decimal format.
- 0.0.0.0, which means the remote user will supply the IP address.
- The keyword **ippool**, which means the user will be assigned an IP address from an IP address pool. See ["set ippool" on page 152](#page-151-1).

For example:

#> set user name=pppin ipaddr=ippool

6. If you used the IP address pool option in the previous step, specify the following subnetwork mask (a mask of 255.255.255.255 is required) by entering:

#> set user ipmask=255.255.255.255

7. To configure an IP address for the local end of the PPP connection, enter:

#> set user name=*name* localipaddr=*ip address*

where *name* is the user's name and *ip address* is the IP address to assign to the local end of the PPP connection. This address must be unique. That is, no other user can be assigned this address and it cannot be the IP address for the Ethernet interface. For example:

#> set user name=pppin localipadr=199.1.1.2

#### **Example**

This example shows a very simple PPP inbound configuration where:

- The port is set up for inbound connections (dev=min).
- RTS and CTS are used for flow control.
- The baud rate has been set to 115000 bps.
- The user has been configured to use an IP address pool.

```
#> set ports range=3 device=min
```
- #> set flow range=3 ixon=off ixoff=off rts=on cts=on
- #> set line range=3 baud=115000
- #> set user name=pppin protocol=ppp netservice=on defaultaccess=netservice
- #> set user name=pppin ipaddr=ippool

#> set user name=pppin localipadr=199.1.1.2

#### **See Also**

For more information, see these command descriptions:

- "set ports" on page 176
- • ["set flow" on page 120](#page-119-1)
- "set line" on page 155
- "set user" on page 238

#### **Configure Outbound PPP Connections with Filters**

To configure outbound-only PPP connections with filters, or the outbound portion of bidirectional connections with filters, follow the steps below. Regarding outbound PPP connections:

- If you do not require filters for your outbound PPP connection, you may use this procedure, but omit step 1. If there is no filter, when the dialout connection is turned on, the device will automatically dial out.
- For dialout outbound connections to a non-Digi device, select a PPP authentication type of none, using the **set user** option **pppauth=none**. CHAP authentication works between two Digi devices.
- If you change a filter type after an initial configuration, existing PPP sessions must be terminated and reestablished For the new filter settings to take effect.
- 1. To set the filter for the outbound connection, enter:

#> set filter name="*filter name*" s1=dst/*ip address*/*subnetmask* See ["set filter" on page 115](#page-114-1) for more details on filters.

2. To set the flow control to hardware, enter:

```
#> set flow range=1 ixon=off ixoff=off rts=on cts=on 
Note: PortServer TS 1/3+Modem flow control default is Hardware.
```
3. To configure the user for the outbound PPP connection, enter:

#> set user name="<username>" protocol=ppp

4. To set up the user for the PPP environment, including such items as the local IP address, the devices, and telephone number, enter:

#> set user name="<username>" ipaddr=negotiated ipmask=255.255.255.255 For a description of the options for specifying the IP address, see

"ipaddr=*ip addr*[" on page 244](#page-243-0) of the **set user** command description.

```
#> set user name="username" defaultaccess=netservice autoport=513 
password=on
#> set user name="username" outgoing=on autoservice=default
#> set user name="username" bringup="filter name"
```
- #> set user name="*username*" device="gendialer"
- 5. To assign the dialscript to which the port the modem is connected, enter:

#> set device name="gendialer" baud=no dialer=genmdm chat=no port=1

For more information on the configuring the port, see ["set device" on](#page-107-1)  [page 108](#page-107-1).

6. To set up routing for the PPP connection, enter:

```
#> set forwarding state=active splithorizon=off poisonreverse=off
#> set route net=ip address mask=subnetmask metric=1 wanname="username"
The value of the wanname option must match the value of the 
username option in step 2.
```
7. To enable the new WAN interface, enter:

```
#> set user name="username" dialout=on
```
#### **Example**

The following example shows a simple outbound PPP configuration with filters and the following properties:

- The port is set up for outbound connections.
- Flow control is set to Hardware (for the PortServer TS 1/3+Modem, the default is Hardware).
- Default device and scripts are used.

```
#> set filter name="filter name" s1=dst/ip address/subnetmask
#> set flow range=1 ixon=off ixoff=off rts=on cts=on 
#> set user name="username" protocol=ppp
#> set user name="username" ipaddr=negotiated ipmask=255.255.255.255
#> set user name="username" defaultaccess=netservice autoport=513 
password=on
#> set user name="username" outgoing=on autoservice=default
#> set user name="username" bringup="<filter name>"
#> set user name="username" device="gendialer"
#> set device name="gendialer" baud=no dialer=genmdm chat=no port=1
#> set forwarding state=active splithorizon=off poisonreverse=off
#> set route net=ip address mask=subnetmask metric=1 wanname="username"
#> set user name="username" dialout=on
```
#### **Filters for PPP Connections**

Filters are used to manage and control Point-to-Point Protocol (PPP) connections. You can design a filter to do any of the following:

- Bring up a connection.
- Allow certain types of packets to use the connection and keep certain types of packets from using it.
- Keep up a connection.
- Send a message to the log file when a specified event occurs on the connection.

For example, you might develop a filter that brings up a connection on an outbound port only when device server handles a packet carrying a particular destination IP address.

The **set user** command has options that define how a filter functions, that is, whether it is the type of filter that accepts or blocks packets, brings up a connection, keeps up a connection, or sends a message to the log file. The following table describes each of the set user options related to filtering.

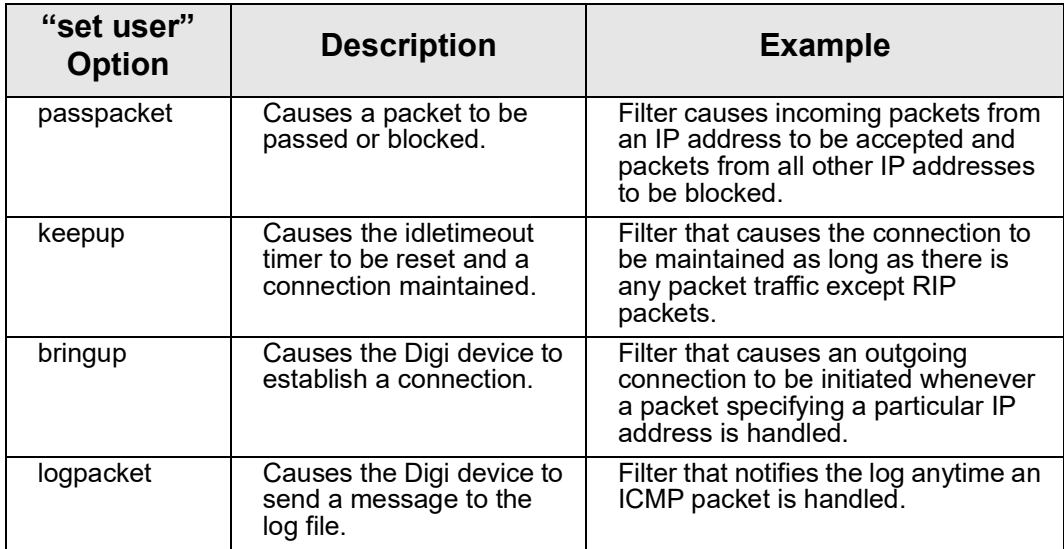

#### **When Changes to Filter Definition Settings Take Effect**

The **set filter** command can be used at any time to change and display filters. However, the results of any changes to filter definition settings take effect on subsequent PPP connections only. Any PPP connections established prior to a given filter change will continue to operate using the previous filter definition settings. For the new filter settings to take effect, existing PPP sessions must be terminated and reestablished.

#### **More Information on Filters**

For more information about using filters, see ["set filter" on page 115,](#page-114-1) and ["set user" on page 238](#page-237-1).

#### <span id="page-22-0"></span>**Configure Industrial Automation (IA)**

To configure how devices in an industrial automation (IA) environment communicate, use the **set ia** command.

See ["set ia" on page 129](#page-128-1) for command syntax, option descriptions, and examples. The syntax for "set ia" varies according to the IA device being configured: serial port-connected devices, network-based masters, network-based slaves, and destination tables for forwarding messages. The **set ia** command description shows these syntax variations, the effects of the command options for each variation, and examples of configuring several IA devices.

#### **Protocols for IA Devices**

IA devices can use various communication protocols, including Modbus variations (Modbus/RTU, Modbus/ASCII, and Modbus/TCP), AB/DF1 Full-Duplex, Hostlink, AB/Ethernet (CSP), Ethernet/IP, and a Custom (or "userdefined") protocol.

#### **Recommendations on Configuring Industrial Automation**

Due to the flexibility involved, manual configuration of IA scenarios by command line is recommended for advanced users only. New users are encouraged to use the Industrial Automation Wizard under the Applications section of the Web Browser interface.

#### **Where to Find More Information on Industrial Automation**

Besides the **set ia** command description, additional information on configuring Industrial Automation is available in the Application Notes at the following URL:

[https://www.digi.com/support/productdetail/documentation](https://www.digi.com/support/productdetail?pid=1910&type=documentation)

#### <span id="page-22-1"></span>**Configure Modem Emulation**

Modem emulation enables a system administrator to configure a networked Digi device server to act as a modem.

See ["Modem Emulation Commands" on page 263](#page-262-4) for more information on modem emulation.

#### **Configure TCP Socket Communication**

Transmission Control Protocol (TCP) socket communication enables serial devices to communicate with each other over an Ethernet network as though they were connected by a serial cable.

To configure TCP socket communications, use the **sockets** option on the **set config** command. See ["set config" on page 100.](#page-99-1)

#### **Configure UDP Multicast Communications**

User Datagram Protocol (UDP) multicast is used to send serial data over an Ethernet cable to one or many hosts at the same time.

To configure UDP multicast communications, use the **set udpdest** command. See ["set udpdest" on page 233.](#page-232-1)

#### Configure Serial Port Settings

#### <span id="page-23-0"></span>**Configure Autoconnection**

The autoconnection feature allows you to configure a user to access the device server and then be automatically connected to a host on the LAN.

You can implement autoconnection in the following ways:

- By port, where all port users are automatically connected to the same host. The device server is completely transparent to them.
- By user, where a user is required to log on and may be required to supply a password. Once the user is authenticated, an automatic connection to a host is made.

To configure autoconnection, either by port or by user, use the following commands:

- **set ports**, specifying the options **auto**, **autoservice**, **dest**, **dev**, and **dport**. See ["set ports" on page 176](#page-175-1).
- **set user**, specifying the options **name**, **autoconnect**, **autohost**, **autoport**, and **defaultaccess**. See ["set user" on page 238.](#page-237-1)

#### **Examples**

#### **Configure an autoconnect port**

In this example, **set ports** configures the port so that all incoming users are automatically connected via Telnet to the host specified on the **dest** option. The port is also available for outgoing connections.

set ports range=1 auto=on dest=199.125.123.10 dev=mio dport=23

#### **Configure an autoconnect user**

In this example, **set user** configures the user **user4** to be automatically connected via Telnet to a host at address 199.193.150.10.

#> set user name=user4 autoconnect=on autohost=199.193.150.10 autoport=23 defaultaccess=autoconnect

#### <span id="page-24-0"></span>**Configure Port Sharing**

A Digi device enabled for port sharing allows more than one client to open a port through RealPort, reverse Telnet, reverse SSH, or connect. All clients that share a port will read the same data from the serial port; the data is duplicated and sent to each client. All clients that share a port will have the data they write merged and sent out the serial port. The serial port options, such as baud rate and flow control, can either be shared by all clients or be controlled exclusively from the Digi device alone. If there is only one client, then RealPort, reverse Telnet, reverse SSH, and connect will work normally.

#### **Digi Products Supporting Port Sharing**

Port sharing is supported in the following products:

- All PortServer TS Family products.
- All Digi One products **except** Digi One IAP.

The console menu feature and the Console Management port profile are available on PortServer TS Family devices only.

When used with RealPort, port sharing feature is formally tested with the Windows RealPort driver only, and not with Unix/Linux driver versions.

#### **Device Types that Allow Port Sharing**

Port sharing is only available for device types **rp**, **prn**, and **mout**, as specified by the **set ports dev=***device* option. Configuring port sharing

Configuring port sharing involves specifying how many clients are allowed to share the port, whether control should be shared by all clients or controlled exclusively by the Digi device, and the flow control timeout. These options can be configured independently for each port. The command for configuring port sharing is set sharing (see ["set sharing" on](#page-204-1)  [page 205](#page-204-1)).

#### **Configuring a Console Menu for Use with Port Sharing**

The Console Menu feature of the Digi PortServer TS allows you to see who is already connected to a port, disconnect other sessions, display the last entries of the port-buffer or branch out to the command line of the unit. The console menu is configured using the **set consmenu** command. See ["set consmenu" on page 106](#page-105-1).

#### **Displaying Port-Sharing Settings**

Port-sharing settings are displayed by either of the following commands:

- **set sharing** display variation (see ["set sharing" on page 205\)](#page-204-1)
- **show** display variation (see ["display" on page 63](#page-62-1))

The port-sharing settings are displayed in four columns: **current clients**, **max clients**, **control**, and **timeout**.

The **current clients** column shows how many clients are currently sharing the port. The **max clients**, **control**, and **timeout** columns show the value set with the **clients**, **control**, and **timeout** options.

#### **When Changes to Port-Sharing Settings Take Effect**

Some changes will not take effect until all clients have closed a port. If this is the case, the **set sharing** command will print a warning message saying:

```
"Warning: Some port sharing parameter changes will not take effect until 
all clients have closed the port."
```
Some changes take effect immediately, for example, changing the control, changing the timeout value, or increasing the maximum number of clients if the **clients** option is already larger than 1 (so that port sharing is already on).

#### **About Flow Control on Shared Ports**

All open shared ports share the same underlying input data buffers, so they must remain roughly in sync in the input data stream. For example, if one client stops reading data, the other clients sharing that same physical port can only read one buffer full of data ahead before they must wait for the first client to catch up.

To overcome this limitation that all clients must remain roughly in sync when reading data, a user-configurable timeout can be set by the **set sharing timeout** option. If one client is waiting for the other clients to read, it only has to wait until the timeout expires and then it will be allowed to continue reading. The other clients, that is, ones that are not reading data, will lose data from the time the timeout expires until they begin reading again. This timeout will not be set by default.

#### **Considerations and Cautions for Port Sharing**

There are several caveats when using port sharing:

- When clients send data to the ports, their data will be intermixed; that is, there is no synchronization of the data. If two clients send data at the same time, the data from one client might appear in the middle of the other client's data.
- If one client stops reading data, the input will be flow-controlled for all clients. Clients will only be able to read data at the rate of the slowest client. (There is a timeout to override this, as described above.)
- Incoming opens, persistent opens, and immediate opens may not behave as expected when multiple clients are opening the port at the same time.
- The modem control lines are not dropped until all clients have closed the port.
- When multiple clients share control of the serial port options, such as baud rate, data size, parity, flow control, etc., the last options set will take effect. The serial port options could be changed unexpectedly by another client. This could leave the RealPort driver confused about the correct serial port settings. Different RealPort drivers might react differently to these unexpected changes in serial port settings.

• When multiple clients share control of the serial port options, and a new client opens a port, that new client might momentarily set the options to default values before the application can set the options correctly. This might momentarily disrupt communication with the other clients.

Depending on the operating system used by the client, it is possible to set the default serial port options to match the options required by the application. Then, there will be no disruption.

- When multiple clients share control of the serial-port options, some serial-port options, such as case conversion, carriage return, newline mapping, etc., might be handled on the client system. Therefore, these options would apply to the client that set these options only.
- When the Digi device exclusively controls the serial port settings, any attempt to change the serial port settings from a client will be silently ignored. The client will believe the settings have been changed, when in fact they have not. The only way to change the serial port settings is through the command line on the Digi device or through the web UI.
- With reverse Telnet, reverse SSH, and connect, it is possible for a single client machine to open a single shared port multiple times by using multiple telnet or ssh sessions.

However, with RealPort, it is not possible for a single client machine to open the same RealPort multiple times and use port sharing. Windows simply prevents one machine from opening a RealPort more than once. Unix does allow a single machine to open a RealPort more than once, but the sharing is happening on that Unix machine, not on the Digi device.

Unix sharing does merge data written to the port and shares control of the port. However, it does not duplicate the incoming data to all programs that have opened the same RealPort. Instead, the incoming data is arbitrarily divided among the programs.

It is possible for one machine to use port sharing with RealPort, but only by configuring the RealPort driver multiple times for the same Digi device.

• Windows RealPort explicitly forces DTR and RTS to drop when it closes a port. This could prevent other clients sharing that port from sending or receiving data, depending on the configuration. If this is a problem, set the shared port for exclusive control. Unix RealPort does not have this problem.

#### **Examples**

The example ["Display and Change Port-Sharing Settings" on page 207](#page-206-0)  shows how to use the **show sharing** and **set sharing** commands to display current port-sharing settings, configure port-sharing settings, and display the changed settings.

# <span id="page-27-0"></span>**Configure Port Logging**

The port logging feature passively logs data going into or out of a serial port. This means that you can be using a standard reverse or RealPort session on a port, and all the data from that session can be sent to a configurable server.

To configure port logging, use **set logport** command. See ["set logport" on](#page-160-1)  [page 161](#page-160-1).

To revert the port-logging settings to defaults or to the latest configuration stored in NVRAM, use the **revert logport** command. See ["revert" on page](#page-82-1)  [83](#page-82-1).

## <span id="page-28-0"></span>**Configure Network Settings**

Configuring network settings involves setting network parameters, configuring IP routing, setting up a Domain Name Server (DNS). and setting up Simple Network Management Protocol (SNMP).

#### **Configure Network Parameters**

The **set config** command configures network parameter, and includes several options for optimizing your network for better Ethernet/IP performance. See ["set config" on page 100](#page-99-1).

The **set ethernet** command sets Ethernet options. See ["set ethernet" on](#page-112-1)  [page 113](#page-112-1).

#### <span id="page-28-1"></span>**Configure IP Routing**

Configuring IP routing involves these tasks:

- Configure static routes using the "set route" command (see ["set route"](#page-191-1)  [on page 192\)](#page-191-1).
- Configure dynamic routes using the **set forwarding** command (see ["set forwarding" on page 124\)](#page-123-1).
- Configure Proxy ARP using the **set forwarding** command.

#### **Configure Static Routes**

To configure a static route over a PPP link, enter:

```
set route net=addr mask=mask metric=hops wanname=interface
  gateway=gateway
```
where:

- **net** is either the IP address of a system to be reached over this route or the network address of the subnet that is to be reached on this route.
- **mask** is the mask to use for interpreting the IP address.
- **metric** is the number of hops to the destination.
- **wanname** is the interface to use for this route.

For routes over a PPP link, use the name of a PPP user that was defined in a previously issued **set user** command, for example **ppp1** or **link1**. (See ["set user" on page 238](#page-237-1) for information on and options for defining PPP users.)

For routes over the Ethernet interface, use **ether**.

• **gateway** is the IP address of the device that is the next hop to the destination. If there is no next hop destination, set the gateway to the device IP address.

For more information on static routes, see ["set route" on page 192](#page-191-1).

#### **Example: Route Using the Ethernet Interface**

In this example, a route to a subnet is created over the Ethernet interface. Key features include the following:

- The address on the **net** option is a subnetwork address, not the IP address of a specific device.
- The **wanname=ether** option, indicating that this route is over the Ethernet interface.
- The **metric** option indicates that packets to this subnet will pass through two routers.
- The **gateway** option indicates that all packets using this route are to be forwarded to the device at IP address 191.21.21.2.

```
#> set route net=199.21.33.0 mask=255.255.255.0 metric=2 wannname=ether 
gateway=199.21.21.2
```
#### **Example: Route Using a PPP Link**

In this example, a route to a subnet is created over a PPP interface. Key features include the following:

- The address on the **net** option is IP address of a specific device, not a subnetwork address.
- The **wanname** option is the name of a PPP use, indicating that this route is over a PPP interface.
- The **metric** option indicates that packets to this subnet will pass through two routers.
- The **gateway** option indicates that all packets using this route are to be forwarded to the device at IP address 191.21.21.2

```
#> set route net=199.21.33.44 mask=255.255.255.255 metric=2 wannname=ppp1 
gateway=199.21.21.2
```
#### **Configure Dynamic Routes Using RIP**

To configure the device server for dynamic routing using the Routing Information Protocol (RIP), use the **set forwarding** command. See ["set forwarding" on page 124.](#page-123-1)

You should be signed on as **root** and have configured or will configure modems, modem scripts, devices, and filters for routes that use serial lines.

- 1. Configure the links over which routed packets and RIP updates will be sent.
	- To enable routing over the LAN to which device server is attached, no routing-specific configuration is required.
	- To enable routing over PPP links, be sure to use the "netrouting" option on the **set user** command to configure how device server handles RIP updates. You can configure the link so that device server does any of the following with RIP updates:
		- Both sends and receives them (**netrouting=both**)
		- Sends them only (**netrouting=send**)
		- Receives them only (**netrouting=receive**)
		- Neither sends nor receives them (**netrouting=off**)
- 2. Configure the device server for dynamic routing with a **set forwarding** command that specifies **state=active**.

This example shows only those commands and command options pertinent to routing. The device server is configured for dynamic routing using RIP. But to prevent RIP updates from being sent across the PPP link, the **set user** command that defines the link specifies **netrouting=off**.

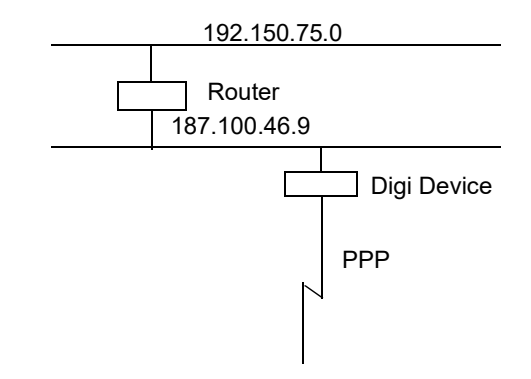

#### The commands to configure this setup are:

- #> set forwarding state=active poisonreverse=on splithorizon=on
- #> set user name=link1...netrouting=off

#### **Configure Proxy ARP**

To configure the device server for Proxy ARP, use the **set forwarding** command. See ["set forwarding" on page 124.](#page-123-1)

This procedure assumes that you have signed on as **root** and have configured or will configure modems, modem scripts, devices, and filters for routes that use serial lines.

- 1. Configure the links over which packets will be routed using a **set user** command. This command must specify (on the **ipaddr** option) a specific IP address for the remote system using the Proxy ARP service.
- 2. Configure the device server for Proxy ARP by supplying a **set forwarding** command that specifies the following options:
	- **state=passive**
	- **proxyarp=on**

For example, the device server provides Proxy ARP services to a remote host.

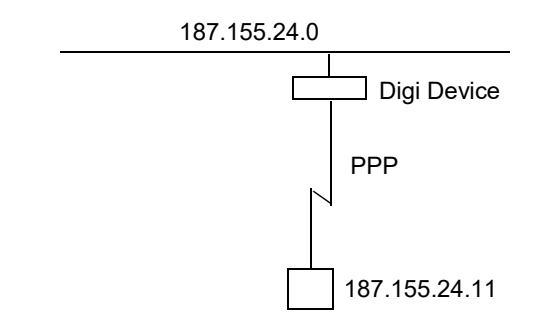

The commands to configure this setup are:

#> set user name=link1...ipaddr=187.155.24.11

#> set forwarding state=passive proxyarp=on

#### <span id="page-32-0"></span>**Configure Domain Name System (DNS)**

The domain name system (DNS) maps domain names to information associated with these names, such as IP addresses. Configuring the DNS involves the following tasks:

- Configure a DNS server
- Configure the host table

DNS components include:

- A distributed database consisting of domain names and associated information.
- A hierarchical system of domain name servers that maintain the database and use it to respond to requests for information about a particular domain name, such as its IP address.
- Domain name resolvers that accept requests from users, satisfy information requests by building and submitting properly formulated queries to one or more name servers or by retrieving information from a local host file, return information to users, and cache information for future use.

There are two types of name servers in the domain name system. *Local servers* maintain information for resources within a local zone. It is up to individual network administrators to determine the scope of a local zone. *Root servers* maintain information in higher-level domains than do local servers.

Typically, when a user requires information about a domain name, the resolver queries a local server. If local servers cannot provide the information, root servers are queried next.

Each node in the domain name system has a globally unique domain name that consists of its own name, which is called a label, and the labels of all superior nodes.

Following is an example of a domain name. **mn07** is part of the higher-level domain called **amalgamated.com**. Note that labels are separated by periods:

#> mn07.amalgamated.com

#### **Configure a DNS Server**

To configure a DNS server, enter:

#> set config domain=*domain* myname=*name* dns=*ip address*

where:

- *domain* is the domain in which the device server will reside
- *name* is a DNS name for device server
- ip address is the IP address of a name server

For example:

#> set config domain=digi.com myname=poe dns=204.221.1.4

For more information, see ["set config" on page 100](#page-99-1).

#### **Configure the Host Table**

To configure the host table, which maps IP addresses to host names, enter:

#> set host name=*name* ip=*ip address*

where:

- *name* is the name the host
- *ip address* is the IP address of the host

For example, the following commands configure three IP address-to-name mappings:

#> set host name=poe ip=204.221.110.200 #> set host name=gary ip=204.221.110.202

#> set host name=toni ip=204.221.110.203

For more information, see ["set host" on page 128](#page-127-1).

#### <span id="page-33-0"></span>**Configure SNMP**

Simple Network Management Protocol (SNMP) is the network management protocol that governs the exchange between nodes and stations.

The TCP/IP network management architecture contains the following components:

- Managed nodes, such as host systems, routers, terminal and communications servers (such as device server) and other network devices.
- One or more network managers (also called network management stations), which are the points from which the network is managed.
- Agents that reside on managed nodes and retrieve management information and communicate this information to network managers.
- The network management protocol, SNMP, which governs the exchange of information between the nodes and stations.
- Management information, which is the database of information about managed objects. This database is called the *management information base* (MIB).

Each managed node contains at least one agent—a component that responds to requests from the network manager—that retrieves network management information from its node and notifies the manager when significant events occur.

A mechanism defined by SNMP is called a trap, which is a report or "alarm" from a managed node to an SNMP manager that a significant event has occurred.

The SNMP management agent supports the following MIBs:

- Read-write for MIB II (RFC 1213), which is an Internet-standard MIB, consisting of managed objects from the systems, interfaces, IP, ICMP, TCP, UDP, transmission, and SNMP group
- Read-write for the character-stream devices using SMIv2 MIB (RFC 1658)
- Read-write for the RS-232-like hardware devices MIB (RFC 1659)
- Read-write for the device server IP Network Control Protocol of the Point-to-Point Protocol MIB (RFC 1473)

The SNMP agent supports the **Set**, **Get**, **GetNext**, and **Trap** messages as defined in RFC 1157. These messages are used as follows:

- **Set**, which means "set the value of a specific object from one of the supported MIBs."
- **Get**, which means "retrieve the value of a specific object form one of the supported MIBs."
- **GetNext**, which means "retrieve the value of the next object in the MIB."
- **Trap**, which means "send traps to the manager when a particular type of significant event occurs."

The SNMP agent can generate and send traps to a destination IP address when any of the following occur:

- Authentication failures
- Login attempts
- Cold starts (when the Digi device initializes)
- Link up (when a network link comes up)
- For Digi devices connected to a Digi RPM power controller, when the Digi RPM exceeds the current and temperature thresholds.

#### **"set snmp"Command**

To configure SNMP, use the **set snmp** command. For more information, see ["set snmp" on page 209.](#page-208-1)

For example, the following **set snmp** command configures SNMP with all trap options:

```
#> set snmp run=on trap dest=190.175.178.73 auth trap=on
cold start trap=on link up trap=on curr thresh exc trap=on
temp_thresh_exc_trap=on
```
# <span id="page-35-0"></span>**Configure Security Features**

From the command line, you can configure several security-related features to do the following:

- Control access to the configuration.
- Control access to inbound ports.
- Control access to outbound ports.
- Restrict access to outbound ports.
- Use CHAP authentication for PPP users.
- Control user access to the command line.
- Use RADIUS to authenticate users.
- Issue user passwords.
- Configure SSH Version 2 for secure communication.

#### <span id="page-35-1"></span>**Control Access to the Configuration**

User access to Digi device configuration settings can be controlled by either of the following methods:

- Through user attributes configured by various **set user** command options.
- Through network settings configured by the **set user network** option.

Controlling access of the device server restricts access to the configuration by defining the following types of users:

- The **root** user, who has unlimited access to device server commands. This **root** user can view any configuration table and change any configuration option. The root is identified by the user name **root** and must supply a password to be authenticated. The default username is **root** and the default password is printed on the device label. If a password is not on the label, the default password is dbps. If neither default password works, the password may have been updated. Check with your system administrator..
- Regular users, who have much more restricted access to device server commands. Regular users can view some configuration tables and can change some configuration options related to their own sessions and passwords. For information on the limitations placed on regular users for each command see ["set user" on page 238](#page-237-1).
#### **Control Access to Inbound Ports**

An inbound port is one defined on the "**dev**" option of the **set ports** command for one of the following device types:

- **term** for terminal connections.
- **min** for incoming modem connections.
- **mio** for bi-directional modem connections.
- **hdial** or **hio** for computer connections.

The default configuration for inbound ports is that a login and password are required to access them.

The login and password requirement for inbound ports can be changed by configuring either of the following:

- The port, so that it does not require a login and password. In this case, no one is required to supply a login or password.
- Specific users, so that they do not require a password. In this case, some users do not supply passwords and others are required.

For more information, see ["set ports" on page 176](#page-175-0).

#### **Change a Port's Access Requirements**

To configure a port so that no one has to login or specify a password, enter:

#> set logins range=*range* login=off passwd=off

For example:

```
#> set logins range=1-2 login=off passwd=off
```
For more information, see ["set logins" on page 158.](#page-157-0)

#### **Change a User's Access Requirements**

To configure a user so that they do not have to specify a password when accessing an inbound port, enter:

#> set user name=*name* password=off

where *name* is a name to identify the user.

For example:

#> set user name=user1 password=off

For more information, see ["set user" on page 238.](#page-237-0)

# **Control Access to Outbound Ports**

An outbound port is one defined on the **set ports dev**" option, where "dev" is set to one of the following device types:

- **prn** for printer connections.
- **mout** for outbound modem connections.
- **mio** for bi-directional modem connections.
- **host** for host connections.
- **ia** for industrial automation devices.

The default for outbound ports is unlimited access.

## **Restrict Access to Outbound Ports**

Use the **set auth** command to restrict access to outbound ports. See ["set auth" on page 94](#page-93-0).

# **Use CHAP Authentication for PPP Users**

CHAP authentication can be used to restrict PPP user access to outbound ports. For more information on CHAP configuration, see ["set user" on page](#page-237-0)  [238.](#page-237-0)

## **Control User Access to the Command Line**

You can restrict user access to the device server command line through the following methods:

- Using the autoconnection feature
- Using menus

#### **Using the Autoconnection Feature**

The autoconnection feature allows you to configure a user to access the device server but then be automatically connected to a host on the LAN.

You can implement autoconnection in the following ways:

- By port, where all port users are automatically connected to the same host. The device server is completely transparent to them. Use the **set ports** command, with the options **auto**, **autoservice**, **dest**, **dev**, and **dport**. See ["set ports" on page 176.](#page-175-0)
- By user, where a user is required to login and may be required to supply a password, but once the user is authenticated, an automatic connection to a host is made. Use the **set user** command, with the options **name**, **autoconnect**, **autohost**, **autoport**, and **defaultaccess**. See ["set user" on page 238.](#page-237-0)

#### **Using Menus**

Menus select destination systems without having to access the device server command line. Menus are created using the set menu command. For information on configuring menus, see ["set menu" on page 166.](#page-165-0)

#### **Use RADIUS to Authenticate Users**

The RADIUS feature is available on all PortServer TS Family products only. It is not supported on Digi One Family devices.

RADIUS (remote authentication dial-in user service) is a method of maintaining a database of profiles of dial-in users. These profiles can include login and password information, as well as other user attributes.

The device server can be configured to use RADIUS. Digi device and terminal servers are capable of authenticating reverse Telnet users with RADIUS. The Service-Type attribute of the RADIUS server must be defined correctly for the Digi devices to grant access.

RADIUS requires two components: an authentication host server, and client protocols. The device server implements the client protocol. A host must implement the authentication server application.

When a device server is configured for RADIUS, the authentication process is as follows:

- A user logs into device server.
- The device server collects login information and then checks to see if the user is in the local database of users.
- If the user is in the local database, device server handles authentication.
- If the user is not in the local database, device server submits an authentication request to the RADIUS server.
- If the user is validated, the RADIUS server passes this information to other devices and the user is permitted access. If the user is not validated, the RADIUS server returns an access reject message to device server, which then denies access to the user.

#### **The "set radius" Command**

To configure device server to function as a RADIUS client, enter a **set radius** command that specifies the following:

- **run=on**
- The IP address of the primary RADIUS server, on the **primary** option. The primary server is the first server to which authentication requests are sent.
- A password (on the **secret** option)

For example:

#> set radius run=on primary=199.123.15.129 secret=J9CxegpP

For more information, see ["set radius" on page 188](#page-187-0).

#### **Using a Secondary RADIUS Server**

To use a secondary RADIUS server, supply a second **set radius** command that specifies "**run=on**," the IP address of the secondary server (on the **secondary** option) and another password for the secondary server (on the **secret** option).

# **RADIUS Table Key**

The numbers in the following tables have the following meaning:

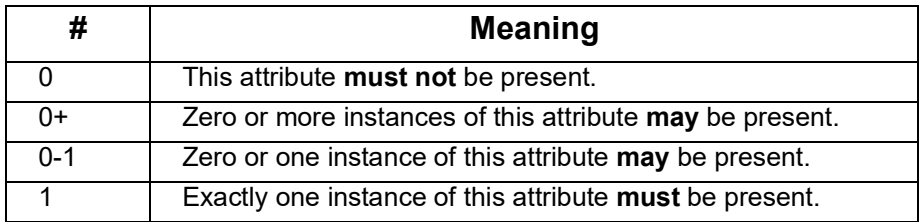

## **RADIUS Attributes (RFC 2138) Supported**

The following attributes are supported in the Digi device server RADIUS client implementation.

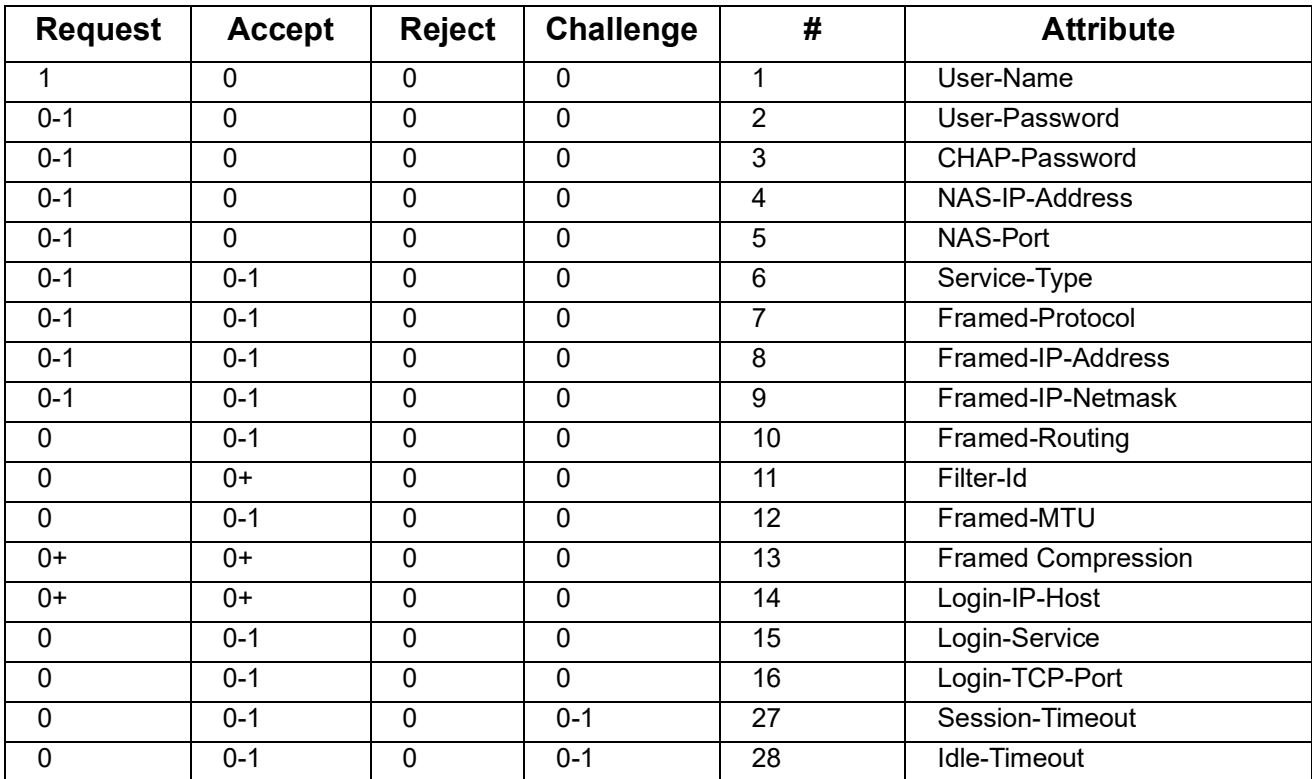

#### **RADIUS Accounting Attributes (RFC 2139)**

The following RADIUS accounting attributes are supported in the Digi device server.

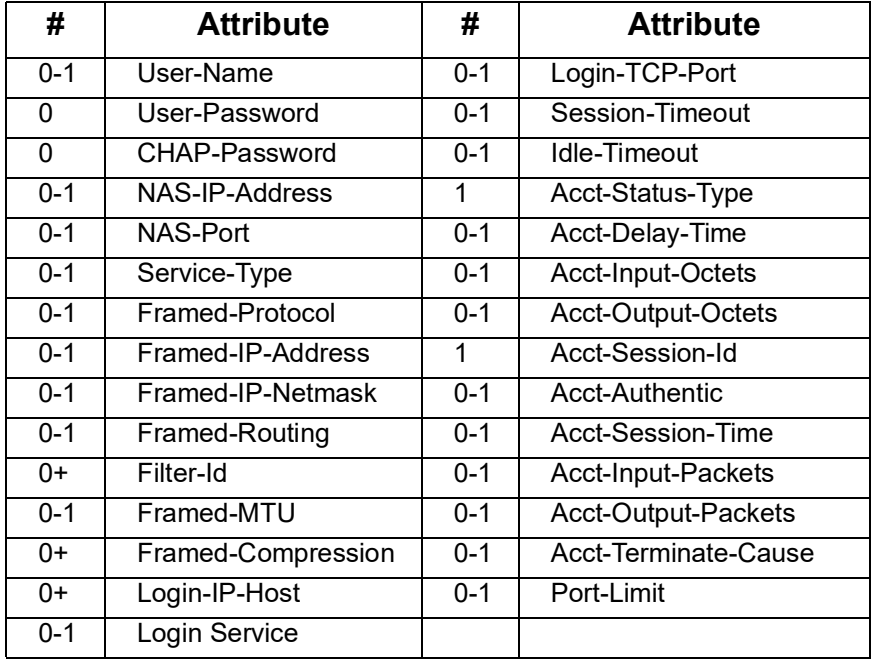

#### **Issue User Passwords**

To establish passwords for users, and issue them to users, use the following commands:

- **set user** with the **password** option to require a password of a user. See ["set user" on page 238](#page-237-0).
- **newpass** to create or change a user's password. See ["newpass" on](#page-72-0)  [page 73](#page-72-0).

This procedure assumes that you have signed on as **root** and already used the **set user** command to configure the user to whom you will be issuing a password.

- 1. Issue a **newpass** command that identifies the user (on the **name** option) to whom this password will be issued.
- 2. When the system prompts you for a new password, type in the password and then press Enter.
- 3. When the system prompts you to enter the new password again, type it in and then press Enter.

# **Configure SSH Version 2 Encryption for Secure Communication**

Users can be configured to use SSH version 2 encryption for secure communication. SSH keys need to be generated from your SSH client. SSH is supported in Digi One IAP and all PortServer TS Family products.

To configure simple password authentication for an SSH user, no SSHspecific configuration is required. Configure a user by entering:

#> set user name=*name* password=on

#> newpass name=*name*

where *name* is a user name. For example:

#> set user name=ssh-user1

#> newpass name=ssh-user1

For more information, see ["set user" on page 238,](#page-237-0) and ["newpass" on page](#page-72-0)  [73](#page-72-0).

#### **Use a Public Key**

To enable public key authentication and to associate a public key with a user, enter:

#> set user name=*name* loadkey=*host*:*key*

where

- **name** is the name of a user
- *host* is either an IP address or DNS name of a host running TFTP that holds
- *key* is the name of a file that contains the ECDSA public key. If your host's implementation requires a complete path to the file, specify the path here as well. SSH keys need to be generated from your SSH client.

For example:

#> set user name=secure loadkey=192.168.2.34:ssh-file

See ["set user" on page 238](#page-237-0) for more information.

#### **Make Reverse SSH Connections to Ports**

The convention used to identify a port for a reverse SSH connection to a Digi device is to use *base\_port***+ 500 +** *port\_number*. The *base\_port* is pre-configured as 2000, so by default, the *base\_port* value is 2500+*port.* For example:

- Reverse SSH connection to Port 1: ssh 192.1.2.3 2501
- Reverse SSH connection to Port 4: ssh 192.1.2.3 2504

#### **Control Access to Services**

You can disable services, such as Telnet and Rlogin, for inbound users, which means that users cannot access the Digi device using those services. This feature allows you to turn off individual services or to specify a security level, which means that all services not included in that level are turned off. To control access to services for inbound users, see ["set secureaccess" on page 201](#page-200-0).

#### **Services that Can Be Disabled**

The following services can be disabled:

- HTTP
- RealPort
- Reverse TCP
- Reverse Telnet
- Remote login
- Remote shell
- SNMP
- **SSH**
- **Telnet**

#### **Service Levels**

The service levels, or levels of secure access, are as follows:

- **secure** means that SSH is the only service available to inbound users.
- **high** means that SSH, HTTP, SNMP, and RealPort services are available to inbound users.
- **normal** means all services are available.
- **custom** means you can select services to turn off.

The default service level is **normal**.

#### **Examples**

#### **Disable inbound Telnet connections**

#> set secureaccess telnet=off

#### **Disable all services except SSH**

#> set secureaccess level=secure

# **Configure Power Over Serial Ports**

Power over serial ports is only available for the PortServer TS P MEI Family. Power over serial ports is a hardware feature. Enabling this feature involves changing a jumper inside the device. See the *Digi One and PortServer TS Family User Guide's* chapter on power over ports for more details.

## **Reset the Circuit Breaker**

From the command line, the only power-related task you can perform is to reset the circuit breaker.

1. Display the status of the circuit breaker by entering:

```
#> display circuitbreaker 
or
#> set config print
```
2. Reset the circuit breaker by entering:

```
#> set configuration circuitbreaker=reset
```
For more information, see ["display" on page 63,](#page-62-0) and ["set config" on page](#page-99-0)  [100](#page-99-0).

# **Configure User Attributes**

Although not required, a Digi device is often configured to accommodate requirements of particular users. Typical configurable user attributes include whether the user is required to supply a password; autoconnection attributes, such as the system to which the user should be automatically connected at login; the interface the device presents the user, such as a menu or command line; and whether the user has access to outbound ports.

User attributes are configured by the following commands:

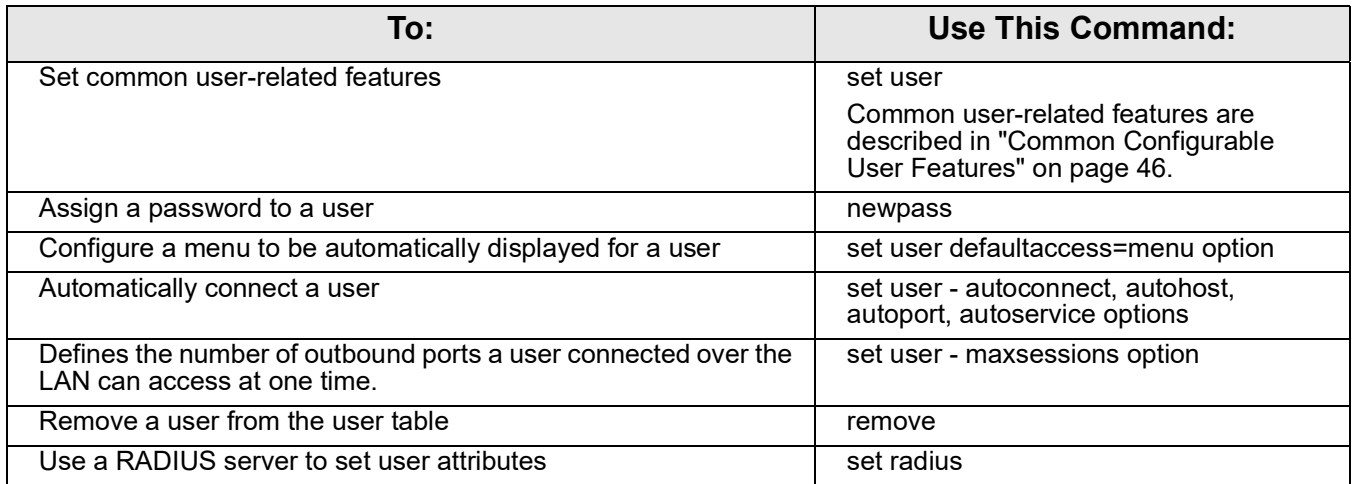

# <span id="page-45-0"></span>**Common Configurable User Features**

Here are common user-related features configurable by **set user** command options. For a complete list of features, see ["set user" on page](#page-237-0)  [238.](#page-237-0)

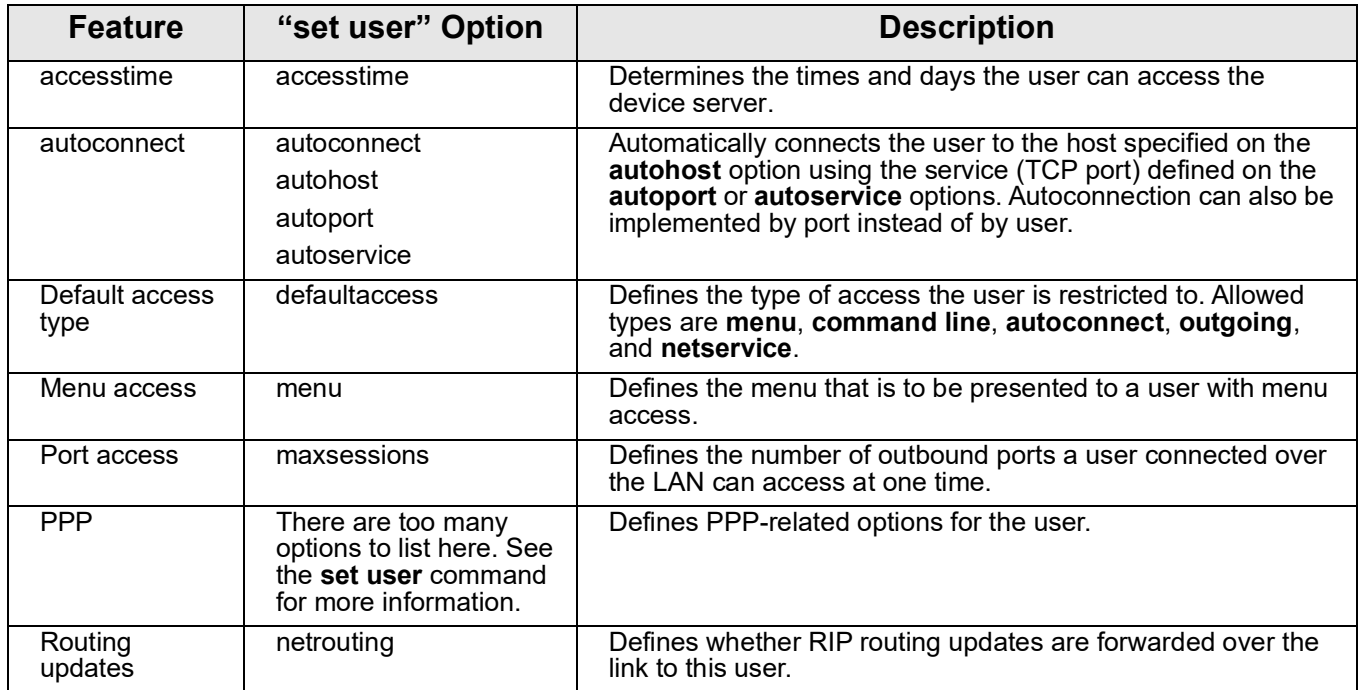

# **Configure Embedded Modem**

Configure the embedded modem with the **set embmodem** command. For more information see ["set embmodem" on page 112](#page-111-0).

The embedded modem feature can be configured from the Web interface (enter the IP address in the URL address bar of your browser, and log in with user name root). **Note:** The default username is **root** and the default password is printed on the device label. If a password is not on the label, the default password is dbps. If neither default password works, the password may have been updated. Check with your system administrator. Configuration Management

# **Configuration Management**

Configuration management tasks performed from the command line include:

- Upgrading firmware
- Copying the configuration to and from a remote host
- Resetting the configuration to defaults

# **Upgrade Firmware**

To upgrade firmware, use the **boot** command. See ["boot" on page 55](#page-54-0).

# **Copy the Configuration to and from a Remote Host (Backup/Restore)**

To use the command line to copy the configuration to and from a remote host, use the **cpconf** command. See ["cpconf" on page 62.](#page-61-0)

# **Reset the Configuration to Defaults**

To reset the configuration to factory defaults or the latest version stored in NVRAM, use the **revert** command:

#> revert all=factory

or:

#> revert all=nvram

Alternatively, you can use the "boot" command:

```
#> boot action=factory
```
The **revert** command allows you more control over which portion of the configuration is restored. That is, you can also use the **revert** command's **range** option to define a range of ports with the **serial**, **port**, **line**, **flow**, **keys**, and **login** options. For more details, see ["revert" on page 83.](#page-82-0)

# *Chapter 2* **C o m m a n d D e s c r i p t i o n s**

This chapter provides the following:

- Basic information that applies to all commands, including navigation and editing keys, displaying online help, abbreviating commands, and syntax conventions.
- A description of each command.

# **Basic Command Information**

# **Navigation and Editing Keys**

Use the keys listed in the table to navigate the command line and edit commands:

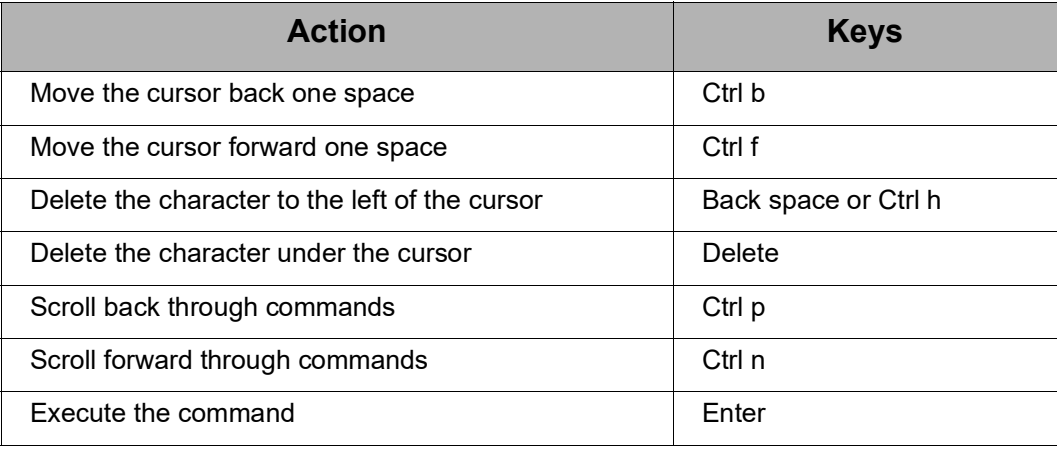

# <span id="page-49-0"></span>**Displaying Online Help**

Help is available for all commands. The table describes how to access it.

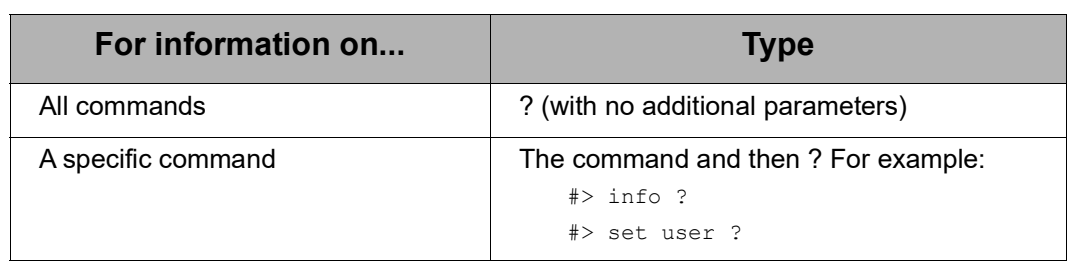

#### **Verifying Device Support for Commands**

For verification that a device supports a particular command, you can enter several commands. For example:

- **help** displays all supported commands for a device.
- **?** displays all supported commands for a device.
- **set ?** displays the syntax and options for the **set** command. You can use this to determine whether the device includes a particular **set** command variant.
- **help set** displays syntax and options for the **set** command.
- **set service ?** displays the syntax and options for the **set service** command.
- **help set service** displays the syntax and options for the **set service** command.

Some options may become available in new firmware revisions or before new documentation is released.

Some commands relate only to particular features unique to specific devices. Other commands may have options that are specific to features that are not available on all devices. These device-specific commands and options are noted in the command descriptions.

#### **Abbreviating Commands**

All commands can be abbreviated by suppling enough letters to uniquely identify the command.

#### **Syntax Conventions**

Presentation of command syntax in this manual follows these conventions:

- Brackets **[ ]** surround optional material.
- Braces **{ }** surround entries that require you to chose one of several options, which are separated by the vertical bar |.
- Non-italicized text indicates literal values, that is, options or values that must be typed exactly as they appear. **yes** and **no** option values are examples of literals.
- Italicized text indicates that a type of information is required in that option. For example, *filename* means that the name of a file is required in the option.

### **Entering Special Characters in String Values**

s have options that are string values. String values may involve special characters or be subject to length limitations.

#### **Escape Sequences for Special Characters**

Special characters can be entered in strings using the following escape sequences:

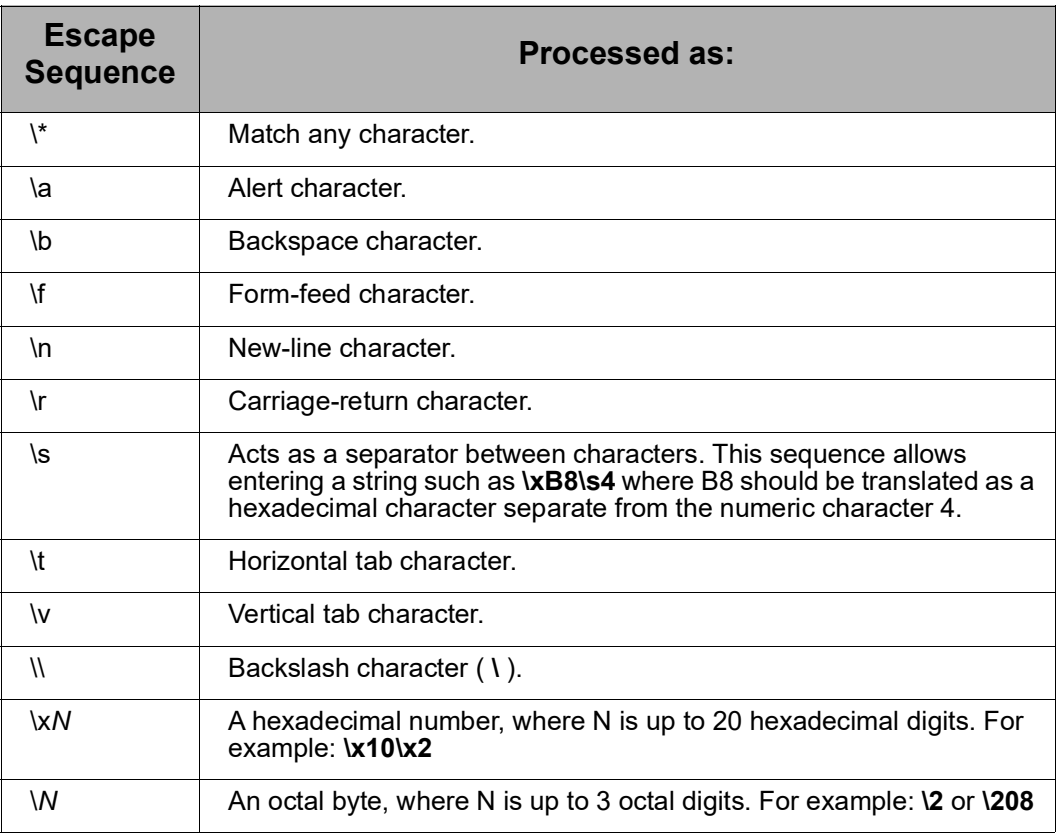

# **Length Limitations on String Vales**

String values for certain command options have specific limitations on the maximum total string value including special characters, and the maximum parsed value (that is, the character-string length when any escape sequences in the string are processed). The option descriptions note these maximum lengths.

Octal values are limited to a byte (/377). For example, **/377** is translated as octal 377 (equal to \xff), but **/378** is translated as octal 37 (\x1f), then an 8 character.

# <span id="page-52-0"></span>**Commands for Managing Connections and Sessions**

These commands are used to manage connections and sessions:

- **close**: Closes active sessions that were opened by **connect**, **rlogin**, and **telnet** commands.
- **connect**: Makes a connection, or establishes a connection, with a serial port.
- **exit** and **quit**: These commands terminate a currently active session.
- **who** and **kill**: The **who** command displays a global list of connections. The list of connections includes those associated with a serial port or the command-line interface. who is particularly useful in conjunction with the kill command, which terminates active connections. Use who to determine any connections that are no longer needed, and end the connections by issuing a kill command.
- **ping**: Tests whether a host or other device is active and reachable.
- **reconnect**: Reestablishes a previously established connection; that is, a connection opened by a **connect**, **rlogin**, or **telnet** command; the default operation is to reconnect to the last active session.
- **rlogin**: Performs a login to a remote system.
- **send**: Sends a Telnet control command, such as break, abort output, are you there, escape, or interrupt process, to the last active Telnet session.
- **status**: Displays a list of sessions, or outgoing connections made by **connect**, **rlogin**, or **telnet** commands for a device. Typically, the **status** command is used to determine which of the current sessions to close.
- **telnet**: Makes an outgoing Telnet connection, also known as a session.

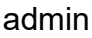

<span id="page-53-0"></span>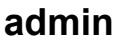

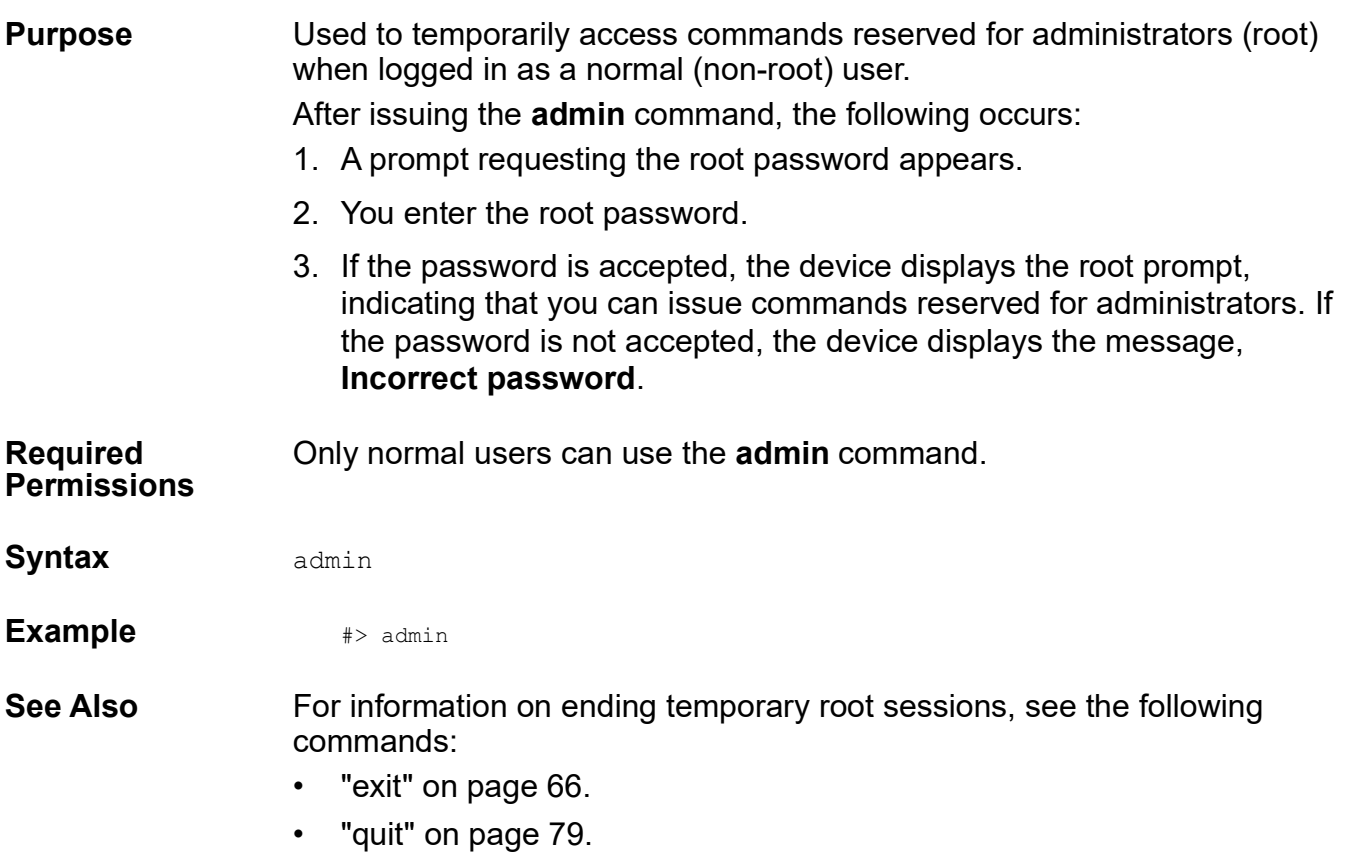

# <span id="page-54-0"></span>**boot**

**Purpose** Performs the following functions: Reboots the device server. • Restores the configuration to defaults. • Loads new POST code from a TFTP server. • Loads a new firmware into flash ROM from a TFTP host. Users of PortServer TS Family and Digi One IAP devices must be very careful with the load option. If this operation fails and then you reboot the device, the unit may not work. To ensure success, do the following: 1. Attempt to boot from a remote firmware image before issuing the **boot load** command. See ["set config" on page 100](#page-99-1) for more information. 2. After issuing the **boot load** command, ensure that you receive the message **The image in flash now appears valid.** If you do **not** receive this message, do **not** reboot. Contact Digi technical support for instructions on what to do next. **Required Permissions** Root privileges are required to use this command. **Syntax Reboot the Device Server** boot action=reset **Restore Configuration Defaults** boot action={eewrite|factory|reset} switch={factory|user} **Load New Firmware from a TFTP Host** boot load={*host ip address*|*host name*}:[*lo ad fil e*] **Load New POST Code (Digi One and PortServer TS Only)**  boot load-post=*tftp server ip:file name* **Load New Boot Code (PortServer TS 8/16 Only)** boot load-bo ot

#### **Options action={eewrite|factory|reset}**

The action to be performed.

#### **eewrite**

Resets all but the network-related parts of the configuration to defaults. Ports, users, passwords, and most other features are reset. This option does **not** apply to the PortServer TS 8/16.

#### **factory**

Resets the entire configuration to defaults. For PortServer TS 8/16, this option also reverts to the factory EOS.

#### **reset**

Reboots the device.

#### **load={***host ip address***|***host name***}:[***load file***]**

The firmware to be loaded.

Windows users may need to download file tftpd.exe and put in the same directory as the firmware. Execute this file before entering the **boot load** command.

#### **{***host ip address|host name***}**

The IP address or host name of the TFTP server with new firmware that is to be burned into flash ROM.

#### **[***load file***]**

The firmware file. The firmware must be renamed first by removing the **\_** (82000774e.bin).

#### **load-post=***tftp serverip***:***filename*

The POST or boot code to be loaded.

#### *tftp server ip*

The IP address of a server running TFTP.

#### *post file name*

The file that holds the new POST or Boot code.

#### **switch={factory|user}**

Determines the firmware to use on reboot. This option applies to PortServer TS 8/16 only.

#### **factory**

The firmware that shipped with the device.

#### **user**

The most recent firmware upgrade.

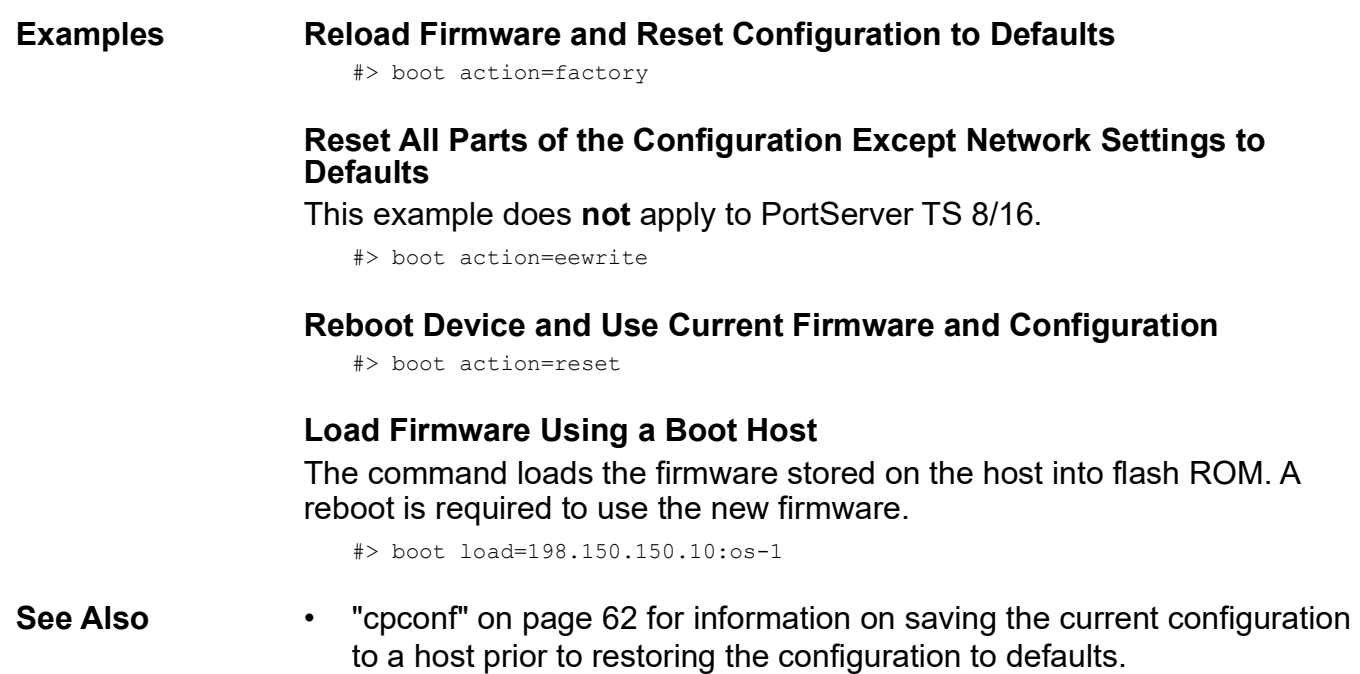

• ["revert" on page 83](#page-82-1) for information on restoring configuration defaults to the latest configuration stored in NVRAM.

close

## <span id="page-57-0"></span>**close**

**Purpose** Closes active connect, Rlogin, and Telnet sessions; that is, sessions opened by **connect**, **rlogin**, or **telnet** commands.

> The **close** command is associated with the sessions displayed by the **status** command. That is, you can only close sessions that are displayed by the **status** command by issuing a **close** command, and not by the **kill**  command. A **close** command issued without options closes the current connection.

> To issue the **close** command, you must escape the active session. To do this, press the escape key defined for your session type. The following table lists default escape keys.

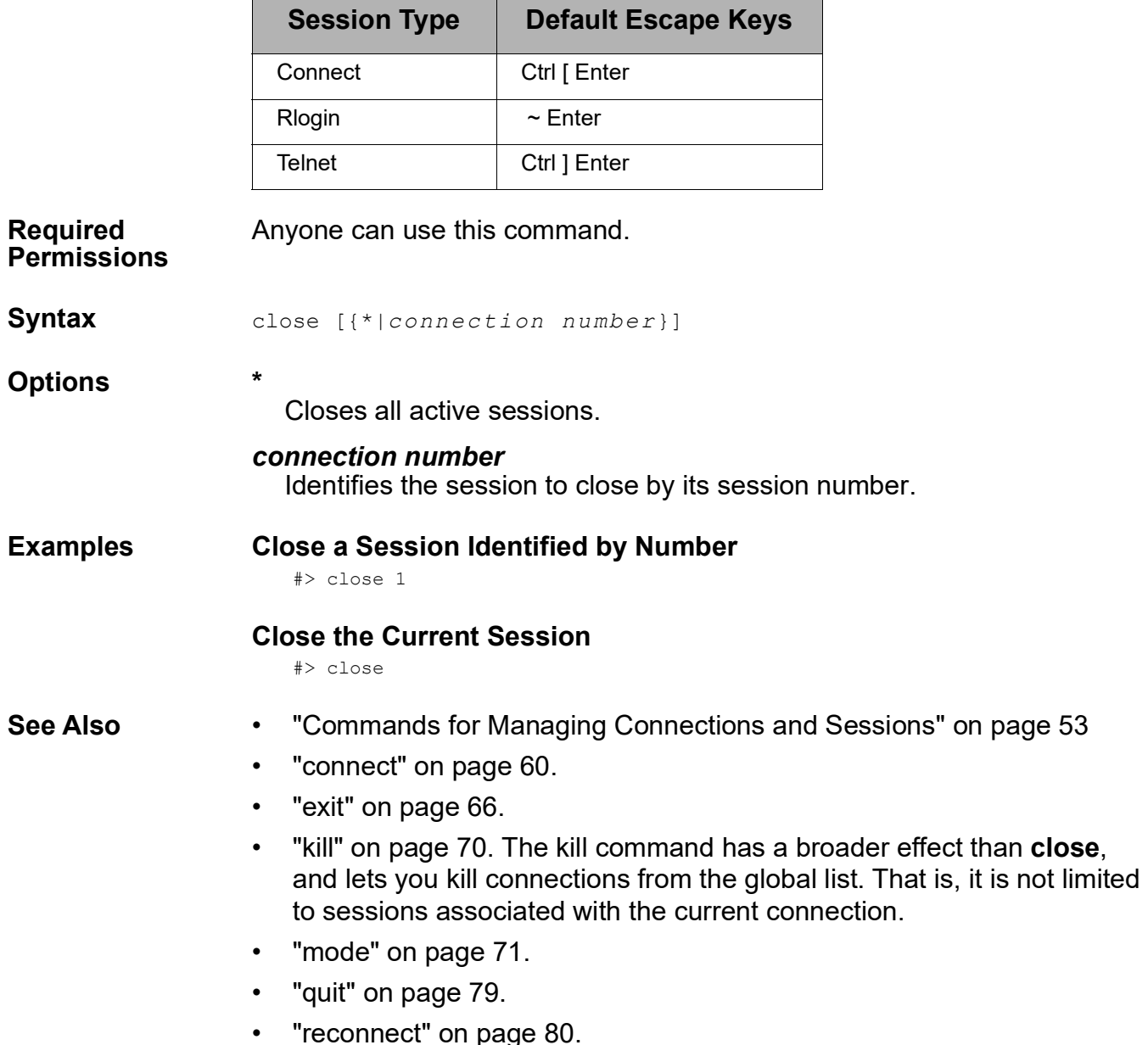

• ["rlogin" on page 87](#page-86-0).

- • ["send" on page 89.](#page-88-0)
- • ["set user" on page 238](#page-237-1) for information on defining escape keys for Telnet, Rlogin, and connect sessions.
- • ["status" on page 255](#page-254-0) to display status information on active sessions.
- • ["rlogin" on page 87](#page-86-0).
- • ["telnet" on page 256.](#page-255-0)
- • ["who" on page 262.](#page-261-0)

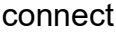

<span id="page-59-0"></span>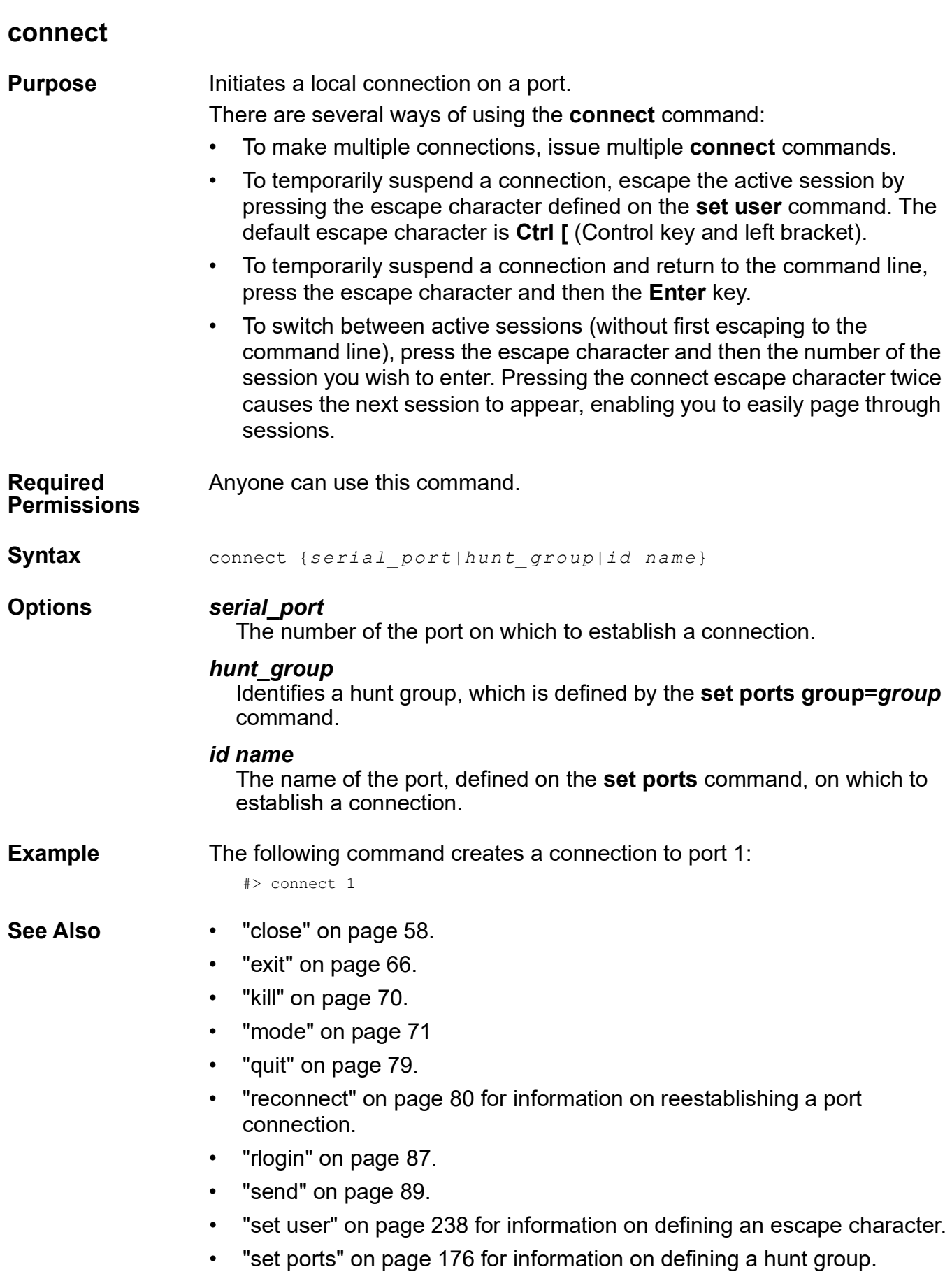

- • ["status" on page 255](#page-254-0) to display status information on active sessions.
- • ["telnet" on page 256.](#page-255-0)
- • ["who" on page 262.](#page-261-0)
- • ["Commands for Managing Connections and Sessions" on page 53.](#page-52-0)

cpconf

<span id="page-61-1"></span><span id="page-61-0"></span>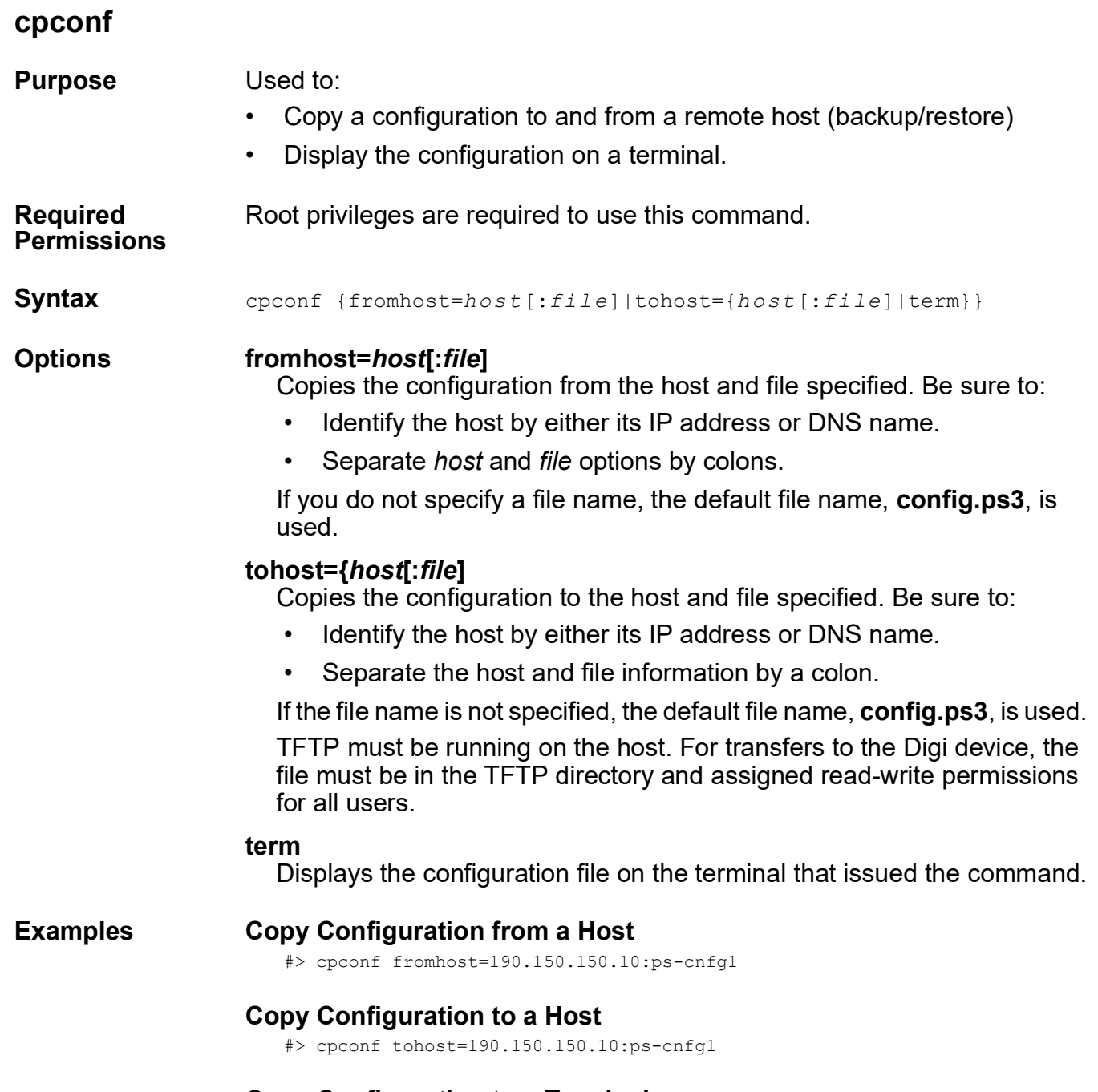

# **Copy Configuration to a Terminal**

#> cpconf term

# <span id="page-62-1"></span><span id="page-62-0"></span>**display**

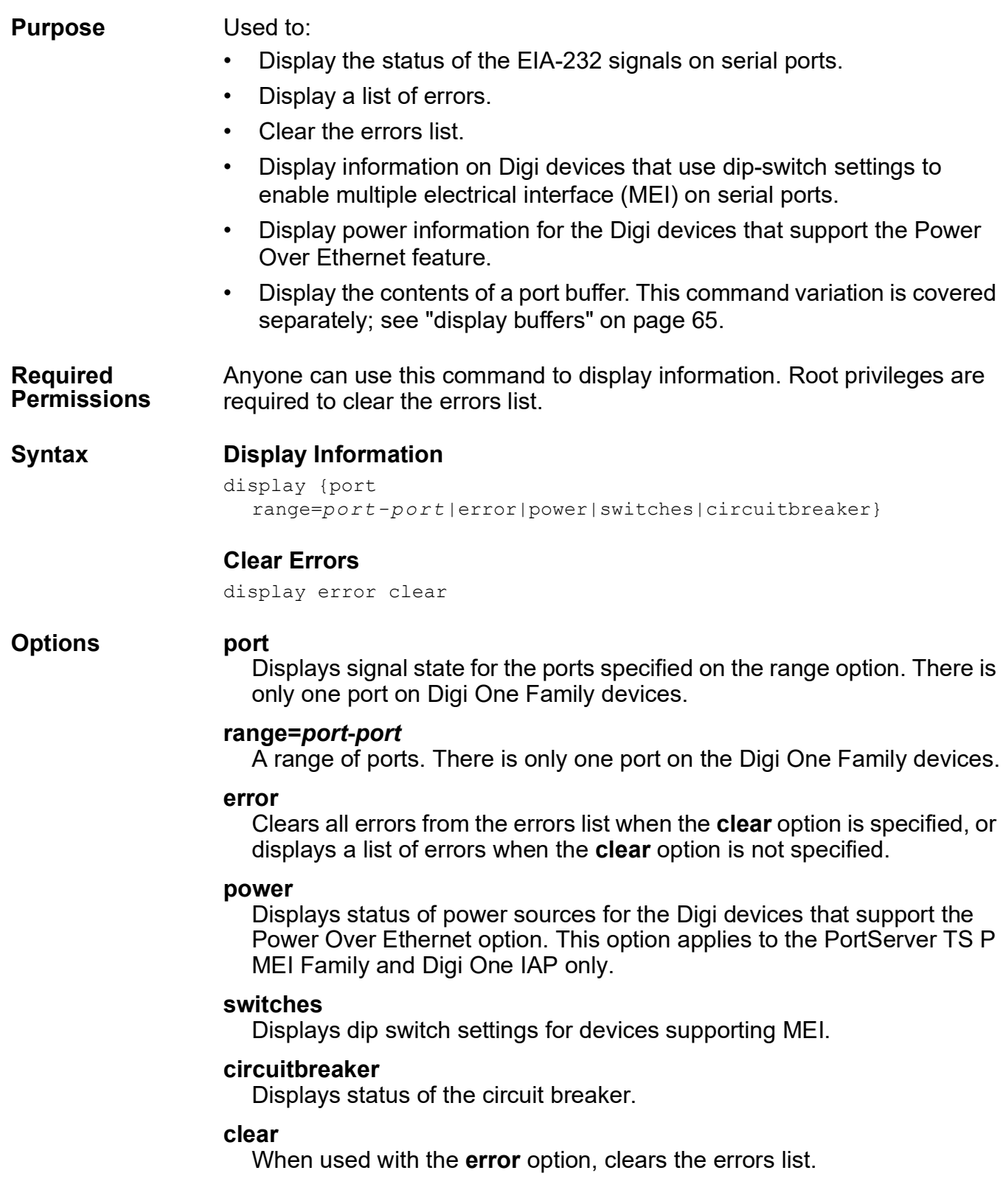

# display **Examples Display Configuration Information on a Port** #> display port range=1 **Display Configuration Information on a Range of Ports** #> display port range=1-2 **Display a List Of Errors** #> display error **Display Information on Dip Switch Settings** #> display switches **Display Power Information** #> display power **Clear Errors** #> display error clear **See Also** • ["display buffers" on page 65](#page-64-0) to display the contents of a port buffer. The **display** command's focus is on real-time information. In contrast, the **info** command displays statistical information about a device over time, while the **status** command displays the status of outgoing connections (connections made by **connect**, **rlogin**, or **telnet** commands). For more

- • ["info" on page 68](#page-67-0).
- • ["status" on page 255.](#page-254-0)

information, see these commands:

# <span id="page-64-0"></span>**display buffers**

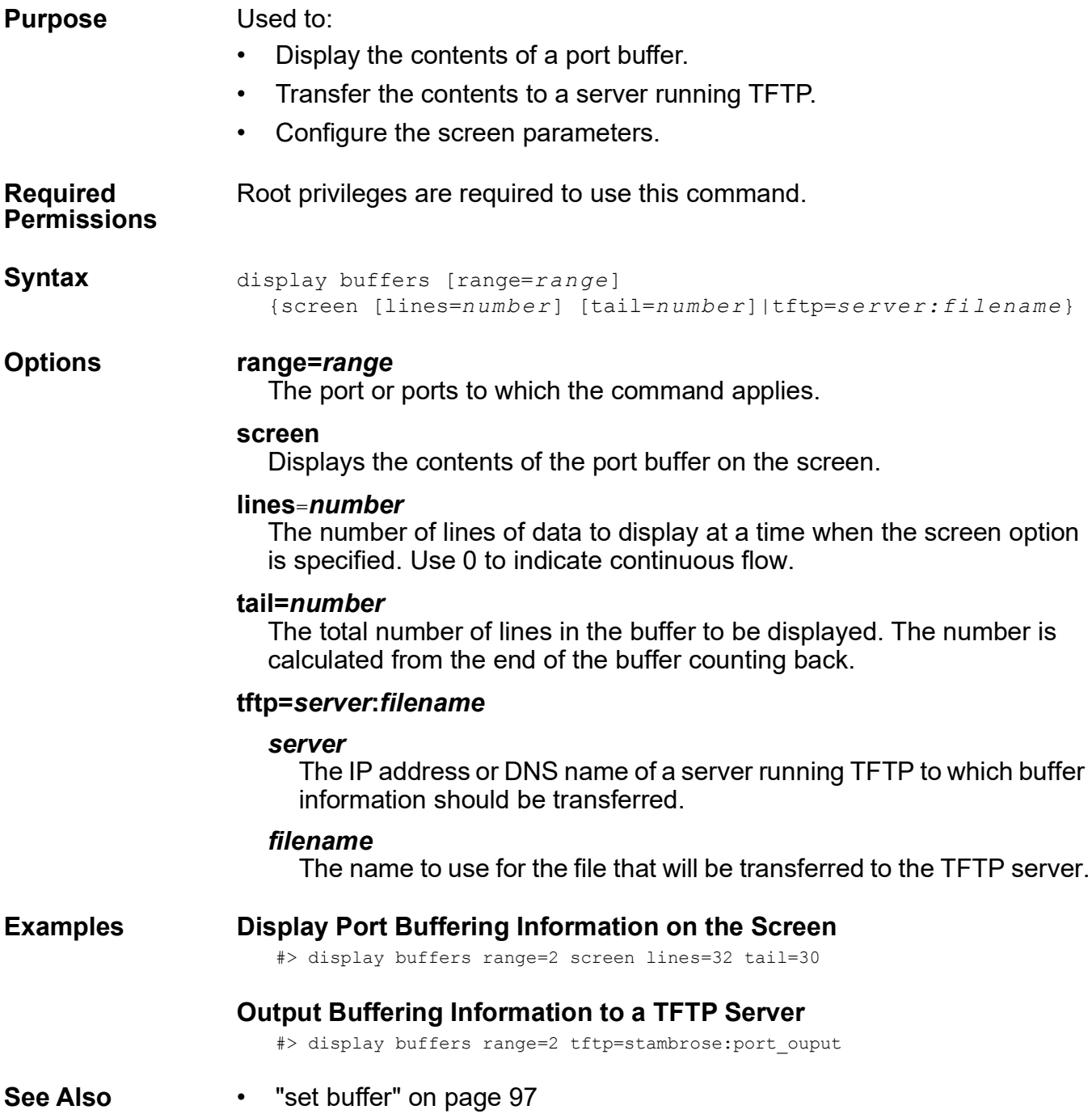

<span id="page-65-0"></span>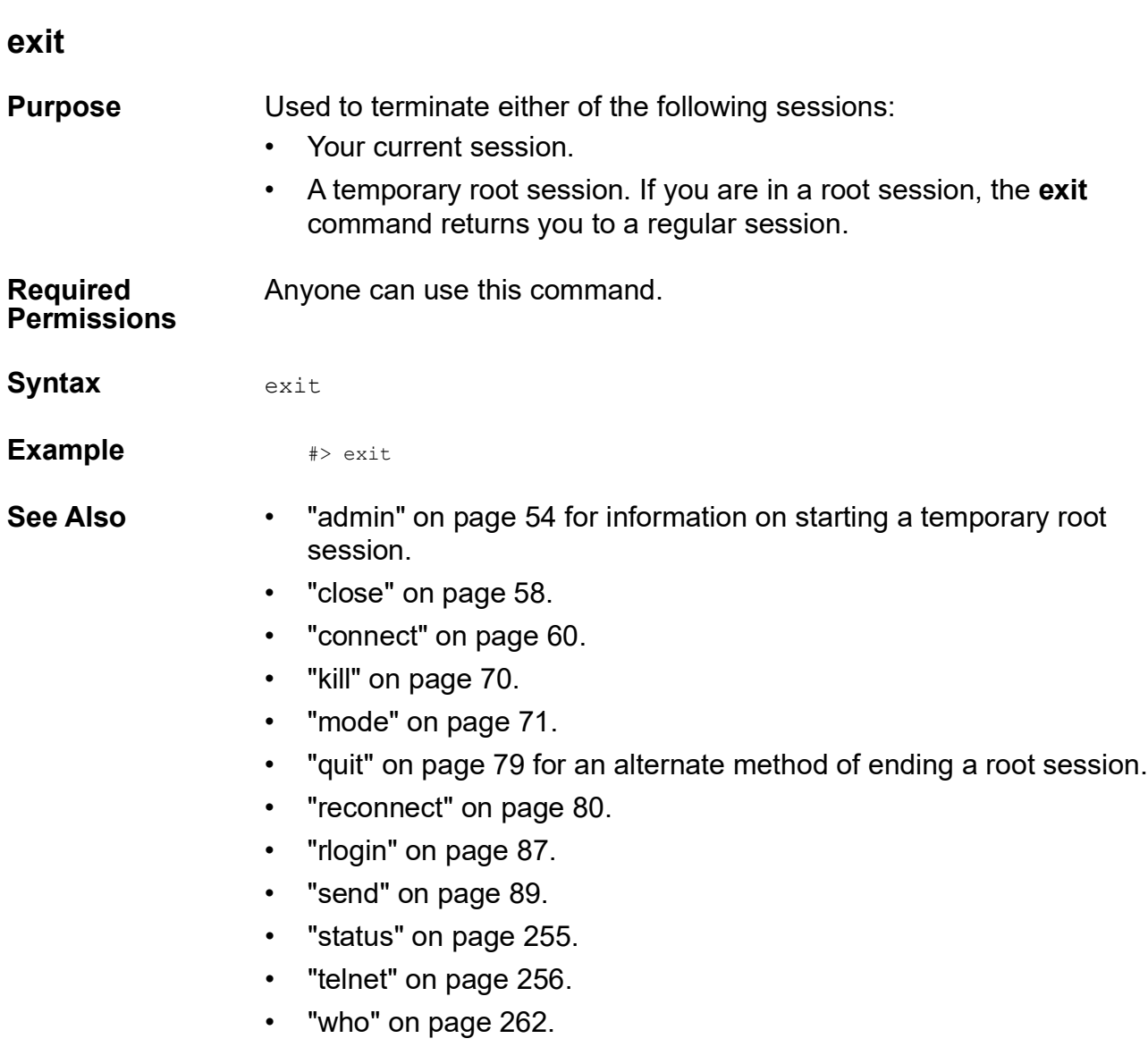

• ["Commands for Managing Connections and Sessions" on page 53.](#page-52-0)

exit

# **help**

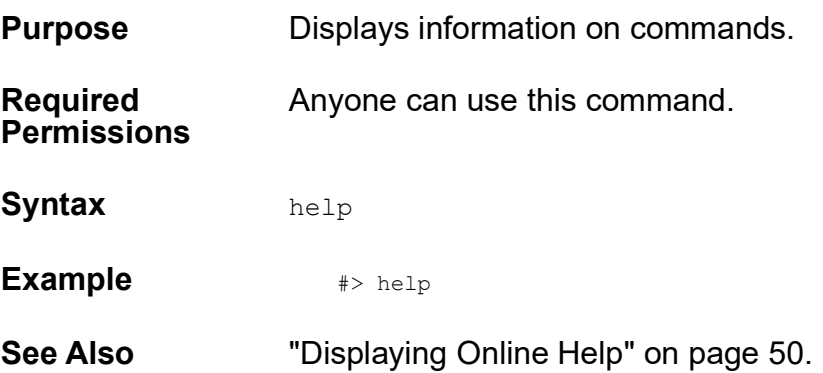

info

### <span id="page-67-0"></span>**info**

**Purpose** Displays or clears statistics, including protocol, interface, IA, serial, and UDP over serial. The statistics displayed are those gathered since the statistics tables were last cleared.

**Required Permissions** Normal users can view statistics tables. Root privileges are required to clear them.

#### **Syntax Clear Statistics**

info clear

{*protocol*|network|serial:*port*|ia*:protocol*|sou:*range*}

#### **Display Statistics**

info {*protoc ol*|{network|serial:*port*|ia*:pr otocol|*sou:*r ange*}

#### **Options info clear**

Clears all the statistics tables. This command resets all the counts in the statistics tables to zero.

#### **info {***protocol* **| network | serial:***port |* **ia:***protocol |* **sou***:range***}**

Displays one or more statistics tables, depending on the option specified. The syntax options and results are:

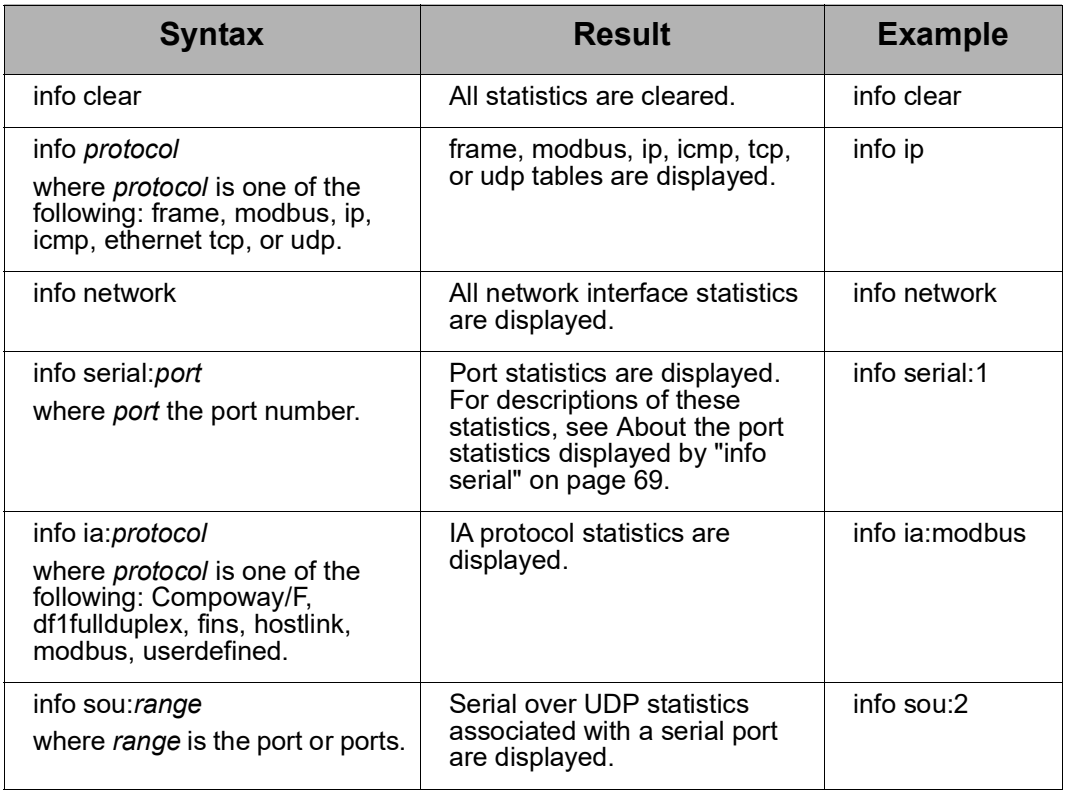

## <span id="page-68-0"></span>**About the port statistics displayed by "info serial"**

The statistics displayed by **info serial** include data, event, and error counts, described below. These statistics are useful in understanding how the device is operating and can be helpful in finding problems. In particular, if an error counter is found to be increasing, there may be a problem in the device. The numbers on these statistics will only increase from their previous counts, unless you set the count back to zero by issuing an info clear command.

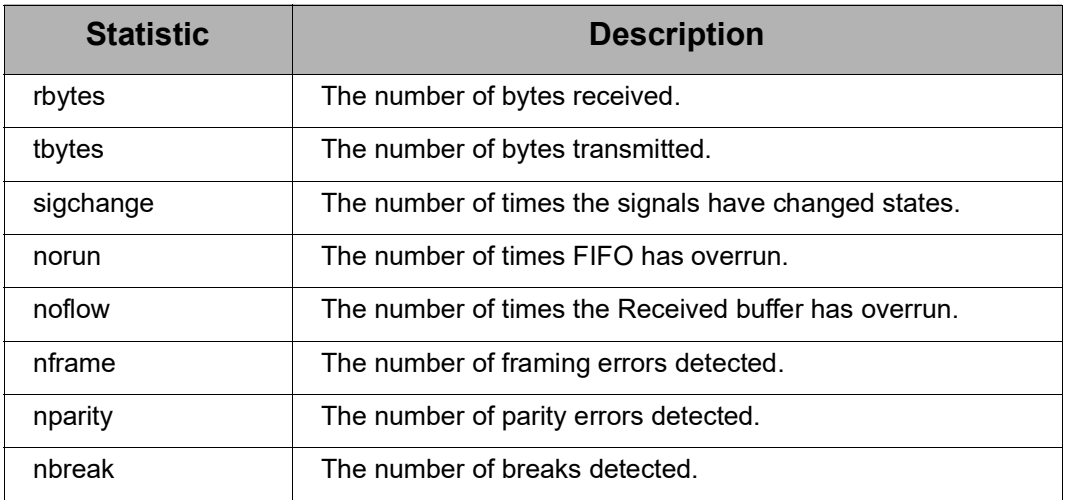

#### **Examples Display the IP Table**

#> info ip

#### **Display Modbus Information**

#> info ia:modbus

#### **Display Serial Over UDP Statistics for Port 1**

#> info sou:1

#### **Clear All Network Statistics Tables**

#> info clear

- **See Also** The **info** command displays statistical information about a device over time. In contrast, the **display** command's focus is on real-time information, while the **status** command displays the status of outgoing connections (connections made by **connect**, **rlogin**, or **telnet** commands). For more information, see these commands:
	- "display" on page 63.
	- • ["status" on page 255](#page-254-0)

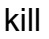

<span id="page-69-0"></span>**kill**

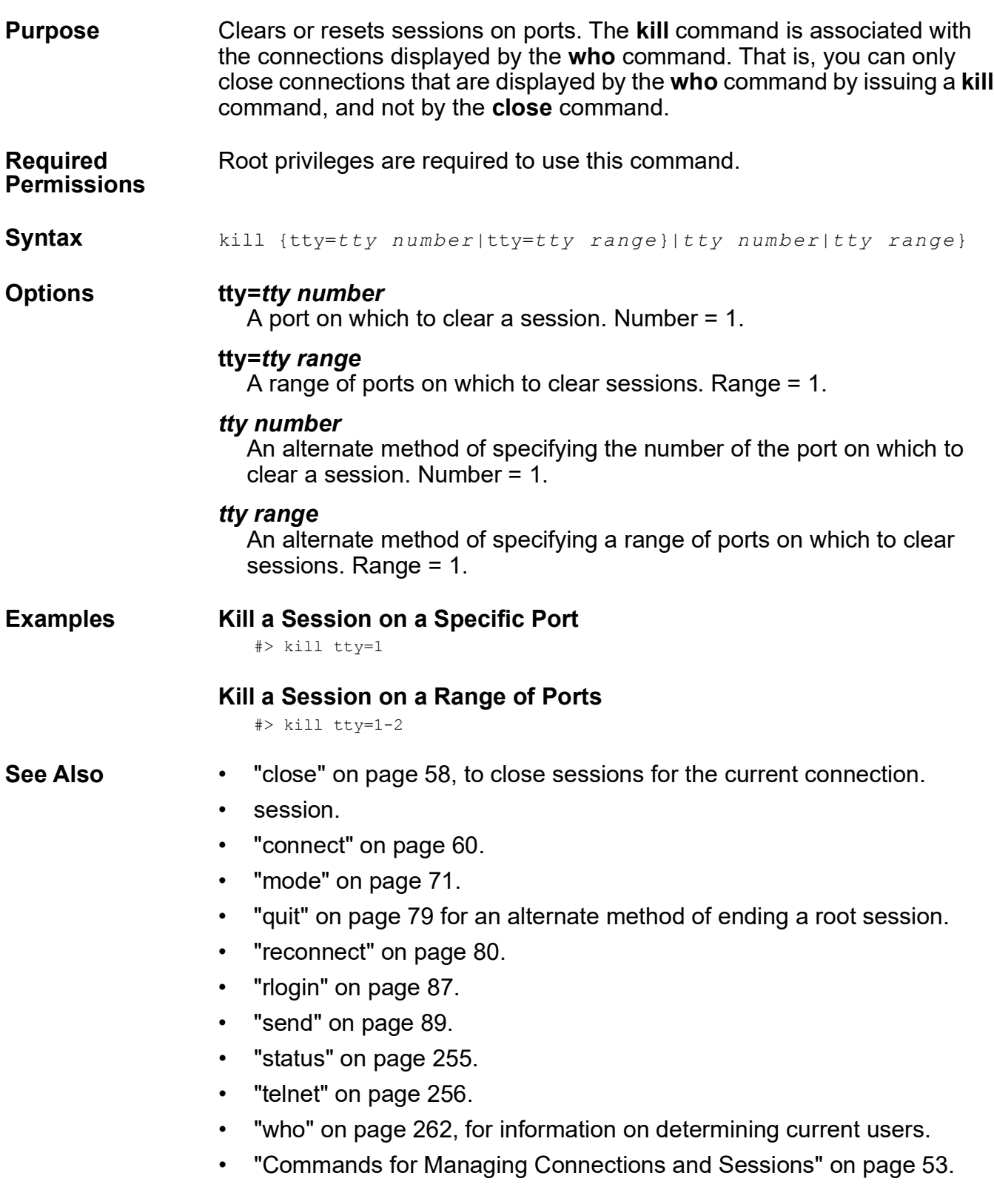

## <span id="page-70-0"></span>**mode**

**Purpose** Changes or displays the operating options for a current Telnet session.

**Required Permissions** Anyone can use this command.

# **Syntax Change Telnet Options**

```
mode [bin={on|off}]
  [crmod={on|off}]
  [crlf={on|off}]
```
# **Display Telnet Options**

mode

#### **Options bin={on|off}**

Specifies whether binary mode is enabled.

#### **on**

Turns on binary mode, which means that all transmitted and received characters are converted to binary during this Telnet session.

#### **off**

Turns off binary mode off for this Telnet session. The default is **off**.

#### **crmod={on|off}**

Specifies whether line feeds replace received carriage returns.

#### **on**

Specifies that line feeds replace received carriage returns.

#### **off**

Specifies that line feeds do not replace received carriage returns. The default is **off**.

#### **crlf={on|off}**

Specifies whether line feeds are added to transmitted carriage returns.

#### **on**

Specifies that line feed characters are added to transmitted carriage returns.

#### **off**

Specifies that line feed characters are **not** added to transmitted carriage returns. The default is **off**.

#### mode

# **Examples Turn on Binary Mode**

#> mode binary=on

## **Add Line Feed Characters**

#> mode crmod=on crlf=on

# **Display Operating Options**

#> mode

- **See Also** • ["close" on page 58.](#page-57-0)
	- • ["connect" on page 60.](#page-59-0)
	- • ["exit" on page 66](#page-65-0).
	- • ["kill" on page 70.](#page-69-0)
	- • ["quit" on page 79](#page-78-0).
	- • ["reconnect" on page 80.](#page-79-0)
	- • ["rlogin" on page 87](#page-86-0).
	- • ["send" on page 89.](#page-88-0)
	- • ["status" on page 255](#page-254-0)
	- • ["telnet" on page 256.](#page-255-0)
	- • ["who" on page 262.](#page-261-0)
	- • ["Commands for Managing Connections and Sessions" on page 53.](#page-52-0)
# **newpass**

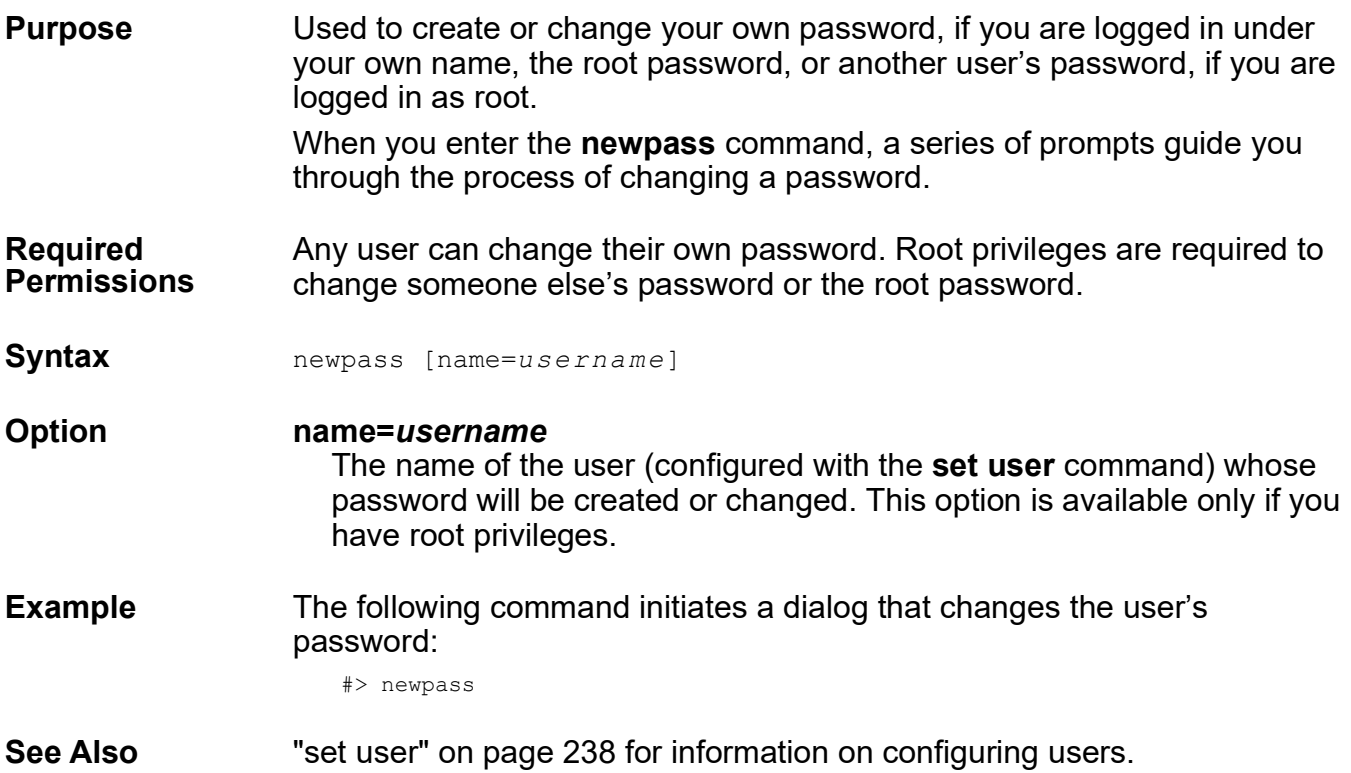

ping

# **ping**

**Purpose** Tests whether a host or other device is active and reachable.

**Required**  Anyone can use this command.

# **Permissions**

**Syntax** 

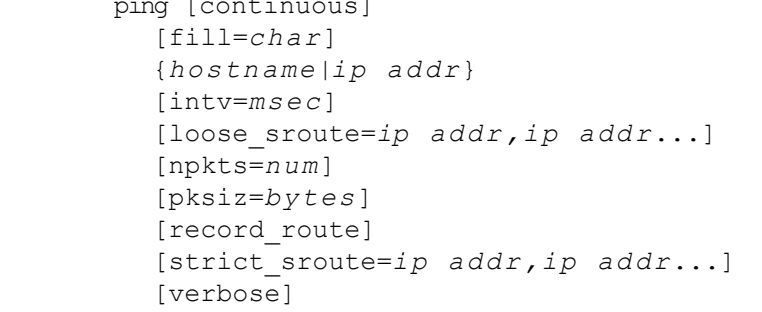

# **Options continuous**

Specifies that **ping** commands be sent continuously until stopped. Press the interrupt keys to stop continuous pings. The default interrupt keys are **<Ctrl-C>**.

# **fill=***char*

Specifies characters to include in the data portion of the echo reply.

# *hostname***|***ip addr*

Identifies the target of the ping by an IP address or domain name.

#### **intv=***msec*

The interval in milliseconds between pings. The range is -1 to 60,000. The default is 1000 milliseconds (one second). A value of -1 means that echoes will be continuously sent until the value in the **npkts** option is reached.

# **loose\_sroute=***ip addr***,***ip addr***...**

Specifies that the **ping** command should pass through the routers indicated on its way to the target host. These routers are identified by their IP addresses.

#### **npkts=***num*

The number of packets to include with each **ping** command. The range is 1 to 30,000. The default is 1.

# **pksiz=***bytes*

The size of the ping packet in bytes. The range is 0 to 20000. The default is 56.

# **record\_route**

Specifies that routers handling the **ping** command include their IP addresses in the echo reply.

# **strict\_sroute=***ip addr***,***ip addr***...**

Specifies that the **ping** command should pass through the routers indicated—and only those indicated—on its way to the target host. Routers are identified by their IP addresses.

#### **verbose**

Specifies that echo replies include statistics associated with the **ping** command, such as round-trip time and number of packets transmitted and received.

**Examples Specify a Simple Ping**  The **ping** command determines whether the specified host can be reached.

#> ping 199.150.150.10

### **Specify Loose Source Routing**

The command specifies that the **ping** command must pass through the routers identified on the **loose\_sroute** option, but may pass through additional routers as well.

#> ping 199.150.150.10 loose\_sroute*=*199.150.160.10,190.150.161.10

# **Specify Strict Source Routing**

The command specifies that the **ping** command passes through the routers identified on the **strict\_sroute** option, and only those routers. If it cannot reach the destination along this path, the destination is regarded as unreachable.

#> ping 199.150.150.10 strict\_sroute*=*199.150.160.10,190.150.161.10

power

# **power**

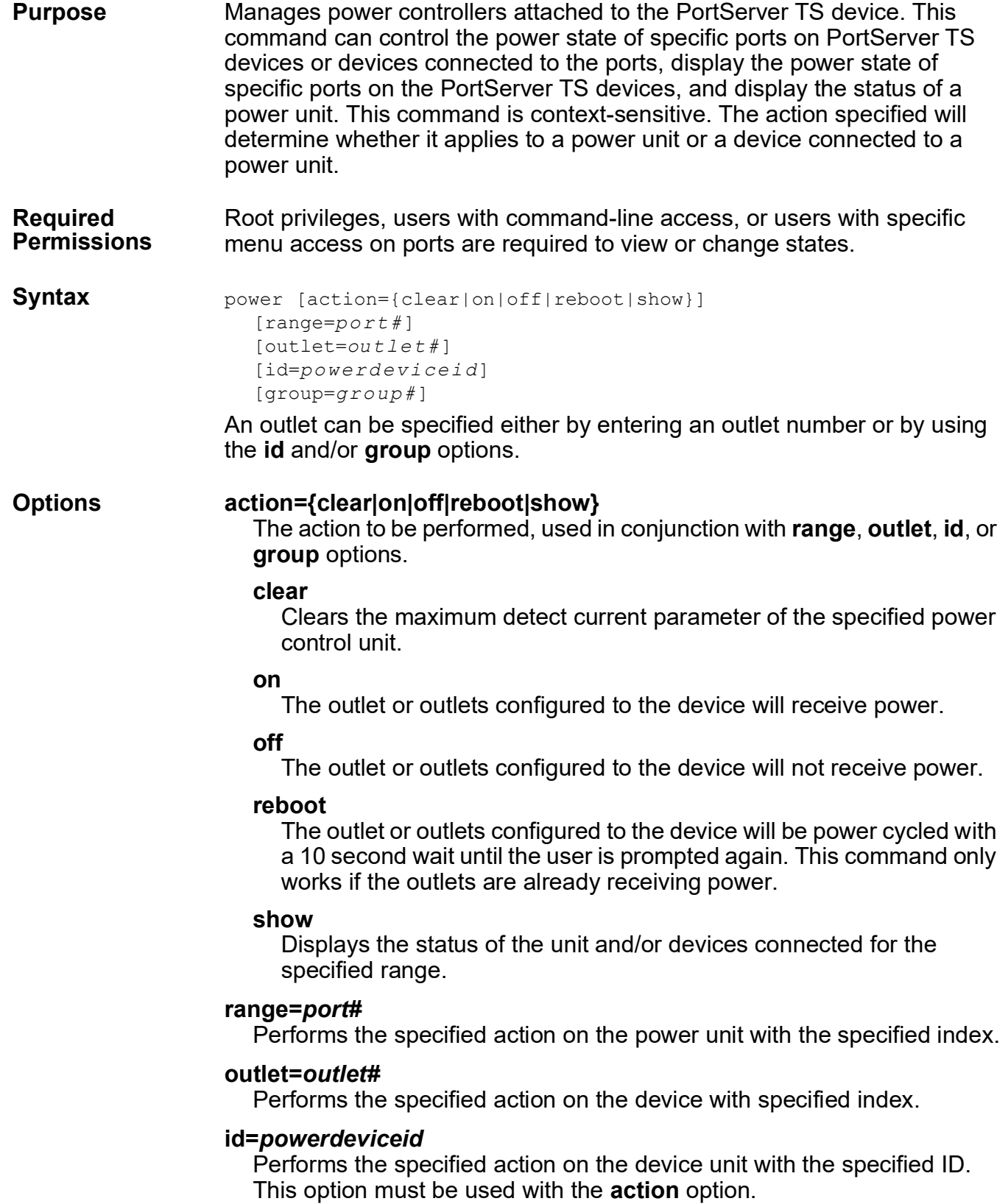

### **group=***group#*

Performs the specified action on an outlet with the specified group number.

# **Examples Display Outlet Status**

This command displays the status of the outlets, including whether they are on or off, their IDs, and the group number.

```
#> power action=show range=2 outlets=3
Or:
   #> power range=2 outlet=3
```
### **Display Power Unit Status**

This example displays the status a power controller that is connected to a Digi PortServer TS device but not fully configured yet. The items to be displayed include:

- Remote Power Control Unit ID (or which port it is on)
- Average Power
- Apparent Power
- True RMS Voltage
- True RMS Current
- Maximum Current Detected
- Internal Temperature
- Outlet Circuit Breaker Status
- Alarm Threshold

#> power action=show

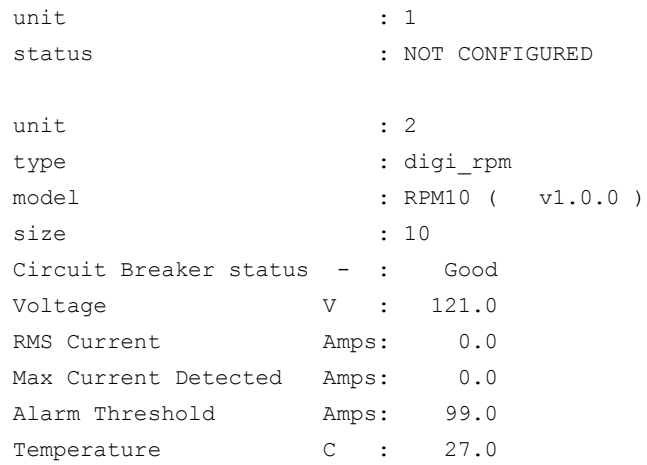

#### **Control Power To a Port**

This example turns off the power to all outlets affiliated with group 3.

#> power group=3 action=off

power

### **Clear the Maximum Current Detected**

This example clears the maximum current detected variable for the power unit on port 8.

```
#> power action=clear range=8
```
# **Control a Device With a Device Range**

This example turns on the power to the device on the unit 2 connected to the outlet 3.

#> power action=on range=2 outlet=3

# **Control a Device with an ID**

In this example, the power to all outlets affiliated with a device named **Router** will be rebooted. This command will only work if the outlets are all currently on.

#> power action=reboot id=Router

- **See Also** • ["set powerunit" on page 182.](#page-181-0)
	- The *Digi One and PortServer TS Family User Guide's* chapter on Digi Remote Power Manager (Digi RPM).

# <span id="page-78-0"></span>**quit**

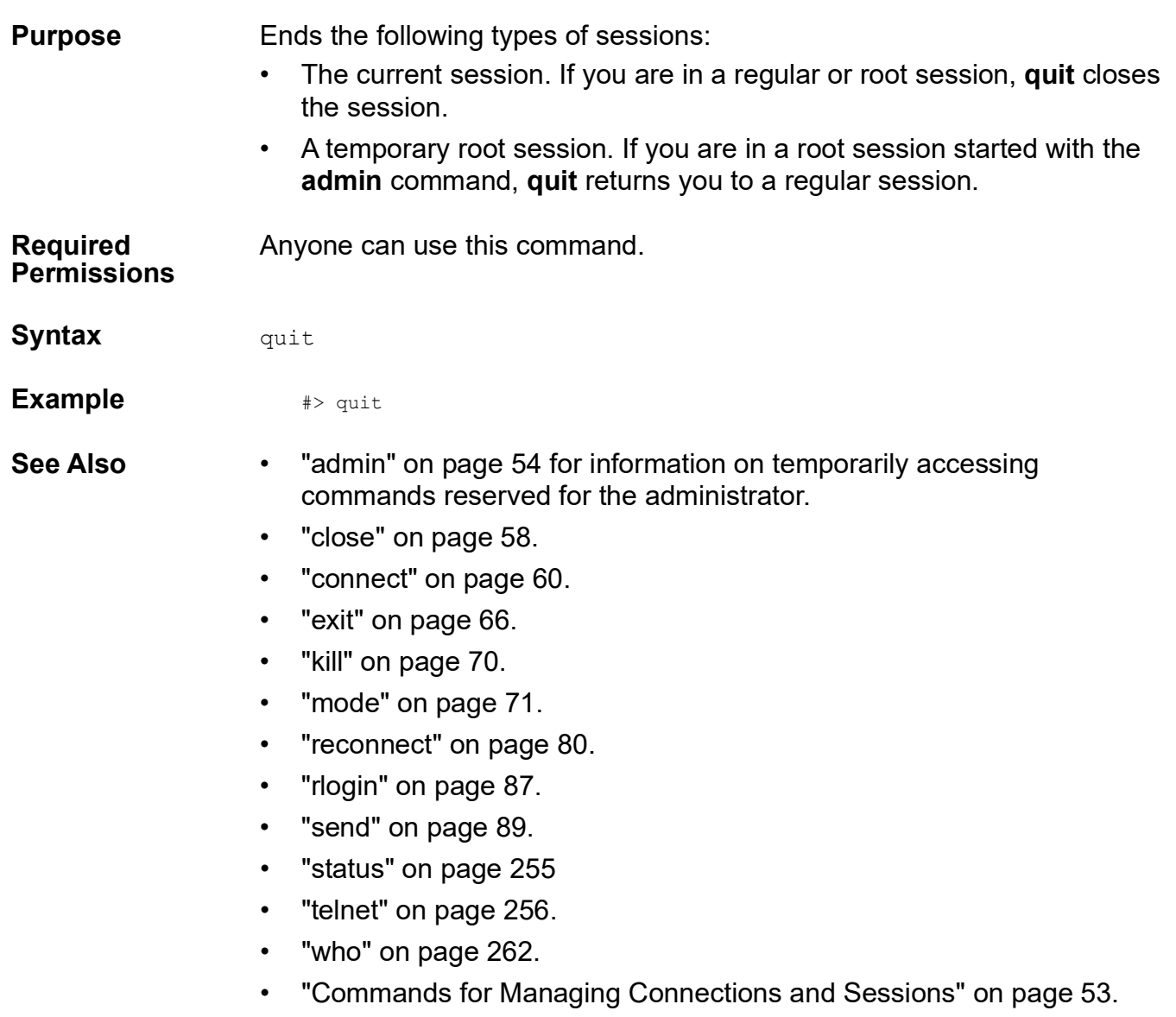

#### reconnect

<span id="page-79-0"></span>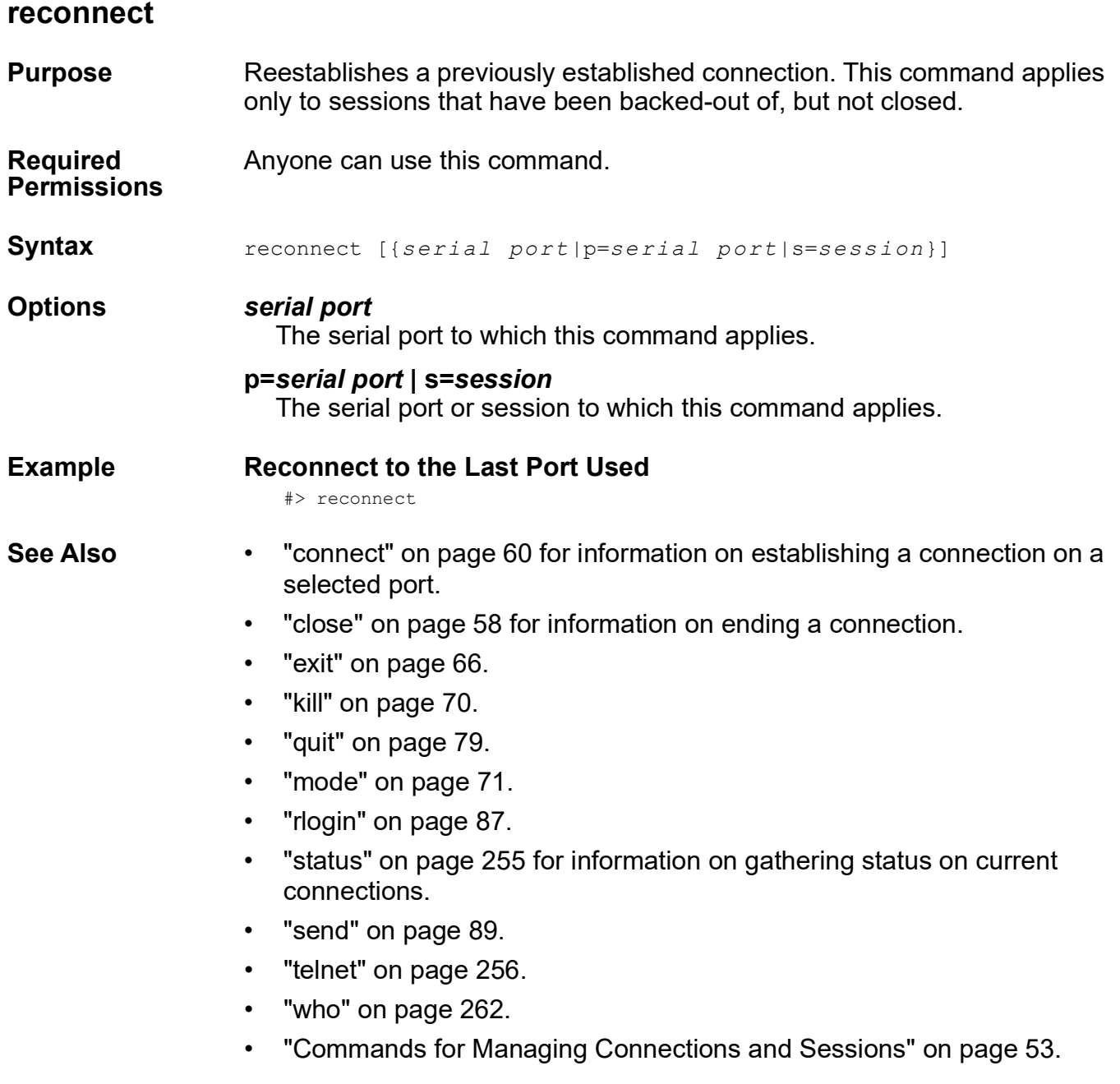

#### <span id="page-80-0"></span>**remove**

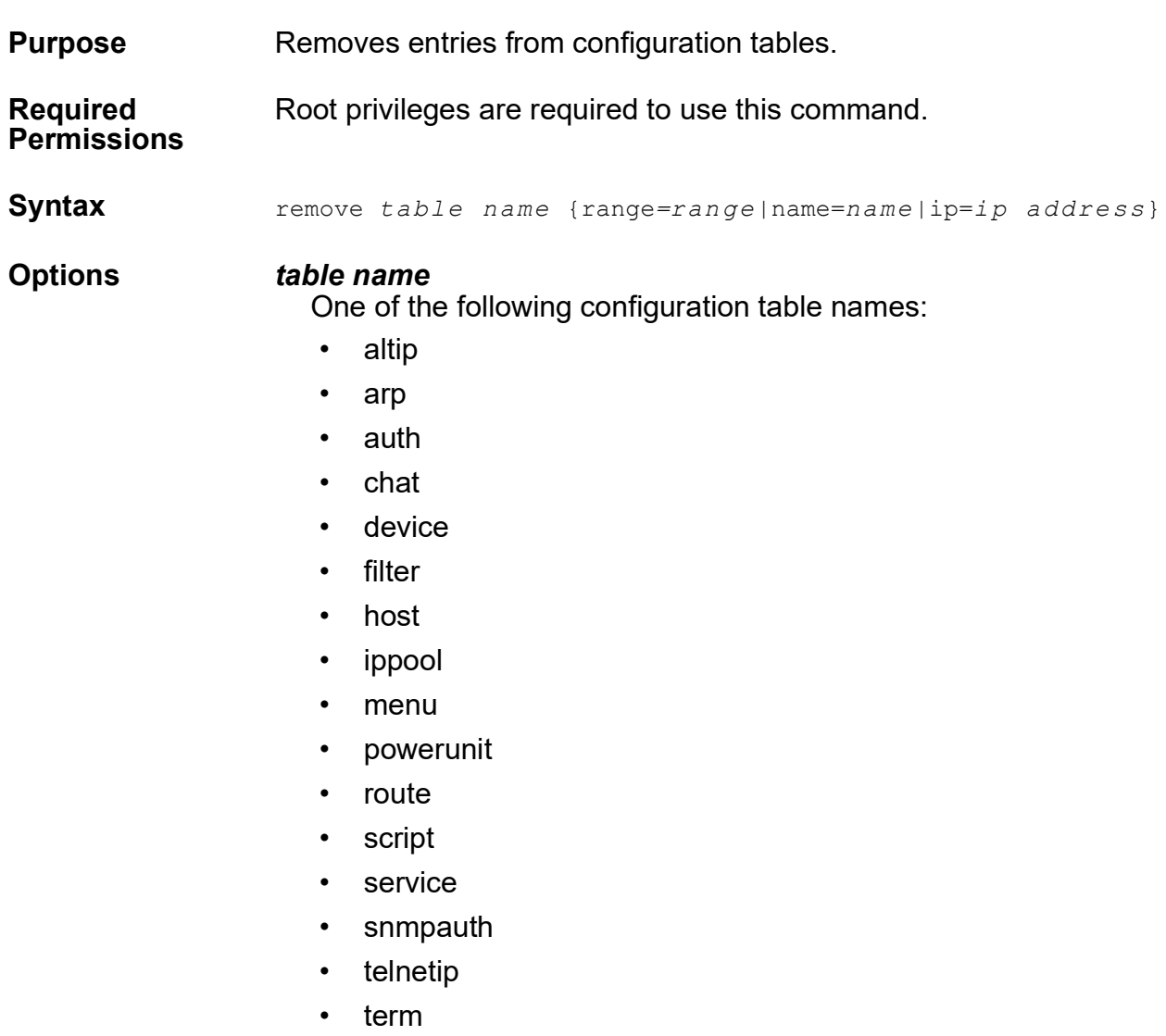

• user

#### **range=***range*

Removes entries from one of the device server configuration tables based on the range of table index entries.

## **name=***name*

Removes an entry from a configuration table based on the name specified. This form of the command works only on entries that can be identified by name, such as entries in the user table.

# **ip=***ip address*

Removes an entry from a configuration table based on the IP address specified. This form of the command works only on entries that can be identified by an IP address, such as entries in the auth or altip tables.

**Examples Remove an Entry From User Table by Name** #> remove user name=martymertz **Remove an Entry from altip Table by IP Address** #> remove altip ip=192.168.2.120 **Remove an Entry from altip Table by Index Number** #> remove altip range=3 **See Also** The **set** commands used to add or display values in the configuration tables.

# <span id="page-82-0"></span>**revert**

**Purpose** Restores the configuration to defaults or to the latest configuration stored in NVRAM. The revert command does not restore **network-related parts of the configuration** to defaults.

#### **Required Permissions** Root privileges are required to use this command.

**Syntax** revert *option*={factory|nvram} [*r ange*]

#### **Options** *option***={factory|nvram}**

Sets one of the configuration options either to the factory defaults or to the latest version of the configuration stored in NVRAM. A **revert** *option***=nvram** command is only useful if a **set conf save=off** command was previously issued to the device. See the command examples for more information. The following table lists the allowable values for *option*, and their effect on the configuration.

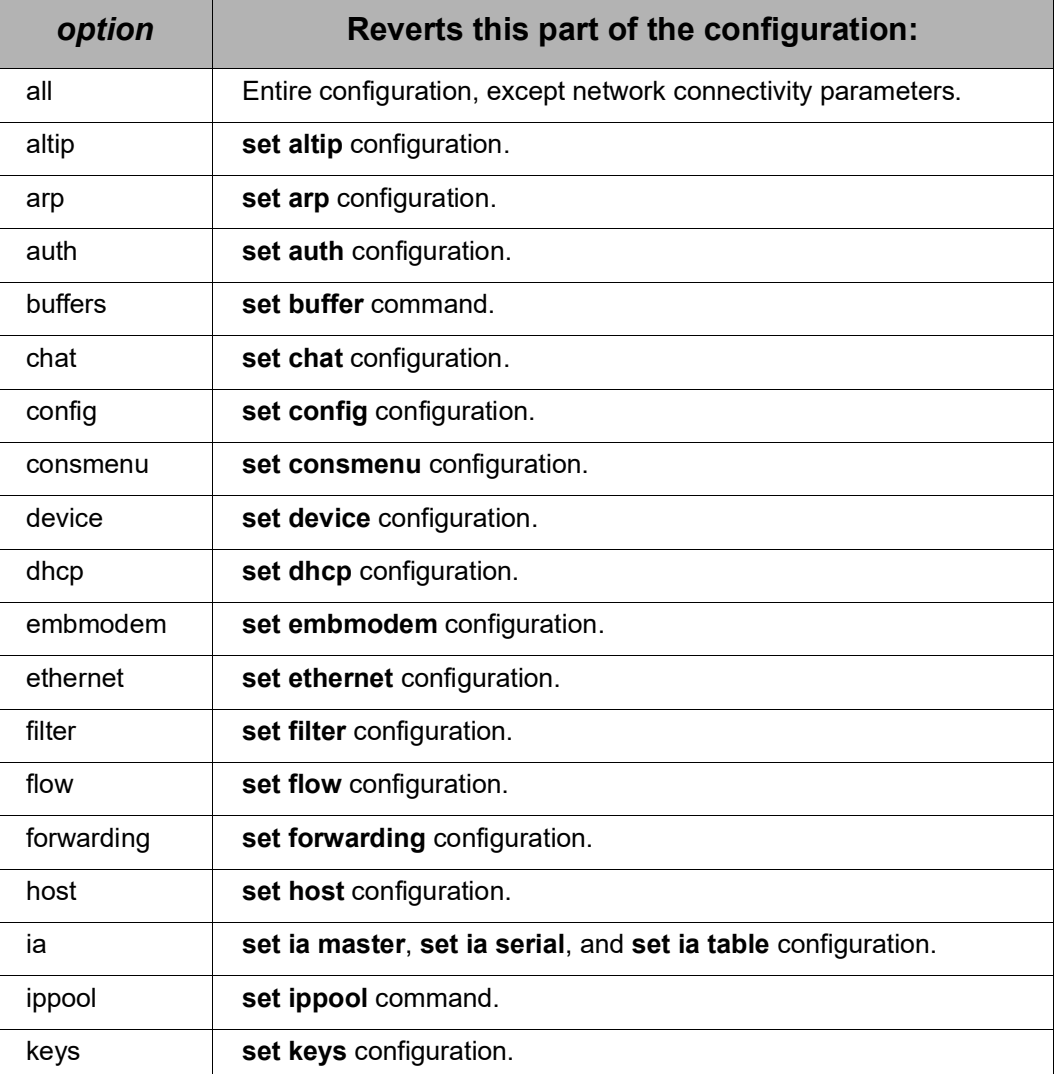

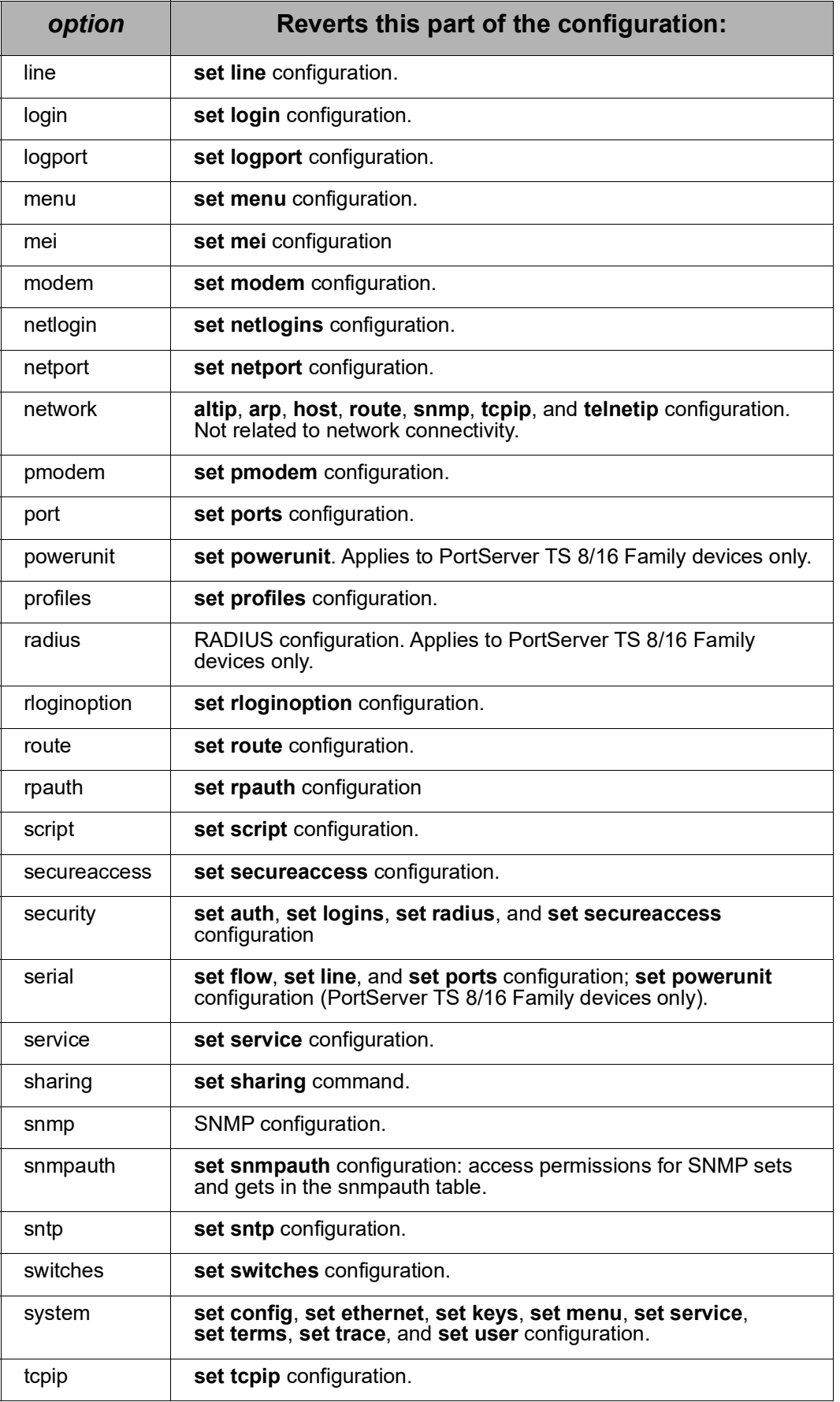

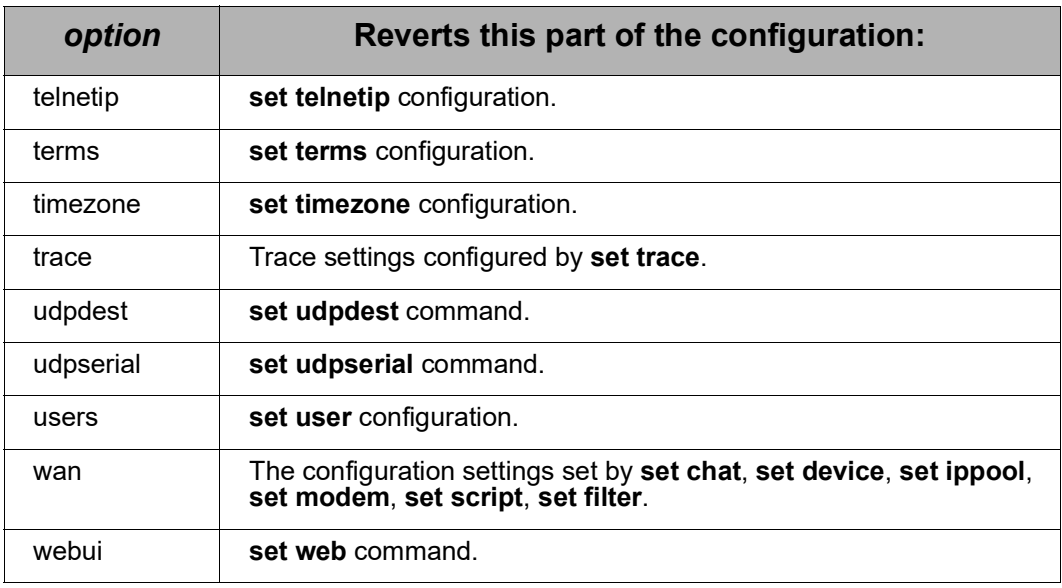

#### *range*

A range of ports to which the command applies. This option is valid when used with the following values for *option*:

- buffers
- flow
- keys
- line
- login
- port
- profiles
- serial
- sharing
- socketid

# **Examples Reset the Port Configuration to Defaults**

#> revert port=factory range=1

# **Reset Network-Related Settings**

The configuration is reset to the latest user configuration saved in NVRAM.

1. First, turn off saving configuration changes to NVRAM:

#> set config save=off

2. Change the baud rate of port 8 to 115200:

#> set line baud=115200 ra=8

- 3. Run a test of serial port 8 at 115200 baud.
- 4. Once testing is complete, return port 8 to normal: #> revert line=nvram
- 5. Turn on saving configuration changes:

#> set config save=on

- **See Also** • ["boot" on page 55.](#page-54-0) Issuing a **boot action=factory** command resets the configuration to factory defaults.
	- The **set** commands for which settings are being reverted.

# <span id="page-86-0"></span>**rlogin**

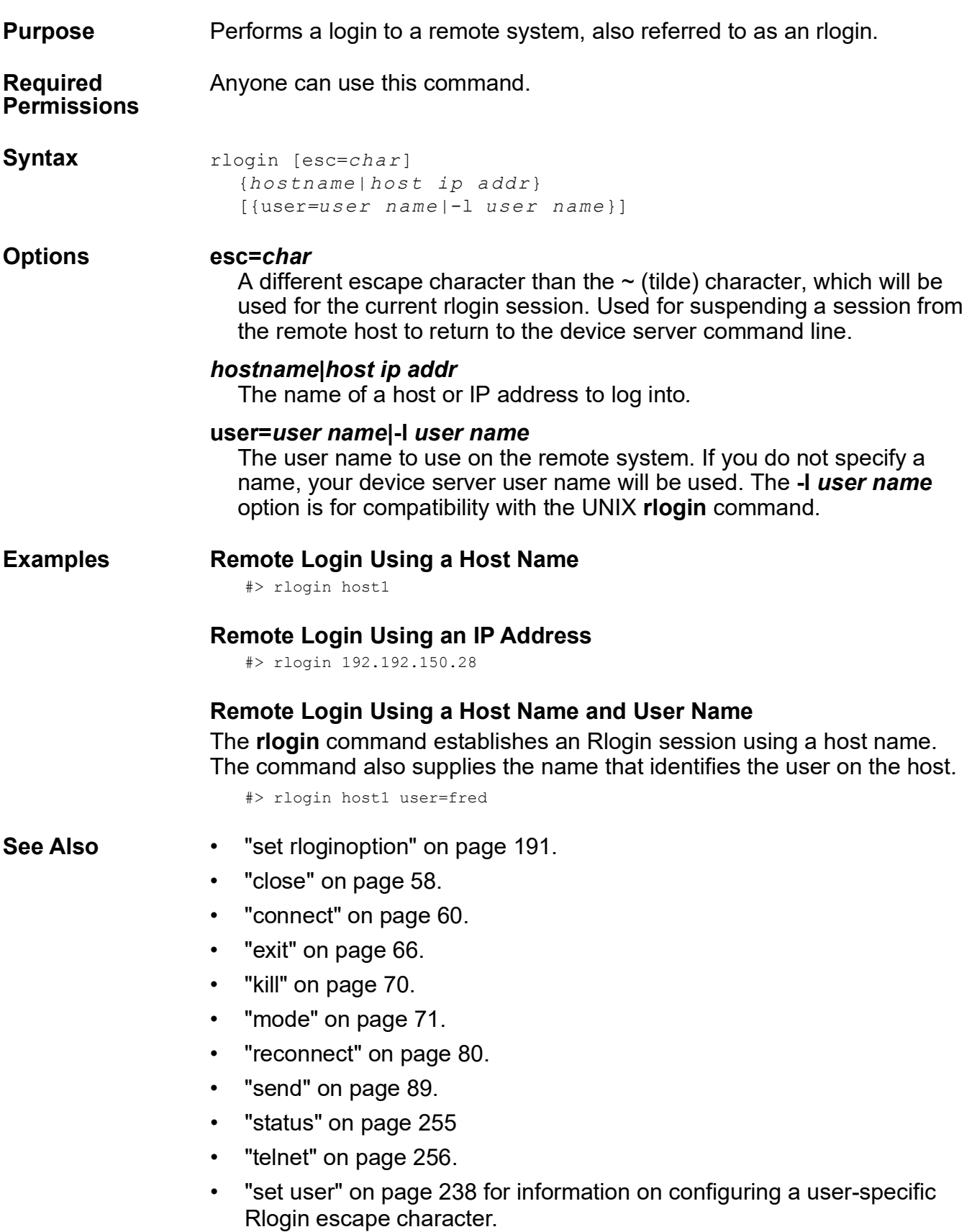

- • ["who" on page 262.](#page-261-0)
- • ["Commands for Managing Connections and Sessions" on page 53.](#page-52-0)

# <span id="page-88-0"></span>**send**

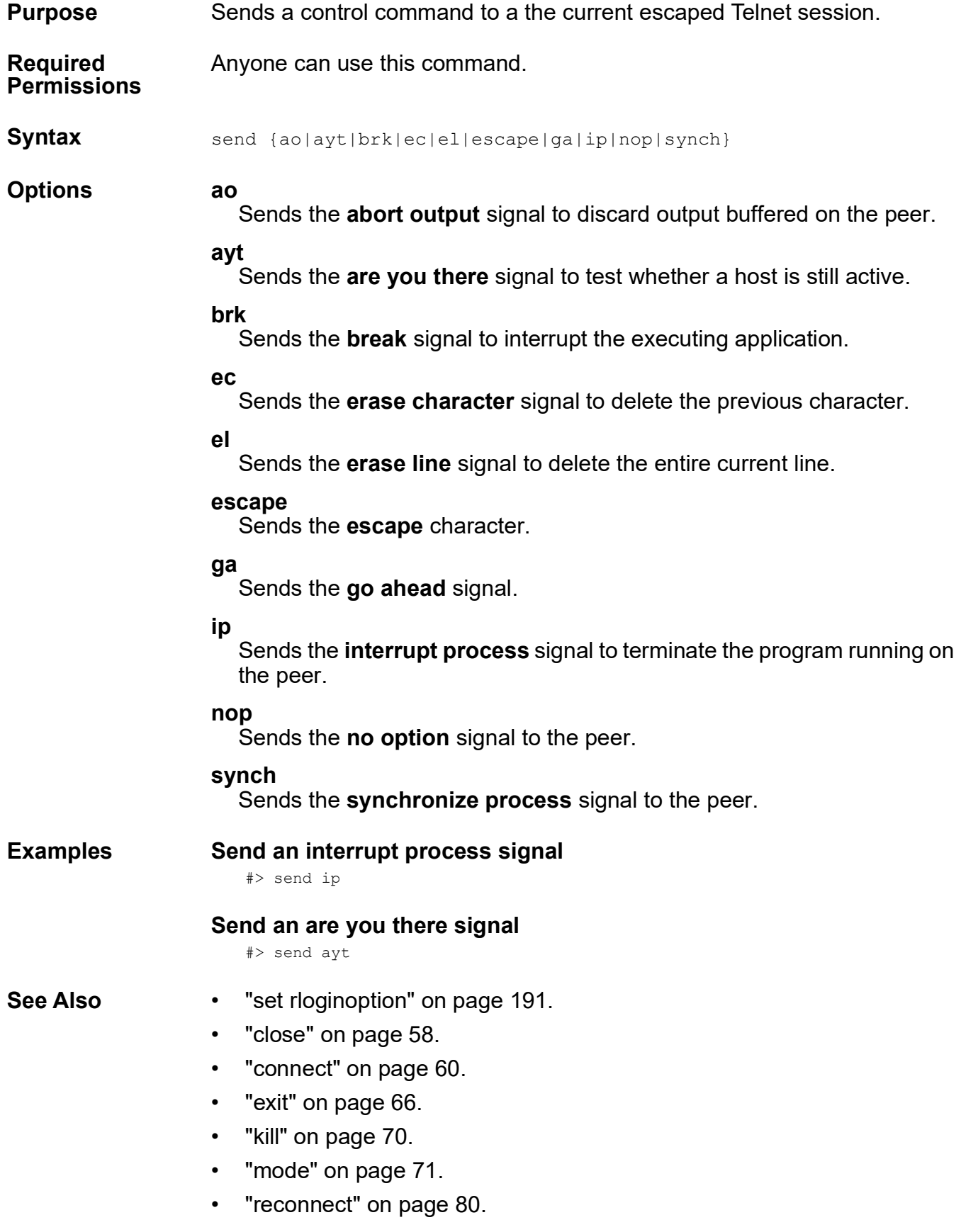

- • ["status" on page 255](#page-254-0)
- • ["telnet" on page 256.](#page-255-0)
- • ["who" on page 262.](#page-261-0)
- • ["Commands for Managing Connections and Sessions" on page 53.](#page-52-0)

# **set altip**

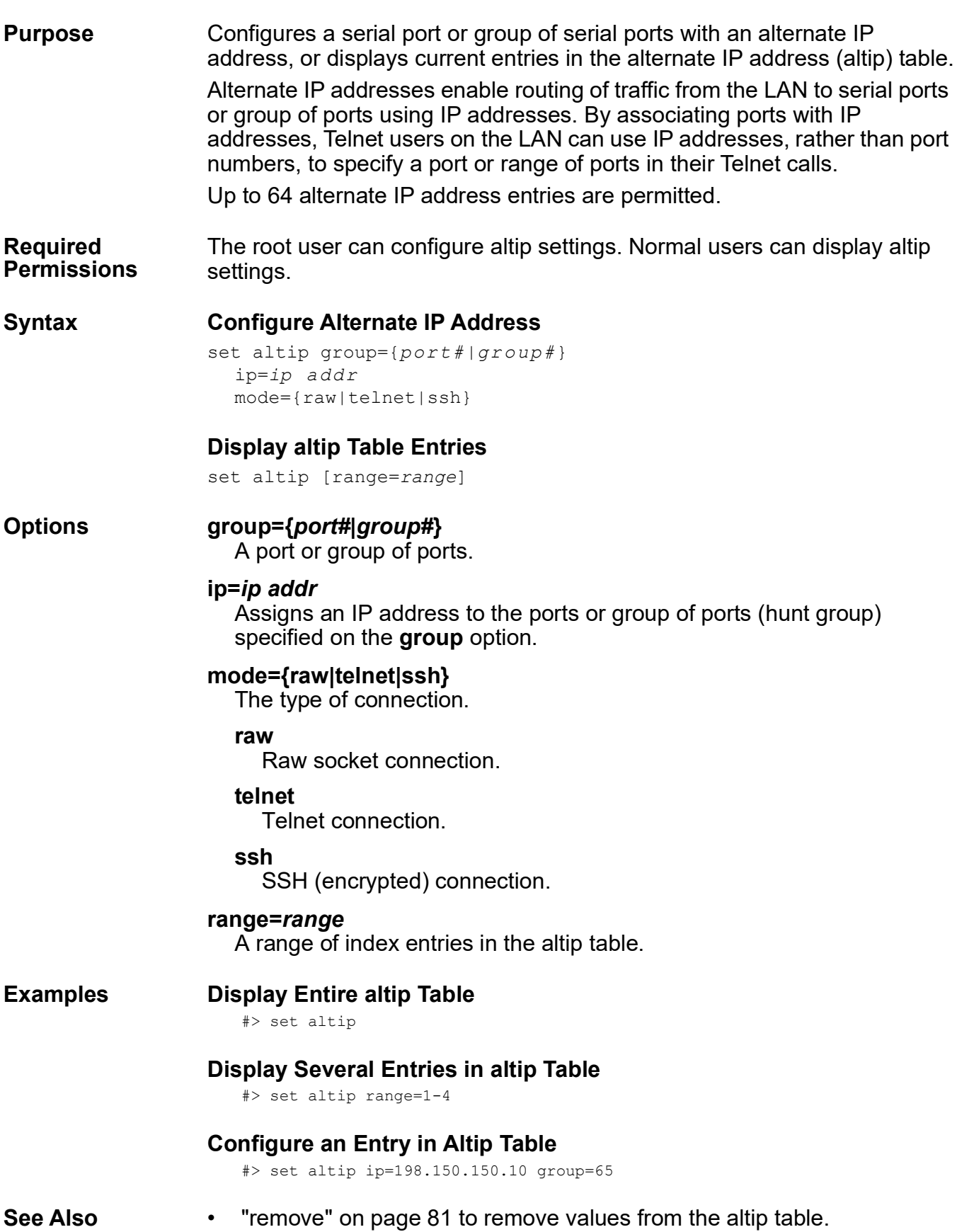

- • ["revert" on page 83](#page-82-0). The **revert altip** option reverts the **set altip** configuration.
- • ["set config" on page 100](#page-99-0). The **sockets** option configures the base TCP socket service.

# **set arp**

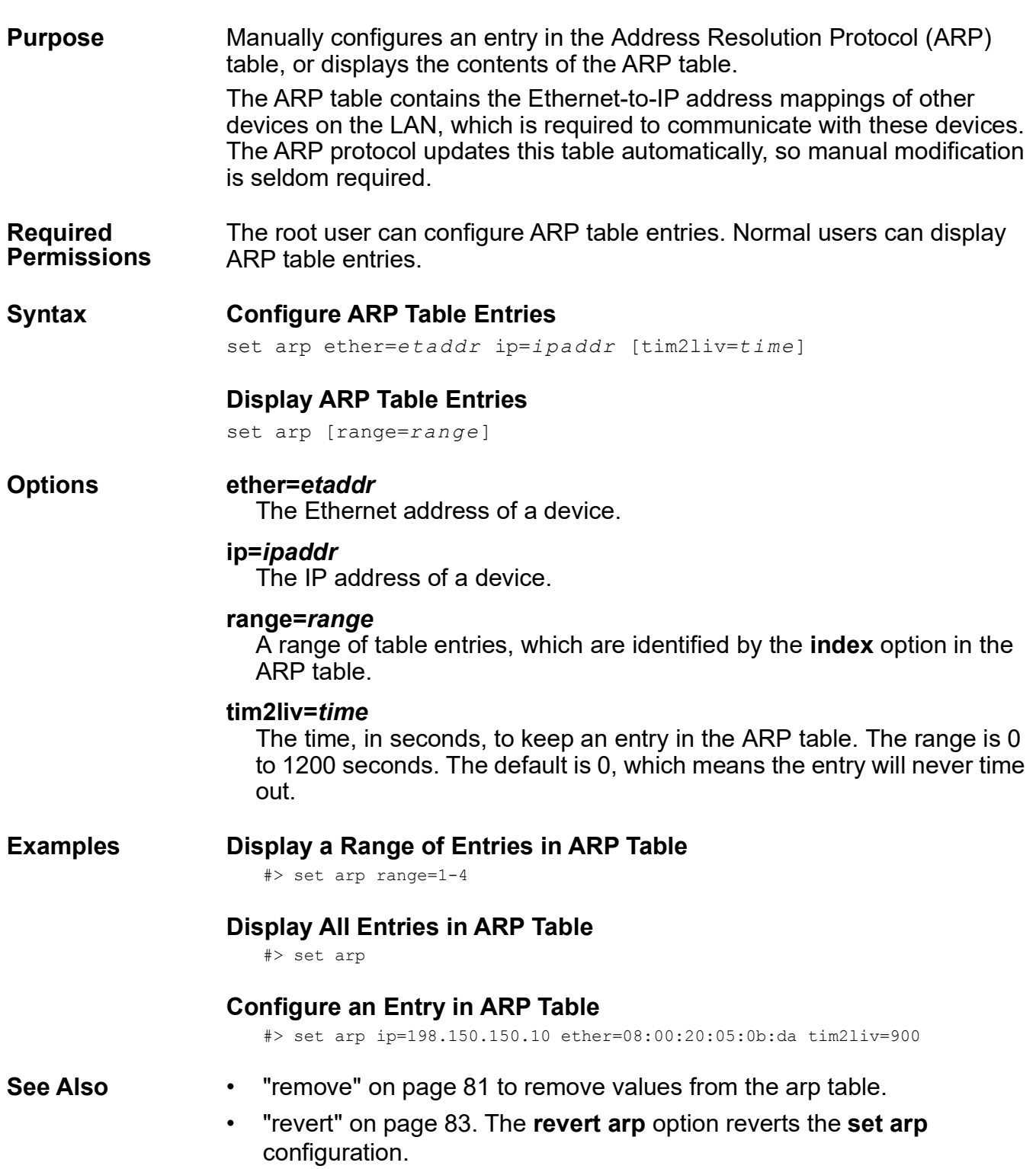

# **set auth**

**Purpose** Configures or displays access permissions to serial ports for LAN users. The **set auth** command is a very powerful tool for limiting LAN users' access to ports. To produce the intended configuration results, follow these principles:

- The default access permission for a port is unrestricted access. This means that all IP addresses have unrestricted access to a port unless you use the **set auth** command to place restrictions on port use.
- You can configure a new default by removing the default entry in the auth table (the entry that specifies an IP address of 0.0.0.0 and mask of 0.0.0.0). Then, the default becomes no access for any IP address. You can then use the command to permit access for particular IP addresses.
- In addition to unrestricted access, there are three types of restricted access:
	- Login access. The user of an IP address must log in before access to the port is granted.
	- RealPort access. Only the RealPort application can use the port.
	- No access. The user of the IP address cannot access the port.
- The most reliable way to use the command for configuration is to explicitly specify the type of access for each port on each command. In the examples that follow, which use an 8-port device, the "right" command accounts for all ports, and the "wrong" one does not:

Right: set auth ip=192.10.10.10 realport=1-3 login=4-5 unrestricted=6-8 Wrong: set auth ip=192.10.10.10 realport=1-3 login=4-5

- When the only option specified on the **set auth** command is an IP address, that IP address loses all access rights to all outbound ports.
- When you use the **set auth** command to change access permissions for a particular IP address (or range of addresses), all other IP addresses are unaffected by the command.
- The **mask** option extends the scope of the **set auth** command to a range of IP addresses. In each mask position that a binary 1 appears, the incoming address must match perfectly with the address specified on the **ip** option.

The auth table is limited to 20 entries.

**Required Permissions**  The root user can configure access permissions. Normal users can display access permissions.

# **Syntax Configure Access Permissions**

```
set auth ip=ipaddress
  [login={range|none}] 
  [mask=mask] 
  [realport={range|none}] 
  [unrestricted={range|none}]
```
# **Display Access Permissions**

set auth [*range*=range]

#### **Options ip=***ipaddress*

The IP address of the device to which this **set auth** command applies.

### **login={***range***|none}**

Requires that users of the IP address specified log in. A value of none indicates that users of the IP address specified have login access to none of the ports.

#### **mask=***mask*

Specifies an IP mask used to extend the scope of this **set auth** command to a range of IP addresses. The following table provides examples of how the **mask** option works:

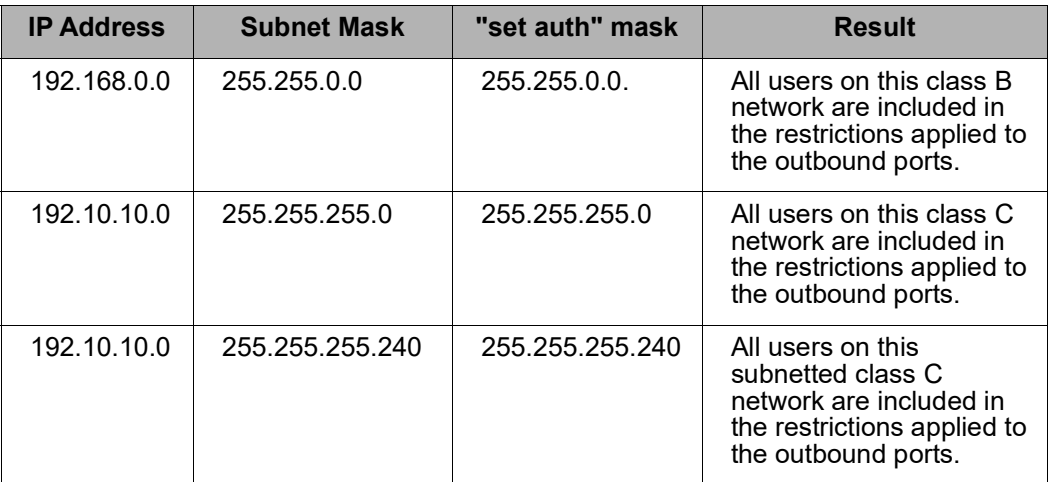

#### **realport={***range***|none}**

Configures port access for RealPort running on the devices identified by the **ip** and **mask** options. Use this option to grant access to RealPort but restrict access to other users of the IP address.

#### **unrestricted={***range***|none}**

Configures unrestricted access for the IP address specified to the range of ports specified.

#### **range=***range*

Specifies a range of auth table entries, identified by an index number, to which this command applies.

#### **rmauth=on**

Removes the auth table entries specified by the **range** option.

### **Examples Display Entire auth Table**

#> set auth

# **Display a Range of Entries in auth Table**

```
#> set auth range=1-2
```
# **Configure No Access for an IP Address**

```
#> set auth ip=199.150.10.12 mask=255.255.255.255 login=none realport=none 
unrestricted=none
```
# **Configure Mixed Access**

In this example, an 8-port device server is configured for mixed access.

```
#> set auth ip=199.150.10.12 mask=255.255.255.255 realport=1-4 login=5-6 
unrestricted=7-8
```
# **Configure Access for Two IP Addresses**

This example requires three **set auth** commands:

- The first removes the default entry from the auth table, which changes the default setting from unrestricted access to all 8 ports for all IP addresses to no access to any ports for any IP addresses.
- The second and third commands restore unrestricted access to all ports for the IP addresses specified.

```
#> set auth ip=0.0.0.0
#> set auth ip=199.22.33.4 realport=none login=none unrestricted=1-8
#> set auth ip=199.22.33.8 realport=none login=none unrestricted=1-8
```
# **Use the "Mask" Option to Extend the Command**

In this example of a TCP/IP Class C network, the **set auth** commands configure RealPort running on any host on network 199.150.150.0 with access to ports 1 and 2. The other ports are not available to users of the IP address specified.

```
#> set auth ip=199.150.150.10 mask=255.255.255.0 realport=1-2 logon=none 
unrestricted=none
```
- **See Also** • ["remove" on page 81](#page-80-0) to remove values from the auth table.
	- • ["revert" on page 83](#page-82-0). The **revert auth** command reverts the **set auth** configuration.
	- "set ports" on page 176 for information on defining ports.
	- "set user" on page 238 for information on configuring a user for outbound port access.

# **set buffer**

**Purpose** Configures buffering parameters on a port, or displays the port-buffer configuration on all ports.

**Required Permissions** The root user can configure port buffering. Normal users can display current settings.

# **Syntax Configure Port Buffering**

```
set buffer [clear] 
  [range=range}] 
  [size=kbytes]
  [state={on|off|pause}]
```
# **Display the Port Buffering Configuration**

```
set buffer [range=range]
```
#### **Options clear**

Clears the contents of the specified buffer.

#### **range=***range*

The port or ports to which the command applies.

#### **size=***kbytes*

The size in kilobytes to configure the buffer. Settings are configurable in 2-kilobyte increments. The maximum size is1024 kilobytes (1 Megabyte). The default is 32 kilobytes.

#### **state={on|off|pause}**

The buffering state, which can be any of the following:

#### **on**

The data will be buffered.

#### **off**

The data will not be buffered and all data will be cleared from the buffer.

#### **pause**

The data will not be buffered, but data in the buffer will not be cleared.

# **Examples Display Port Buffer Configuration for All Ports**

#> set buffer

# **Configure Buffers**

This example sets the buffer state for port 1 to **on** mode and the buffer size to 64 kilobytes.

#> set buffer range=1 state=on size=64

- **See Also** • ["display buffers" on page 65.](#page-64-0)
	- • ["revert" on page 83](#page-82-0). The **revert buffers** command reverts the **set buffer** configuration.
	- "set logport" on page 161.

set chat

# **set chat**

**Purpose** Used to configure, display, remove, or rename entries in the chat table. Chat table entries provide telephone number string translation and can be accessed by any configured script. The chat table holds a maximum of 12 entries.

> The **set chat** command is not related to the chat protocol supported under the **set ia** command. See ["set ia" on page 129](#page-128-0) for details on configuring the chat protocol.

**Required Permissions** The root user can configure, remove, or rename chat table entries. Normal users can display chat table entries.

# **Syntax Configure chat Table Entries**

set chat [delay=*string*] [name=*chat n ame*] [newname=*new na me*] [range=*range*] [retry=*number*] [star=*string*] [pound=*string*] [wait=*string*]

# **Display chat Table Entries**

set chat [range=*range*]

# **Remove chat Table Entries**

set chat {rmchat=on range=*r ange*|rmchat=*cha tname*}

# **Rename a chat Table Entry**

set chat name=*name* newname=*new name*

#### **Options delay=***string*

A string of up to 24 characters to substitute into telephone numbers in place of the delay character.

#### **name=***chat name*

Configures a name for the chat table entry.

#### **newname=***new name*

Used to change the chat name.

#### **range=***range*

One of the following:

- A range of ports to which the chat table entry will apply. (For Digi One products, the only value is 1.)
- A range of chat table index numbers, which identify chat table entries.

#### **retry=***number*

The number of times to retry a call. The range is 0 to 99 times.

#### **star=***string*

A string of characters that will replace the **\*** character in the chat script.

#### **pound=***string*

A string of characters that will replace the **#** character in the chat script.

#### **wait=***string*

A string of up to 24 characters to substitute into telephone numbers in place of the wait character.

#### **rmchat=on range=***range***|rmchat=***chatname*

Removes the chat table entry specified on the **range** or **name** option.

#### **Examples Display Entire chat Table**

#> set chat

#### **Configure a chat Table Entry**

#> set chat name=chat1 star=4452624

#### **Remove an Entry from chat Table**

#> set chat rmchat=chat1

#### **Rename a chat Table Entry**

#> set chat name=chat1 newname=chat2

- **See Also** • ["remove" on page 81](#page-80-0) to remove values from the chat table.
	- • ["revert" on page 83](#page-82-0). The **revert chat** command reverts the **set chat** configuration.
	- • ["set script" on page 195](#page-194-0) for information on creating scripts that use telephone string translation.

set config

# <span id="page-99-0"></span>**set config**

**Purpose** Configures or displays network settings. These settings are stored in the network parameters configuration table.

> The **optimize={latency|throughput}** option can be used to optimize your network for better Ethernet/IP performance.

**Required Permissions** The root user can configure network parameters. Normal users can display network parameters.

**Syntax Configure Network Parameters** 

set config [bootfile=*file*] [boothost=*host ipaddr*] [cache dns={on|off}] [circuitbreaker=reset] [dhcp={on|off}]  $[dns1=ip \text{ add } r]$  $[Ans2=ip \ add r]$  $[dns3=ip \text{ add } r]$ [domain=*domain*] [gateway=ip addr] [hostname=*name*] [ip=*ip addr*] [nameserv=*ip addr*] [optimize={latency|throughput}] [ping-arp={on|off}] [rarp={on|off} [realport=*tcp port*] [redirect*=*{listen|ignore}] [rpkeepalives={on|off}] [save={on|off}] [securerealport=*tcp port*] [sockets=*socket num*] [submask=*mask*] [tbreak={std|any|none}] [tftpboot={yes|no|smart}]

# **Display Network Parameters**

set config

#### **Options bootfile=***file*

The name of a boot file on a TFTP host. Specify the full path to the file if this is required to satisfy the host's TFTP implementation. This option does **not** apply to PortServer TS 8/16.

# **boothost=***host ipaddr*

The IP address of a host from which the device server can boot using TFTP. This option does **not** apply to PortServer TS 8/16 devices.

### **cache\_dns={on|off}**

Controls whether the device server checks its DNS cache during a DNS lookup.

#### **on**

The default/normal behavior. When the device server needs to do a DNS lookup (translate a hostname into an IP address), it first checks its DNS cache to determine whether the hostname-to-IP address mapping exists. If the mapping does not exist, the device server issues a DNS query to the DNS server to get this mapping. The device server caches this mapping for the time-to-live value specified in the DNS response.

### **off**

Prevents the device server from using the cache. The device server will always issue a DNS query whenever it must do a DNS lookup.

#### **circuitbreaker=reset**

Resets the circuit breaker.

#### **dhcp={on|off}**

Enables or disables DHCP (Dynamic Host Configuration Protocol). Turning DHCP on causes the device server to obtain an IP address from a DHCP server. The default is **on**.

# **dns1=***ip addr*

# **dns2=***ip addr*

## **dns3=***ip addr*

The IP address of the primary, secondary, and tertiary domain name servers.

If **dhcp=on**, these DNS settings can be changed, but they will not persist after the next reboot if the DHCP server provides these settings.

The secondary domain name server cannot be specified unless a primary domain name server is specified, and the tertiary domain name server cannot be specified unless a secondary domain name server is specified. The primary domain name server cannot be removed (set to 0.0.0.0) if a secondary domain name server is specified, and the secondary domain name server cannot be removed if a tertiary domain name server is specified.

#### **domain=***domain*

The name of device server's domain.

#### **gateway=***ip addr*

The IP address of the default gateway.

#### **hostname=***name*

The device server's DNS name. This option does **not** apply to Digi One IA and SP devices.

#### **ip=***ip addr*

The device server's IP address.

#### **nameserv=***ip addr*

The IP address of a name server in the device server's domain. This option does **not** apply to PortServer TS 8/16, Digi One IA, and Digi One SP devices.

### **optimize={latency|throughput}**

Configures how the Digi device handles network latency.

#### **latency**

Choose latency if the Digi device will handle delay-sensitive data.

### **throughput**

Choose throughput if overall network throughput is more important than latency. For Digi One IAP, the default is **latency**. For all other models, the default is **throughput**.

### **ping-arp={on|off}**

Enables or disables the ping-arp protocol to set the IP address.

### **rarp={on|off}**

Enables or disables the RARP protocol to set the IP address.

# **realport=***tcp port*

The TCP port number used for RealPort connections. The default is **771**.

#### **redirect={listen|ignore}**

Specifies how routing redirect messages should be handled.

#### **listen**

Accept ICMP routing redirect messages. Use this option only if you have not configured the device server to forward RIP packets.

# **ignore**

Discard ICMP routing redirect messages

The default is **ignore**.

# **rpkeepalives={on|off}**

Enables or disables sending of RealPort keep-alives. RealPort keepalives are messages inside the RealPort protocol, sent approximately every 10 seconds, to tell whoever is connected that the connection is still alive. RealPort keep-alives are different from TCP keep-alives, which are done at the TCP layer, and configurable.

As RealPort keep-alives generate additional traffic--several bytes every 10 seconds--this option allows you to turn them off. In situations such as cellular/mobile wireless communications, when you are paying by the byte, such additional traffic is undesirable when a TCP keep-alive can do the same job, and only when the connection is idle.

If you want to have the RealPort keep-alive set to **off**; consider using a TCP keep-alive instead. This is because if the link is not closed properly, you could end up with your port being "locked up" with a dead TCP session, which is why RealPort keep-alives were implemented in the first place.

### **save={on|off}**

Specifies whether configuration changes are saved. On saves configuration changes to flash memory. Off means that changes will be discarded when the device server is reset. The default is **on**.

### **securerealport=***tcp port*

The TCP port number used for secure RealPort connections. The default is **1027**.

#### **sockets=***socket num*

Sets the base TCP socket service. TCP socket communication enables serial devices to communicate with each other over an Ethernet network as though they were connected by a serial cable. Configuring TCP socket communications involves configuring the Digi device for inbound connections (connections initiated by the device on the other side of the network) and outbound connections: connections initiated by the device connected to the serial port.

The base TCP socket service is used in reverse Telnet, raw, SSH, and SSL/TLS connections to identify the connection type (Telnet, raw, SSH, or SSL/TLS) and a particular port. The base socket range varies by device. Enter **set config ?** to see the base socket range for your device. Once the base socket is set, the port accessed and the connection type are determined by the command the user issues to access the port. The formulas for issuing commands are as follows:

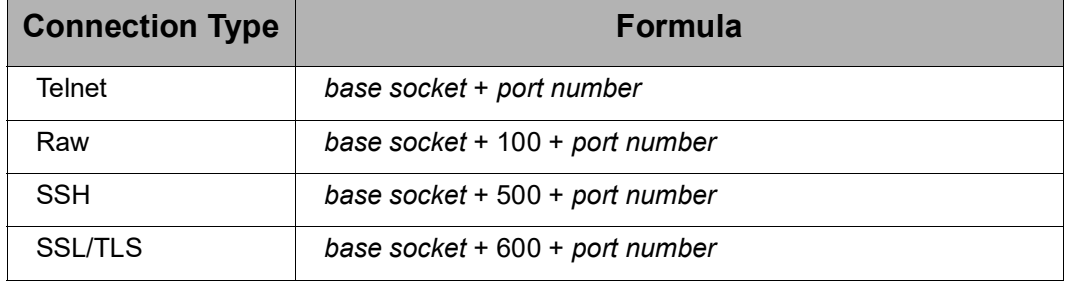

The following examples illustrate how these formulas work.

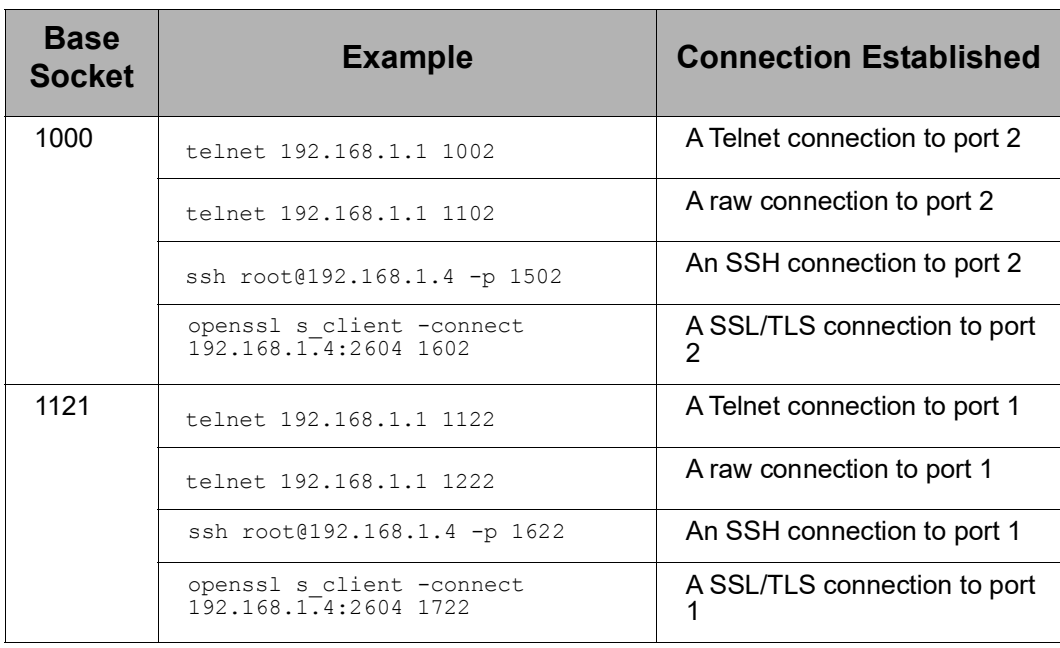

#### **submask=***mask*

The subnet mask for the subnetwork.

# **tbreak={std|any|none}**

Sets the Telnet break keystroke (tbreak).

Once a Telnet connection is initiated, but before the connection is established, the connection can be broken by entering a designated keystroke. This keystroke is determined by these settings.

#### **std**

Configures tbreak so only the **^]** (control right bracket) keystroke will break a Telnet connection.

#### **any**

Configures tbreak so any keystroke will break a Telnet connection.

#### **none**

Configures tbreak so no keystroke will break a Telnet connection.

The default is **std**.

### **tftpboot={yes|no|smart}**

(This option does not apply to PortServer TS 8/16)

Specifies booting conditions for the device server.

#### **yes**

Always boot from the TFTP host identified on the **boothost** option.

#### **smart**

If the device server cannot boot from the TFTP host identified on the **boothost** option, boot from the device server's internal flash ROM instead.

#### **no**

Boot the device server from internal flash ROM.

The default is **no**.

#### **Example Display the Network Parameter Configuration Table**

#> set config

- **See Also** • ["revert" on page 83](#page-82-0). The **revert config** command reverts the **set config** configuration.
	- The *Digi One and PortServer TS Family User Guide's* chapter on latency tuning.

# **set consmenu**

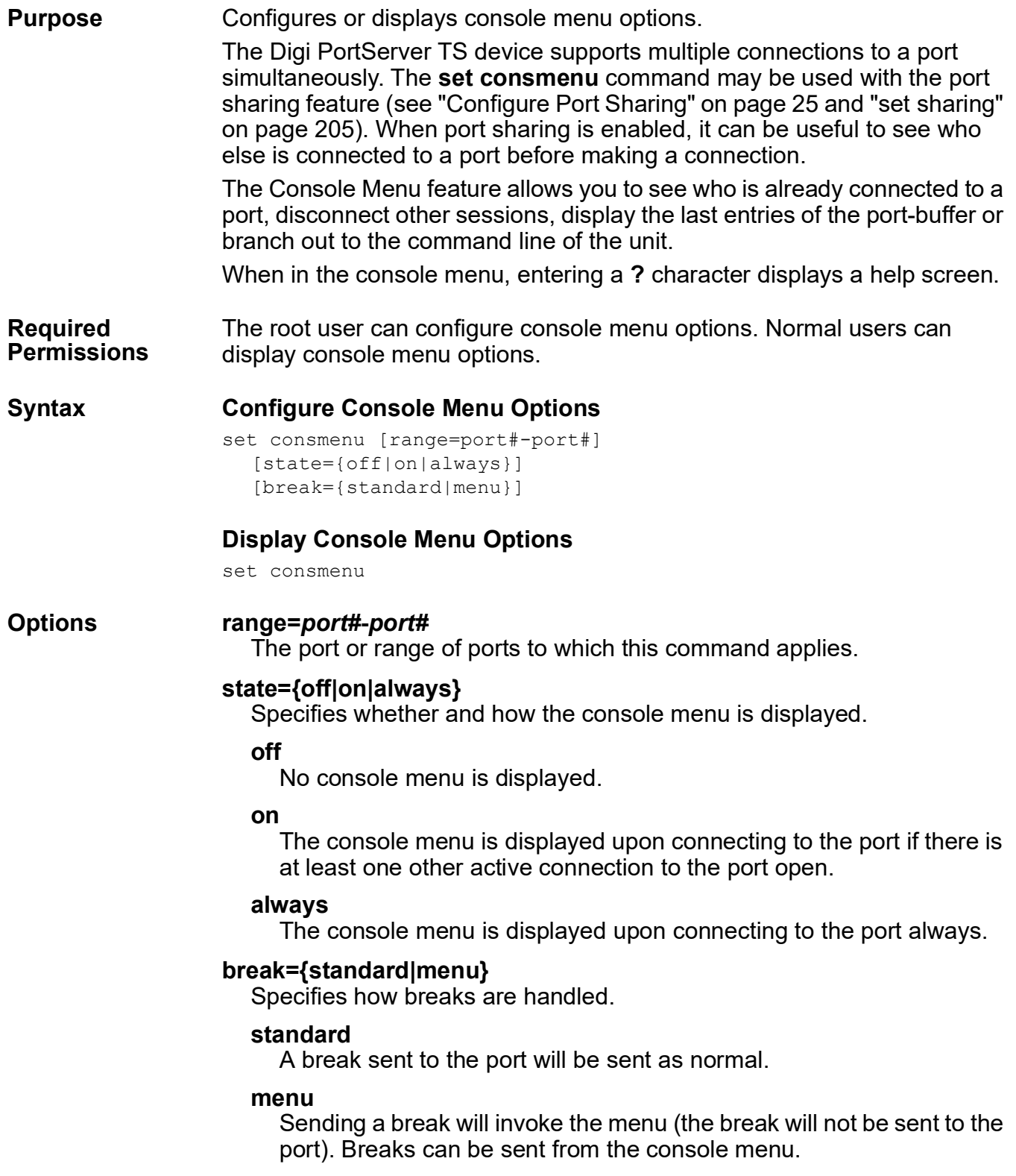

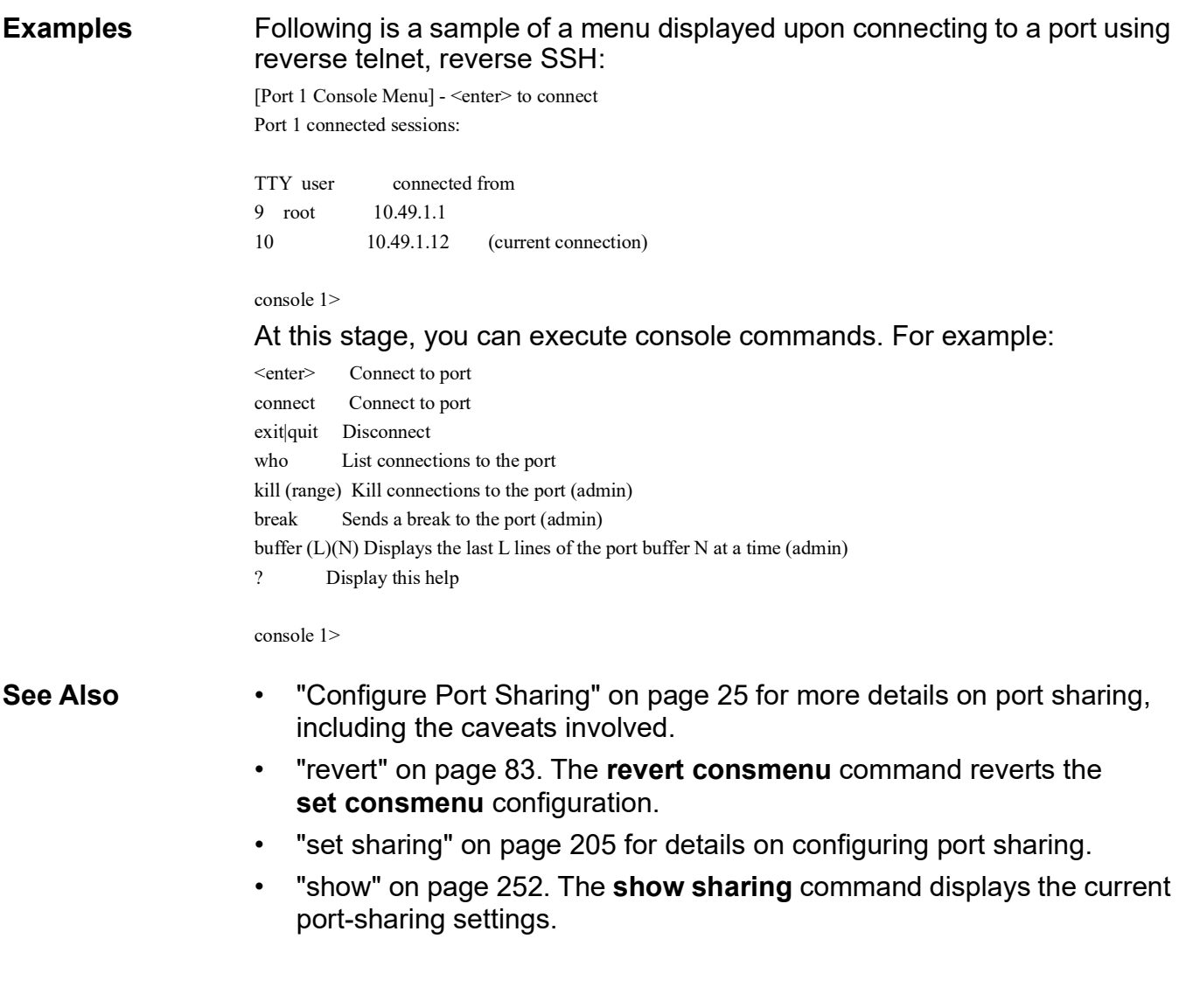

set device

# **set device**

**Purpose** Configures devices used for outbound connections to use dialer scripts and chat table entries; configures a different baud rate (line speed) for modems and other devices used for outgoing connections than the rate defined on the **set line** command; or displays the contents of the device table.

**Required Permissions** The root user can configure devices. Normal users can display device table entries.

### **Syntax Configure Devices**

```
set device [baud={no|rate}] 
  [chat={no|index num|chat name}] 
  [dialer={no|index n um|script name}] 
  name=name ports=range
  [newname=newnam e] 
  [p{1-9}][save={on|off}] 
  [show=on]
```
# **Display Device Table Information**

set device [{range=*range*|name=*na me*}]

### **Options baud={no|***rate***}**

Specifies the baud rate for the device.

#### **no**

The baud rate specified on the **set line** command will be used.

#### *rate*

The baud rate (line speed) when this device is used. This option overrides the baud rate for this device defined on the **set line** command. The range is 300 to 115,200 bps.

The default is **no**.

# **chat={no|***index num***|***chat name***}**

Specifies whether a chat table entry is associated with this device.

**no** 

A chat table entry is **not** associated with this device.

#### *index num*

A chat table entry (index number) associated with this device.

#### *chat name*

The name of a chat table entry.

The default is **no**.
# **dialer={no|***index num***|***script name***}**

Specifies whether a dialer script is associated with this device.

**no** 

A dialer script is not associated with this device.

#### *index num*

A script table entry (index number) associated with this device.

#### *script name*

The name of a script.

The default is **no**.

#### **name=***name*

A user-defined name for the device.

#### **ports=***range*

The port or range of ports available to this device.

#### **newname=***newname*

A new name for a previously defined device.

## **p{1-9}**

Integers that can be used in the variable options of login or dialer scripts.

## **save={on|off}**

Determines if changes are saved into NVRAM.

#### **show=on**

Displays the current contents of the device table--the same operation as entering **show device** or **set device** without options.

#### **{range=***range***|name=***name***}**

A device table entry or range of entries, identified by their index numbers.

#### **Examples Display Entire Device Table**

#> set device

# **Display a Range of Entries in the Device Table**

#> set device range=4-7

# **Configure a Device**

This example configures a device to use a dialer script and override the baud rate specified on the **set line** command.

#> set device name=OutDev ports=3-5 dialer=modemscp baud=19200

- **See Also** • ["remove" on page 81](#page-80-0) to remove entries from the device table.
	- • ["revert" on page 83](#page-82-0). The **revert device** command reverts the **set device** configuration.
	- • ["set chat" on page 98.](#page-97-0)
	- "set line" on page 155.
	- "set script" on page 195.
	- "set user" on page 238.

#### set dhcp

# **set dhcp**

# **Purpose** Used to:

- Enable/disable DHCP (Dynamic Host Configuration Protocol). Enabling DHCP causes the device server to obtain an IP address from the host server. If DHCP is disabled, a static IP address must be defined for the device server.
- Renew the IP address of the device server. This causes the device server to discard its current IP address and obtain a new one from the host server.
- Display the lease information for the current IP address.

**Required Permissions** The root user can configure DHCP. Normal users can display DHCP settings.

# **Syntax Configure DHCP**

set dhcp [client fdqn={on|off}] [client\_identifier=*string*] [client\_id\_type=*type*] [keepalive={accept|ignore}] [run={on|off}]|[renew]

# **Display Lease Information for Current IP Address**

Enter the **set dhcp** command with no parameters to display the lease information for the current IP address.

set dhcp

# **Options client\_fdqn={on|off}**

Used to turn on the DHCP option 81 titled Client FQDN (Fully Qualified Domain Name). This option allows the device to send its host name and domain name to the DHCP server when requesting network settings. The intention is that the DHCP server will use this information to determine the IP address that it will assign to the device. Use the

**set config hostname=***string* option to set the host name that will be passed to the DHCP server, and optionally use the

**set config domain=***string* option to set the domain name that will be passed to the server. If the **domain** part is not set, then only the host name will be passed to the DHCP server.

# **client\_identifier=***string*

A text string consisting of 30 or fewer characters, which must be surrounded by quotation marks if it contains spaces. The default is an empty string. To enter non-printable characters, use hexadecimal format, which is **\x***n*, where *n* is a hexadecimal value from 0 through F. To use the backslash character as the string, use two consecutive backslashe characters (**\\**).

## **client\_id\_type=***type*

A number between 0 and 255 that can be used to define the type of information in the client identifier string. For example, all routers could be assigned 11 as the client id type.

#### **keepalive={accept|ignore}**

Determines which TCP keep-alive attributes are used, those set by the DHCP server or those specified on the **set tcpip** command.

#### **accept**

The DHCP server settings are used, and the **set tcpip** settings are not used.

#### **ignore**

The **set tcpip** settings are used, and the DHCP server settings are ignored.

The default is accept. If the DHCP client feature is disabled, this setting has no effect.

## **run={on|off}|[renew]**

Turns DHCP on or off, and optionally renews the IP address of the device server.

# **on**

Turns DHCP on.

# **off**

Turns DHCP on or off. The default is **on**.

#### **renew**

Renews the IP address of the device server.

You must reboot the device server before this change takes affect.

# **Examples Enable DHCP**

#> set dhcp run=on

# **Renew the IP Address**

#> set dhcp renew

- **See Also** • ["revert" on page 83](#page-82-0). The **revert dhcp** command reverts the **set dhcp** configuration.
	- • ["set config" on page 100](#page-99-0) for information on configuring the IP address manually.
	- • ["set tcpip" on page 222](#page-221-0).

# set embmodem

# **set embmodem**

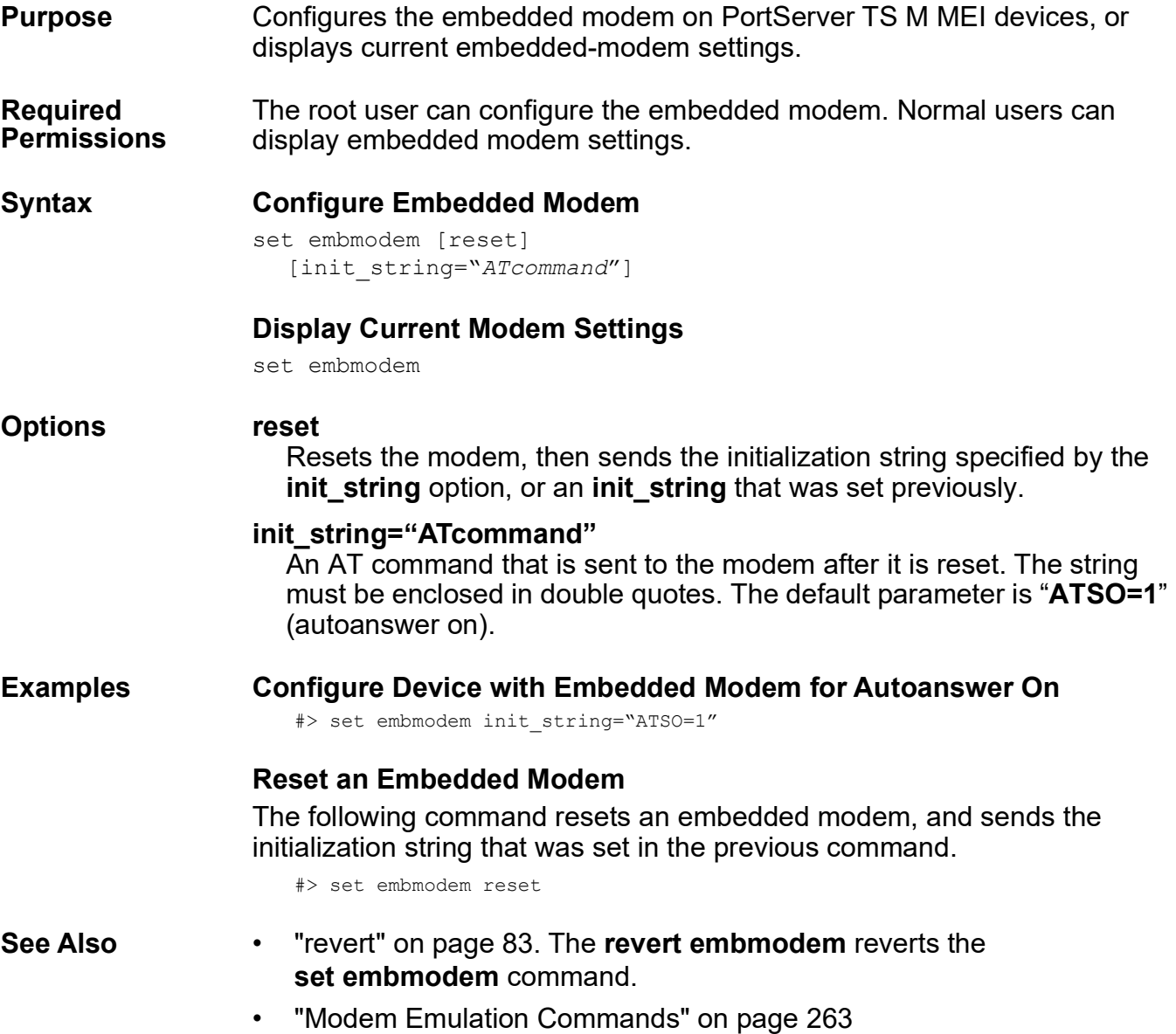

# **set ethernet**

**Purpose** Configures and adjusts Ethernet communications options, and displays current Ethernet options.

**Required Permissions** The root user can configure Ethernet options. Normal users can display Ethernet options.

**Syntax Configure and Adjust Ethernet Communications Parameters**

set ethernet [duplex={half|full|auto}] [speed={10|100|auto}]

## **Display Current Ethernet Parameter Settings**

set ethernet

**Options duplex={half|full|auto}**

Determines the mode the Digi device uses to communicate on the Ethernet network. Specify one of the following:

#### **half**

The device communicates in half-duplex mode.

#### **full**

The device communicates in full-duplex mode.

#### **auto**

The device senses the mode used on the network and adjusts automatically.

The default is **half**. The value you specify for this option must match the option used by the peer. In other words, if the other side is using auto (negotiating), this device must use **auto**. If the other side is set for halfduplex, this side must use **half**.

#### **speed={10|100|auto}**

Configures the throughput rate the Digi device will use on the Ethernet network. Specify an appropriate setting for your Ethernet network, which can be one of the following:

#### **10**

The device operates at 10 megabits per second (Mbps) only.

#### **100**

The device operates at 100 Mbps only.

#### **auto**

The device senses the throughput rate of the network and adjust automatically.

The default is **auto**. The value you specify for this option must match the option used by the peer. In other words, if the other side is using auto (negotiating), this device must use **auto**. If the other side is set for 100 Mbps, this side must use **100**.

# **Examples Configure 100 Mbps Throughput** #> set ethernet speed=100 **Configure Full-Duplex Mode** #> set ethernet duplex=full **See Also** • ["revert" on page 83](#page-82-0). The **revert ethernet** command reverts the **set ethernet** configuration. • ["set config" on page 100.](#page-99-0)

# **set filter**

**Purpose** Manages filters. Filters can be used with PPP and RADIUS.

- For PPP, filters can control and record traffic over PPP connections.
- When using RADIUS, the RADIUS server can send to the RADIUS client (that is, a Digi product) a filter ID attribute, meaning a filter name that is used in authenticating the connection. The **set radius** command has an **ignorefilterid={on|off}** option. If **ignorefilterid=on**, the Digi product ignores any filter names that are not defined, but will process normally all filters that are defined. If **ignorefilterid=off**, the absence of a filter that matches the RADIUS-provided filter ID results in authentication failure.

With the **set filter** command, you can

- Create filters, which in turn creates entries in the filter table. The maximum number of entries in the filter table varies by device. For example, the maximum entries for PortServer TS Family devices is 8, and the maximum entries for PortServer TS 8/16 Family devices is 16.
- Display entries in the filter table.
- Display the contents of a filter.

# **Uses for Filters**

Use filters to trigger the following actions on PPP connections:

- Block or pass packets.
- Bring up or reject connections.
- Reset the idle timeout timer.
- Send information to the log file.

# **Rules for Creating Filters**

When creating filters, follow these rules:

- The action a filter takes depends on the contents of the filter and on the type of filter it is defined as on the **set user** command. If the filter is referenced on the:
	- **passpacket** option, it will allow packets that meet filter criteria to pass through a serial port and block all others.
	- **bringup** option, it will bring up a connection when the port handles a packet that meets filter criteria.
	- **keepup** option, it will reset the timer defined on the **set user idletimeout** option when the port handles a packet that meets filter criteria.
	- **logpacket** option, it will send a message to the log file when the port handles a packet that meets filter criteria.
- Filters are made up of 1 to 32 stanzas, each of which expresses filtering criteria.
- Filter criteria are called tokens. Examples of tokens include IP addresses, TCP or UDP port numbers, whether a packet is incoming or outgoing, and several others.
- Tokens must be separated by slashes (/).
- Stanzas are processed in order. That is, first S1 (stanza 1) is processed and then S2, and so on.
- As soon as a stanza's criteria is **completely** satisfied, filtering action occurs and subsequent stanzas are ignored. For example, if S1 specifies an IP address of 190.159.146.10 and an ICMP message type 7, a packet from that IP address carrying that ICMP message type will trigger filtering action. Subsequent stanzas will not be processed. Consequently, you must specify **and** relationships (all criteria must be satisfied) in the same stanza and **or** relationships (any of the criterion must be satisfied) in different stanzas.
- The exclamation mark (!) at the beginning of a stanza changes how the filter acts. When a packet is encountered that meets stanza criteria, the filter does **not** execute the filter function (for example, bringing up a connection) and it does **not** process any more stanzas.

# **When Changes to Filter Definition Settings Take Effect**

The **set filter** command can be used at any time to change and display filters. However, the results of any changes to filter definition settings take effect on subsequent PPP connections only. Any PPP connections established prior to a given filter change will continue to operate using the previous filter definition settings. For the new filter settings to take effect, existing PPP sessions must be terminated and reestablished, for example, by rebooting the PortServer reboot or by issuing the **kill tty** command.

#### **Required Permissions** The root user can configure filters. Normal users can display filter settings.

# **Syntax Create Filters, Add Stanzas, or Rename Filters**

```
set filter name=name
  [newname=name] 
  [s#=token\token\t oken...]
```
## **Display Filter Table Entries**

set filter [range=*range*]

## **Display Filter Stanzas**

set filter name=*name* show={on|off}

**Options name=***name*

A name for the filter.

#### **newname=***name*

A new name for a previously defined filter.

#### **s***#=token/token/token...*

*#*

The number of a stanza, which can be from 1 to 32.

#### *token/token/token...*

1-32 tokens, which are the criteria by which filtering is accomplished. Separate tokens by a forward slash (**/**). Tokens can consist of any of the following:

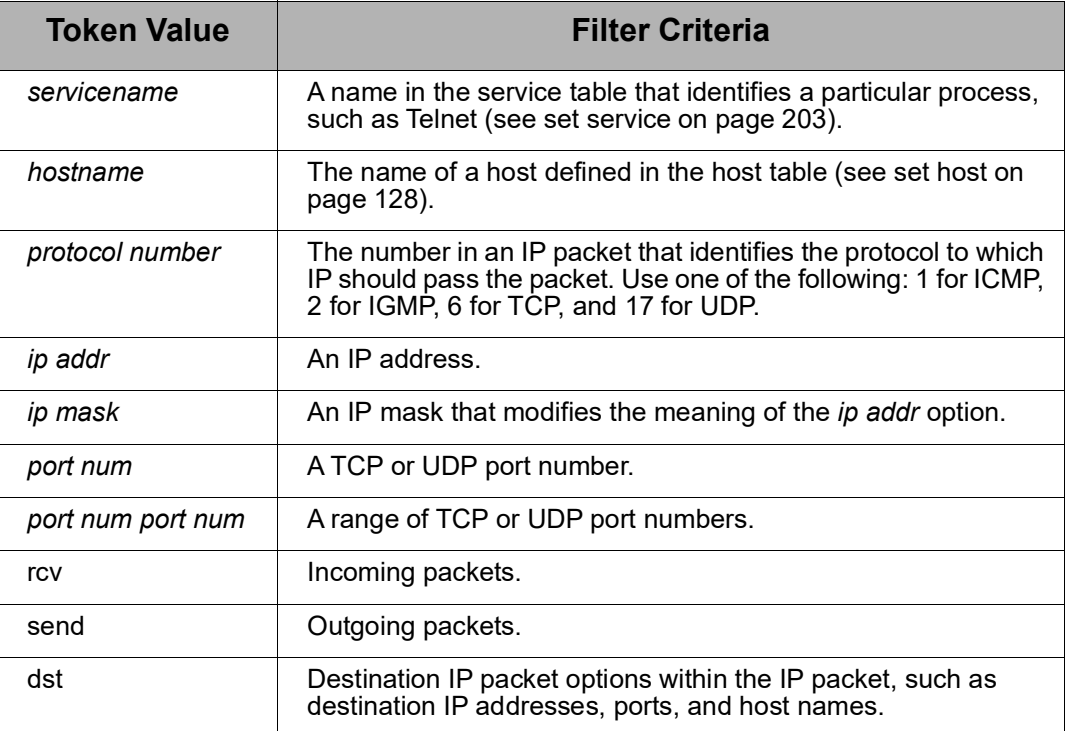

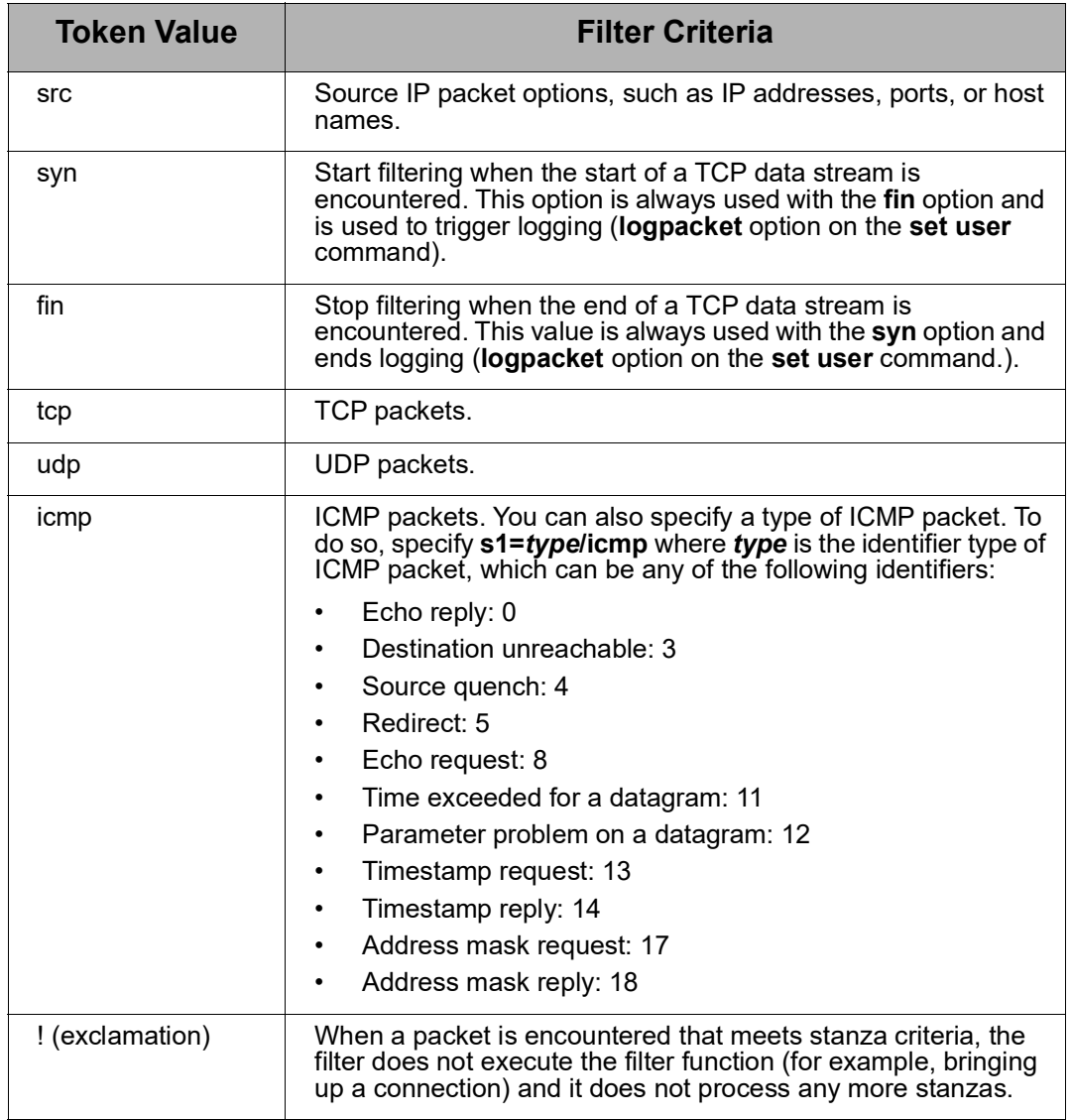

### **range=***range*

An entry or range of entries in the filters table.

# **show={on|off}**

## **on**

Stanzas from the filter identified on the **name** option will be displayed.

# **off**

Stanzas from the filter identified on the **name** option will not be displayed.

The default is **off**.

#### **Examples Display the Filter Table**

#> set filter

#### **Display Filter Stanzas**

#> set filter name=filter1 show=on

## **Remove a Filter from the Filter Table**

#> set filter rmfilter=filter1

### **Create a Filter on a Source IP Address**

#> set filter name=filter1 s1=src/199.86.8.3

#### **Create a Filter on an ICMP Packet Type**

In this example the **set filter** command creates a filter that uses an ICMP type 13 packet (destination unreachable) as filter criterion.

#> set filter name=filter1 s1=13/icmp

## **Set Filter and Use on Other Commands**

The **set filter** command configures filter that defines tcp packets going to a destination. The **set user** command associates the filter to a user. This command sets conditions to bring up the connection when the traffic matches the filter and keep up the connection on the same basis until idletimeout; that is, keep the connection open for 120 seconds after there is no more data. The **set route** command makes the connection the default route out; therefore, if there is traffic to anywhere not defined in the existing routing table, use the **wanname**, which in turn triggers bringing up the connection in the filter.

```
#> set filter name=upfilter s1=dst/192.168.1.40/255.255.255.0/tcp
#> set user name=icallyou bringup=upfilter idletimeout=120 keepup=upfilter 
dialout=on
#> set route net=192.168.1.40 mask=0.0.0.0 gateway=192.168.1.40 metric=2 
wanname=icallyou
```
- **See Also** • ["Filters for PPP Connections" on page 22.](#page-21-0)
	- • ["remove" on page 81](#page-80-0) to remove entries from the filter table.
	- • ["revert" on page 83](#page-82-0). The **revert filter** command reverts the **set filter** configuration.
	- • ["set radius" on page 188](#page-187-0) for information on using the **ignorefilterid** option for connections with a RADIUS server.
	- "set user" on page 238 for information on associating a filter with a particular user.

set flow

# **set flow**

**Purpose** Configures or displays flow control options for the device server's EIA-232 serial ports. Several options related to the RTS toggle feature are hidden by default, and can be displayed by using the **show=rtstoggle** option.

**Required Permissions** The root user can configure flow control options. Normal users can display flow control options.

## **Syntax Configure Flow Control Options**

set flow [aixon={on|off}] [altpin={on|off}] [cts={on|off}] [dcd={on|off}]  $[dsr=[on|off]]$  $[dtr=[on|off]]$ [forcedcd={on|off}] [itoss={on|off}] [ixany={on|off}] [ixoff={on|off}] [ixon={on|off}] [pre-delay=*milliseconds*] [post-delay=*milliseconds*] [range=*range*] [ri={on|off|power}] [rts={on|off|toggle}]

# **Display Flow Control Options**

set flow [range=*range*]

# **Display Hidden RTS Toggle Flow Control Options**

set flow [range=*range*] show=rtstoggle

**Options aixon={on|off}**

Determines whether the auxiliary flow control characters defined on the **set keys** command are used for output flow control:

#### **on**

Auxiliary flow control characters are used.

#### **off**

Auxiliary flow control characters are not used.

The default is **off**.

# **altpin={on|off}**

Determines whether the altpin option, which swaps DCD with DSR so that eight-wire RJ-45 cables can be used with modems, is used:

## **on**

The altpin option is used.

# **off**

The altpin option is **not** used.

The default is **off**.

# **cts={on|off}**

Determines whether CTS (clear to send) is used for output flow control:

# **on**

CTS is used for output flow control.

# **off**

CTS is **not** used for output flow control.

The default is **off**.

# **dcd={on|off}**

Determines whether DCD (data carrier detect) is used for output flow control:

# **on**

DCD is used for output flow control.

# **off**

DCD is **not** used for output flow control.

The default is **off**.

# **dsr={on|off}**

Determines whether DSR (data set ready) is used for output flow control.

# **on**

DSR (data set ready) is used for output flow control.

# **off**

DSR is **not** used for output flow control.

The default is **off**.

# **dtr={on|off}**

Determines whether DTR (data terminal ready) is used for input flow control.

# **on**

DTR is used for input flow control.

# **off**

DTR is **not** used for input flow control.

The default is **off**.

# **forcedcd={on|off}**

Determines whether the port acts as though DCD were always high. The primary implications is that autoconnections are launched as soon as the Digi device completes booting when this option is on and an appropriate incoming device type (see the **set ports** command's **dev** option) is defined for the port. The default is **off**.

# **itoss={on|off}**

Used only with software flow control (XON\XOFF) and only if **ixany=on**:

## **on**

The character that resumes output is discarded.

# **off**

The character that resumes output is **not** discarded.

The default is **off**.

# **ixany={on|off}**

Used only with software flow control.

# **on**

Any received character can restart output when output has been stopped because of software flow control. Specify **on** only when communicating with devices, such as printers and terminals that use software flow control (XON\XOFF).

# **off**

Output will resume only when the XON character is received.

The default is **off**.

# **ixoff={on|off}**

Determines whether to use input software flow control.

# **on**

Use input software flow control.

# **off**

Do **not** use input software flow control.

The default is **on**.

# **ixon={on|off}**

Determines whether to use output software flow control.

# **on**

Use output software flow control.

# **off**

Do **not** use output software flow control.

The default is **on**.

# **pre-delay=***milliseconds*

Specifies the time in milliseconds to wait after the RTS signal is turned on before sending data. The range is 0 to 5000 milliseconds, and the default is 0. This option does not apply to PortServer TS 8/16 devices.

## **post-delay=***milliseconds*

Specifies the time in milliseconds to wait after sending data before turning off the RTS signal. The range is 0 to 5000 milliseconds, and the default is 0. This option does not apply to PortServer TS 8/16 devices.

#### **range=***range*

A port or range of ports to which this **set flow** command applies.

#### **ri={on|off|power}**

Determines whether RI (ring indicator) is used for output flow control:

**on**

Use RI for output flow control.

**off**

Do **not** use RI for output flow control.

#### **power**

This option is available on select Digi products. When used, the RI signal is no longer used for ring indicator, but it is instead turned into an output and a voltage is applied so that devices can be set up to draw their power from that pin.

The default is **off**.

## **rts={on|off|toggle}**

Determines whether RTS (request to send) is used for output flow control:

**on** 

Use RTS for output flow control.

# **off**

Do not use RTS for output flow control.

#### **toggle**

RTS is turned on when transmitting.

The default is **off**.

#### **show=rtstoggle**

Displays settings related to the RTS toggle feature, which includes information on **rts=toggle**, **post-delay**, and **predelay**.

# **Examples Display Flow Control Settings**

#> set flow range=1

# **Configure Flow Control Settings**

#> set flow range=1 cts=on rts=on ixoff=off ixon=off

- 
- **See Also** • ["revert" on page 83](#page-82-0). The **revert flow** command reverts the **set flow** configuration.
	- "set keys" on page 153.
	- "set line" on page 155.
	- "set ports" on page 176.

# **set forwarding**

**Purpose** Configures or displays IP routing, or forwarding, options. The **set forwarding** command can be used to configure a Digi device in the following ways:

- To function as an IP router using Routing Information Protocol (RIP) to dynamically maintain routes.
- To perform Proxy ARP services.
- To handle various ICMP-related functions.

**Required Permissions** The root user can configure IP routing options. Normal users can display IP routing options.

#### **Syntax Configure IP Routing Options** set forwarding [advertise=*t ime*] [breakoutsubnets={on|off}] [icmpdiscovery={on|off}] [icmpsendredirects={on|off}]

[icmpmaskserver={on|off}] [poisonreverse={on|off}] [proxyarp={on|off}] [save={on|off}] [state={off|passive|active}] [splithorizon={on|off}] [timeout=*time*]

# **Display IP Routing Options**

set forwarding

#### **Options advertise=***time*

The interval at which the device server advertises its routes. This option is used only if **state=active**. The range is 10 to 180 seconds. The default is 30 seconds.

# **breakoutsubnets={on|off}**

Controls how addresses are handled in the routing table when the Digi device receives RIP routing information.

# **on**

When the Digi device receives an RIP entry that describes a network that is already subnetted in the routing table, do not add the entry.

# **off**

When the Digi device receives an RIP entry that describes a network that is already subnetted in the routing table, add the entry to the larger network in the table, and keep the old, smaller subnet entry.

When leaking routes, and **breakoutsubnets** is on, the Digi device sends each known individual subnet. If **breakoutsubnets** is off, the Digi device sends out a single entry for the larger network, rather than describing each individual subnet route.

# **icmpdiscovery={on|off}**

#### **on**

Send and answer ICMP Router Discovery packets.

# **off**

Do **not** send and answer ICMP Router Discovery packets.

The default is **off**.

# **icmpsendredirects={on|off}**

## **on**

The device server sends ICMP redirect messages when it detects a host is using a non-optimal route, such as when the host uses the device server to route to a destination that can be reached more efficiently using another router or when the destination host can be reached directly (that is, without the services of any router).

# **off**

Do **not** send ICMP redirect messages.

The default is **off**.

# **icmpmaskserver={on|off}**

**on** 

Act as an ICMP mask server.

**off** 

Do **not** act as an ICMP mask server.

The default is **off**.

# **poisonreverse={on|off}**

Specifies whether the **poisonreverse** option is on or off.

#### **on**

The **poisonreverse** option is on. When this option is on, learned routes **are** propagated over the same interface on which they are learned, but the destination specified in those routes are advertised as unreachable. The **splithorizon** option must be **on** if **poisonreverse** is **on**.

# **off**

The **poisonreverse** option is **off**.

The default is **off**.

# **proxyarp={on|off}**

Specifies whether proxy ARP services are enabled. Proxy ARP is a technique in which a router answers ARP requests intended for another system. By pretending to be the other system, the router accepts responsibility for forwarding packets to that system. Use proxy ARP to route packets to and from serial routes on the same IP subnetwork as the device server's Ethernet interface.

#### **on**

Provide proxy ARP services.

#### **off**

Do **not** provide proxy ARP services.

The default is **off**.

# **splithorizon={on|off}**

Specifies whether the splithorizon option is enabled.

## **on**

The **splithorizon** option is on. When this option is on, learned routes are **not** propagated from the interface on which they are learned. Use this option only if **state=active**.

# **off**

The **splithorizon** option is **off**.

The default is **on**.

## **save={on|off}**

Specifies whether the configuration will be saved.

# **on**

The configuration will be saved.

# **off**

The configuration will not be saved, which means that configuration changes will be lost the next time the device server re-initializes.

The default is **on**.

# **state={off|passive|active}**

The state of routing for the device server.

# **off**

Limits routing to static routes defined in the route table. See ["set route"](#page-191-0)  [on page 192.](#page-191-0)

# **passive**

Configures the Digi device to use the Routing Information Protocol (RIP) to learn routes but not to propagate them.

# **active**

Configures the device server to use RIP to both learn and propagate routing information.

The default is **off**.

#### **timeout=***time*

The time in which an entry in the routing table must be updated. If an entry exceeds the value specified here, it will be discarded. This value must be at least six times the advertise value.

The range is 60 to 1080 seconds. The default is 180 seconds.

## **Examples Display the IP Routing Table**

#> set forwarding

## **Configure Proxy ARP**

#> set forwarding proxyarp=on

# **Configure RIP**

In this example, the **set forwarding** command configures device server to:

- Listen for and advertise RIP routing information every 45 seconds.
- Discard this route from the routing table if a routing update is not received within 270 seconds. This value is derived from the value on the **advertise** option. The timeout value must be *at least* 6 times the **advertise** value. Since no timeout is specified, the default (6 times the **advertise** value) is used.
- Implement split horizon.

#> set forwarding state=active advertise=45 splithorizon=on

- **See Also** • ["revert" on page 83](#page-82-0). The **revert forwarding** command reverts the **set forwarding** command.
	- "set route" on page 192 for information on creating static routes.

# set host

# <span id="page-127-0"></span>**set host**

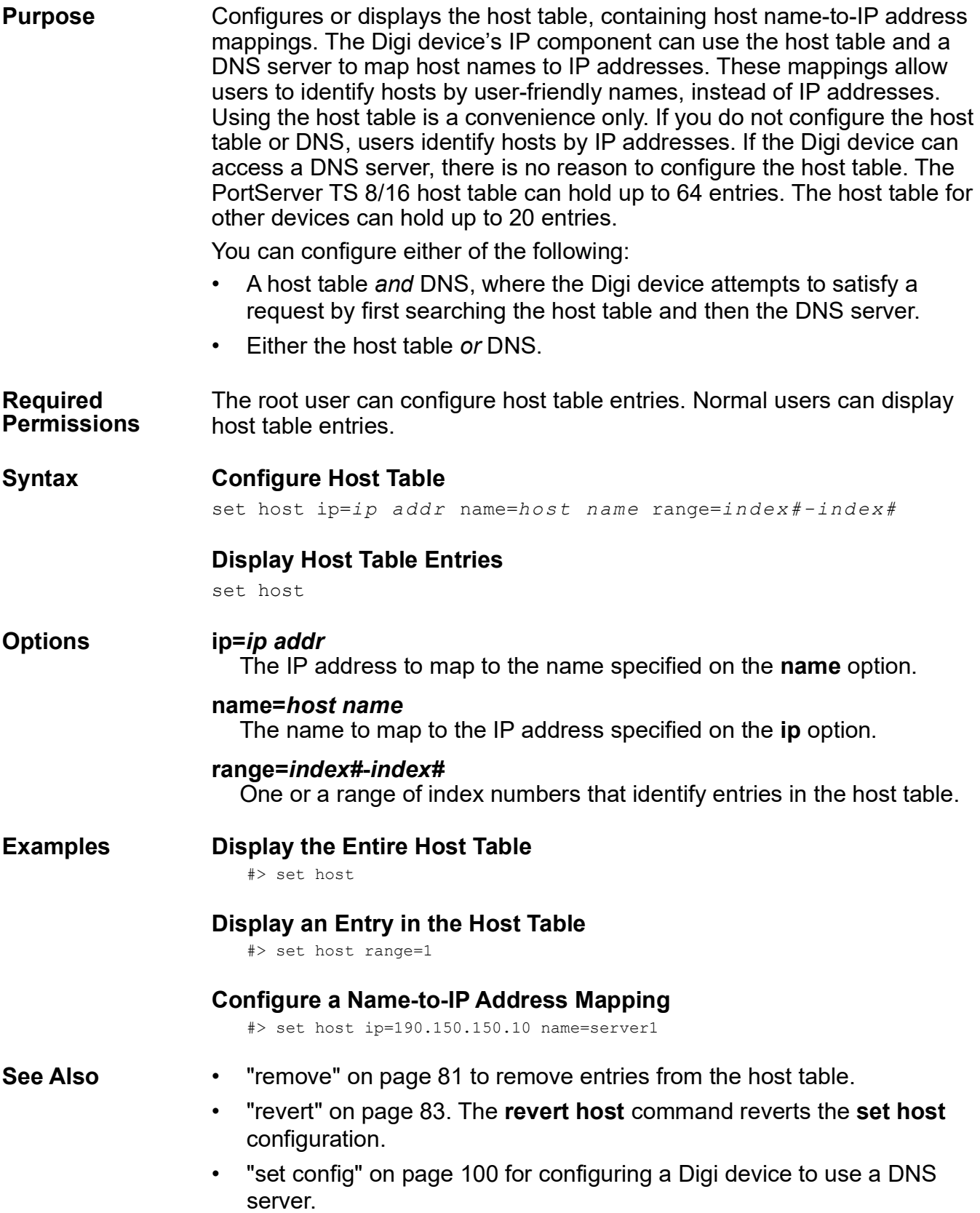

## **Purpose** Configures Digi devices to support Industrial Automation (IA) protocols. **set ia** configures serial port-connected devices, network-based masters, destination tables, route entries within destination tables, or control behavior of specific protocols.

**set ia** is supported in the following Digi products. The extent of Industrial Automation (IA) protocol support varies among products; for more details, see ["Communication Protocols Supported in Devices" on page 130](#page-129-0).

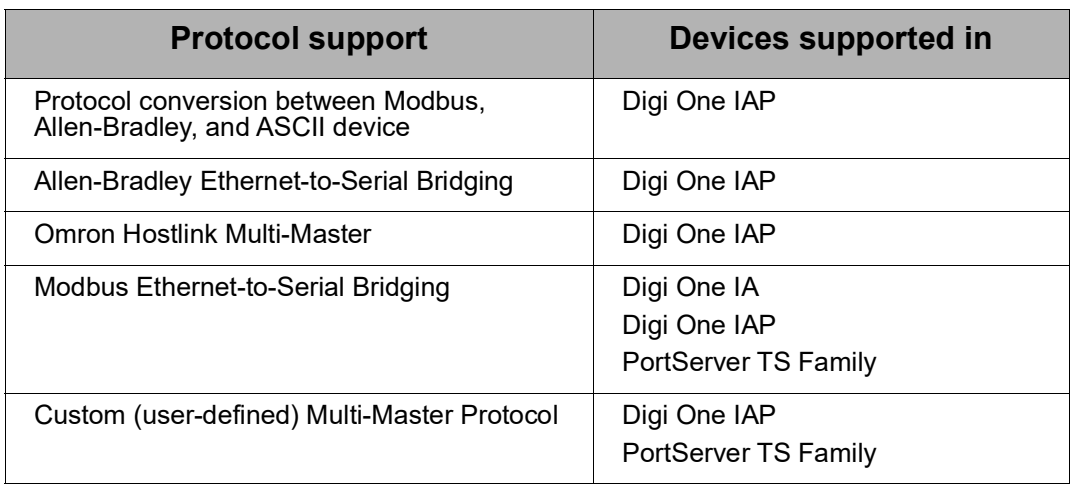

# **Recommendations on Configuring Industrial Automation**

The manual configuration of Industrial Automation in the current firmware is much more flexible than past versions, which also means that manual configuration through the Command-Line interface is much more complex. New users are advised to use the Web Browser interface to rough out your configuration first, as documented in the *Digi One and PortServer TS Family User Guide*, and then examine and fine-tune the configuration from the Command Line if required. For more information on Industrial Automation, go to www.digi.com and search on the keywords **Industrial Automation** or **IA**.

# <span id="page-129-0"></span>**Communication Protocols Supported in Devices**

IA devices can use various communication protocols, which vary by device. See ["Configure Protocol-Specific Options" on page 132](#page-131-0) and ["Options for](#page-139-0)  [Configuring Protocols" on page 140](#page-139-0) for more information.

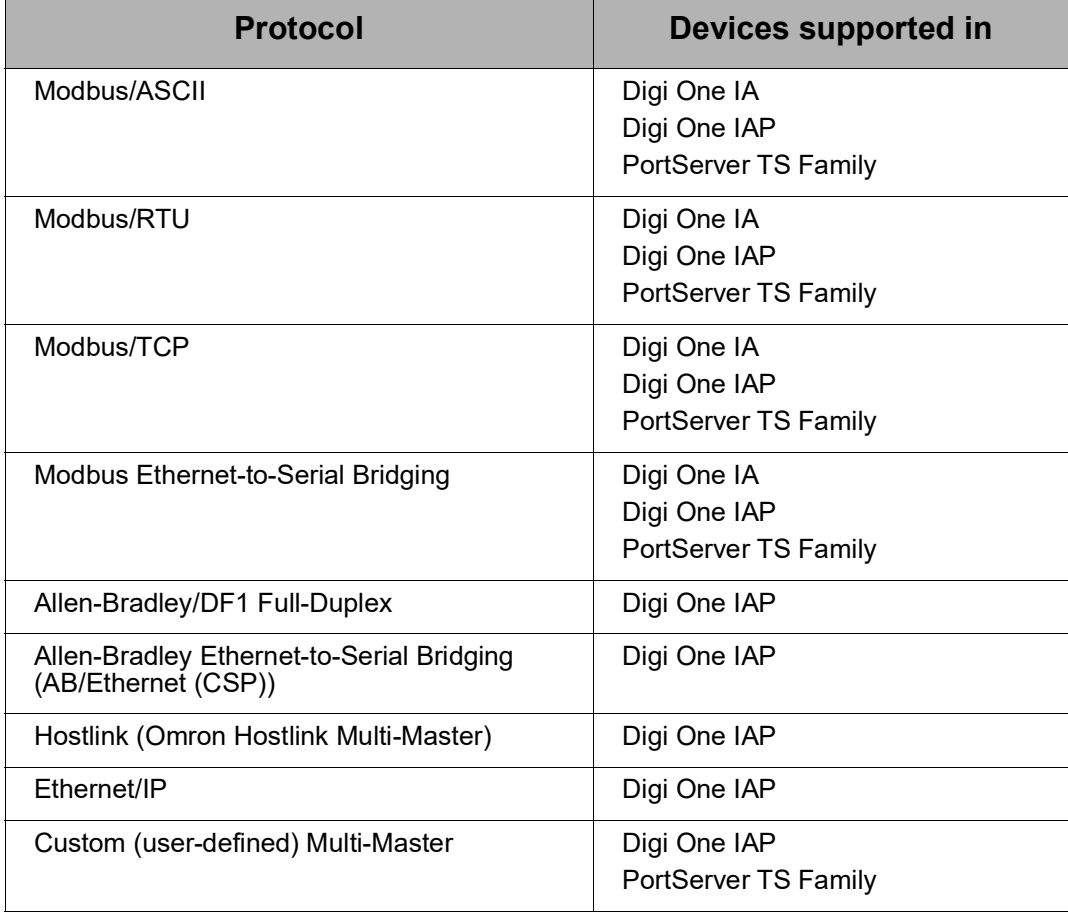

# **Required Permissions**

The root user can configure IA options. Normal users can display IA options.

# **Syntax Configure Serial Port-Connected Devices**

```
set ia serial range={port#|port#-port#} 
  [chartimeout=3-65535ms] 
  [messagetimeout=10-65535ms] 
  [slavetimeout=10-65535ms]
  [lineturndelay={0=disabled|5-65535ms}]
  [table=1..32]
  [type={master|slave}] 
  [protocol=protocol]
```
For **protocol**, See ["Configure Protocol-Specific Options" on page 132](#page-131-0). See "Options for Configuring Serial Port-Connected Devices" on page 134.

To set the baud rates for the port, see ["set line" on page 155](#page-154-0).

To enable the IA protocols for this port, see ["set ports" on page 176](#page-175-0).

# **Configure Network-Based Masters**

This syntax is for configuring network-based message sources other than encapsulated serial protocols on TCP ports 20xx, 21xx, or Digi RealPort.

```
set ia master range=1..32
  [active=(on|off)][chartimeout=3-65535ms]
  [command=destroy]
  [ipport=0-65535]
  [type={tcp|udp}]
  [table=1..32]
  [messagetimeout=10-65535ms]
  [idletimeout=10-65535sec]
  [permit={all|readonly|rdwrdata}]
  [priority={high|medium|low}}
  [protocol=protocol]
```
For **protocol**, see ["Configure Protocol-Specific Options" on page 132](#page-131-0). See ["Options for Configuring Network Masters–Incoming Message Sources" on](#page-134-0)  [page 135.](#page-134-0)

# **Configure Destination Tables**

```
set ia table=1..32
       [command=destroy]
       [name=string]
       [addroute=route index]
       [removeroute=route index]
        [moveroute=(from_ro ute_index, to_r oute_index)]
```
See ["Options for Configuring Destination Tables" on page 137.](#page-136-0)

# **Configure Route Entries within Destination Tables**

```
set ia table=1..32
  route=1..128
  [active={on|off}]
  [connect={active|passive}]
  [protaddr=protocol address ra nge] 
  [type={discard|dns|ip|mapto|nopath|serial}]
  [port=serial port]
  [transport=(tcp|udp)]
  [ipaddress=ip address]
  [ipport=ip port]
  [filterip={on|off}]
  [replaceip={on|add|sub|off}]
  [splitip=(on|off)]
  [splitdivisor=1-255]
  [splitbase={0|1}]
  [name=dns name]
  [mapto=protocol address]
  [messagetimeout=10-65535 msec]
  [idletimeout={0=disabled|1-65535 seconds}]
  [reconnecttimeout=0-65535 seconds]
  [protocol=protocol]
```
For **protocol**, see ["Configure Protocol-Specific Options" on page 132](#page-131-0). See ["Options for Configuring Routes in Destination Tables" on page 137.](#page-136-1)

# <span id="page-131-0"></span>**Configure Protocol-Specific Options**

These options configure behavior of specific protocols. To use, specify the **protocol** option, for example, **protocol=modbusrtu**, and one or more options. Descriptions are on page [140.](#page-139-0)

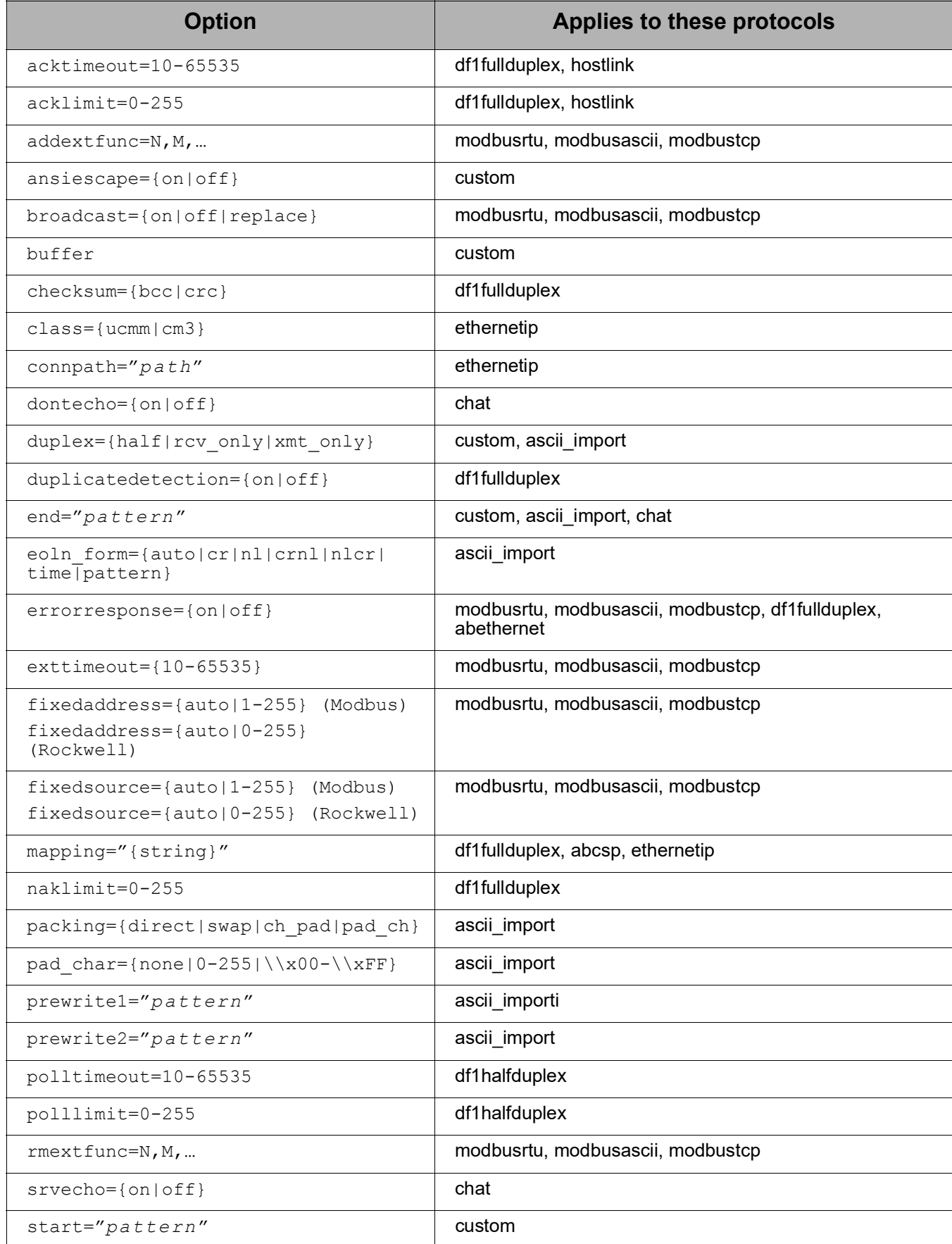

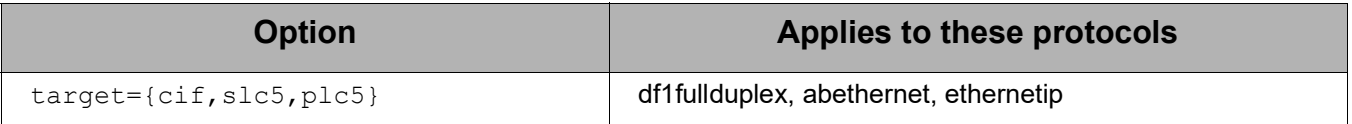

# **Display Current IA Settings**

To display current IA settings, use the **show** command instead of a **set ia** command with no options:

show ia all

# **Options for Configuring Serial Port-Connected Devices**

The following command options apply to configuring serial port-connected devices.

**chartimeout=3-65535 milliseconds (applies to master or slave)**

After a first byte is received, this is the time to wait for additional bytes to either consider the message complete or to be aborted. The default is protocol-specific, but usually 50 milliseconds. The time tags **ms**, **sec**, and **min** can be used, so entering **5sec** results in a setting of 5000 milliseconds.

**Note:** the effective settings here are affected by the hardware model and the baud rate. Setting this option to too low of a value on a busy device could cause premature timeouts.

- Single-port products, such as Digi One IA, and Digi One IAP, can handle very low values such as 3-5 msec.
- Multi-port products, such as the PortServer TS2 and PortServer TS4, will not effectively handle times shorter than 10 msec.
- The large-port products, such as the PortServer TS8 and PortServer TS16, need this value to be 75 msec or higher.

# **lineturndelay={0=disabled|5-65535ms} (applies to slave only)**

For slave devices that turn their serial port from transmit to receive slowly, this parameter forces a delay between receipt of the last byte of previous response from slave and the first byte of next request to slave. The default is 0 (disabled). The range is 0 to 65535 milliseconds and the time tags **ms**, **sec**, and **min** can be used.

# **messagetimeout=10-65535 milliseconds (applies to master only)**

When messages are received from remote clients, this is the time to allow the message to wait to be answered. This includes both the queuing and slave response delays, and this should be set to slightly less than the timeout of the remote client. After this time, the Digi device assumes the remote client no longer wants a response. The default is 2500 milliseconds. The range is 10 to 65535 milliseconds and the time tags **ms**, **sec**, and **min** can be used.

#### **range (applies to master or slave)**

The port to which the device is connected. If a range is used, then the settings apply to the range of ports. The default is port 1.

## **slavetimeout=10-65535 milliseconds (applies to slave only)**

After all bytes of the message have been sent to the slave device, this is the time to wait for the first byte of a response. Note that the serial shift times are not included within this timeout. The default is 1000 milliseconds. The range is 10 to 65535 milliseconds and the time tags **ms**, **sec**, and **min** can be used.

## **table (applies to master only)**

Defines which table is used to route messages to their destination. This applies only to master-attached devices.

## **type={master|slave}**

Defines whether the serial device configured with this command is a master or a slave device. For peer support, such as DF1 Full Duplex, set this option to **master**.

#### <span id="page-134-0"></span>**Options for Configuring Network Masters–Incoming Message Sources**

The following command options apply to network listeners.

#### **active={on|off}**

Enables or disables the network listener that accepts network connections.

## **chartimeout=3-65535 milliseconds**

After a first byte is received, this is the time to wait for additional bytes to either consider the message complete or to be aborted. The default is protocol-specific, but usually 50 milliseconds. The time tags **ms**, **sec**, and **min** can be used, so entering **5sec** results in a setting of 5000 milliseconds.

#### **command=destroy**

Destroys, or deletes, this master entry. This stops the network listener and the protocol connection will no longer be accepted.

# **idletimeout=1-65535 seconds**

The master aborts a connection after the remote client has been idle for this time. The time is saved in seconds, and the best use for this timeout is to speed up fault recovery. For example, many wide-area networks can suffer shutdowns without the Digi device detecting it. Using the idle timeout will speed up detection of lost TCP connections. The default is **5 minutes**. The range is 1 to 65535 seconds and the time tags **ms**, **sec**, and **min** can be used.

# **ipport=0-65535**

Defines the UDP or TCP port to listen for protocol messages on. Modbus/TCP defaults to TCP port **502**. AB/Ethernet defaults to TCP port **2222**. Ethernet/IP defaults to TCP port **44818**.

#### **messagetimeout=10-65535 milliseconds**

When messages are received from remote clients, this is the time to allow the message to wait to be answered. This includes both the queuing and slave response delays, and this should be set to slightly less than the timeout of the remote client. After this time, the Digi device assumes the remote client no longer wants a response. The default is **2500** 

**milliseconds**. The time tags **ms**, **sec**, and **min** can be used.

## **permit={all|readonly|rdwrdata} (Modbus only)**

Allows the Digi device to block or allow specific Modbus commands. Since more than one Modbus master can be defined, you can use standard network firewalls to enable "safe" incoming Modbus/TCP paths that cannot modify device memory.

#### **all**

Allows all commands through the Digi device. Nothing is blocked.

#### **readonly**

Only commands that read normal operational data are allowed through the Digi device. All writes or special commands are blocked. Only Modbus commands 1-4 are allowed.

#### **rdwrdata**

Only commands that read or write normal operational data are allowed through the Digi device. All special commands are blocked. Only Modbus commands 1-6, 15, and 16 are allowed.

The default is **all**.

## **priority={high|medium|low}**

Enables a serial master to have adequate bandwidth, which is critical if a Digi device is added in pass-through mode to share serial devices between a serial master and network masters. Since up to 64 network masters could compete with a single serial master, without a priority setting, the serial master could get less than 2 percent of the bandwidth. For example, set the serial master to **high** and the network masters to **medium**.

#### **high**

A high-priority master can get up to 50 percent of the bandwidth–of course you cannot have too many high-priority masters. All highpriority masters get one message serviced before any low or medium priority masters get any service.

#### **medium**

If a high-priority master exists, then one medium-priority master gets one message serviced before all the high-priority masters are serviced again. If only medium-priority masters exist (which is the default setting), then all masters are serviced in a round-robin manner.

#### **low**

Low-priority masters only get service when no high- or medium-priority master has messages to service.

The default is **medium**.

#### **range**

The slot in the table of masters. Used to select one or a range of master entries to display or configure.

#### **table (applies to master only)**

Defines which table is used to route messages to their destination. This applies only to master-attached devices.

## **type={tcp|udp}**

Defines whether the incoming connection is TCP (connected) or UDP (unconnected). The default is **tcp**.

# <span id="page-136-0"></span>**Options for Configuring Destination Tables**

The following command options are used to configure destination tables:

#### **addroute=N**

Creates a new route in this entry in the table.

#### **command={destroy}**

Destroys, or deletes, this master entry. This stops the network listener and the protocol connection will no longer be accepted.

#### **moveroute=N,M**

Move the destination route from slot N to slot M.

#### **name=***string*

A useful name for the destination table. Default names are **table1**, **table2**, etc. This option gives you the option to rename the table for convenience. Note that tables are still handled internally by number.

#### **removeroute=N**

Destroys this entry in the table.

## <span id="page-136-1"></span>**Options for Configuring Routes in Destination Tables**

The following command options are used to configure destination tables:

#### **active={on|off}**

Enables or disables the route in the table.

#### **connect={active|passive}**

Defines whether the Digi device attempts immediately to connect to a remote device (**active**), or waits and only connects on demand (**passive**). The default is **active**.

#### **filterip={on|off}**

Valid for destination entries of type **ip**. The default is **off**. When **filterip=on**, the Digi device's IP is used to fill in any zero octets in the remote IP.

#### **idletimeout=1-65535 seconds**

The master aborts a connection after the remote client has been idle for this time. The time is saved in seconds. The best use for this timeout is to speed up fault recovery. For example, many wide-area networks can suffer shutdowns without the Digi device detecting it. Using the idle timeout will speed up detection of lost TCP connections. The default is 5 minutes. The range is 1 to 65535 seconds. The time tags **ms**, **sec**, and **min** can be used.

#### **ipaddress=***ip address*

The destination IP address of the entry.

## **ipport=0-65535**

The UDP or TCP port on which to listen for protocol messages. Modbus/TCP defaults to TCP port **502**. AB/Ethernet defaults to TCP port **2222**. Ethernet/IP defaults to TCP port **44818**.

#### **mapto=N**

Used for destination entries of type **mapto**. This option defines the protocol address for which to reevaluate this message.

#### **messagetimeout=10-65535 milliseconds**

When messages are received from remote clients, this is the time to wait to allow the message to be answered. This time includes both the queuing and slave response delays, and this should be set to slightly less than the timeout of the remote client. After this time, the Digi device assumes the remote client no longer wants a response. The default is **2500 milliseconds**. The time tags **ms**, **sec**, and **min** can be used.

#### **name=***string*

Used to set a useful name for this entry. Default names are **route1**, **route2**, etc. This name gives you the option to rename the entries for convenience. This name is also used as the DNS name when appropriate.

#### **port={N}**

Defines the serial port for a destination entry type **serial**.

#### **protaddr={N|N-M}**

Defines the protocol address(es) that will be forwarded to this destination entry in the table.

#### **reconnecttimeout=10-65535 milliseconds**

If the connection to the remote node fails, this reconnect time is used to delay attempts to reconnect. The default is **2500 milliseconds**. The time tags **ms**, **sec**, and **min** can be used.

# **replaceip={on|off|add|sub}**

This option is valid for destination entries of type **ip**. The default is **off**. When **on**, the protocol address is used to replace the last octet of the IP address. For example, if the table IP is 192.168.1.75 and the protocol address of this message is 23, the message will be forwarded to the remote IP 192.168.1.23. If the **add** or **sub** value is set, the protocol address is added or subtracted from the final octet of the IP address. In the above example, the result would be 192.168.1.98 or 192.168.1.52, respectively.

#### **splitip={on|off} splitdivisor=1-255 splitbase=0|1**

These settings enable a message forwarding scheme similar to the Modicon BM-85.

# **splitip={on|off}**

Enables or disables this message forwarding mode.

# **splitdivisor=1-255**

Defines how the protocol address is split.

# **splitbase=0|1**

Defines whether or not the result is incremented by 1.

For example, suppose a destination route entry exists for protocol addresses 100 to 255, with a split divisor of 10, a split base of 0, and a remote IP address of 192.168.1.0. A message for slave 171 would be forwarded to IP address 192.168.1.17 to slave address 1. A message for slave 176 would be forwarded to IP address 192.168.1.17 to slave address 6. A message for slave 211 would be forwarded to IP address 192.168.1.21 to slave address 1.

# **transport={tcp|udp}**

Defines whether the outgoing connection is TCP (connected) or UDP (unconnected). The default is **tcp**.

# **type={discard|dns|ip|mapto|nopath|serial}**

Defines the type of destination for this route.

# **discard**

Messages destined for this route entry are discarded without error.

# **dns**

Messages destined for this route entry are forwarded to the entered DNS name.

# **ip**

Messages destined for this route entry are forwarded to the entered IP address. If you enter the IP address as 0.0.0.0, the Digi device's IP address is used to fill in the IP address, and the **replaceip** function is applied. For example, if the IP is 0.0.0.0, the Digi device's IP address is 192.168.23.199, and the protocol address of the message is 45, then the remote IP address used will be 192.168.23.45.

# **mapto**

Messages destined for this route entry are reevaluated as-if having the protocol address configured within this entry.

# **nopath**

Messages destined for this route entry are returned to sender with a protocol-defined error message.

# **serial**

Messages destined for this route entry are forwarded to a serial port.

# <span id="page-139-0"></span>**Options for Configuring Protocols**

These options apply to specific protocols and are not available on all products. The protocols are noted in parentheses after the option name.

## **protocol=***protocol*

Specifies which protocol is being used. One of the following protocol names or short names may be specified:

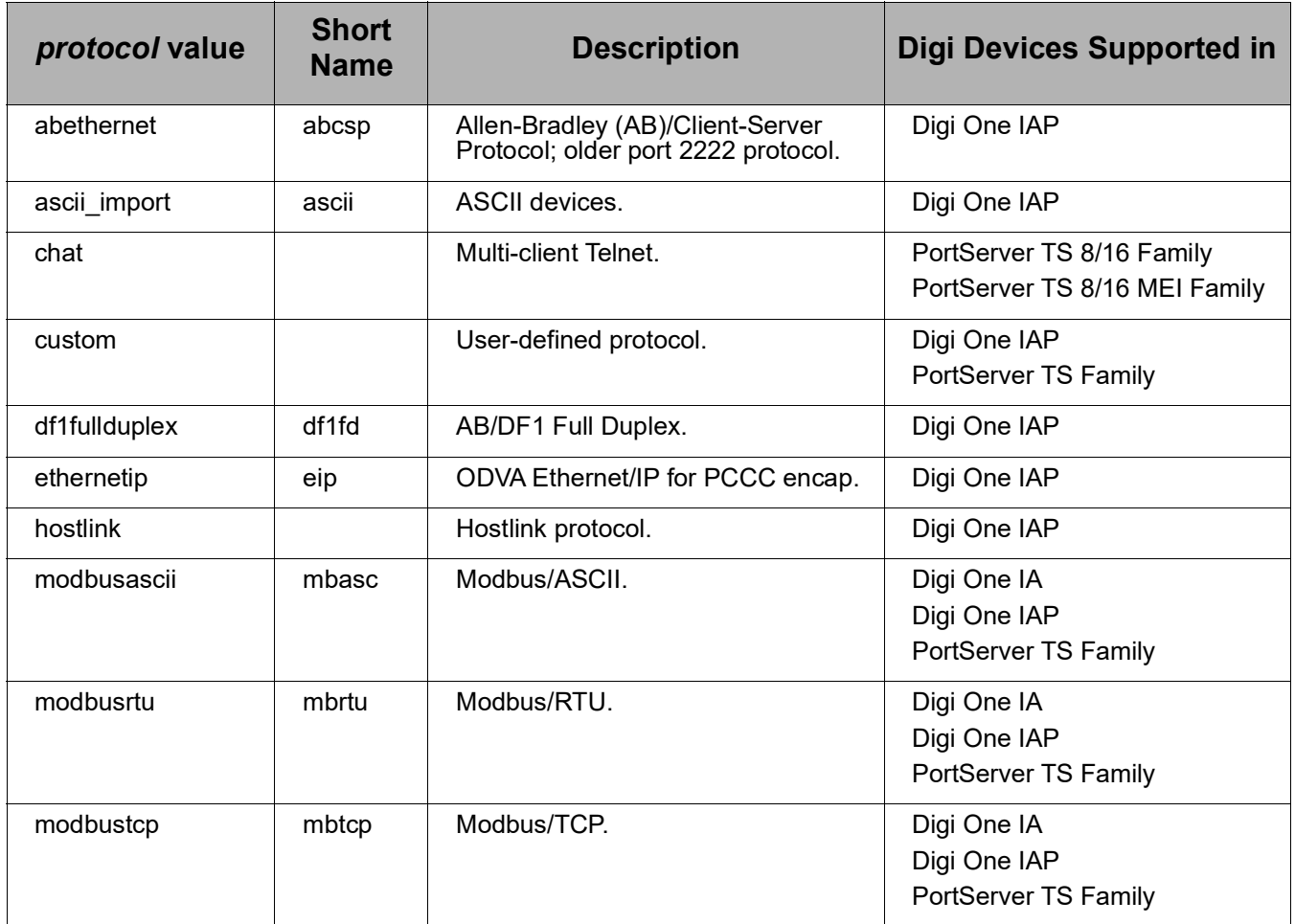

# **Protocol-Specific Options**

# **acktimeout**

# **(df1fullduplex, hostlink)**

The period to wait for an acknowledgment from the connected device after sending a message. When this period is exceeded, the Digi device re-sends the message. The range is 0 to 65535 milliseconds. The default is **250 milliseconds**.

# **acklimit**

# **(df1fullduplex, hostlink)**

The number of times that the **acktimeout** timer can expire before the Digi device discards a message as undeliverable. The range is 0 to 255. The default is **3**.

# **addextfunc**

# **(modbusrtu, modbusascii, modbustcp)**

Used to add Modbus function codes to the list that will use the **exttimeout** instead of the messagetimeout. See the **exttimeout** option for more details.

# **ansiescape={on|off}**

## **(custom)**

Indicates the protocol uses an ANSI escape character as the first character in the end pattern (see the **end** option).

The typical example is a protocol with a start pattern of 0x10 0x02, an end string of 0x10 0x03, and an escape sequence of 0x10 0x10, used to specify a single 0x10 data byte. If a request is: 0x10 0x02 0x10 0x10 0x03 0x10 0x03 with **ansiescape=on**, this message would get recognized correctly. With the **ansiescape=off**, (0x10 0x2 0x10 0x10 0x3) would be incorrectly recognized as the message, and the rest of the message would be thrown away. This happens because the 0x10 0x3 end string is found in the message body and accidentally recognized as the end of the message.

# **broadcast={on|off|replace}**

# **(modbusrtu, modbusascii, modbustcp)**

Specifies how to handle incoming requests with a slave address set to the broadcast value. For Modbus, this is 0. The default is to replace 0 with 1, which was selected to overcome the fact that most Modbus/TCP clients default to send requests to unit ID zero (0) when not sending a broadcast.

# **on**

Tells the Digi device to send requests as broadcast to the destination device(s) and not expect any response message.

# **off**

Tells the Digi device to throw away the broadcast request.

# **replace**

Changes a broadcast request to a normal request by replacing the unit ID 0 with a value of 1.

# **buffer={32-8190}**

#### **(custom)**

Allows tuning the allocated buffer size. The default is **530**.

#### **checksum={bcc|crc} (df1fullduplex)**

Selects the checksum or error-detection method used by the attached device. DF1 supports both a 16-bit CRC (**crc**) and an 8-bit Block Check Code (**bcc**). Rockwell 'C\*Logix' processors default to **bcc**, while MicroLogix and other PLC families tend to default to **crc**. The Digi device default is **crc**.

#### **class={ucmm|cm3} (ethernetip)**

Selects either Unconnected (**ucmm**) or Connected Class 3 (**cm3**) explicit messaging for client (ODVA 'Originator') connections to remote slaves (ODVA 'Targets').

Since only PCCC messages are currently supported, the CIP service Exec\_PCCC (0x4B) is used to the Rockwell PCCC Object. To communicate to a ControlLogix, this option must be set to **cm3**, and the **connpath** option must be set. The default is **cm3**.

# **connpath="***path***"**

# **(ethernetip)**

Defines an optional ForwardOpen connection path for client (ODVA 'Originator') connections to remote slaves (ODVA 'Targets'). To communicate to a ControlLogix processor, you will need to enter the slot number the form **s***N*, where *N* is the number such as **s0** or **s7**. The default is no path or "".

# **dontecho={on|off}**

# **(chat)**

Tells the Digi device to echo (**on**) or not echo (**off**) bytes directly to attached Telnet clients. This compensates for the fact that most systems rely on the attached serial device to echo data, but since within the CHAT protocol, it holds all client bytes until the end-of-line is detected. The default is **off**.

#### **duplex={half|rcv\_only|xmt\_only} (custom, ascii\_import)**

Defines message behavior per the port to the server device.

# **half**

Specifies poll/response behavior. A poll is sent and the Digi device waits strictly for a response from the slave device.

# **rcv\_only**

The Digi device only receives data from the attached device. No data is transmitted and any received for transmit is discarded.

# **xmt\_only**

The Digi device only send data to the attached device. Any data received is discarded.

The default is **half**.

#### **duplicatedetection={on|off} (df1fullduplex)**

Filters out consecutive requests that have identical command, source, and TNS bytes. This behavior is necessary for compliance with the DF1 specification. The default is **on**.

# **end="***pattern***"**

# **(custom, ascii\_import, chat)**

The Digi device uses this character pattern to detect an end of a message. The default is **""** or no pattern. Rules and guidelines for specifying this character pattern string are:

- The string can be between 1 and 4 characters long.
- The string can be made up of printable or unprintable characters.
- To use an unprintable character, enter the character in hexadecimal format, that is, **\x***hh*, where *hh* is replaced with a hexadecimal number. For example: **\x03** or **\x7E**.
- These special characters can be entered using a shortcut: **\t** (tab), **\r** (carriage return), **\n** (line feed).
- To use the backslash character as a delimiter, enter two backslash characters (**\\**).
- To indicate that the last character should be ignored when determining the end of a message, use a **\\*** (backslash asterisk). To indicate that two characters should be ignored, use **\\*\\*** and so on.
- The quote marks are optional, but use "" to disable the end pattern.

## **eoln\_form={auto|cr|nl|crnl|nlcr|time|pattern} (ascii\_import)**

Defines how the chat protocol engine detects end-of-line (EOLN) behavior. Client messages are only forwarded after EOLN behavior is detected. The chat protocol also attempts to correct mismatched EOLN between clients and servers.

# **auto**

The Digi device attempts to detect the EOLN as CR, NL, CRNL, or NLCR.

# **cr**

The <CR> or \x0D byte is used to detect the EOLN.

# **crnl**

The <CR><NL> or \x0D\x0A byte pair is used to detect the EOLN.

# **nl**

The <NL> or \x0A byte is used to detect the EOLN.

# **nlcr**

The <NL><CR> or \x0A\x0D byte pair is used to detect the EOLN.

# **time**

The **chartimeout** option is used to detect a time-gap as the EOLN.

# **pattern**

The end pattern specified on the **end** option is used to detect the

EOLN.

The default is **auto**.

# **errorresponse={on|off}**

## **(modbusrtu, modbusascii, modbustcp, df1fullduplex, abcsp)**

Controls behavior for common run-time errors such as no response from the slave device. By default, **errorresponse=on**, which means return an error response – except for Modbus/RTU and ASCII protocols, where by default, **errorresponse** should be **off**. This option exists because different clients handle error response and no response differently. In the case of Modbus, **errorreponse=on** causes return of exception codes 0x0A and 0x0B, which most Modbus serial masters **do not** understand.

# **exttimeout={10-65535}**

# **(modbusrtu, modbusascii, modbustcp)**

Allows an alternative messagetimeout setting for selected Modbus commands, such as vendor specific commands. The **addextfunc** and **rmextfunc** options are used to add and remove from the list of Modbus functions that will use the exttimeout setting. The default setting is **15,000 milliseconds**.

```
fixedaddress={auto|1-255} (Modbus)
```
**fixedaddress={auto|0-255} (Rockwell)**

# **fixedsource={auto|1-255} (Modbus)**

**fixedsource={auto|0-255} (Rockwell)**

# **(modbusrtu, modbusascii, modbustcp)**

The fixed source/destination address. Used to override the Modbus protocol address (unit ID) with a fixed address. Rockwell protocols (DF1, AB/Enet, ENet/IP) include a source and destination byte with the PCCC message. Some Masters allow you to set these as desired, but many offer no control of the values. Additionally, when multiple Masters are "sharing" a single slave, the DOIAP by default changes the "source address" to be unique since the PLC uses this to lock resources during programming. These two parameters allow you to force specific values on the outgoing PCCC link. For example, some DF1 to DH+ gateways use the "source address" as their DH+ MAC address, which means multiple Masters with multiple source addresses confuses the DH+ bus. Note that destination 255 is a "broadcast" in DF1 and various AB PLC models behave differently when they see it.

#### **auto**

When set to **auto**, the protocol address will not be overwritten.

# **0-225**

# **1-255**

Setting the fixed source/destination address to a fixed number from 0- 255 (for Rockwell protocols) or 1-255 (for Modbus protocols) forces this value to be used for all Modbus requests.

The default setting is **auto**.
## **mapping="***string***" (df1fullduplex, abcsp, ethernetip)**

Normally Allen-Bradley PLC data file types are assumed from the access method, so a bit read assumes binary type and word read assumes integer type. Thus, a bit read to N9 will be rejected by the AB PLC, while a word read will succeed. To override this behavior, enter a string such as "**N9,B13,L20,F210**, which instructs the Digi One IAP to always, for example, treat file 9 as integer regardless of the access command, and so on. Supported types are B for 16-bit Binary, N for 16-bit integer, L for 32-bit integer, and F for 32-bit floating point.

## **naklimit=0-255**

## **(df1fullduplex)**

The number of negative acknowledgments (Naks) the Digi device can receive from the device connected to the serial port before discarding the message as undeliverable. The range is 0 to 255. The default is **3**.

# **packing={ch\_pad|direct|swap|pad\_ch}**

## **(ascii\_import)**

Defines how ASCII characters are packed into word registers.

## **ch\_pad**

One character is placed into the low-byte of each register, with a pad byte placed in the high-byte. How this appears within the protocol is protocol-specific. Use **pad\_ch** if this sequence is wrong.

## **direct**

Characters are packed directly into the registers exactly as received. How this appears within the protocol is protocol-specific. Use **swap** if this sequence is wrong.

## **swap**

Characters are swapped as packed into the registers. How this appears within the protocol is protocol-specific. Use **direct** if this sequence is wrong.

## **pad\_ch**

One character is placed into the high-byte of each register, with a pad byte placed in the low-byte. How this appears within the protocol is protocol-specific. Use **ch\_pad** if this sequence is wrong.

# **pad\_char={none|0-255|\\x00-\\xFF}**

## **(ascii\_import)**

Defines the characters used to pad registers when the ASCII message does not fill the entire register space. This value is also used in the **pad\_ch** and **ch\_pad** packing sequences.

#### **prewrite1="pattern" prewrite2="pattern" (ascii\_import)**

Defines the string used to poll an ASCII device in half-duplex mode for the first two buffers. The pattern is defined the same as for the **end** option.

#### **polltimeout=10-65535 (df1halfduplex)**

The period a master waits for a response to a poll before either polling again (see the **polllimit** option) or giving up on getting a response. The range is 0 to 60000 milliseconds. The default is **250 milliseconds**.

## **polllimit=0-255 (df1halfduplex)**

The number of polltimeouts allowed before the master gives up on getting a response to a poll. The range is 0 to 255. The default is **3**.

## **rbx={off|half}**

## **(modbusrtu--(slave only))**

Enables the serial slave driver to handle Report-By-Exception (XMIT) writes between polls.

A pilot Report-By-Exception (or XMIT) handler has been added to the Modbus/RTU serial slave driver. The Digi device pauses between slave polls to receive potential "Master Requests" initiated by the slave. Just as with a serial Master-attached configuration, the Modbus/RTU "slave address" is used with the IA route table to determine the remote destination.

Behavior is assumed to be half-duplex, and the exact behavior of the slave device after a collision where both units try to send a request at the same time is unpredictable. The Digi device will normally ignore the XMIT request and treat its own request as a timeout.

Using the **rbx**: option and Report-by-Exception writes involves several requirements:

- The port must be set to **type=slave** and the protocol to **protocol=modbusrtu.**
- Only one slave may be present on the serial line; multi-drop is not permitted.
- The **fixedaddress** option must be set to address of the slave. All other values are assumed to be XMIT transactions.
- XMIT requests MUST NOT use the fixed address of the slave.
- The **lineturndelay** option must be set to at least 50 milliseconds to provide a window of opportunity for the XMIT function to send a request.

## **rmextfunc=N,M,…**

## **(modbusrtu, modbusascii, modbustcp)**

Used to remove Modbus function codes from the list of those using the **exttimeout** option instead of the **messagetimeout** option. See the **exttimeout** option for more details.

## **rtutimeout (obsolete)**

This option is obsolete. Instead, use the **chartimeout** option, described in "Options for Configuring Serial Port-Connected Devices" on page 134.

# **srvecho={on|off}**

## **(chat)**

Tells the chat protocol engine whether the attached device will echo messages. If the attached device echoes, then the chat protocol engine does not forward client messages to other clients. If the attached device does not echo, the chat protocol engine must forward a copy of client messages to other clients. The default is **on**.

## **start="***pattern***"**

## **(custom)**

The Digi device uses this character pattern to detect an start of a message. Refer to the **end** option for the rules and guidelines for specifying this string. The default is **""** or no pattern.

## **target={…}**

## **(df1fullduplex, abethernet, ethernetip)**

Used in protocol conversion to select the format of protocol commands to accommodate different processors. To understand and use protocol conversion, refer to the IA support documentation on the Digi website. Go to www.digi.com and search on the keywords **Industrial Automation** or **IA**.

## **cif**

Uses PLC2/Common Interface File style Unprotected Read/Write - PCCC/DF1 commands 1 and 8 (see Rockwell Publication 1770-6.5.16 pages 7-31 & 7-32).

## **slc5**

Uses SLC500 style Protected Logical Read/Write with 3 Address Fields - PCCC/DF1 functions 0xA2 and 0xAA (see Rockwell Publication 1770-6.5.16 pages 7-17 & 7-18).

## **plc5**

Uses PLC3/PLC5 style Word Range Read/Write - PCCC/DF1 functions 0x00 and 0x01 (see Rockwell Publication 1770-6.5.16 pages 7-34 & 7-35).

The default is **cif**.

**Examples** Here is an example of setting up Industrial Automation configurations. It includes commands used to clear any existing settings before configuring new settings.

## **Getting Started**

To fully clear all IA settings, issue the following command:

#> revert ia=factory

See ["revert" on page 83](#page-82-0).

The **revert** command clears all IA settings for serial ports, masters and tables. This command also disables the IA engine. Therefore, to reenable the IA engine on specific serial ports, issue the following command:

#> set ports ra=1 dev=ia

See ["set ports" on page 176](#page-175-0).

To set baud rate and other serial port settings, issue the following command:

#> set line ra=1 baud=9600

See ["set line" on page 155](#page-154-0).

To enable RTS/CTS flow control for radio modems or half-duplex RS485 converters, use the command:

#> set flow ra=1 rts=toggle

See ["set flow" on page 120.](#page-119-0)

Note that the pre-delay and post-delay settings for set flow can be used to delay transmission after RTS rises and before RTS drops respectively.

## **Setting up a Modbus/TCP to RTU Bridge with Slave(s) Attached**

Because of the increased flexibility of IA configuration in this firmware release, creating a simple Modbus bridge by command line requires more steps than previous firmware. This example defines the message source (the ia master), a message destination (the ia serial), and how messages are forwarded. In this example, all incoming messages are forwarded to serial port 1.

#> set ports ra=1 dev=ia #> set ia master=1 protocol=mbtcp active=on #> set ia serial=1 protocol=mbrtu #> set ia table=1 addroute=1 active=on #> set ia table=1 route=1 type=serial port=1 protocol=mbrtu

#### **Adding a Second Serial Port with More Modbus Slaves Attached**

Because the DigiOne IAP includes two serial ports, a second multi-drop of serial slaves can be added. Because the messages can be "routed" to one of the two ports, multiple masters can use both ports concurrently. To define the first port as having slaves 1 to 8, the second port as having slaves 9 to 14, and slaves 15-255 to be rejected, enter the following commands:

```
#> set ports ra=1-2 dev=ia
#> set ia master=1 protocol=mbtcp active=on
#> set ia serial=1 protocol=mbrtu
#> set ia serial=2 protocol=mbrtu
#> set ia table=1 addroute=1 active=on
#> set ia table=1 route=1 type=serial port=1 protocol=mbrtu protaddr=1-8
#> set ia table=1 addroute=2 active=on
#> set ia table=1 route=2 type=serial port=1 protocol=mbrtu protaddr=9-14 
#> set ia table=1 addroute=3 active=on 
#> set ia table=1 route=3 type=nopath protaddr=15-255
```
## **Using the Second Serial Port in Pass-Thru Mode for a Serial Modbus Master**

Another use for the second serial port of the DigiOne IAP is to allow a serial master to share serial slaves 1-8 with the network. Because of the destination table, the serial master can be allowed to access Modbus/TCP network slaves. Since **route=2** has **ip=0.0.0.0**, this means DigiOne IAP will use its own IP address and the slave address to construct an IP address. Therefore, if the DigiOne IAP's IP address is 192.168.1.37 and the Modbus slave address is 99, a remote Modbus/TCP slave at IP address 192.168.1.99 will be accessed.

```
#> set ports ra=1-2 dev=ia
#> set ia master=1 protocol=mbtcp active=on
#> set ia serial=1 protocol=mbrtu
#> set ia serial=2 protocol=mbrtu type=master
#> set ia table=1 addroute=1 active=on
#> set ia table=1 route=1 type=serial port=1 protocol=mbrtu protaddr=1-8
#> set ia table=1 addroute=2 active=on
#> set ia table=1 route=2 type=ip protocol=mbtcp protaddr=9-255 
ipaddress=0.0.0.0
```
## **Setting Up a AB/DF1 PLC with Pass-Thru for Local HMI display**

Suppose a simple AB PLC has a single serial port already attached to a local Human Machine Interface (HMI). Using the DigiOne IAP Pass-Thru port, we can network enable the PLC and still have our local HMI. This configuration defines two message sources (the AB/Ethernet or CSP protocol and the second serial port), one message destination (serial port 1), and the destination table that forwards all messages to serial port 1. Because RSLinx does not support setting the DST byte in DF1 or CSP, you will not be able to access two PLCs by one Digi device.

#> set ports ra=1-2 dev=ia

- #> set ia master=1 protocol=abethernet active=on
- #> set ia serial=1 protocol=df1fd type=master
- #> set ia serial=2 protocol=df1fd type=master
- #> set ia table=1 addroute=1 active=on protaddr=0-255
- #> set ia table=1 route=1 type=serial port=1 protocol=df1fd

## **Enabling Outgoing MSG Blocks in Above AB PLC**

Because DigiOne IAP now supports bi-direction messaging with DF1 Full-Duplex, the PLC can be enabled to use MSG blocks to query remote AB/CSP PLC such as PLC5E, SLC5/05, or more DigiOne IAP devices. Since **route=2** has **ip=0.0.0.0**, this means DigiOne IAP will use its own IP address and the slave address to construct an IP address. Therefore, if the DigiOne IAP's IP address is 192.168.1.37 and the DF1 DST byte is 7, a remote CSP slave at IP address 192.168.1.7 will be accessed.

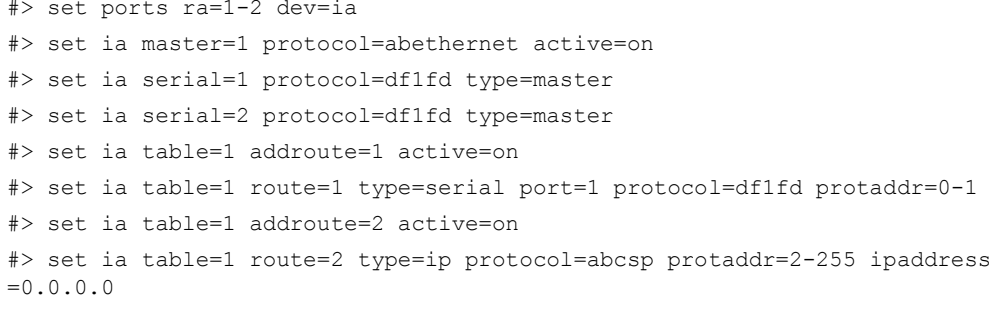

- **See Also** • ["set config" on page 100](#page-99-0) to configure a Digi device to use a DNS server.
	- • ["revert" on page 83](#page-82-0) for information on reverting IA configurations.
	- • ["set ports" on page 176.](#page-175-0)
	- • ["set line" on page 155.](#page-154-0)
	- "set flow" on page 120.
	- • ["show" on page 252](#page-251-0) for displaying the current IA configuration settings.
	- The Web user interface's help for IA configuration. Go to **Applications** > **Industrial Automation** and click **How to Configure Industrial Automation**.

• For more detailed help on IA configurations, go to www.digi.com and search on the keywords **Industrial Automation** or **IA**.Rockwell users can also find the correct EDS files on the Digi website.

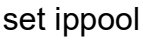

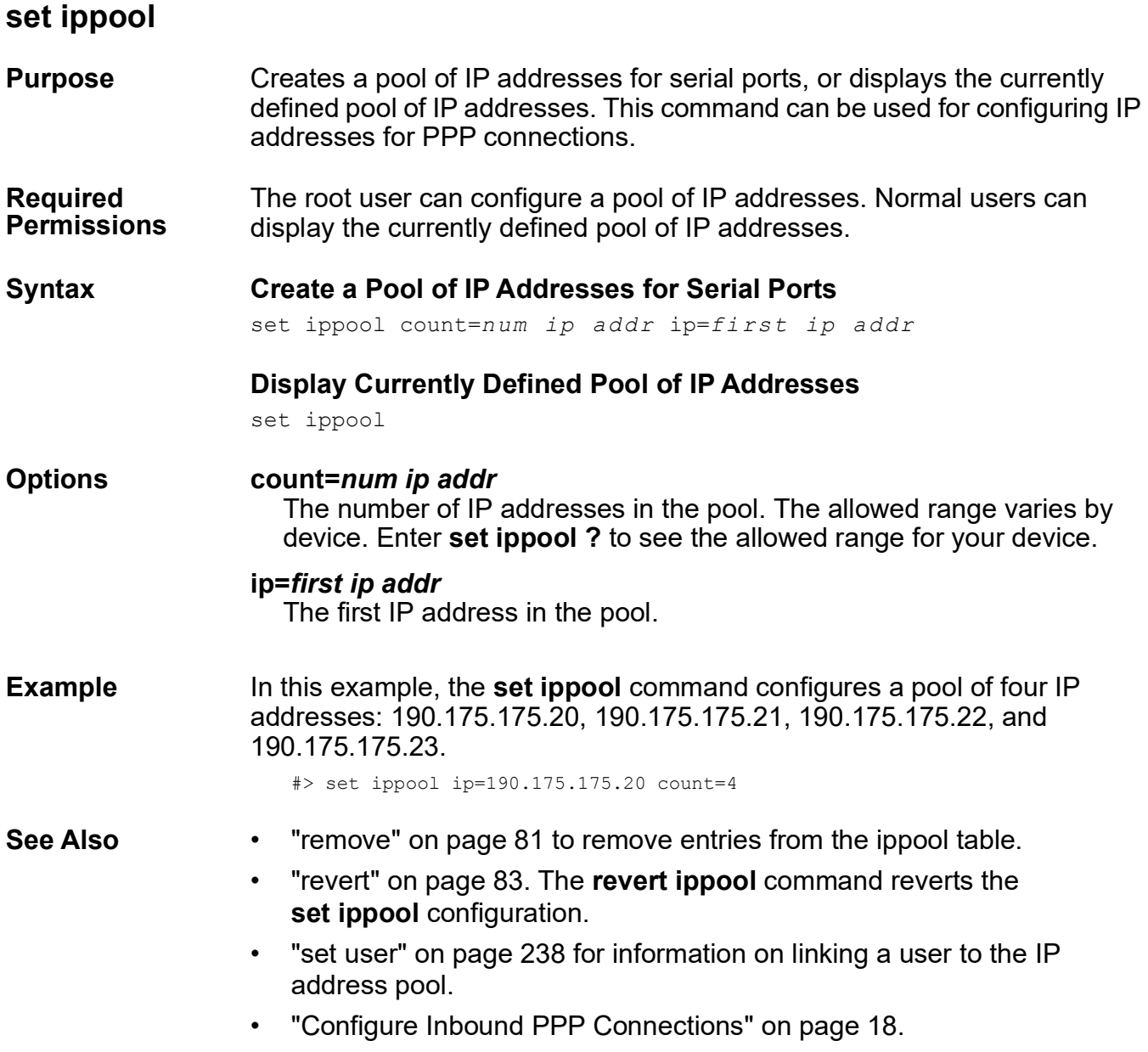

## **set keys**

#### **Purpose** Changes the key or key sequences used to generate certain characters and command functions, or displays current key mappings for these characters and functions.

Use the carat character (^) to indicate that the Ctrl key should be held while pressing another key.

**Required Permissions** The root user can configure key sequences. Normal users can display key mappings.

## **Syntax Configure Key Sequences**

set keys *function=keys* [range=*range*]

## **Display Current Key Mappings**

set keys [range=*range*]

## **Options** *function=keys*

One of the following characters or control functions (where ^ means "press and hold the Ctrl key"):

#### **backchar**

The back character. The default is **^b**.

#### **eof**

The end of file character. The default is **^d**.

## **erase**

The erase command. The default is **^h**.

#### **forwchar**

The forward key (move cursor forward). The default is **^f**.

#### **intr**

The interrupt command. The default is **^c**.

## **kill**

The kill character. The default is **^u**.

#### **lnext**

The literal next character (interpret the next character literally). The default is **^v**.

#### **nextcmd**

Scroll forward through command history. The default is **^n**.

## **prevcmd**

Scroll backward through command history. The default is **^p**.

#### **xon**

The XON character. The default is **^q**.

## **xoff**

The XOFF character. The default is **^s**.

#### **xona**

The auxiliary XON character. The default is **^q**.

#### **xoffa**

The auxiliary XOFF character. The default is **^s**.

## **range=***range*

A range of ports. If you issue the command from a Telnet session, you must specify the **range** option. If you issue the command from an attached terminal, the command will work for the port to which the terminal is attached, unless you use the **range** option to specify a different port.

## **Examples Display the Key Table**

In this example, the **set keys** command, issued from an attached terminal, displays key-mapping information for the port on which the terminal is attached.

```
#> set keys
```
## **Change a Key**

In this example, the **set keys** command changes the key that generates an end of file character (eof) for port 1.

#> set keys eof=^h range=1

**See Also** ["revert" on page 83](#page-82-0). The **revert keys** command reverts the **set keys** configuration.

## <span id="page-154-0"></span>**set line**

**Purpose** Configures or displays options associated with a serial line.

**Required Permissions** The root user can configure line options. Normal users can display line options.

**Syntax Configure Line Options** 

```
set line [baud=bps] 
  [break={ignore|send|escape}] 
  [csize={5|6|7|8}] 
  [error={ignore|null|parmrk|dos}] 
  [inpck={on|off}] 
  [istrip={on|off}] 
  [onlcr={on|off}] 
  [otab = \{on | off\}][parity={o|e|n|m|s}] 
  [range=range] 
  [stopb={1|2}]
```
## **Display Line Options**

set line [range=*range*]

## **Options baud=***bps*

The line speed (bps) for this line. Use one of the following values: 50, 75, 110, 134, 150, 200, 300, 600, 1200, 1800, 2400, 4800, 9600, 14400, 19200, 28800, 38400, 57600, 115200, 230400. In addition, PortServer TS 8/16 Family devices support 100, 3600, and 460800 bps.

## The default is **9600**.

## **break={ignore|send|escape}**

Specifies how the Telnet break signal is handled.

## **ignore**

The Telnet break signal is ignored.

## **send**

Send the Telnet break signal on the serial line when the device server receives a break signal.

## **escape**

Send the escape sequence on the serial line when the device server receives a break signal.

The default is **ignore**.

## **csize={5|6|7|8}**

The character size, which can be 5, 6, 7, or 8 bits. The default is **8**.

## **error={ignore|null|parmrk|dos}**

Determines how the device server handles parity errors on the line.

#### **ignore**

The device server ignores errors.

#### **null**

The device server changes the error character to a null character.

#### **parmrk**

The device server "marks" the error with FF (16450 error byte).

## **dos**

The device server marks the error with an error character.

The default is **ignore**.

#### **inpck={on|off}**

Specifies whether input parity checking is on or off.

## **on**

Input parity checking is turned on.

## **off**

Input parity checking is turned off.

The default is **off**.

## **istrip={on|off}**

Specifies handling of the high-order bit.

## **on**

The high-order bit is stripped from each byte.

## **off**

The high order bit is **not** stripped from each byte.

The default is **off**.

## **onlcr={on|off}**

Specifies handling of new-line characters.

## **on**

New-line characters are mapped to carriage return/line feed characters.

## **off**

No mapping of new-line characters occurs.

The default is **off**.

## **otab={on|off}**

Specifies handling of output tabs.

**on** 

means that output tabs are converted to eight spaces.

## **off**

Output tabs are not converted.

The default is **off**.

## **parity={o|e|n|m|s}**

The parity used for the line.

## **o**

Odd parity.

**e** 

Even parity.

## **n**

No parity.

## **m**

Mark parity.

## **s**

Space parity.

The default is **n** (no parity).

## **range=***range*

The port or range of ports to which this command applies.

## **stopb={1|2}**

The number of stop bits per character to use on this line. The value used here must match the setting on the device connected to this port. Use 1 or 2 stop bits.

The default is **1** stop bit.

For serial lines configured with 5 data bits (**csize=5**) and 2 stop bits (**stopb=2**), a value of 1.5 stop bits is automatically used, and overrides any other value entered for this option.

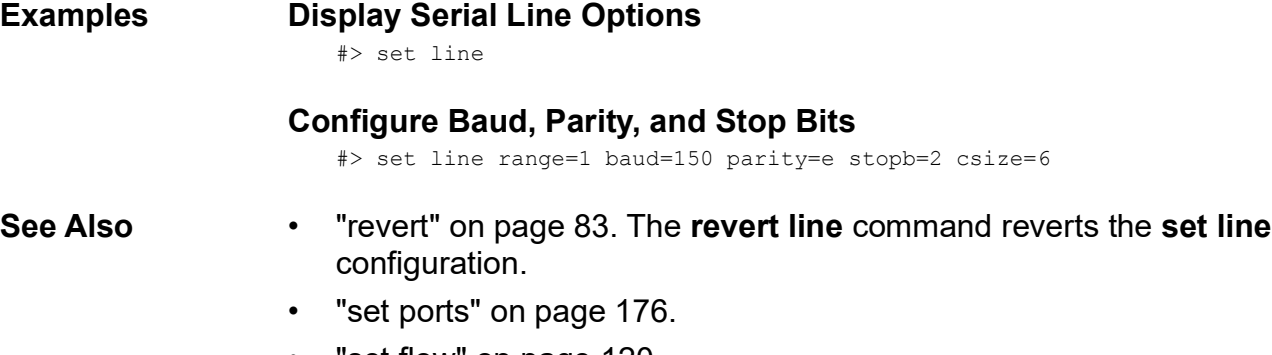

"set flow" on page 120.

## set logins

# <span id="page-157-0"></span>**set logins**

**Purpose** Use the **set logins** command to:

- Configure the sequence of events that occurs when a user logs into a port. This includes information the user supplies and prompts and responses.
- Display current login settings.

**Required Permissions** The root user can configure login sequences. Normal users can display login settings.

## **Syntax Configure Login Sequence**

```
set logins [cmdprompt=s tring] 
  [logprompt=string] 
  [login={on|off}] 
  [passwd={on|off}] 
  [passprompt=string] 
  [premessage=string]
  [range=range] 
  [rootprompt=string] 
  [verbose={on|off}] 
  [write={on|off}]
```
# **Display Login Settings**

set logins [range=*range*]

## **Options cmdprompt=***string*

The prompt displayed to a regular user who has logged in. The maximum length is 31 characters. Enclose this string in quotation marks if it includes spaces or colons.

The default is **digi>** for normal users, and **#>** for root users.

## **logprompt=***string*

The login prompt displayed. The maximum length is 10 characters. Enclose this string in quotation marks if it includes spaces or colons. The default login prompt is **login**:

## **login={on|off}**

Specifies whether a user must log into the port.

**on** 

A user must log into the port.

## **off**

A user is not required to log into the port.

The default is **on** for inbound dev types. This option is disabled when the port is configured as an auto port. See ["set ports" on page 176](#page-175-0) for more information.

## **passwd={on|off}**

Specifies whether users are required to supply a password to access the ports specified by the **range** option.

**on** 

Users are required to supply a password to access the ports specified by the **range** option.

**off** 

Users do not supply a password.

The default is **on**. This option is disabled when the port is configured as an auto port (see ["set ports" on page 176\)](#page-175-0).

## **passprompt=***string*

The password prompt displayed. The maximum length is 10 characters. Enclose this string in quotation marks if it includes spaces or colons. The default is **password**.

#### **premessage=***string*

A message string that precedes any action, such as a login prompt or autoconnect. The string can contain escape characters. The maximum length after string processing is 63 characters. The default is **no message**.

#### **range=***range*

The range of ports addressed by this **set logins** command. When the **set logins** command is issued from a Telnet session, **range** is required in order to identify the port to which it applies. When **set logins** is issued from an attached terminal, the command applies to the port which the terminal is attached, unless the **range** option is used to specify another port.

## **rootprompt=***string* **(PortServer TS 8/16 Family only)**

The prompt displayed to the root user who has logged in. The maximum length is 31 characters. Enclose this string in quotation marks if it includes spaces or colons. The default is **#>**.

## **verbose={on|off}**

Specifies whether the device server displays connection status messages to users before the login prompt.

#### **on**

The device server displays connection status messages before the login prompt.

## **off**

The device server does **not** display connection status messages before the login prompt.

The default is **off**.

## **write={on|off}**

Specifies whether configuration changes made by regular users can be saved and used for subsequent sessions by that user.

**on** 

Configuration changes made by regular users can be saved.

**off**

Configuration changes made by regular users are not saved.

**Examples Display Login Information on All Ports**

#> set logins

## **Display Login Information on a Range of Ports**

#> set logins range=1

## **Configure a Port for User Configuration**

In this example, the **set logins** command configures a port so that users can save their login-related configuration changes and use them in future sessions:

#> set logins write=on range=1

## **Configure the Command Prompt**

In this example, the **set logins** command configures the command prompt. Since there are spaces and a colon in the new command prompt, the entry is enclosed in quotation marks.

```
#> set logins cmdprompt="Ent Cmd:" range=1
```
**See Also** ["revert" on page 83](#page-82-0). The **revert login** option reverts the **set logins** configuration.

# **set logport**

**Purpose** Configures or displays the port-logging feature, also known as logport. The port-logging feature passively logs data going into, out of, or both on a serial port. This means that you can be using a standard reverse or RealPort session on a port, and all the data from that session can be sent to a configurable server.

## **Port Logging Mechanics and Memory Use**

The port buffer is a FIFO circular buffer; as new input arrives at the port, older contents will be purged.

The displayed information, from the command line or web interface, is port data. In the web interface, the Refresh button performs the equivalent of entering a **set logport** command without options.

The size of the port data log is set by the **set buffer** command's **size** option; see ["set buffer" on page 97.](#page-96-0) When the log size is changed, the change is not implemented until the unit is rebooted. This reboot clears the contents of the port buffer.

The space for port logs is set on a per-port basis. Port logging uses the overall memory on the unit (maximum 16 MB). The amount of memory that can be used for port logging depends on how much memory is being used on the unit overall.

There is a hard limit on the amount of available memory on the unit for storing this data. For intense logging, Digi recommends setting up a syslog server to have the data logged there instead of on-board individual PortServer devices.

The **set buffer** command's **clear** option clears the contents of the specified buffer.

The **set buffer** command's **state** option sets the buffering state, which can be any of the following:

- **on**: The data will be buffered.
- **off**: The data will not be buffered and all data will be cleared from the buffer.
- **pause**: The data will not be buffered, but data in the buffer will not be cleared.

**Required Permissions** The root user can configure port logging. Normal users can display port logging settings.

## set logport

## **Syntax Configure Port-logging Feature**

```
set logport [range=port#-port#] 
  [state={off|rx|tx|both}] 
  [mode={raw|syslog}] 
  [pri=0-65535] 
  [ipaddress=ipaddress] 
  [udpport=1-65535]
  [rtime=0-65535]
  [rmax=1-65535] 
  [stripdelimiter={on|off}] 
  [delimiter=string]
```
## **Display Current Port-Logging Settings**

set logport

## **Options range=***port#***-***port#*

A range of port numbers to which to apply the settings. For example: **range=1-16**

## **state={off|rx|tx|both}**

Specifies how data should be handled.

## **off**

Do not send port logging data.

## **rx**

Send data received on the serial port.

## **tx**

Send data transmitted by the serial port.

## **both**

Send data received and transmitted (rx+tx).

The default is **off**.

## **mode={raw|syslog}**

Specifies whether the data is sent as raw data or in syslog format.

## **raw**

Sends data to the server as it is seen on the port.

## **syslog**

The serial data is encapsulated in syslog format.

The default is **syslog**.

## **pri=0-65535**

The syslog priority, which instructs the syslog server how to prioritize this packet. This option applies only if **mode=syslog**.

## **ipaddress=***ipaddress*

The IP address to which packets are sent.

## **udpport=1-65535**

The UDP port to which packets are sent. The default is **514** (syslog).

## **rtime=0-65535**

The time in milliseconds to wait before sending out a packet, if there is

data. The default is **0**, which means that this **rtime** option is ignored.

## **rmax=1-65535**

The amount of data to collect before sending a packet. The default is **1024**.

## **stripdelimiter={on|off}**

Specifies whether delimiters encountered in the data stream are sent as-is to the server or stripped from the data before sending.

#### **off**

If a delimiter is encountered in the stream, it is sent to the server.

**on**

If a delimiter is encountered in the data, it is removed before the data is sent.

The default is **off**.

## **delimiter=***string*

The string in the serial data that tells the Digi device that the message is complete and should be forwarded to the destination. If you do not specify a delimiter, the Digi device will forward a message based on the number of bytes accumulated in the buffer (specified by the **rmax** option) and on the period to wait for the buffer to fill (specified by the **rtime** option).

Rules and guidelines for specifying this string are as follows:

- The string can be between 1 and 4 characters long.
- The string can be made up of printable or unprintable characters.
- To use an unprintable character, enter the character in hexadecimal format, that is, **\x***hh*, where *hh* is replaced with a hexadecimal number.
- There are several unprintable characters that can be entered using a shortcut, enabling you to avoid entering hexadecimal digits. They are: **\t** (tab), **\r** (carriage return), **\n** (line feed).
- To use the backslash character as a delimiter, enter two backslash characters (**\\**).

There is no default delimiter.

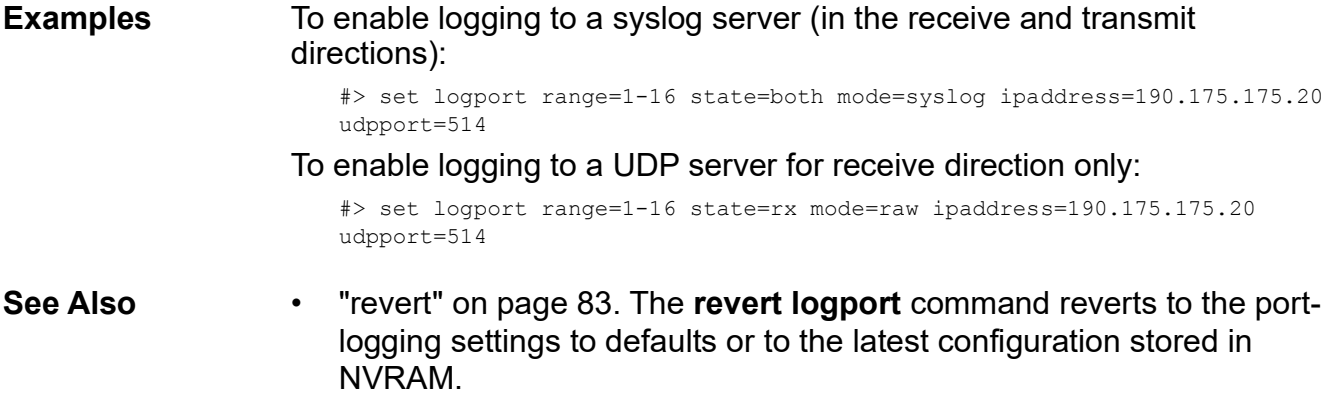

- • ["set buffer" on page 97.](#page-96-0)
- • ["set line" on page 155.](#page-154-0)

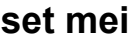

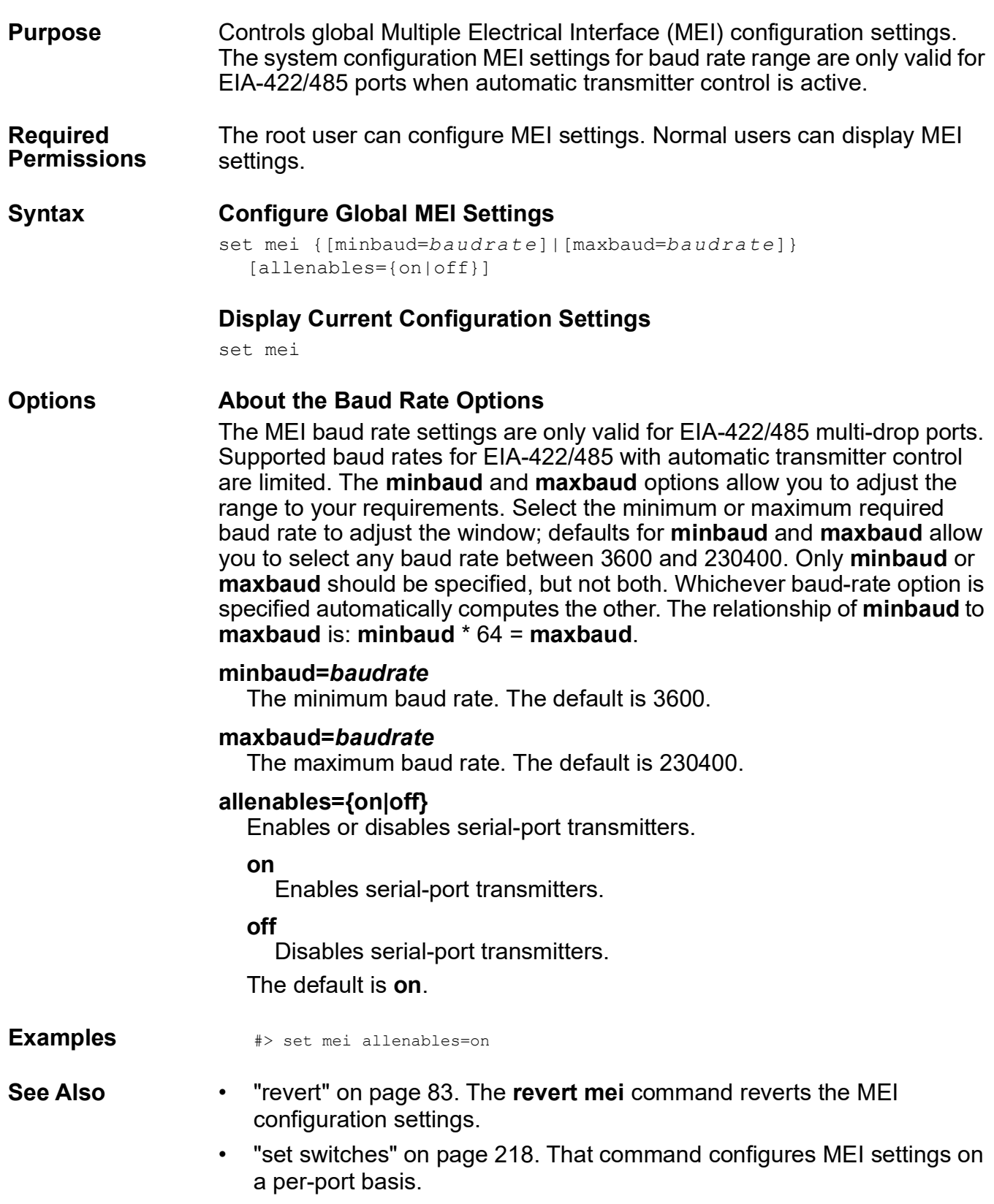

#### set menu

# **set menu**

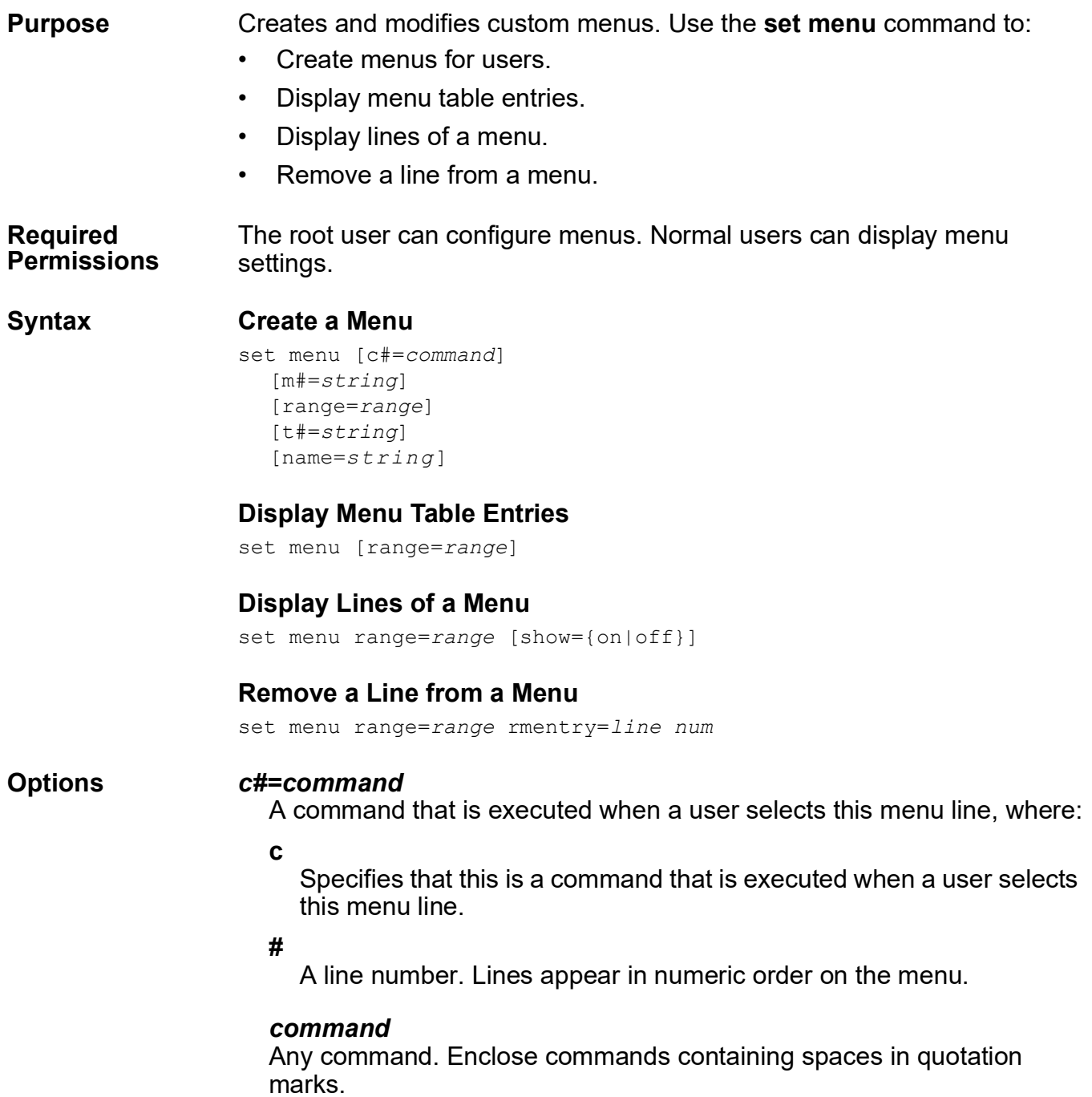

#### **m#=***string*

A text or informational line for the menu, where:

**m** 

Specifies that this is a text or informational line.

**#**

A line number for the menu. Lines appear in numeric order on the menu.

#### *string*

A text string. Enclose strings with spaces in quotation marks.

#### **range=***range*

A port or range of ports.

#### **t#=***string*

A title line for the menu, where:

**t**

Means that this is a title line.

#### **#**

A line number for the menu. Each menu can have two title lines (t1 and t2).

#### *string*

A text string. Enclose strings with spaces in quotation marks.

#### **name=***string*

A name for the menu. If this parameter is not used, menus are named **menu***X*, where *X* is the index number of the menu specified on the **range** option.

Names may be up to 16 characters long. Enclose names containing spaces in quotation marks.

#### **rmentry=***line num*

Removes the specified line from the menu.

#### **show={on|off}**

Displays (on) or hides (off) menu entries identified on the **range** option.

#### set menu

## **Examples Create a Menu**

In this example, **set menu** commands create a menu with active fields that enable users to start connections to hosts named **server1** and **server2**.

```
#> set menu range=4 t1="Welcome to the Communications Server" 
#> set menu range=4 t2="Make Selection" 
#> set menu range=4 m1="Connect to Server1" c1="connect 1" 
#> set menu range=4 m2="Connect to Server2" c2="connect 2"
```
## **Display the Menu Table**

#> set menu

## **Display the Contents of a Menu**

#> set menu ra=1 show=on

- **See Also** • ["remove" on page 81](#page-80-0) to remove entries from the menu table.
	- • ["revert" on page 83](#page-82-0). The **revert menu** command reverts the **set menu** configuration.
	- • ["set user" on page 238](#page-237-0) (the **menu** and **defaultaccess** options) for information on setting up a user to use a menu.

# **set modem**

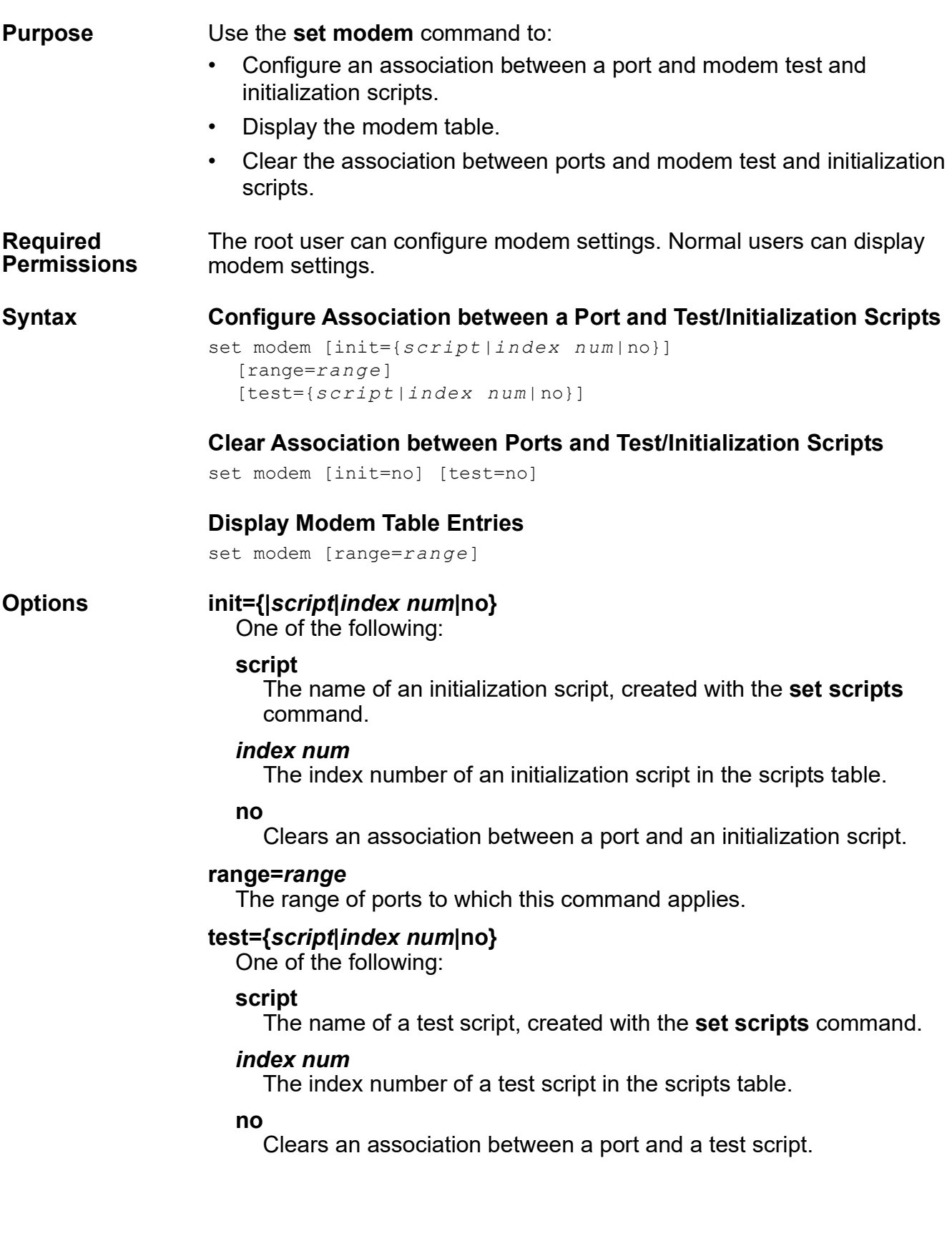

## set modem

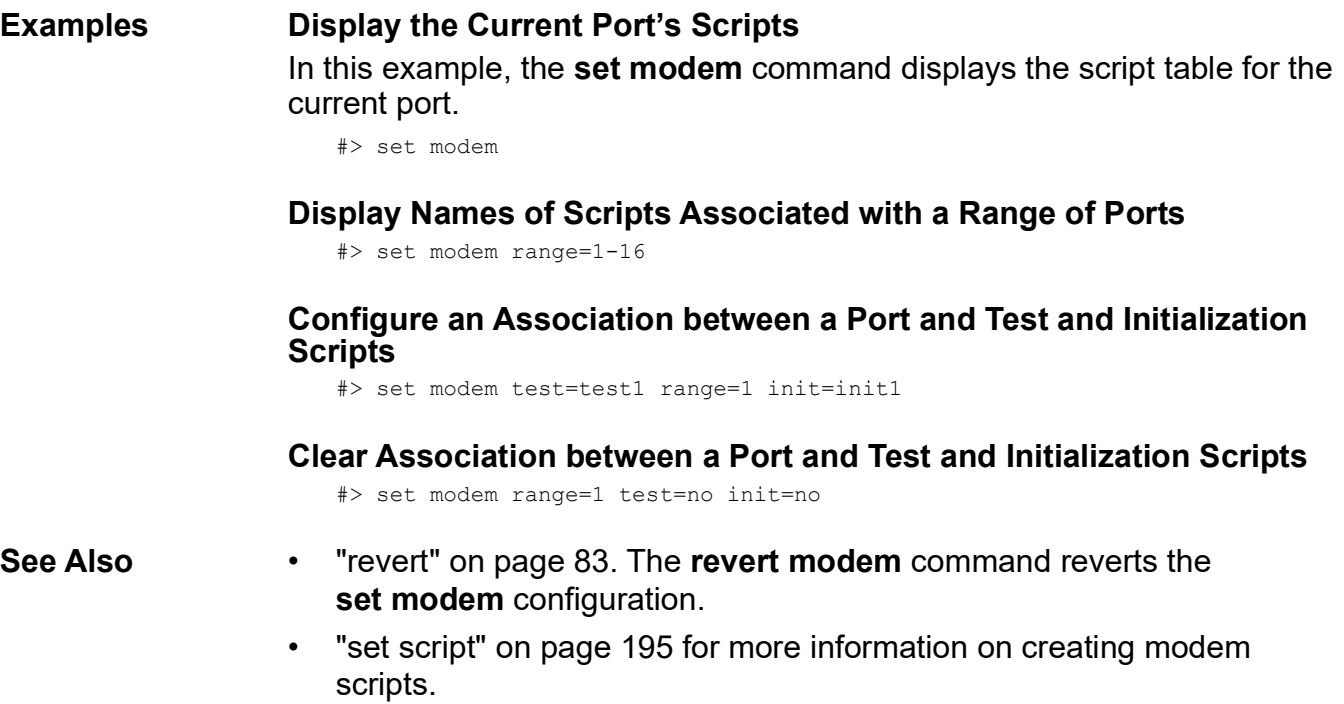

# **set netlogins**

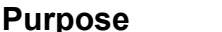

Use the **set netlogins** command to:

- Configure the sequence of events that occur when a user logs into a server over the network (netlogin).
- Display current netlogin settings.

**Required Permissions** The root user can configure netlogins. Normal users can display netlogin settings.

## **Syntax Configure netlogin**

```
set netlogins [cmdprompt=s tring] 
  [login={on|off}] 
  [logprompt=string] 
  [passprompt=string] 
  [passwd={on|off}] 
  [premessage=string]
  [rootprompt=string] 
  [verbose={on|off}] 
  [write={on|off}]
```
## **Display Current netlogin Settings**

set netlogins

## **Options cmdprompt=***string*

The prompt displayed to a regular user who has logged in. The maximum length is 31 characters. Enclose this string in quotation marks if it includes spaces. The default is **digi>** for normal users, and **#>** for root users.

## **login={on|off}**

Specifies whether a user must log into the port.

**on** 

A user must log into the port.

## **off**

A user is not required to log into the port.

The default is **on** for inbound device types. This option is disabled when the port is configured as an auto port. See ["set ports" on page 176](#page-175-0) for more information.

## **logprompt=***string*

The login prompt displayed. The maximum length is 10 characters. Enclose this string in quotation marks if it includes spaces. The default is **login**:

#### **passprompt=***string*

The password prompt displayed. The maximum length is 10 characters. Enclose this string in quotation marks if it includes spaces. The default is **password**:

#### **passwd={on|off}**

Specifies whether users are required to supply a password to access the ports specified by the **range** option.

#### **on**

Users are required to supply a password.

#### **off**

Users do not supply a password.

The default is **on**. This option is disabled when the port is configured as an auto port (see ["set ports" on page 176\)](#page-175-0).

#### **premessage=***string*

A message string that precedes any action, such as a login prompt or autoconnect. The string can contain escape characters. The maximum length after string processing is 63 characters. The default is **no message**.

#### **rootprompt=***string*

The prompt displayed to the root user who has logged in. The maximum length is 31 characters. Enclose this string in quotation marks if it includes spaces.

The default is **#>**

## **verbose={on|off}**

Specifies whether the device server displays connection status messages to users before the login prompt.

#### **on**

The device server displays connection status messages to users before the login prompt.

## **off**

The device server does not display connection status messages to users before the login prompt.

The default is **off**.

## **write={on|off}**

Specifies whether configuration changes made by regular users can be saved and used for subsequent sessions by that user.

#### **on**

Configuration changes made by regular users can be saved.

## **off**

Configuration changes made by regular users are not saved.

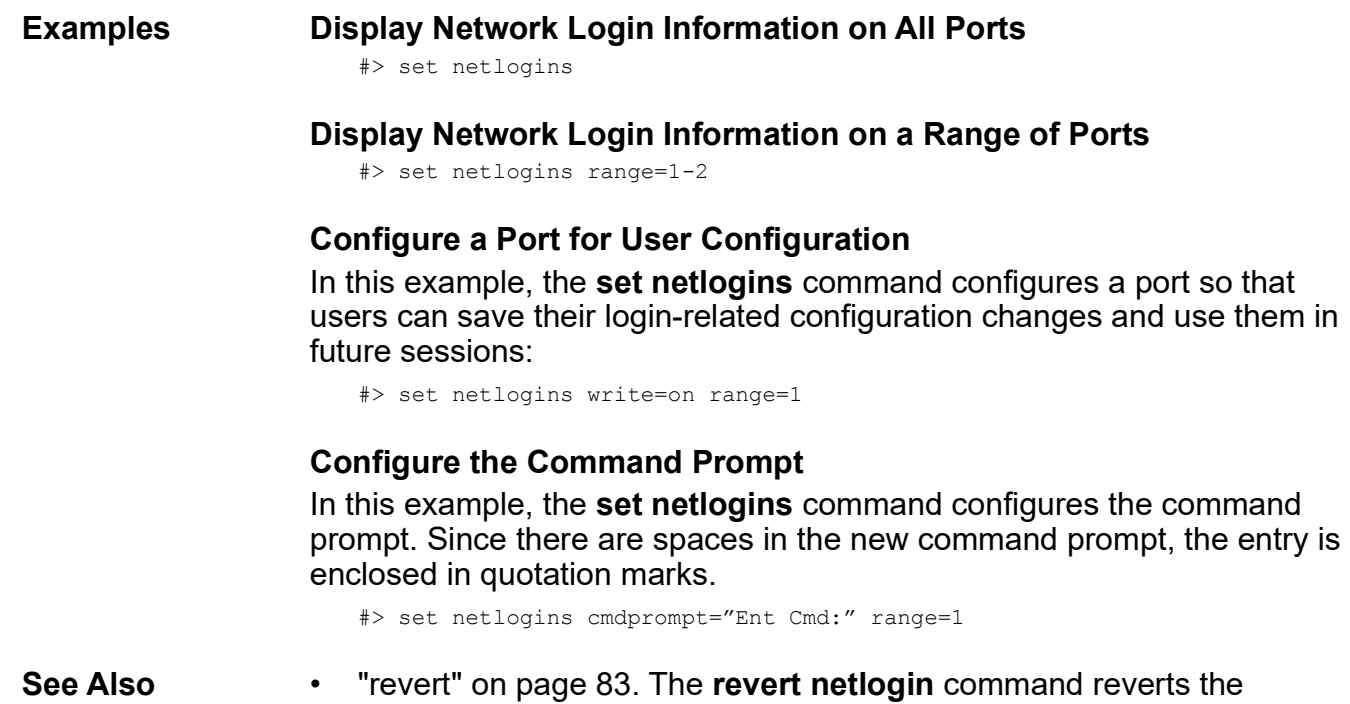

**set netlogins** configuration. • ["set logins" on page 158](#page-157-0).

**Chapter 2** Command Descriptions 173

# set netport

# **set netport**

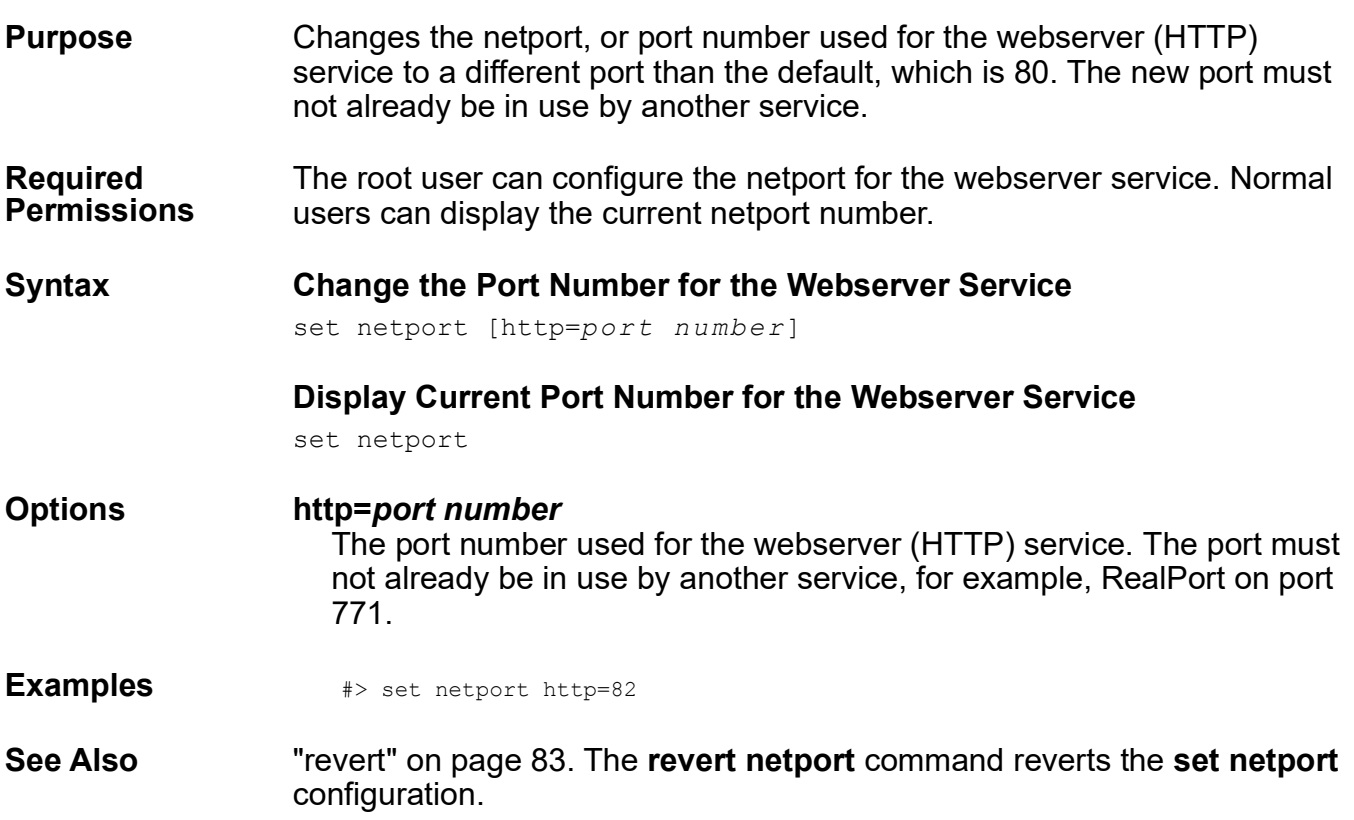

## **set pmodem**

**Purpose** Used to configure options for modem emulation over TCP/IP, or display current modem-emulation settings.

**Required Permissions** The root user can configure modem emulation settings. Normal users can display modem emulation settings.

#### **Syntax Configure Modem Emulation Settings**

```
set pmodem [pmtelnet={on|off}] 
  [range=range]
  [sN=value]
```
#### **Display Modem Emulation Settings**

set pmodem

## **Options pmtelnet={on|off}**

#### **on**

Disables the standard Telnet command-line interface for the device. This means that the device connects to a pmodem pool of serial ports, and will connect to the first of these serial port that has pmodem enabled.

Setting this option to **on** means that the device has no command-line interface. To enable the Telnet command-line interface, you must reset the device configuration.

#### **off**

Enables the standard Telnet command-line interface for the device.

#### **range=***range*

The range of serial ports to which this command applies.

#### **sN=value**

An S-register value, where sN is s-register, ranging from s0 to a maximum number. S-register values are described in ["Modem Emulation](#page-262-0)  [Commands" on page 263.](#page-262-0)

- **See Also** • ["set ports" on page 176.](#page-175-0)
	- • ["Modem Emulation Commands" on page 263.](#page-262-0)

set ports

## <span id="page-175-0"></span>**set ports**

**Purpose** Configures or displays a port's operating parameters.

**Required Permissions** The root user can configure port parameters. Normal users can display port parameters.

## **Syntax Configure Operating Parameters of a Port**

```
set ports [auto={on|off}] 
  [autoservice={default|raw|rlogin|telnet}]
  [bin={on|off}] 
  [dest={ip adr|hostname|none] 
  [dev=device] 
  [dport={tcp po rt|none}] 
  [flushstchar={default|on |off}] 
  [group={none|group}] 
  [id={id name|none}] 
  [idletime=0-60000]
  [keepalive={on|off}] 
  [nlines=0-10]
  [p[1-9]=script param] 
  [range=range] 
  [scriptname=name] 
  [sess=sessio ns] 
  [show={autoconnect|id|script}]
  [termtype=type] 
  [uid={id|none}]
```
## **Display Operating Parameters of a Port**

```
set ports [range=range] 
  [show={script|id|autoconnect}]
```
## **Options auto={on|off}**

Determines whether users of the port will bypass device server's login and password sequence and be automatically connected to the destination defined on the **dest** option.

## **on**

Users are automatically connected to a destination.

## **off**

Users are **not** automatically connected to a destination.

The default is **off**.

## **autoservice={default|raw|rlogin|telnet}**

Specifies the autoconnection service for this port, which is only used if **auto=on**. Choose one of the following:

#### **default**

Normally means the Digi device uses the Telnet service. The exception is if the **dport** option is 0 or 513. In that case, **rlogin** is used.

#### **raw**

Data is passed between the serial port and the TCP stream without modification.

#### **rlogin**

The Digi device uses the remote login (rlogin) service.

#### **telnet**

The Digi device uses the Telnet service.

## **bin={on|off}**

Determines whether Telnet users of the port are provided with Telnet binary connections.

## **on**

Telnet users are provided with Telnet binary connections.

## **off**

Telnet users are provided with normal (ASCII) connections.

The default is **off**.

## **dest={***ip adr***|***hostname***|none}**

The IP address or DNS host name of the destination system to which port users will be routed if **auto=on**. To disable this option, specify **none**.

## **dev=***device*

The device type, which defines the device connected to the port. Typically, you can use the following to define the devices listed. The default is **term**.

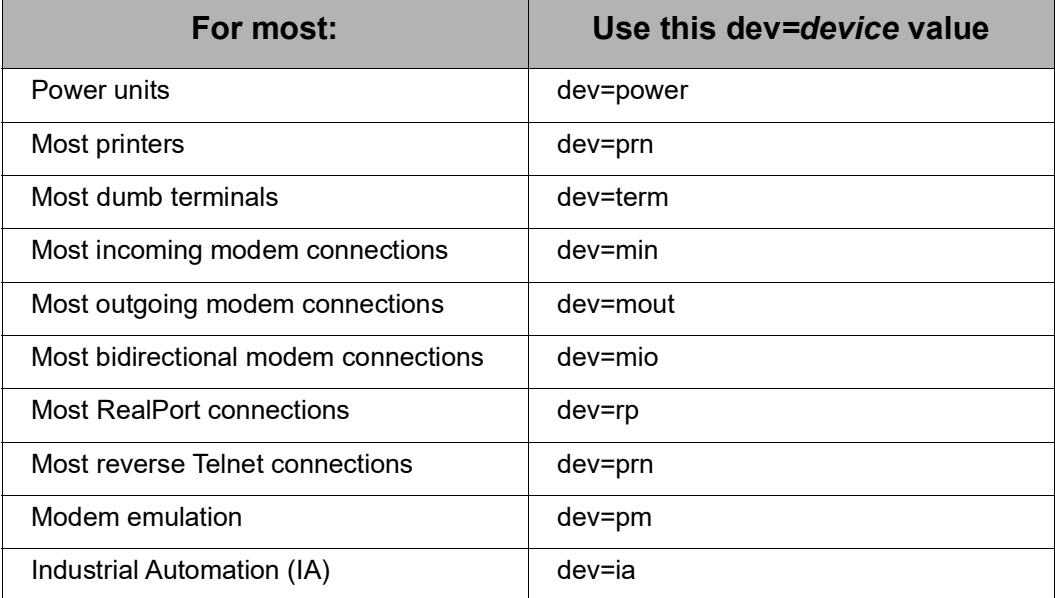

set ports

If the device you are configuring does not fit into the device types listed in the previous table, or requires unusual flow control attributes, use the information in the following table to define a device type.

Note that for **mio**, **mout**, **min**, **host**, and **hdial** device types, the device lowers DTR at disconnect and holds it low for two seconds to ensure a clean disconnection.

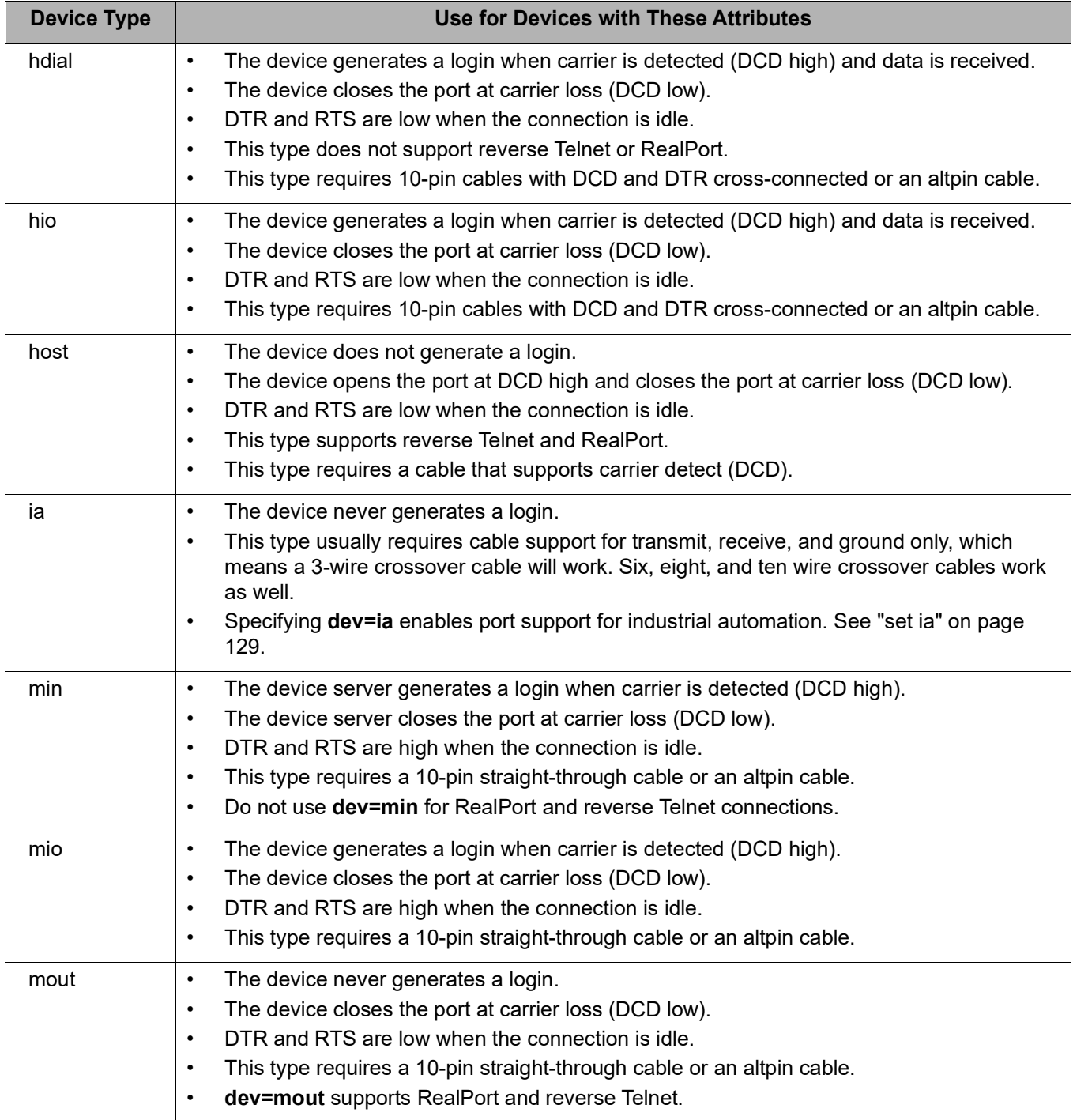

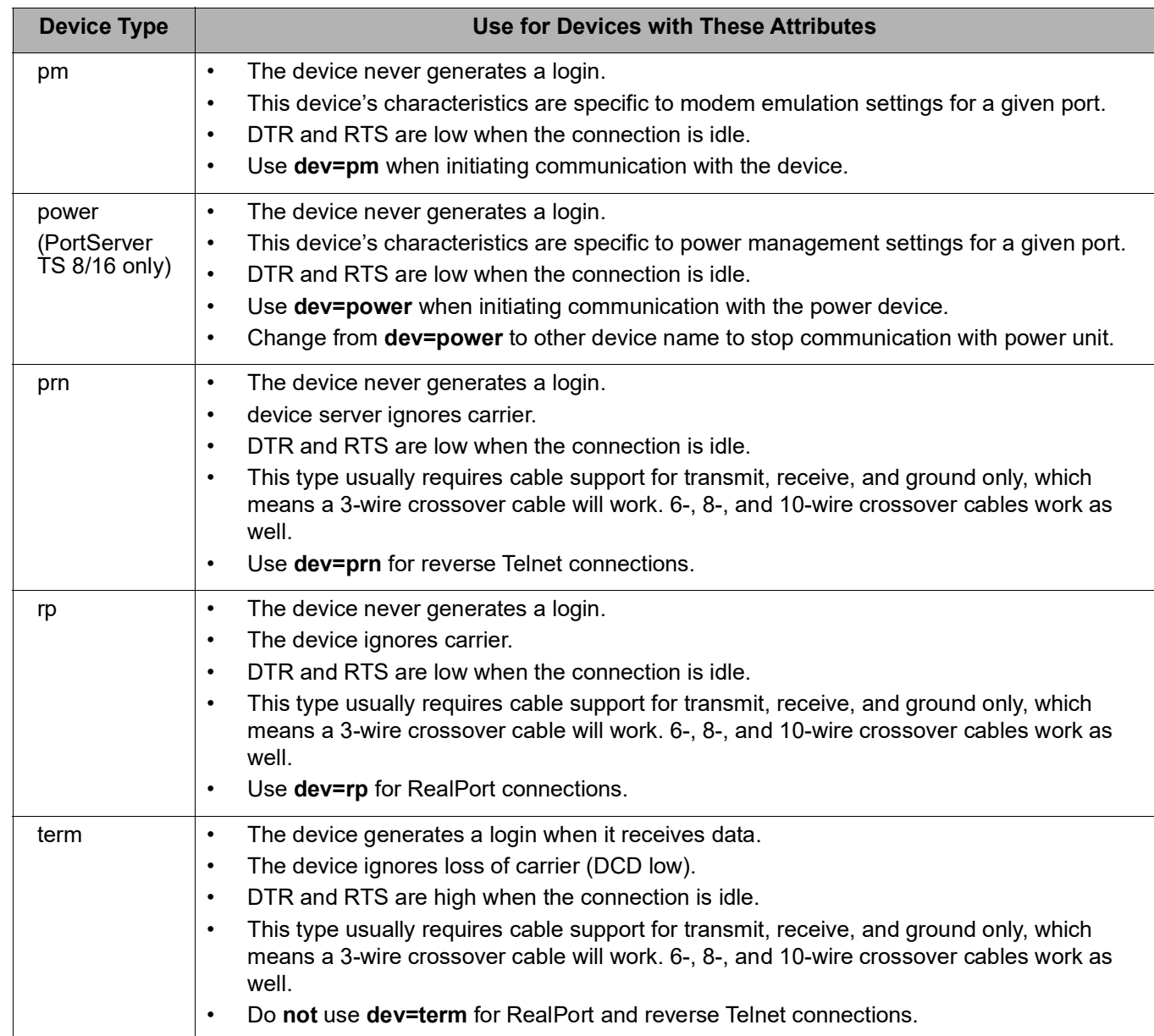

# **dport={***tcp port|***none}**

The TCP port for users of autoconnect ports, which is one of the following:

- For Telnet, use **23**.
- For Rlogin, use **513**.
- For a physical port on the device server, use the **base TCP socket number** and then the **port number**. For example (if you use the default base TCP socket number), to indicate an autoconnect Telnet connection to port 12, specify **dport=2012**. Similarly, to indicate an autoconnect raw connection to port 12, specify **dport=2112**. If you specify 0, Rlogin is used.
- None, which disables the option.

The default is **0**.

## **flushstchar={default|on|off}**

Determines whether the first character of an autoconnection is discarded. If you specify **flushstchar=default**, the first character will be discarded for Telnet and Rlogin connections and will not be discarded for raw connections.

## **group={none|***group***}**

Assigns a group number to this port, which means that this port is part of a hunt group. Outgoing calls specifying this hunt group can then use any available port in the group. Use numbers that will not cause conflicts with regular port numbers. For example, on a four-port device, use numbers 5 to 99. The default is **none**.

## **id={***id name***|none}**

Specifies a character string for the port, which can be used in console management applications to identify the device connected to the port. If there are spaces in the string, enclose this string in quotation marks.

## **idletime=0-60000**

This option allows users to override how and when serial data received is sent over the network. The value is in milliseconds.

If set to 0, then Digi's standard algorithm is used; which is designed to lower data latency by sending smaller packets more frequently.

If set from 1 to 60000, then the serial port driver waits for at least the configured milliseconds with no more data received before sending the data on the network. This increases the probability (but does *not* guarantee) complete serial messages get sent as a single network packet.

The buffered data is always processed when it reaches the *defined maximum, which defaults* to 1024 bytes (1K).

There are several caveats to using this timeout option:

- Setting this option to a non-zero value adds to CPU load, so only use if required.
- Setting this option adds the value set (that is, the milliseconds specified in the 1-60000 range) plus an extra 1 to 2 milliseconds to every serial response due to the measuring of this idle time. As a result, a setting of 1 millisecond can cause a 7- or 8-millisecond latency, not 1 millisecond. The actual latency varies by product and the number of serial ports involved. That is, the added latency for a Digi One SP will differ from a PortServer TS 16.

## **keepalive={on|off}**

Determines whether the keep-alive function is implemented with autoconnections. The default is **off**.

## **nlines=0-10**

The number of lines of serial data to be displayed at a time.
## **p[1-9]=***script param*

Letters and numbers that can be used in the variable fields of login or dialer scripts. This option is used only when the port-based autoconnect feature is on. (See the **dest** option.)

### **range=***range*

The port or range of ports to which this command applies.

#### **scriptname=***name*

The name of a script (defined with the **set script** command) to use with auto connections to automatically log on to a host or run a script on a host.

### **sess=***sessions*

The maximum number of sessions any user can run through this port. The range is 1-9. The default is **4**.

## **show={autoconnect|***id|script***}**

Displays autoconnect and script configuration information for the port specified and information on who is using the port.

### **termtype=***type*

The type of terminal assigned to the port. This information is used during multiscreen and multisession operations and is passed to the host during Telnet negotiations. Use a terminal type that is valid with the host operating system.

## **uid={***id***|none}**

An index number in the user table that identifies a particular user for this port. If you use this option, calls from others attempting to use this port will be rejected. Specify **none** to disable the option.

## **Examples Display Attributes of the Current Port**

#> set ports

## **Display Attributes for a Range of Ports**

#> set ports range=1

## **Configure an Autoconnect Port**

In this example, the **set ports** command configures the port so that all incoming users are automatically connected via Telnet to the host specified on the **dest** option. The port is also available for outgoing connections.

#> set ports range=1 auto=on dest=199.125.123.10 dev=mio dport=23

- **See Also** • ["revert" on page 83](#page-82-0). The **revert port** command reverts the **set ports** configuration.
	- "set line" on page 155.
	- • ["set flow" on page 120](#page-119-0).
	- "set keys" on page 153.
	- "set logins" on page 158.
	- "set powerunit" on page 182.

## <span id="page-181-0"></span>**set powerunit**

**Purpose** Configures or displays power management options. This command is used to configure Digi RPM power controllers for use with a PortServer TS device to manage power for other connected devices.

#### **Required Permissions** The root user can configure power-management options. Normal users can display power-management options.

## **Syntax Configure Power Management**

```
set powerunit
  [alarm1=alarm_ threshold...alarm4=a larm_th reshol d] 
  [group=group#] 
  [id=device_id] 
  [outlet=outlet #] 
  [range=port] 
  [size=number _of_outlets]
  [temp1threshold=threshold...temp4threshold=threshold]
  [type={baytech|digi_rpm}] 
  [users=user_i ndex-user_ind ex#]
```
## **Display Power Management Configuration**

set powerunit [range=*port*][range=*port* group=*group*] [range=*port* id=*id*][range=*port* outlet=*outlet*]

## **Options alarm1=***alarm\_threshold***...alarm4=***alarm\_threshold*

Configures electrical current thresholds at which alarms will be generated. You can set up to four thresholds, depending on the number of current sensors on the power control unit. Alarm1 corresponds to the first sensor on the power control unit, alarm2 to the second, and so on. If the threshold is exceeded, the power unit will emit an audible alarm and an SNMP trap will be generated (if the SNMP agent is configured for this feature). Specify thresholds in tenth of an Amp increments.

This option sets the current alarm thresholds only. To actually generate an SNMP trap when a current alarm threshold is exceeded, SNMP must be configured to generate the trap, using the **set snmp** command option **curr\_thresh\_exc\_trap=on**.

## **group=***group#*

A group number, used to assign several power control devices or several outlets to a group that can then be managed as a single entity. Use group numbers 1 through 8.

## **id=***device\_id*

A text string that can be used to identify individual managed devices (for example, a server or a router) or a group of devices. If you give the same id to multiple devices, they can be managed as a single entity.

## **outlet=***outlet#*

A particular outlet or range of outlets on the power control unit.

#### **range=***port*

Identifies the port or ports to which the specified power control unit is connected. You can specify ports using an individual port number, a list of ports separated by commas, or a range of ports using a dash. See the examples that follow.

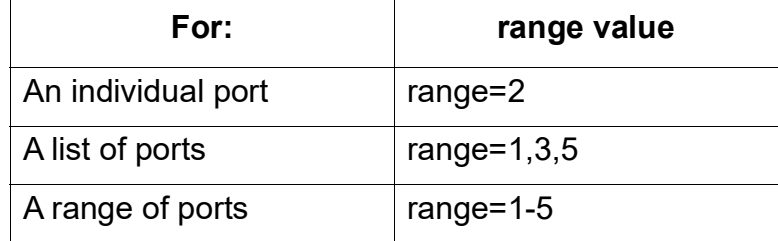

### **size=***number\_of\_outlets*

The number of outlets on the power control unit.

## **tempthreshold1=***threshold***, ... tempthreshold4=***threshold*

Configures temperature thresholds at which SNMP traps will be generated. You can set up to four thresholds, depending on the number of temperature sensors on the power control unit. tempthreshold1 corresponds to the first sensor on the power control unit, tempthreshold2 to the second, and so on. If the threshold is exceeded, an SNMP trap will be generated (if the SNMP agent is configured for this feature). Specify thresholds in tenths of a degree Celsius.

This option sets the temperature thresholds only. To actually generate an SNMP trap when a temperature threshold is exceeded, SNMP must be configured to generate the trap, using the **set snmp** command option **temp\_thresh\_exc\_trap=on**.

## **type={baytech|digi\_rpm}**

Specifies the manufacturer of the power unit.

## **users=***user\_index***-***user\_index#*

Used to assign a user permission to control the outlet. Use the user index number to assign a user to the outlet.

#### **Examples Display Entire Power Management Configuration**

This example displays the entire power-management configuration.

#> set powerunit

## **Display Power Management Configuration for a Port**

This example displays the power-management configuration for port 7.

#> set powerunit range=7

## **Display Configuration for an Outlet**

This example displays user permissions for outlet 6.

#> set powerunit range=7 outlet=3

## **Configure Remote Power Control Device (Basic)**

This example produces a simple power-management configuration.

#> set powerunit range=8 type=baytech size=10

## **Configure a Current Threshold**

This example configures the current threshold for 15 Amps.

#> set powerunit range=8 alarm1=15

## **Configure a Temperature Threshold**

This example configures the temperature threshold for 32 degrees C.

#> set powerunit range=8 temp1threshold=32

## **Configure an ID**

In this example, all the devices connected to outlets 1-4 are assigned an ID, allowing them to be managed as a single unit.

#> set powerunit range=8 outlet=1-4 id=Routers

## **Configure a Group**

#> set powerunit range=8 outlet=1-4 group=3

- **See Also** • ["power" on page 76](#page-75-0) for information on managing power-management devices.
	- • ["remove" on page 81](#page-80-0) to remove entries from the powerunit table.
	- • ["revert" on page 83](#page-82-0). The **revert powerunit** command reverts the **set powerconfig** configuration.
	- "set snmp" on page 209 to enable the SNMP traps for current and temperature thresholds being exceeded.
	- The *Digi One and PortServer TS Family User Guide's* chapter on Digi Remote Power Manager (Digi RPM).

## <span id="page-184-0"></span>**set profiles**

**Purpose** Sets the particular port configuration profile for a serial port.

The **set profiles** command may be used for two purposes:

- Used with the default Web interface to set the particular profile for a serial port.
- Used to set the default parameters for a specific profile. When the profile is changed, the serial settings are reverted to their defaults and the profile-specific defaults are set (these defaults depend on the profile). The **set profiles** command allows command-line interface users to quickly set up serial ports.

Devices in the Digi One and PortServer TS Family support several port profiles. The set of available profiles depends on each device. The help for the **set profiles** command, displayed by entering **set profiles ?** displays the list of supported profiles. The complete set of profiles is:

- **Console Management profile**: Allows you to access a device's console port over a network connection, and to use the port sharing feature.
- **Industrial Automation (IA) profile**: Configures the serial port for use in an Industrial Automation (IA) environment.
- **Modem Emulation profile**: Allows you to configure the serial port to act as a modem.
- **Modem profile**: Allows you to connect a modem to the serial port to establish or receive connections from other systems and modems.
- **Power Management profile:** Allows you to control and manage a power controller to turn on and off outlets and devices.
- **Printer profile**: Allows you to connect a printer to the serial port.
- **RealPort profile**: Allows you to map a COM or TTY port to the serial port.
- **TCP Sockets profile**: Allows a serial device to communicate over a Transmission Control Protocol (TCP) network.
- **Terminal profile**: Allows you to connect a terminal to the serial port.
- **Tunneling profile, also known as the Serial Bridge profile**: Configures one side of a serial bridge. A serial bridge connects two serial devices over the network, as if they were connected with a serial cable.
- **UDP Sockets profile**: Allows a serial device to communicate using the Universal Datagram Protocol (UDP).
- **Custom profile**: An advanced option to allow full configuration of the serial port. This profile allows you to view all settings associated with the serial port.

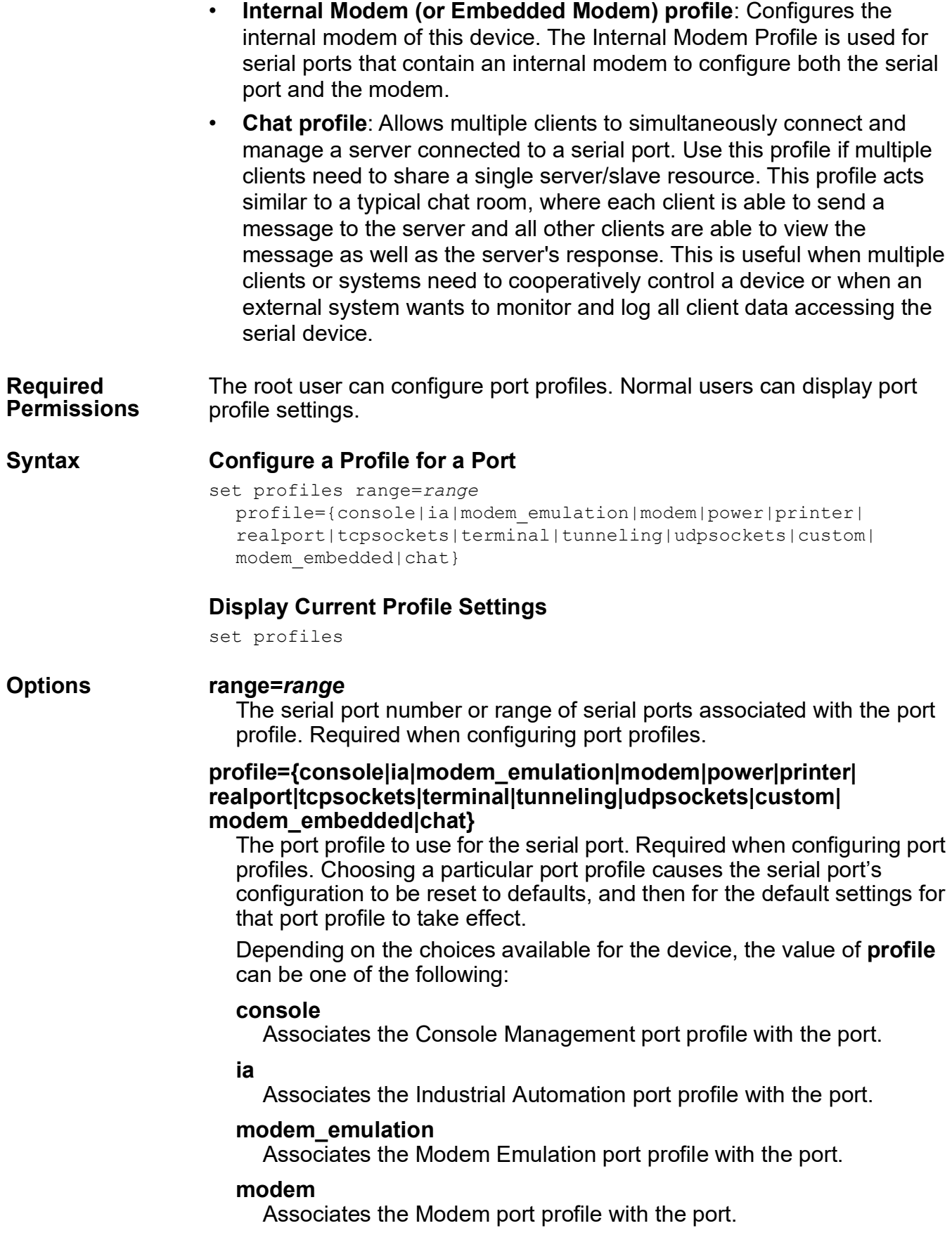

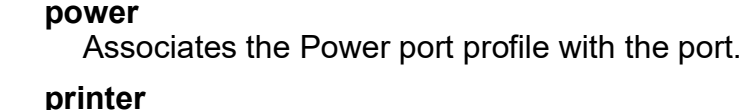

Associates the Printer port profile with the port.

## **realport**

Associates the RealPort port profile with the port.

## **tcpsockets**

Associates the TCP Sockets port profile with the port.

## **terminal**

Associates the Terminal port profile with the port.

## **tunneling**

Associates the Tunneling (Serial Bridge) port profile with the port.

## **udpsockets**

Associates the UDP Sockets port profile with the port.

## **custom**

Associates the Custom port profile with the port.

## **modem\_embedded**

Associates the Embedded Modem port profile with the port.

## **chat**

Associates the Chat port profile with the port.

## **Examples Configure a Profile for a Port**

This **set profile** command configures the first serial port for console management by allowing serial access to the console device attached to the first serial port.

#> set profile range=1 profile=console

- **See Also** • ["revert" on page 83](#page-82-0). **revert profiles** reverts all profiles to their default settings.
	- "set ports" on page 176: the settings on this command typically correlate to the default settings for various profiles.
	- "set line" on page 155: the settings on this command typically correlate to the default settings for various profiles.
	- "set flow" on page 120: the settings on this command typically correlate to the default settings for various profiles.

### set radius

## **set radius**

**Purpose** Use the **set radius** command to:

- Configure a Digi device to use one or more RADIUS (Remote Authentication Dial-In User Service) servers to authenticate and maintain user profiles on dial-in users.
- Display current RADIUS configuration options.

When device server uses a RADIUS server, it authenticates users by first searching its own user table, and then, if the user is not found, searching the RADIUS server.

**Required Permissions** The root user can configure RADIUS settings. Normal users can display RADIUS settings.

## **Syntax Configure Use of RADIUS Servers**

set radius [accountingsocket=*tcp port*] [authsocket=*tcp port*] [ignorefilterid={on|off}] [primary=*ip adr*] [run={on|off}] [secondary=*ip adr*] [secret=*passwo rd*] [tolerant={on|off}]

## **Display RADIUS Configuration Status**

set radius

## **Options accountingsocket=***tcp port*

The TCP port to use for accounting communication. The default is 1813. The primary and secondary servers are not required to use the same TCP port. However, if they are different, you must issue two **set radius** commands: one to configure the TCP port for the primary RADIUS server, and one to configure the secondary server.

## **authsocket=***tcp port*

The TCP port to use for authentication communication. The default is 1812. The primary and the secondary servers are not required to use the same TCP port. However, if they are different, you must issue two **set radius** commands: one to configure the TCP port for the primary RADIUS server, and one to configure the secondary server.

## **ignorefilterid={on|off}**

Specifies handling of unknown Filter ID attributes.

**Caution:** Setting this field to **on** can pose security issues on the Digi device.

#### **on**

Ignore Filter ID attributes that are not found in the list of filters on the Digi device. If a Filter ID attribute matches a filter on the Digi device, it is processed normally.

#### **off**

Filter ID attributes which do not find a matching filter on the Digi device cause an authentication failure.

#### **primary=***ip adr*

The IP address of the primary RADIUS server. This is the server that the device server queries first. If this server is down or busy, the device server queries the secondary server (if there is one).

#### **run={on|off}**

Specifies whether RADIUS authentication is enabled or disabled.

#### **on**

Enables RADIUS authentication.

### **off**

Disables RADIUS authentication.

The default is **off**.

#### **secondary=***ip adr*

The IP address of a secondary RADIUS server.

#### **secret=***password*

A password used for encryption of messages between the RADIUS server and the device server. The server and device server must use the same password. The primary and the secondary servers are not required to use the same password. If they are different, however, you must issue two **set radius** commands, one to configure the primary RADIUS server and one to configure the secondary server. See the command example ["Configure Two RADIUS Servers" on page 190](#page-189-0) for more information.

#### **tolerant={on|off}**

Specifies handling of unrecognized RADIUS attributes.

#### **on**

Ignore unrecognized RADIUS attributes.

#### **off**

The connection is denied if unrecognized RADIUS attributes are present.

## **Examples Display Status of the Current RADIUS Configuration**

#> set radius

**Configure Device Server to Use a Primary RADIUS server**

#> set radius run=on primary=199.150.150.10 secret=xyyzzz

## <span id="page-189-0"></span>**Configure Two RADIUS Servers**

In this example, the first **set radius** command configures the primary RADIUS server. The second **set radius** command configures the secondary server. Two commands are required because the two servers use different passwords (**secret** option).

```
#> set radius run=on primary=199.150.150.10 secret=xyyzzz
#> set radius run=on secondary=199.150.150.22 secret=abbccc
```
- 
- **See Also** • ["revert" on page 83.](#page-82-0) The **revert radius** command reverts the **set radius** configuration.
	- • ["set filter" on page 115](#page-114-0) for information on configuring filters to operate in conjunction with the Filter ID attribute.

# **set rloginoption**

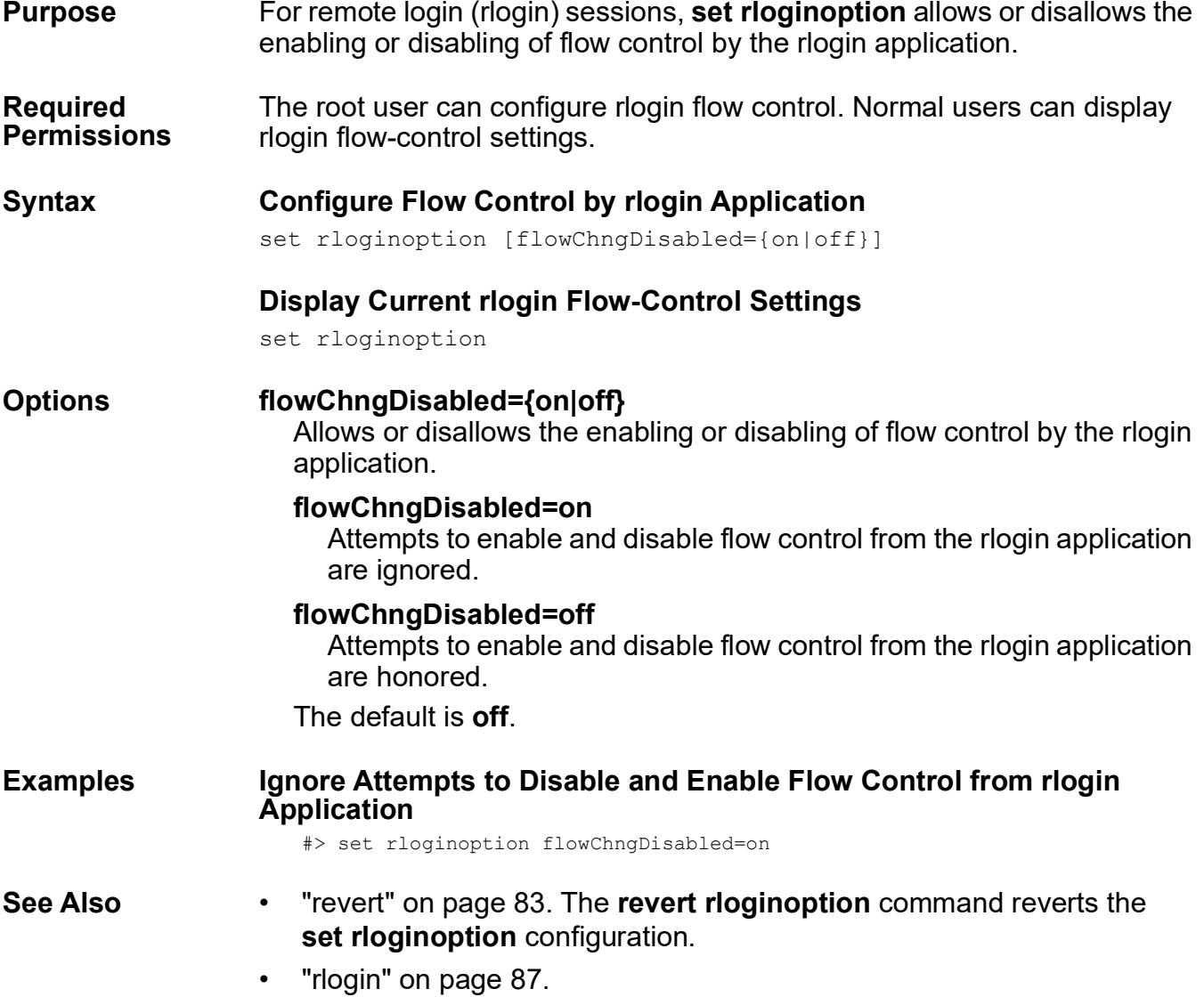

#### set route

## **set route**

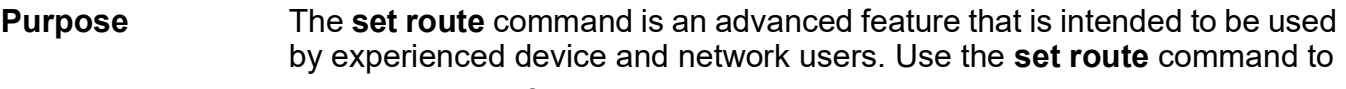

- Manually configure IP routes. The route table holds up to 50 entries.
- Remove routes from the route table.
- Display the contents of the route table.

#### **Required Permissions** The root user can configure IP route settings. Normal users can display route table entries.

## **Syntax Configure or Remove IP Routes**

```
set route gateway=ip adr
  wanname=name
  mask=mask
  metric=hops
  net=net adr
  range=range
```
## **Display Route Table**

set route

### **Options gateway=***ip adr*

The IP address of the router that is the next hop to the destination network defined on the **net** option. Use this option if this router is on the LAN. You can specify any gateway, as long as the IP address for the gateway is not 0.0.0.0.

## **wanname=***name*

The interface to use for this route, which is one of the following:

- For routes over a PPP link: The user name in a previously issued **set user** command that defines a PPP user.
- For routes over the Ethernet interface: the keyword **ether**.

## **mask=***mask*

The subnet mask used by the destination network.

#### **metric=***hops*

The number of routers through which a datagram must pass before reaching the destination network defined on the **net** option.

## **net=***net adr*

The IP network address of the destination network.

### **range=***range*

The index number of the route you wish to modify or view.

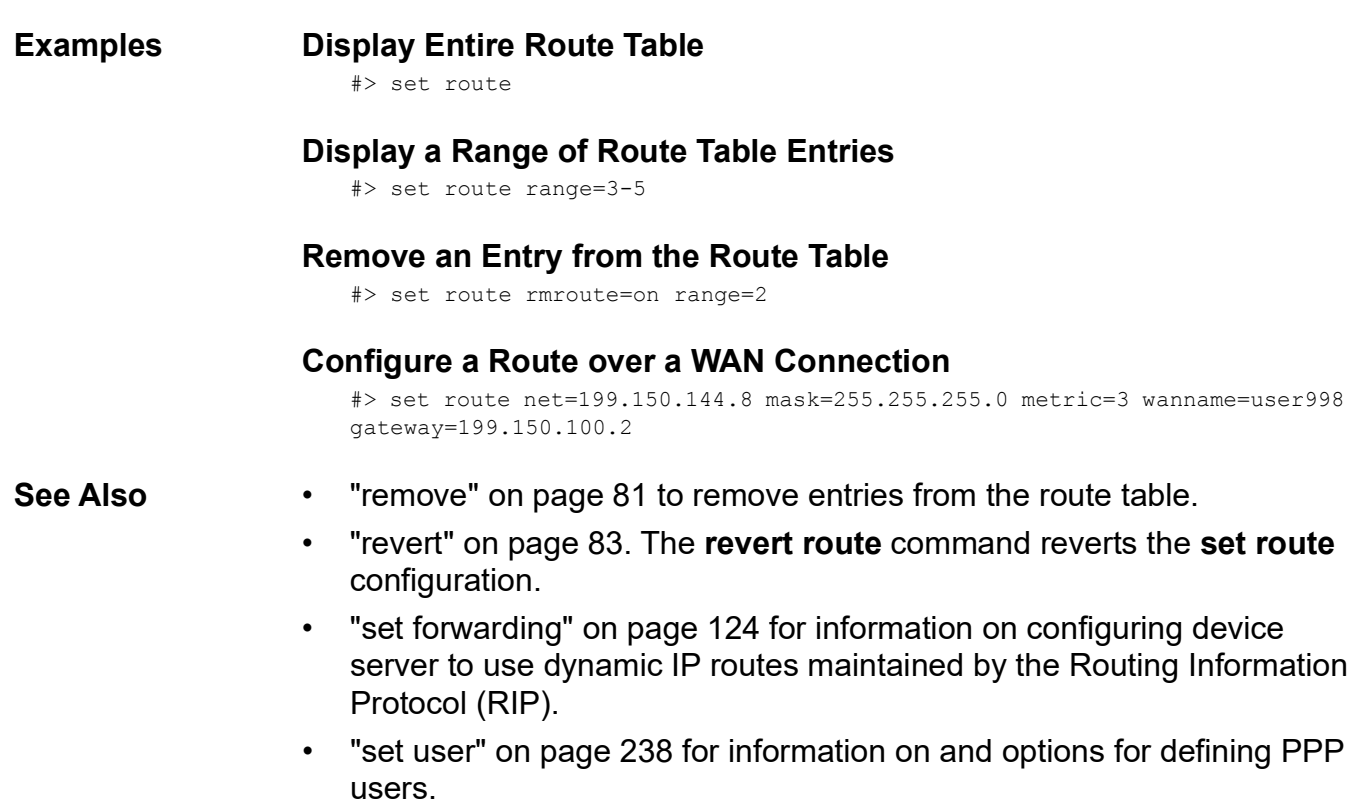

# set rpauth

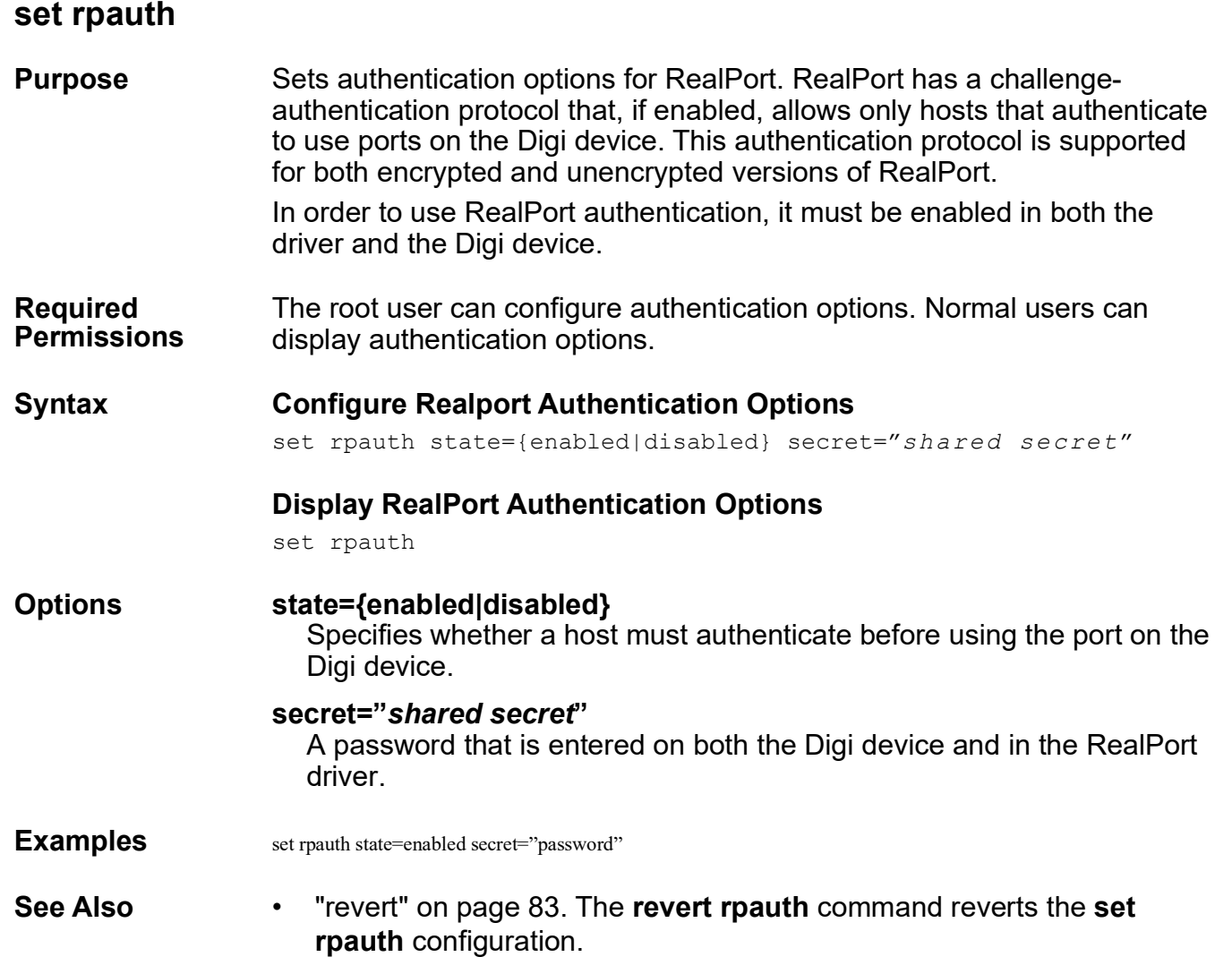

## **set script**

**Purpose** Use the **set script** command to:

- Define a modem or login script.
- Display entries in the script table.
- Display all stanzas of a script.
- Delete a script from the script table.

#### **Required Permissions** The root user can configure, edit, or delete scripts. Normal users can display script settings.

## **Syntax Configure or Edit a Modem or Login Script**

set script [name=*name*] [newname=*new nam e*] s{1-24}="*stanza content"*

The *stanza\_content* value is enclosed in quotation marks.

## **Display Entries in Script Table**

set script range=*range*

## **Display Stanzas of a Script**

set script name=*name* show=on

## **Delete a Script**

## There are three ways to delete a script:

```
set script {rmscript={on|n ame} name=name|rmscript=n ame}
That is:
set script rmscript=on range=r ange
set script rmscript=on name=n ame
set script rmscript=name
```
## **Options name=***name*

The name of the script.

#### **newname=***new name*

A new name for the script, identified either by its old name (on the name option) or by an index number in the script table (on the range option).

## **s {1-24}=***stanza content*

The number of a script stanza (1 through 24) and the contents of the stanza. The contents of the *stanza content* value must be enclosed in quotation marks. The contents can include any of the commands listed in the following table:

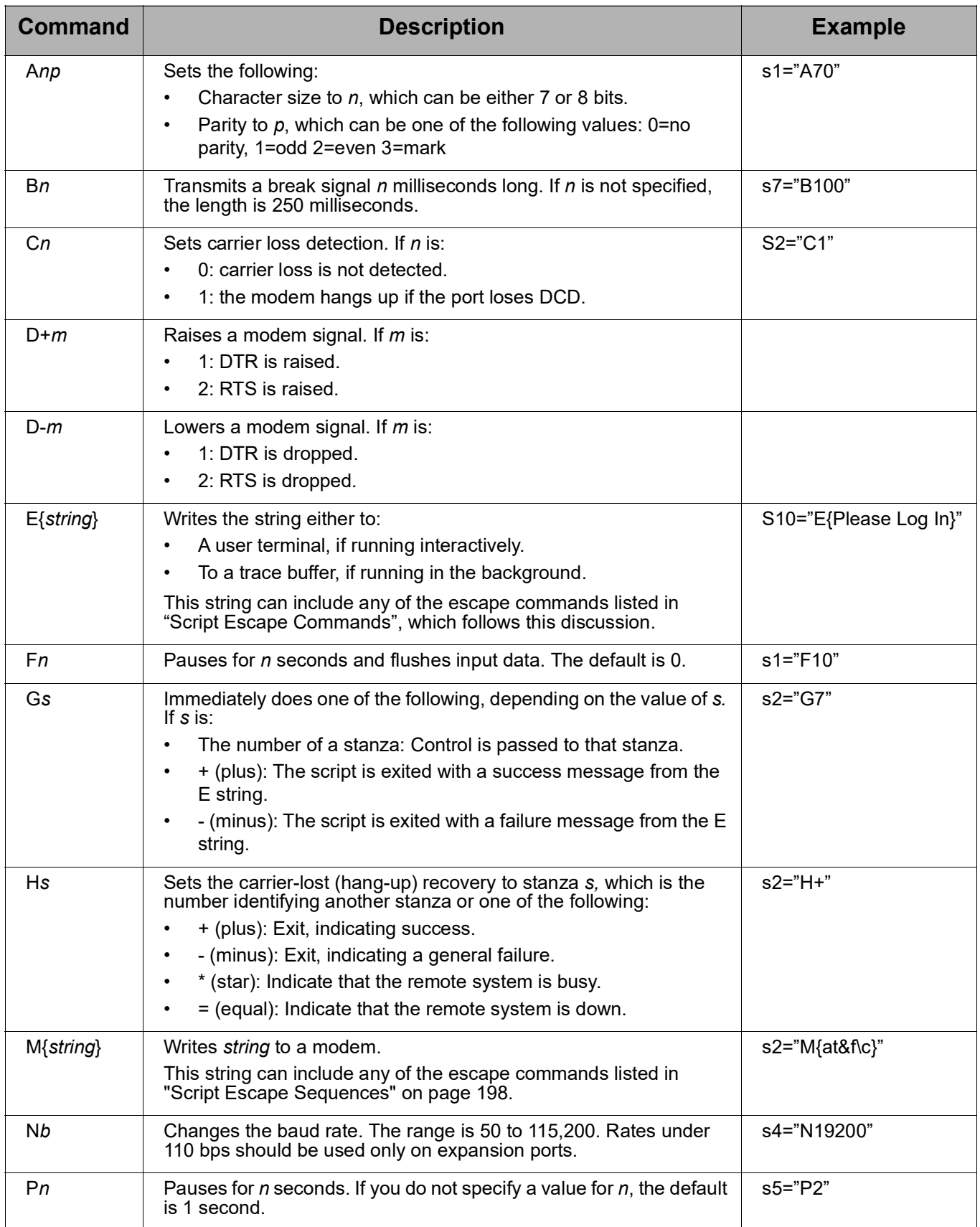

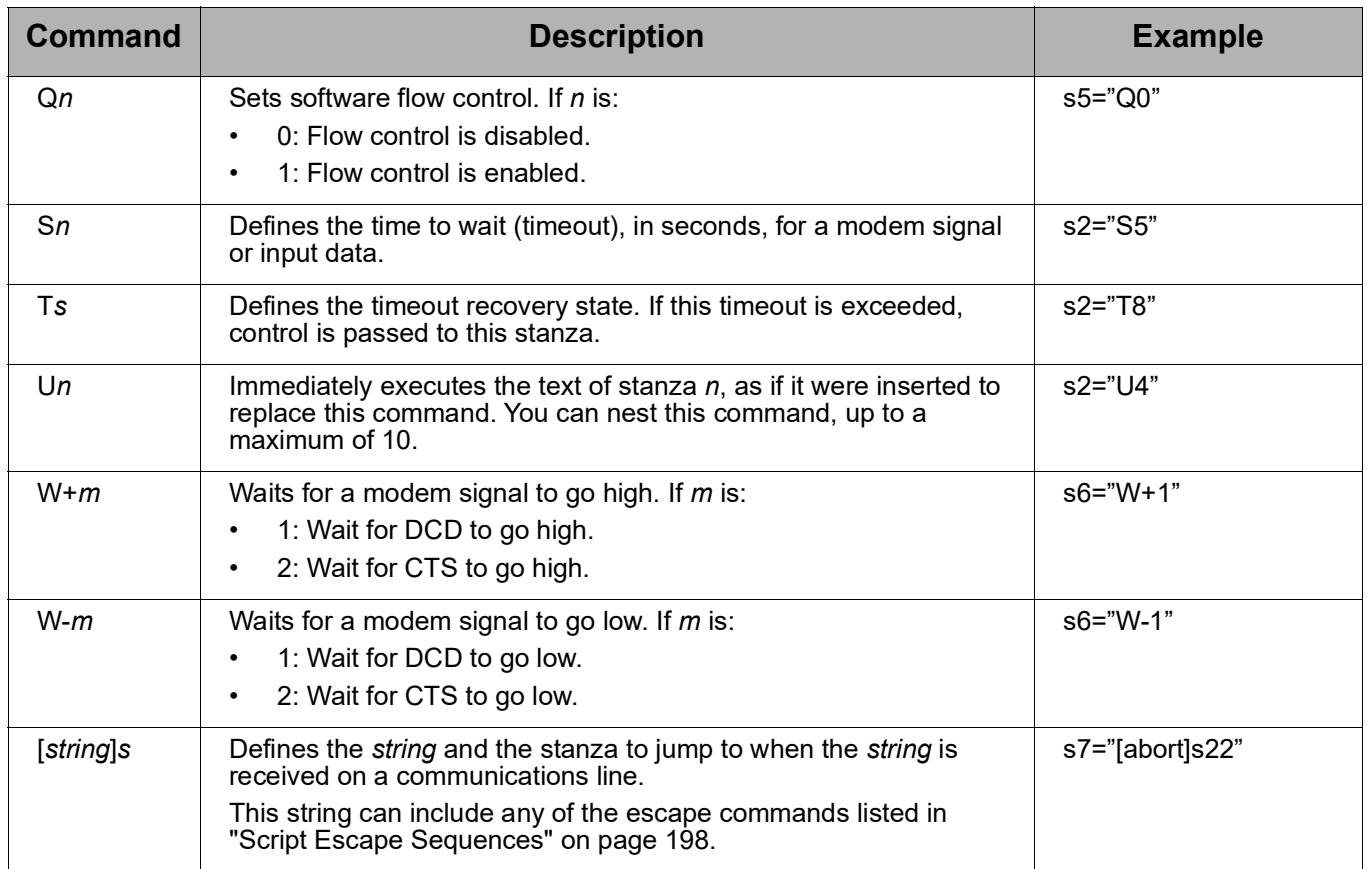

## <span id="page-197-0"></span>**Script Escape Sequences**

The following table describes the escape sequences you can use in E, M, and [ ] command strings in script commands.

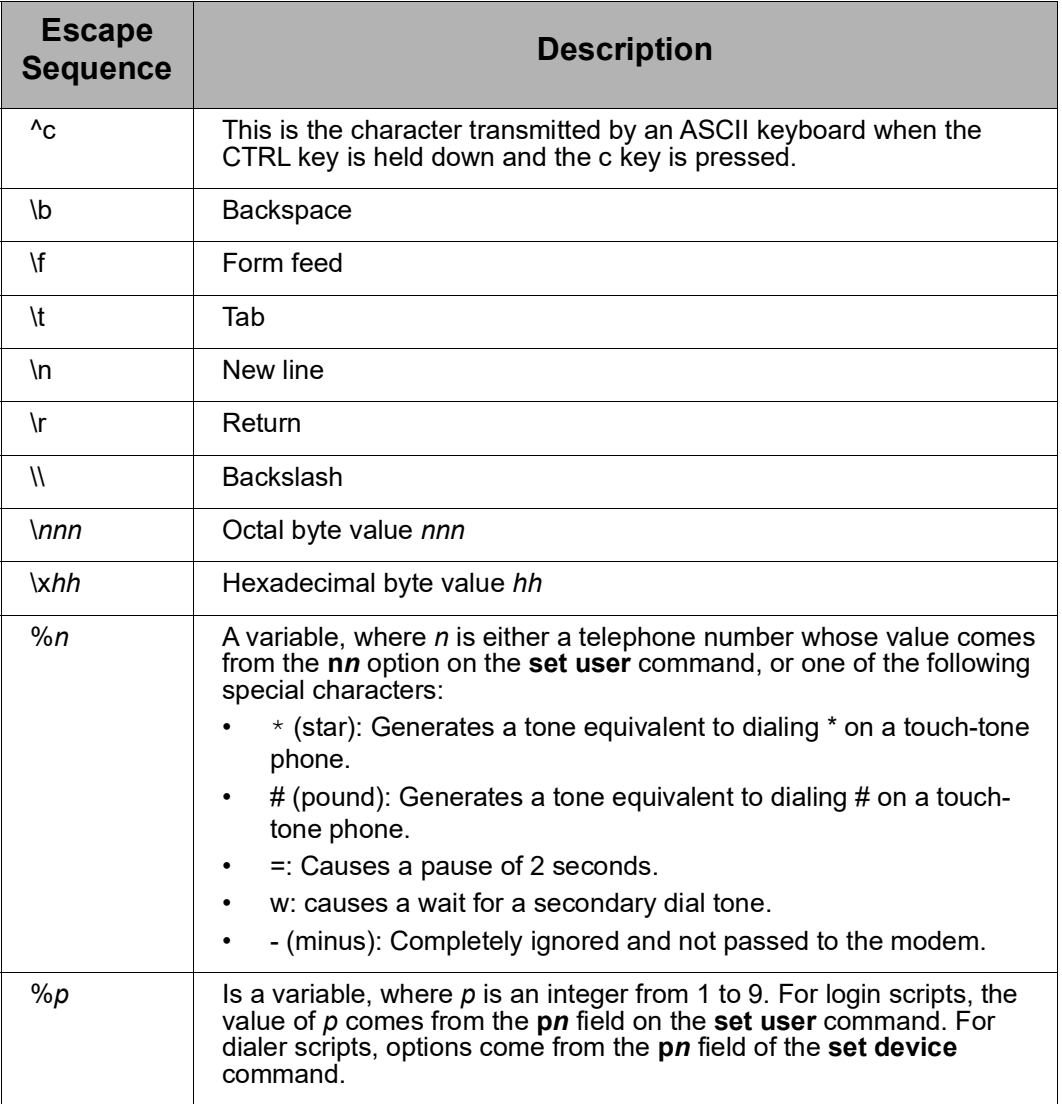

### **range=***range*

An index number in the script table (for display).

## **rmscript={on|***name***}**

Specifies that script removal is enabled, or removes the specified script.

## **Examples Configure a Login Script**

This example defines a login script that waits for a login prompt and then supplies a login name, and waits for a password prompt and then supplies a password. The commands to define the login script are:

- #> set script name=log1 s1="P2[ogin:]2 S10 T4" #> set script name=log1 s2="P1 M{user-ejm\r} S1 [sword:]3 T4"
- #> set script name=log1 s3="M{my-p-word\r} G5"
- #> set script name=log1 s4="E{login failed} G-" #> set script name=log1 s5="E{login complete} G+"

Actions performed by the script:

- In stanza S1:
	- P2 means "pause for 2 seconds before executing the rest of the script."
	- [ogin:] indicates the string to wait for.
	- 2 is the stanza to jump to when the string is received.
	- S10 T4 means "wait up to 10 seconds for the string "**ogin:**" . If the string does not appear in that time, jump to stanza 4."
- In stanza S2:
	- P1 means "pause for 1 second."
	- M means "write the string that follows."
	- $\frac{1}{2}$  {user-ejm\r} is the string to supply, which is a user name, followed by a carriage return (**\r**).
	- S1 means "wait 1 second for additional input, which is a password prompt."
	- [password:] 3 is the string to wait for and the number of the stanza to jump to when the string is received.
	- T4 means "jump to stanza 4 if the S1 period is exceeded."
- In stanza S3:
	- M{my-p-word\r} is the string to write, which is a password, followed by a carriage return.
	- G5 means "jump to stanza 5."
- Stanza S4 is the "failure" path for the script.
	- $-$  E{login failed} is the string to write to either a terminal or a trace buffer.
	- G- means "exit the script and send a failure message to the user interface."
- Stanza S5 is the "success" path for the script.
	- $-$  E{login complete} is the string to write to either a terminal or a trace buffer.
	- G+ means "exit the script and send a success message to the user interface."

## **Configure a Dialer Script**

In this example, a telephone number is passed to the modem.

#> set script name=dialer1 s1="M{atdt9524452624\r}"

## **Display Entire Script Table**

#> set script

## **Display an Entry in the Script Table**

#> set script range=4

## **Display All Stanzas in a Script**

In this example, the **set script** command displays all stanzas of the specified script:

#> set script name=testmodem show=on

- **See Also** • ["Filters for PPP Connections" on page 22](#page-21-0) for information on using filters for PPP connections.
	- • ["revert" on page 83](#page-82-0). The **revert script** command reverts the **set script** configuration.
	- • ["set user" on page 238](#page-237-0) for information on assigning a login script to a user.
	- • ["set chat" on page 98](#page-97-0) for information on telephone number string translation.

## **set secureaccess**

**Purpose** Sets secure access for Digi devices by disabling them for users of inbound connections.

**Required Permissions** The root user can configure and display secure access.

### **Syntax Set Secure Access/Disable Device Servers**

```
set secureaccess level={secure|high|normal} 
  servi ce={on|off}
```
#### **Display Current Secure-Access Settings**

set secureaccess

**Options level={secure|high|normal}**

Determines which group of services are on, or available, for inbound users. Specify one of the following:

#### **secure**

SSH is the only service available to inbound users.

#### **high**

SSH, HTTP, HTTPS, SNMP, RealPort, Secure RealPort, and SSL services are available to inbound users.

#### **normal**

All services are available.

The default is **normal**, which means that all services are available.

## *service***={on|off}**

Turns a service on or off. *service* can be any of the services listed:

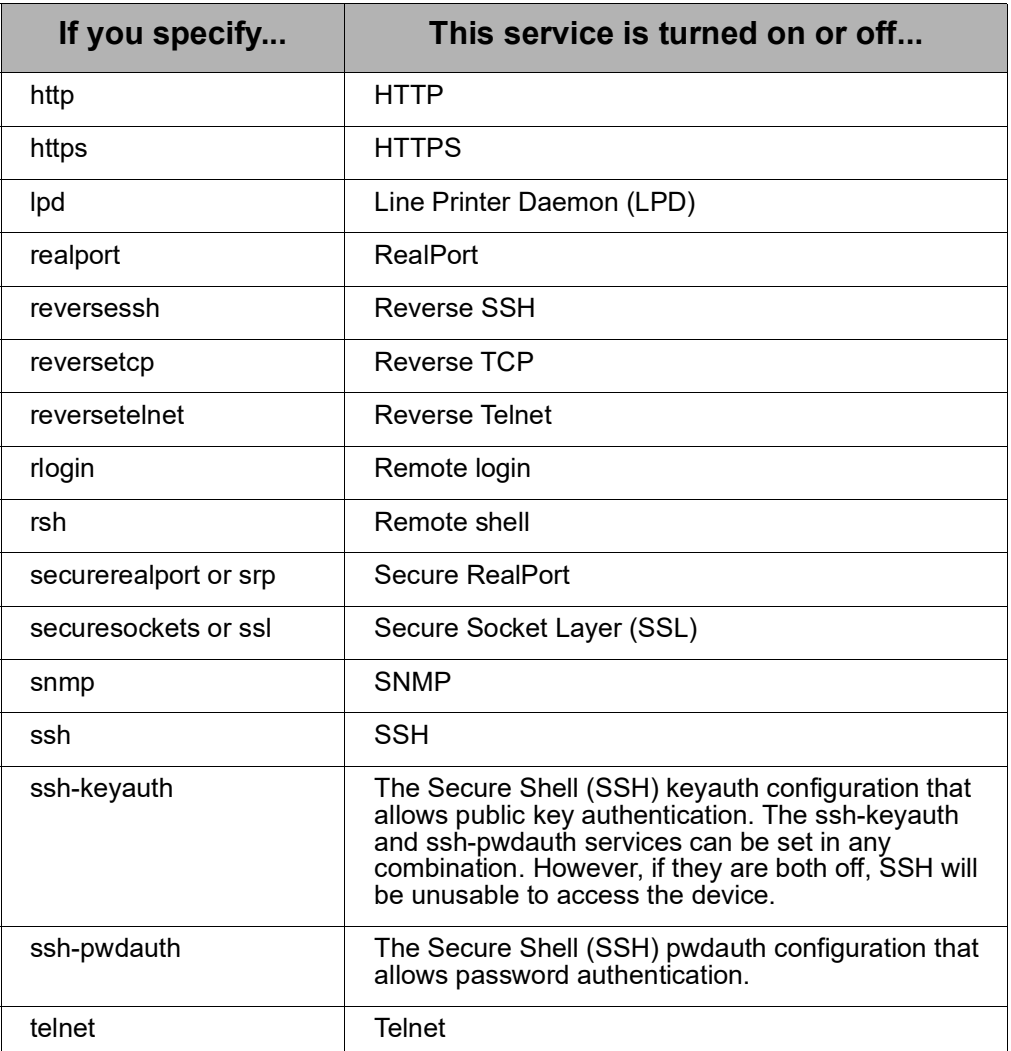

## **Examples Disable Inbound Telnet Connections**

#> set secureaccess telnet=off

## **Disable all Services Except SSH**

#> set secureaccess level=secure

## **Display Secure Access Settings**

#> set secureaccess

- **See Also** • ["revert" on page 83](#page-82-0). The **revert secureaccess** command reverts the **set secureaccess** configuration.
	- • ["set service" on page 203.](#page-202-0)

# <span id="page-202-0"></span>**set service**

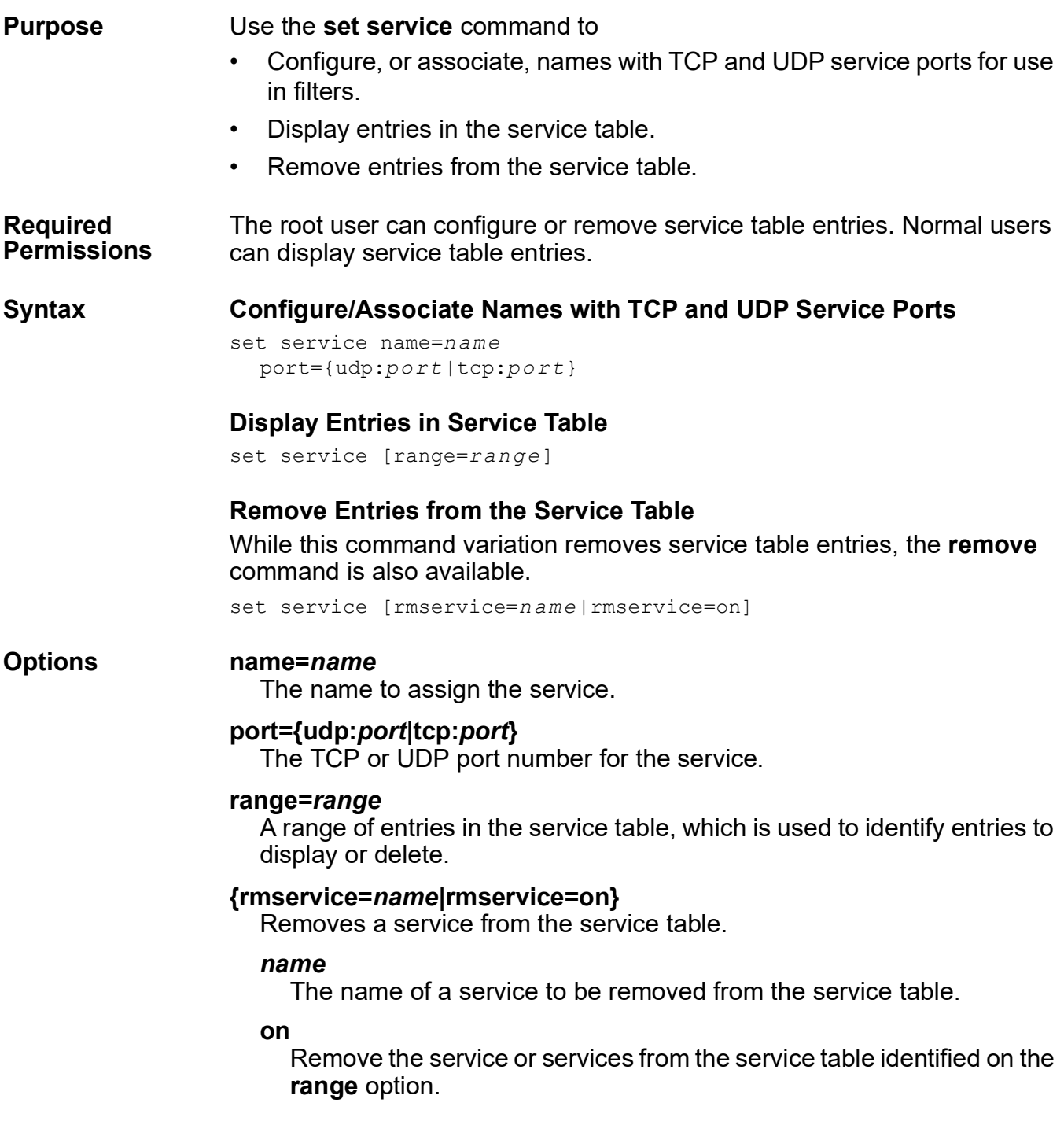

#### **Factory Defaults for Service Names and Port Numbers**

The following table lists the factory default service names, and the port numbers to which they are assigned. Other service names than these can be added through the **set service** command.

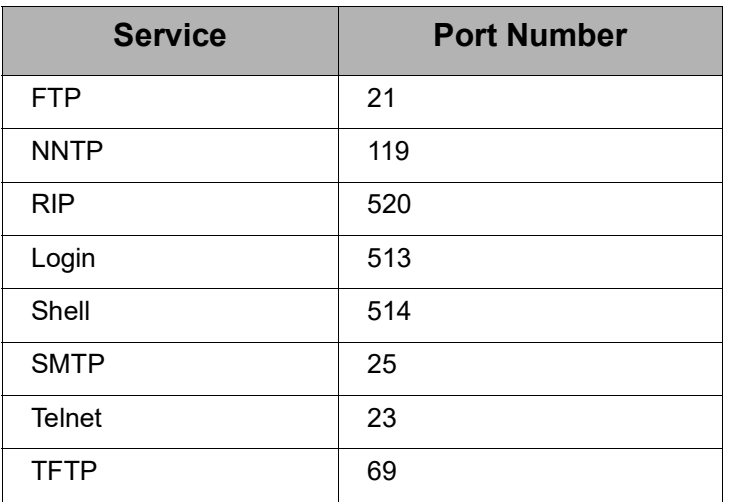

## **Examples Display the Service Table**

#> set service

## **Display a Range of Entries in the Service Table**

#> set service range=2-4

## **Configure an Entry in the Service Table**

In this example, the **set service** command configures a name for HTTP.

#> set service name=http port=tcp:80

- **See Also** • ["remove" on page 81](#page-80-0) to remove entries from the service table.
	- • ["revert" on page 83](#page-82-0). The **revert service** command reverts the **set service** configuration.
	- • ["set filter" on page 115](#page-114-0) for information on configuring filters.

## **set sharing**

**Purpose** Configures or displays the port sharing feature. A Digi device enabled for port sharing allows more than one client to open a serial port through RealPort, reverse Telnet, reverse SSH, or connect.

> All clients that share a port will read the same data from the serial port; the data is duplicated and sent to each client. All clients that share a port will have the data they write merged and sent out the serial port.

> The serial port parameters, such as baud rate and flow control, can either be shared by all clients or be controlled exclusively from the Digi device alone.

> If there is only one client, then RealPort, reverse Telnet, reverse SSH, and connect will work normally.

## **Device and Driver Support for the Port Sharing Feature**

- The port sharing feature and the **set sharing** command are supported in the following products.
	- All PortServer TS Family products.
	- All Digi One products **except** Digi One IAP.
- The console menu feature and the Console Management port profile can be used to enable the port sharing feature. The console menu feature and Console Manager port profile are available on PortServer TS Family devices only. To configure port sharing for all other devices, use the **set sharing** command.
- When used with RealPort, the port sharing feature is formally tested with the Windows RealPort driver only, and not with Unix/Linux driver versions.

**Required Permissions** The root user can configure port sharing. Normal users can display portsharing settings.

## **Syntax Configure Port Sharing**

```
set sharing [range=range] 
  [clients=client s] 
  [control={shared|exclusive}] 
  [timeout=timeou t] 
  [wrpolicy={all|first}]
```
## **Display Current Port-sharing Settings**

```
set sharing [range=range]
Or:
show sharing [range=range]
```
### **Options range=***range*

The range of ports to which the command applies. This parameter is required when configuring port-sharing parameters, and optional when displaying parameters. If it is not specified when displaying port-sharing parameters, the settings for all ports are displayed.

## **clients=***clients*

The maximum number of clients that are allowed to share the port.

Setting this value to 1 means that port sharing is off; that is, only one client can open the port. Setting this value to 2 means that port sharing is on; that is, the port is enabled to be shared.The maximum value allowed is 4.

There is a slight performance penalty if port sharing is on, even if only one client is using ports. Therefore, this value should be set to 1, unless port sharing is needed.

The default is 1.

## **control={shared|exclusive}**

Specifies whether control should be shared by all clients, or controlled exclusively by the Digi device.

## **shared**

All clients share control of the serial-port parameters, such as baud rate, data bits, parity, flow control, etc. Any changes made to these parameters by one client will affect all clients.

## **exclusive**

The serial port parameters can only be set from the command line or web UI of the device itself. Any attempt by the clients to change serialport parameters through RealPort will be silently ignored.

The default is **shared**.

## **timeout=***timeout*

The flow-control timeout, specified in 1/10ths of a second. This parameter specifies how long a fast client will wait for a slower client that has flow-controlled the port (see ["About Flow Control on Shared Ports"](#page-25-0)  [on page 26](#page-25-0) for more information). After this timeout expires, the faster client will be allowed to read ahead in the data stream, and the slower client will begin to lose data.

A value of 0 means there is no timeout; the faster client will wait forever if necessary for the slower client and never timeout. A value of 1 means the faster client will wait only 1/10 of a second for a slower client; which means essentially no waiting. The maximum value is 6000. The default is 0.

## **wrpolicy={all|first}**

Specifies who can transmit on a serial port.

## **all**

Everyone can transmit on the serial port.

## **first**

Only the first module to open the port is allowed to write to the device.

#### **Examples Display and Change Port-Sharing Settings**

#> show sharing

This example shows how to use the **show sharing** and **set sharing** commands to first display current port-sharing settings, configure portsharing settings, and display the changed settings.

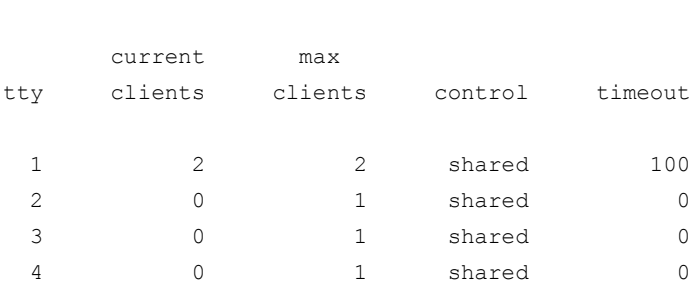

The port-sharing parameters are displayed in four columns. The **current clients** column shows how many clients are currently sharing the port. The **max clients**, **control**, and **timeout** columns show the value set with the **clients**, **control**, and **timeout** options.

Now, the **set sharing** command is issued to change port-sharing parameters, as follows:

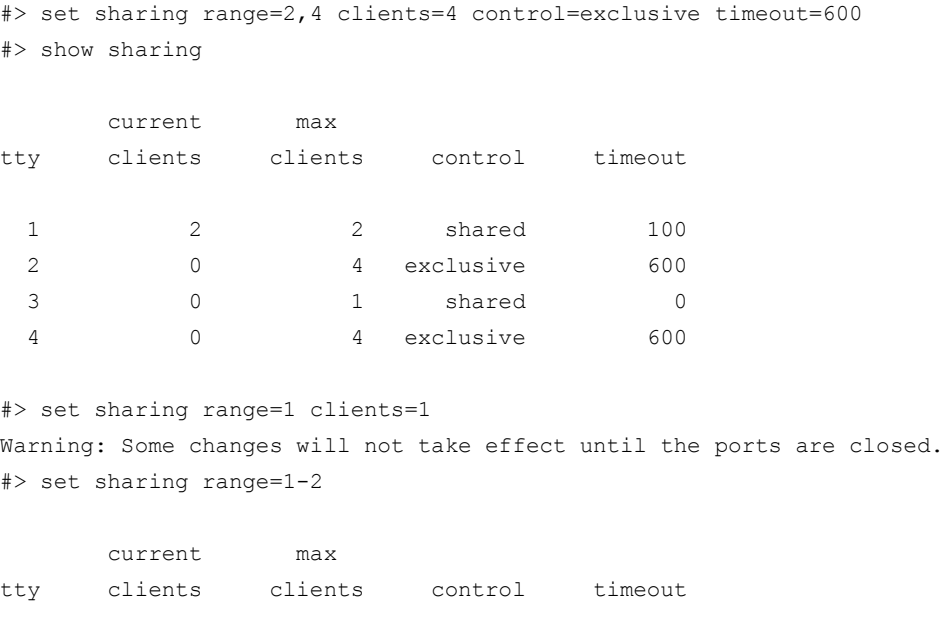

At this point, the two clients disconnect from port 1 and a new client connects to port 2.

#> show sharing range=1-2 current max tty clients clients control timeout 1 0 1 shared 100

1 2 1 shared 100 2 0 4 exclusive 600 2 1 4 exclusive 600

Note that the warning message indicates that until the two clients disconnect from port 1, the max clients value cannot be reduced to 1.

- 
- **See Also** • ["Configure Port Sharing" on page 25](#page-24-0) for more details on port sharing, including the caveats involved.
	- • ["revert" on page 83](#page-82-0). The **revert sharing** command reverts the **set sharing** configuration.
	- • ["set profiles" on page 185.](#page-184-0) For PortServer TS products, the Console Management port profile can be used to enable the port sharing feature (**set profile profile=console**).
	- • ["show" on page 252.](#page-251-0) The **show sharing** command displays the current port-sharing settings.

## <span id="page-208-0"></span>**set snmp**

**Purpose** Configures, enables, and disables a device server's Simple Network Management Protocol (SNMP) agent, and displays current SNMP settings. Devices in the Digi One and PortServer TS Family support SNMP Version 1.

#### **Required Permissions** The root user can configure SNMP. Normal users can display SNMP settings.

## **Syntax Configure SNMP Agent**

```
set snmp [auth trap={on|off}]
  [cold_start_trap={on|off} 
  [contact=admini strator]
  [curr_thresh_exc_trap={on|off}]
  [get_request=community] 
  [link up trap={on|off}]
  [location=location string] 
  [login_trap={on|off}] 
  [name=name s tring] 
  [run={off|on}] 
  [set request]
  [temp thresh exc trap={on|off}]
  [trap_dest=ipaddress]
```
## **Display Current SNMP Settings**

set snmp

#### **Options auth\_trap={on|off}**

Determines whether an SNMP trap is sent when an authentication error occurs.

#### **on**

The agent sends an authentication trap to the SNMP manager when an authentication error occurs.

## **off**

The agent silently ignores SNMP requests that fail authentication.

The default is **off**.

#### **cold\_start\_trap={on|off}**

Determines whether an SNMP trap is sent to the SNMP manager when a reboot occurs.

#### **on**

The agent sends a trap when a reboot occurs.

## **off**

A trap is not sent when a reboot occurs.

The default is **off**.

#### **contact=***administrator*

A text string that identifies a contact person, usually an administrator. If there are spaces in the text, the entry must be surrounded by quotation marks.

### **curr\_thresh\_exc\_trap={on|off}**

Determines whether an SNMP trap is sent to the SNMP manager when the electrical current threshold on a power control device is exceeded.

#### **on**

The agent sends a trap when the threshold is exceeded.

#### **off**

A trap is not sent when the threshold is exceeded.

The default is **off**.

#### **get\_request=***community*

The password required to read device server SNMP managed objects. The default is **public**.

#### **link\_up\_trap={on|off}**

Determines whether an SNMP trap is sent to the SNMP manager when a network link comes up.

**on** 

The agent sends a trap when the link comes up.

#### **off**

A trap is not sent when the link comes up.

The default is **off**.

#### **location=***location string*

A text string that describes device server's location. If there are spaces in the text, the string must be surrounded by quotation marks.

#### **name=***name string*

A text string that identifies device server. If there are spaces in the text, the string must be surrounded by quotation marks.

#### **login\_trap={on|off}**

Determines whether the device server sends a trap each time someone attempts to log into the system.

#### **on**

Send a trap at each attempt to log in.

#### **off**

Do not send a trap each time someone attempts to log in.

The default is **off**.

## **run={on|off}**

Specifies whether the SNMP daemon is started.

**on** 

Starts the SNMP daemon.

## **off**

The SNMP daemon will not start.

The default is **off**.

## **set\_request**

Displays a prompt of a password required to write to device server SNMP managed objects. The default is private.

## **trap\_dest=***ipaddress*

The IP address of the system to which the agent should send traps.

## **temp\_thresh\_exc\_trap={on|off}**

Determines whether an SNMP trap is sent to the SNMP manager when the temperature threshold on a power control device is exceeded.

### **on**

The agent sends a trap when the threshold is exceeded.

## **off**

A trap is not sent when the threshold is exceeded.

The default is **off**.

## **Examples Display SNMP Configuration**

#> set snmp

## **Configure All Trap Options**

#> set snmp run=on trap dest=190.175.178.73 auth trap=on cold start trap=on link\_up\_trap=on curr\_thresh\_exc\_trap=on temp\_thresh\_exc\_trap=on

- **See Also** • ["revert" on page 83](#page-82-0). The **revert snmp** command reverts the **set snmp** configuration.
	- "set powerunit" on page 182. This command configures a Digi RPM power controller, including temperature and current thresholds associated with the temperature and current threshold traps set by this command.
	- "set snmpauth" on page 212 for configuring or displaying access permissions for SNMP sets and gets.

# <span id="page-211-0"></span>**set snmpauth**

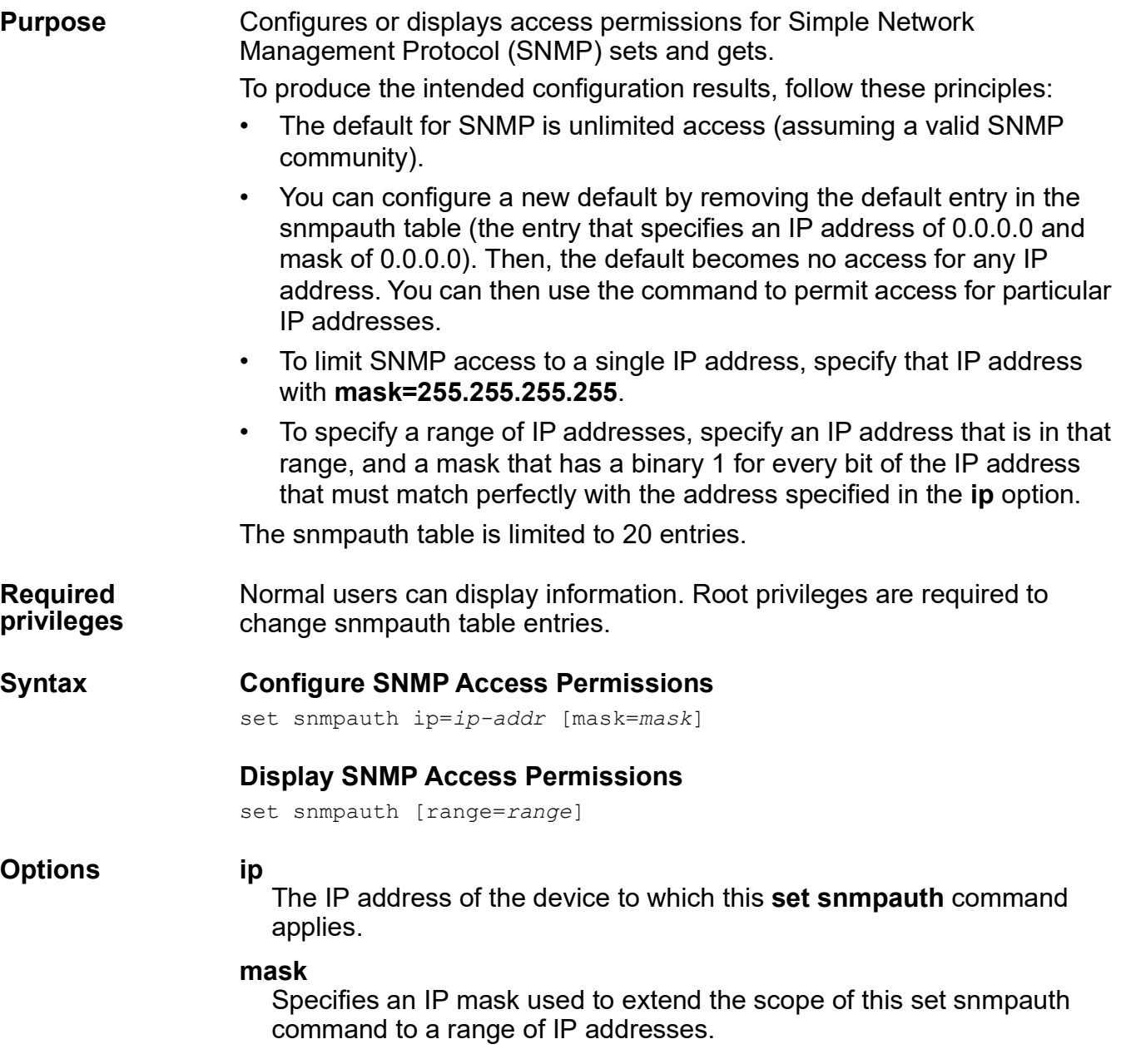

### **Examples Display Entire snmpauth Table**

#> set snmpauth

## **Display a Range of Entries in snmpauth Table**

set snmpauth range=1-2

## **Configure Access for Two IP Addresses**

This example requires three commands:

- The first removes the default entry from the snmpauth table, which changes the default setting from unrestricted access to no access.
- The second and third commands restore access for the IP addresses specified. Note that if **mask** is not specified with **ip**, the mask defaults to 255.255.255.255.

#> remove snmpauth range=1 #> set snmpauth ip=199.22.33.4

## #> set snmpauth ip=199.22.33.8

## **Use the mask Field to Extend the Command**

In this example, the command allows access for all IP addresses in the range of 199.150.150.1 to 199.150.150.255

set snmpauth ip=199.150.150.33 mask=255.255.255.0

## **See Also**

- "set snmpauth" on page 212 for information on setting snmp communities.
- • ["remove" on page 81.](#page-80-0) The **remove snmpauth** command removes an snmpauth table entry.
- • ["revert" on page 83](#page-82-0). The **revert network** command reverts the settings configured by this command.

set sntp

## **set sntp**

**Purpose** Configures a Simple Network Time Protocol (SNTP) client. The purpose of the SNTP client is to get the current time from a Network Time Protocol (NTP) server and set the device's clock with this time.

**Required Permissions** The root user can configure SNTP. Normal users can display SNTP settings.

## **Syntax Configure SNTP Client**

```
set sntp [state={on|off}]
  [mode={unicast|anycast|multicast}]
  [polltime={10-100000 seconds}]
  [primary={ip address|ser ver ho stname}]
  [secondary={ip address|ser ver ho stname}]
```
## **Display SNTP Client Settings**

set sntp

#### **Options state={on|off}**

Enables or disables the SNTP client.

#### **mode={unicast|anycast|multicast}**

Indicates how the SNTP client is expected to get the time from a NTP server.

#### **unicast**

The SNTP client sends a request to a designated unicast server and expects a reply.

#### **anycast**

The SNTP client sends a request to a broadcast address and expects a reply from one or more servers. Upon receiving the first reply, the client will establish unicast communication with the server that sent the reply and ignore responses from all other servers.

#### **multicast**

The SNTP client sends no request and waits for a broadcast from a server.

## **polltime={10-100000 seconds}**

Specifies how often an SNTP client will query a server for a time update.

## **primary={***ip address***|***server hostname***}**

The IP address or hostname of the primary NTP server.

## **secondary={***ip address***|***server hostname***}**

The IP address or hostname of the secondary NTP server.

# **Examples Display SNTP Configuration**

#> set sntp

## **Configure SNTP Options**

#> set sntp state=on primary=192.168.0.15

- See Also **•** ["revert" on page 83](#page-82-0).
	- • ["set time" on page 229](#page-228-0).
	- • ["set timezone" on page 230.](#page-229-0)

## **set socketid**

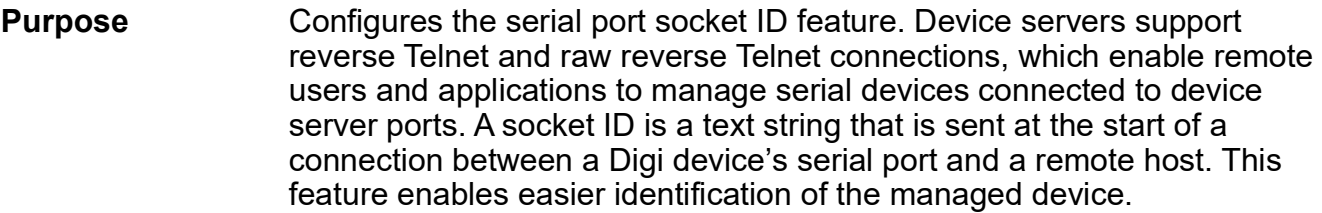

**Required Permissions** The root user can configure the serial port socket ID feature. Normal users can display serial port socket ID settings.

## **Syntax Configure Serial Port Socket ID Feature**

```
set socketid range=range
  [state={on|off} 
  [string="charac ter string"]
  [verbose]
```
## **Display Serial Port Socket ID Settings**

set socketid [range=*range*] [verbose]

## **Options range=***range*

The port or ports configured with this command.

## **state={on|off}**

Turns the serial port socket ID feature on or off for the specified port. The default is **off**.

## **string="***character string***"**

An identification string, where *character string* is made up of ASCII characters, surrounded by quotation marks. This string can be 1 to 256 bytes long.

Characters can also be embedded in the string by using escape sequences, as described in the following table:

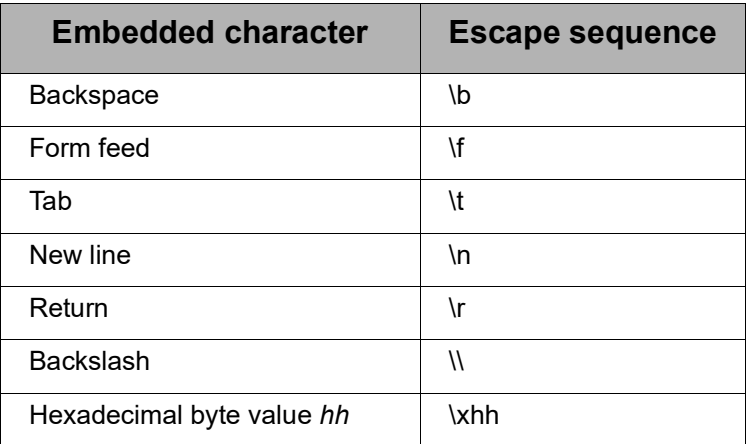

## **verbose**

Displays the entire identification string when the string exceeds twenty characters. This option is not necessary for strings under twenty characters.
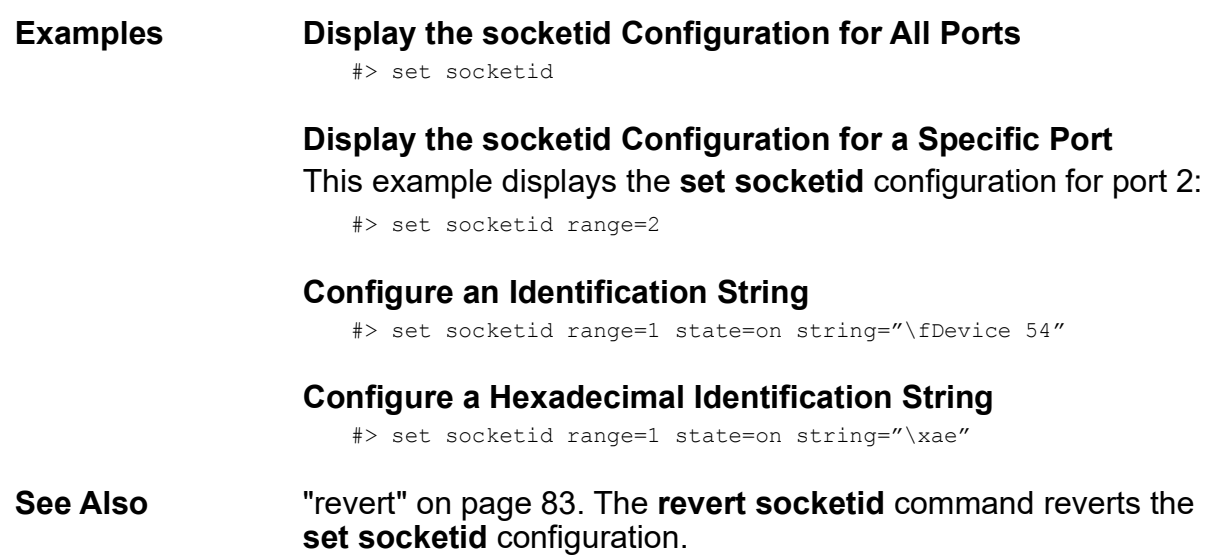

#### set switches

## **set switches**

**Purpose** Configures Multiple Electrical Interface (MEI) settings on a per-port basis, and displays current MEI settings.

**Required Permissions** The root user can configure MEI settings. Normal users can display MEI settings.

## **Syntax Configure MEI Settings**

```
set switches [range=range] 
  [mode={232|485}] 
  [txcontrol={alwayson|auto}] 
  [wires={two|four}] 
  [termination={on|off}] 
  [enable={on|off}] 
  [pinout={standard|alternate}]
```
## **Display Current MEI Settings**

set switches

#### **Options range=***range*

The port or range of ports to which this command applies.

#### **mode={232|485}**

Selects the electrical interface of the serial port.

#### **232**

The serial port uses electrical interface EIA-232. This interface uses independent wires to transmit and receive data, which allows data to be sent and received between devices simultaneously.

#### **485**

The serial port uses electrical interface EIA-485. This mode can also be used for EIA-422 connections. This interface uses two wires to both transmit and receive data. This interface also allows for multiple transmitters and receivers to be easily connected together.

Several other command options specifically apply to serial ports in EIA-485 mode: **txcontrol**, **wires**, **termination**, and **pinout**.

The default is **232**.

#### **txcontrol={alwayson|auto}**

Specifies how the 422/485 drivers should be connected to the lines. As the drivers support Tri-state mode, this option can be set so that transmitter is always on, or actively driving the line, or only on if data is to be transmitted.

This option is only valid for four-wire configurations; that is, if the **wires** option is set to **four**. In two-wire configurations, the PortServer TS MEI always uses **auto**.

#### **alwayson**

The transmitter is always actively driving the line. Set this option to **alwayson** if this device is the only one transmitting on a one-wire pair, such as a single master in a master-slave configuration, or if only two devices are attached.

#### **auto**

The transmitter is only active when data is sent; otherwise, it is switched to high-impedance mode. Set this option to **auto** if multiple devices need to share the bus in a dual master scenario or if the device is acting as slave in a multidrop environment.

The default for four-wire settings is **alwayson**.

#### **wires={two|four}**

Applies when the serial port is running in 485 mode only. Specifies the manner in which the transmit and receive wires are connected.

#### **two**

The serial port operates in two-wire mode. This value implies that the **txcontrol** option is set to **auto** at all times.

#### **four**

The serial port operates in four-wire mode.

The default is **four**. For a detailed description of the pinouts for an asynchronous port, see the alternate 8-pin settings for the **pinout** option.

#### **termination={on|off}**

Applies when the serial port is running in 485 mode only. Determines whether termination resistance is enabled across the lines.

#### **on**

Termination resistance is enabled across the lines.

#### **off**

Termination resistance is disabled across the lines.

The default is **off**.

#### **enable={on|off}**

Enables or disables a serial port's transmitter.

#### **on**

Enables a serial port's transmitter.

#### **off**

Disables a serial port's transmitter.

The default is **on**.

#### **pinout={standard|alternate}**

Allows selection of four-wire pinouts for EIA-422/485 mode.

#### **standard**

Use standard 10-pin settings, as shown in the following table.

#### **alternate**

Use alternate 8-pin settings, as shown in the following table.

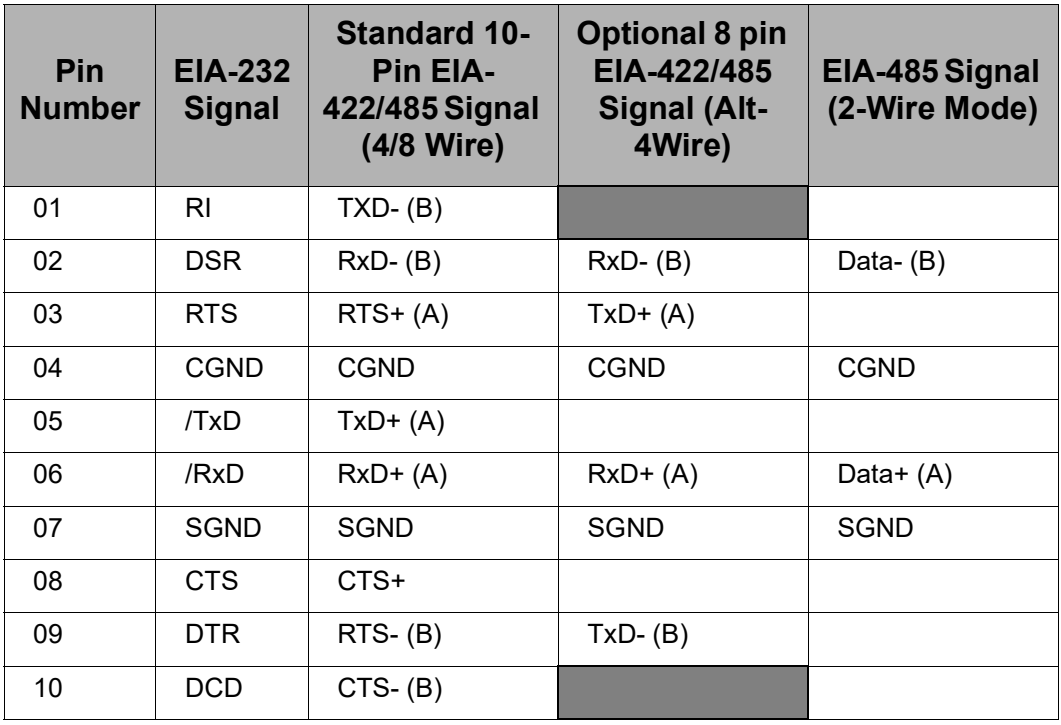

The default is **standard**.

#### **Examples Configure an Endpoint on a Multidrop Network**

The following command configures an endpoint on a EIA-485 multi-drop network:

```
#> set switches ra=2 mode=485 txcontrol=auto wires=2 termination=on 
enable=on
```
#### **Configure Port Settings for Master and Slave**

On a four-wire multi-drop network, there are two scenarios of devices: the master and the slave. A master gets a dedicated pair of wires to talk to the slaves, so the transmitter can always be active. The slaves share a return pair to the master and need to control their transmitters so that only one device uses that pair at once. This example shows how to configure the port settings for an EIA-485 four-wire scenario, both as a master and a slave.

To configure port settings for a master, issue this command:

#> set switches range=<x> mode=485 txcontrol=alwayson wires=four

To configure port settings for a slave, issue this command:

#> set switches range=<x> mode=485 txcontrol=auto wires=four

- **See Also** • ["display" on page 63](#page-62-0). The **display switches** command displays the current switch settings that were set by **set switches**.
	- • ["revert" on page 83](#page-82-0). The **revert switches** command reverts the **set switches** configuration.
	- • ["set mei" on page 165](#page-164-0). The **set mei allenables** command performs much the same action as **set switches enable={on|off}**.

set tcpip

## **set tcpip**

- **Purpose** Configures or displays operating characteristics of the Transmission Control Protocol (TCP) for the Digi device, including the TCP port used by RealPort, the interval TCP waits before retransmitting an unacknowledged segment, how TCP handles idle connections, and socket service values for reverse Telnet connections. The command options **garp** and **rto\_min** can be used to optimize for latency.
- **Required Permissions** The root user can configure TCP/IP settings. Normal users can display TCP/IP settings.

## **Syntax Configure or Change TCP Options**

set tcpip [arp ttl=30-1200] [garp=30-3600] [ip\_ttl=*hops*] [keepalive active={on|off}] [keepalive byte={on|off}] [keepalive\_idle=*hours:m inutes:seconds*] [probe\_count=*probe count#*] [probe\_interval=*probe i nterval#*] [rto\_min=30-1000] [rto max=1-240] [tcp\_ttl=*hops*]

## **Display TCP Settings**

set tcpip

#### **Options arp\_ttl=30-1200**

The initial value of the ARP time-to-live variable. When an ARP cache entry first populated, the ARP time-to-live variable is set to this value. When the entry has existed in the table for this long without being updated, another ARP cache request is performed to make sure that there is not a new a new device at that IP.

#### **garp=30-3600**

The frequency of Gratuitous ARP (GARP) announcements. A Gratuitous ARP is a broadcast announcement to the network of a device's MAC address and the IP address being used for it. This allows the network to update its ARP cache tables without performing an ARP request on the network.

Gratuitous ARP announcements can affect latency in a limited way, because some systems stall or dispose of data that is transmitted during an ARP cache refresh. If this happens, setting the Gratuitous ARP frequency to be more often than the problem system's time-to-live variable can cause it to refresh the cache without needing to perform a request.

#### **ip\_ttl=***hops*

Sets the initial value of the IP time-to-live variable, which defines the maximum number of hops that a packet can survive before being discarded. The default is 64.

#### **keepalive\_active={on|off}**

Enables or disables the keep-alive function.

**on**

Enables the keep-alive function.

**off** 

Disables the keep-alive function.

The default is **off**. However, the keep-alive function can be turned on by an application regardless of this setting. When you change this setting, you must reboot the device server.

#### **keepalive\_byte={on|off}**

Specifies whether the device server sends a "garbage" byte of data, known as a keep-alive byte, to force the device at the other end of the connection to respond to the keep-alive packet.

**on** 

The device server sends a keep-alive byte of data.

**off**

The device server does not send a keep-alive byte of data.

The default is **off**. When you change this setting, you must reboot the device server.

#### **keepalive\_idle=***hours***:***minutes***:***seconds*

Determines the period a TCP connection has to be idle before the keep-alive option is activated. The range is 10 seconds to 24 hours. The default is **2** hours.

### **probe\_count=***probe count#*

The number of times TCP probes the other connection to determine if it is alive after the keep-alive option has been activated. The valid range for **probe\_count** is 5-30. The default is **10**.

Digi recommends that the **probe\_count** default not be changed unless there is a good reason to change it. Changing the value can adversely affect Telnet connections.

### **probe\_interval=***probe interval***#**

The time in seconds between each keep-alive probe. The range is 10-75 seconds. The default is **75** seconds.

Digi recommends that the **probe\_interval** default value not be changed unless there is a good reason. Changing the value can adversely affect Telnet connections.

#### **rto\_min=30-1000**

The lower bound for the TCP retransmission time out (RTO), in milliseconds.

TCP uses progressively larger retransmit values, starting at a minimum value that is calculated from a sliding window of ACK response round-trip times that is bounded at the bottom by **rto\_min**. So, essentially, **rto\_min** is not necessarily the timeout that will be used as the starting retransmit timeout, but it is the smallest such value that could be used.

This affects latency, because lowering **rto\_min** ensures that retransmits take place in less time if they occur. By occurring sooner, the network is able to recover the lost data in less time at the expense of possibly retransmitting data that is still in-flight or successfully received by the other side, but unacknowledged due to a "delayed ACK" mechanism or something similar.

#### **rto\_max=1-240**

The triggering time for TCP retransmission timeout (RTO), in seconds. When one side of a TCP connection sends a packet and does not receive an acknowledgment from the other side within the timeout period, the sending station retransmits the packet and sets an exponential backoff timeout. This is done for each successive retransmit until the maximum retransmission timeout is reached. Then, the TCP connection resets.

**rto max** does not specify the disconnect interval. The timing of the disconnect is a side-effect of **rto\_max** failure and can vary based on the starting retransmit value. It will always be quite a bit more, roughly double, the rto\_max value, but the total disconnect time is indeterminate.

#### **tcp\_ttl=***hops*

The initial value of the TCP time-to-live variable, which defines the maximum number of hops that a packet can survive before being discarded. The default is 64.

#### **Examples Configure Keep-Alive Options**

In this example, the device server TCP component is configured to begin sending keep-alive probes after a TCP connection has been idle for 10 minutes, send up to 15 probes, and send a probe every 50 seconds.

#> set tcpip keepalive active=on keepalive idle=0:10:0 probe count=15

#### **Configure TCP Maximum Retransmission Timeout Value**

In this example, the device server is configured to attempt delivery of a packet until the retransmit interval backs off to 100 seconds.

#> set tcpip rto\_max=100

- **See Also** • ["revert" on page 83](#page-82-0). The **revert tcpip** command reverts the **set tcpip** configuration.
	- The *Digi One and PortServer TS Family User Guide's* chapter on latency tuning.

# **set telnetip**

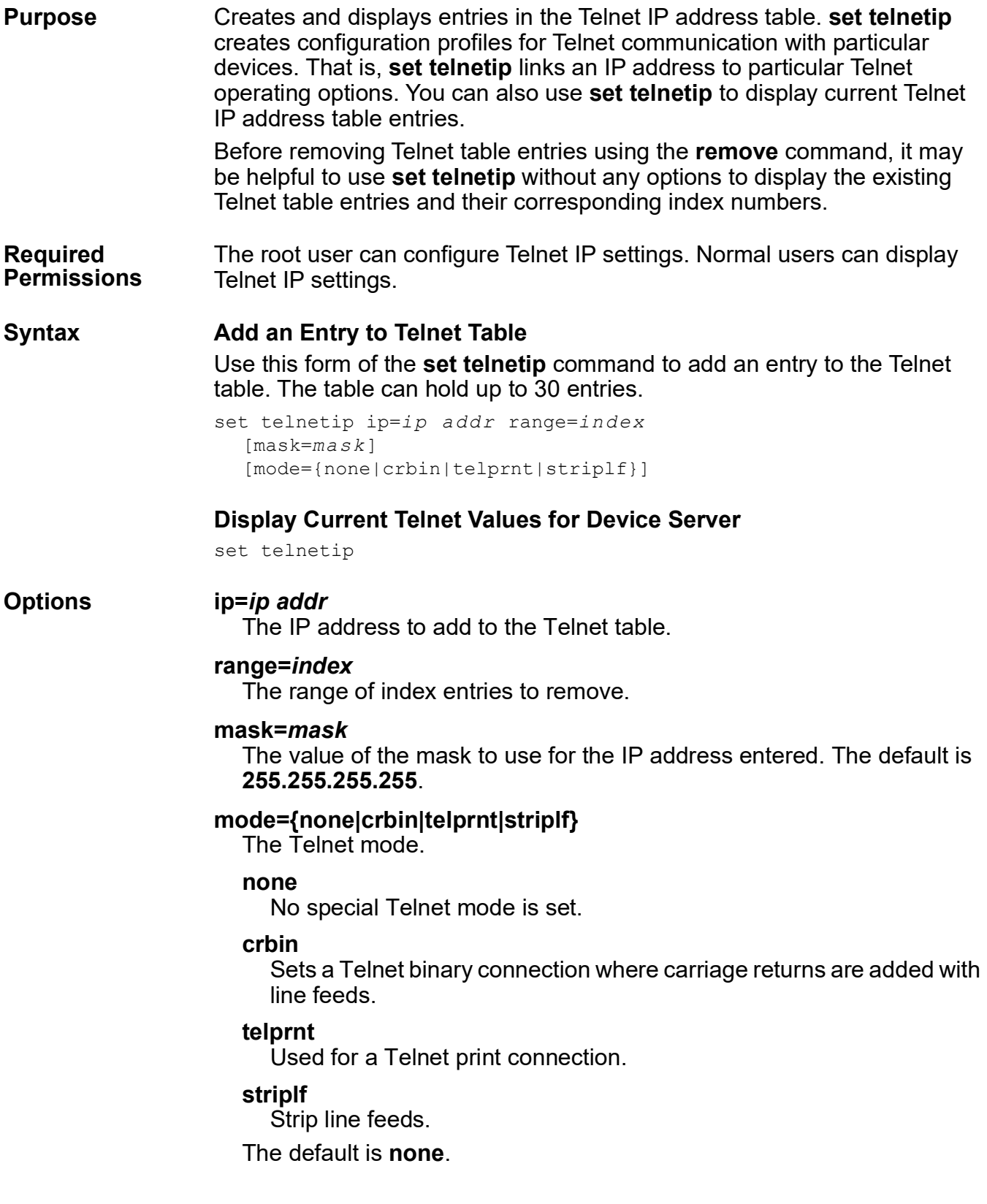

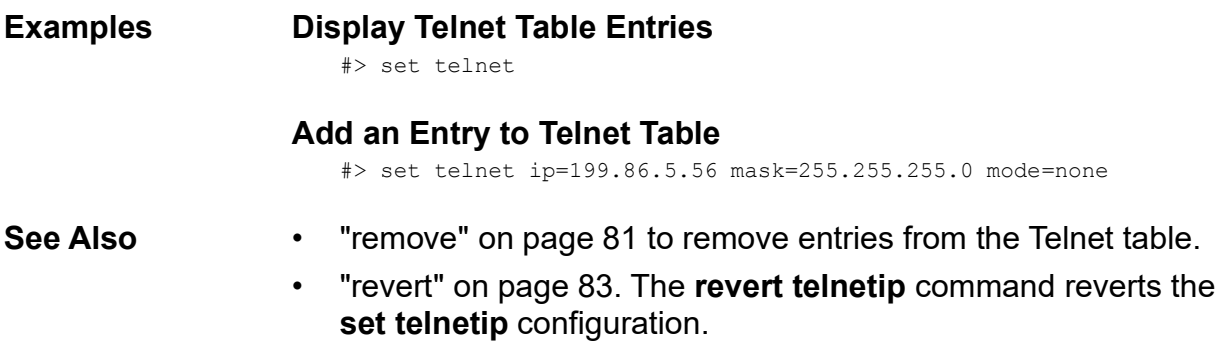

### **set terms**

**Purpose** The **set terms** command configures a Digi device to handle terminals that are *not* connected over a network. Use the **set terms** command to:

- Define terminal types and the escape sequence a terminal uses when initiating and maintaining multiple sessions.
- Display entries in the term table.

**Required Permissions** The root user can configure terminal settings. Normal users can display terminal settings.

#### **Syntax Configure Terminals**

```
set terms [clrseq=escape seq] 
  [npages=pages]
  [swtseq=SessNu mSequence] 
  termtype=type
```
If users are to use the Ctrl key in a key sequence defined by this command, use a carat character (**^**) in place of the Ctrl key when you configure the sequence.

#### **Display Entries in the term Table**

set terms [range=*range*]

#### **Options clrseq=***escape seq*

The escape sequence that clears the terminal's current screen. This escape sequence should be the one specified by your terminal's manufacturer.

#### **npages=***pages*

The number of sessions available to this terminal type. This number should be the same as the number of pages of screen memory available on the terminal. The range is 1-9.

#### **swtseq=***SessNumSequence*

A number that identifies the session and the escape sequence used to access that session. This number should be the sequence specified by your terminal's manufacturer.

There are no spaces between the number identifying the session and the key sequence used to access that session.

#### **termtype=***type*

A name for the terminal type. This name must match the name specified on the **set ports** command's **termtype** option, and used by hosts on your network for this type of terminal. See ["set ports" on page 176.](#page-175-0)

The device server provides two default terminal types: wy60 and wy60-e. Use the **set terms** command to display options associated with these types of terminals.

#### **range=***range*

The range of term table entries to display or remove.

## **Examples Display Entire term Table**

#> set terms

## **Display a Range of Entries in the term Table**

```
#> set terms range=4-6
```
## **Configure a Terminal Type**

```
#> set terms termtype=Jet npages=4 clrseq=^! swtseq=1^] 
swtseq=2^[swtseq=3^} swtseq=4^{
```
- **See Also** • ["remove" on page 81](#page-80-0) to remove entries from the terms table.
	- • ["revert" on page 83](#page-82-0). The **revert terms** command reverts the **set terms** configuration.

# <span id="page-228-0"></span>**set time**

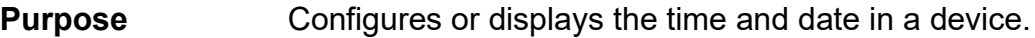

**Required Permissions** The root user can configure the time and date. Normal users can display the current time and date.

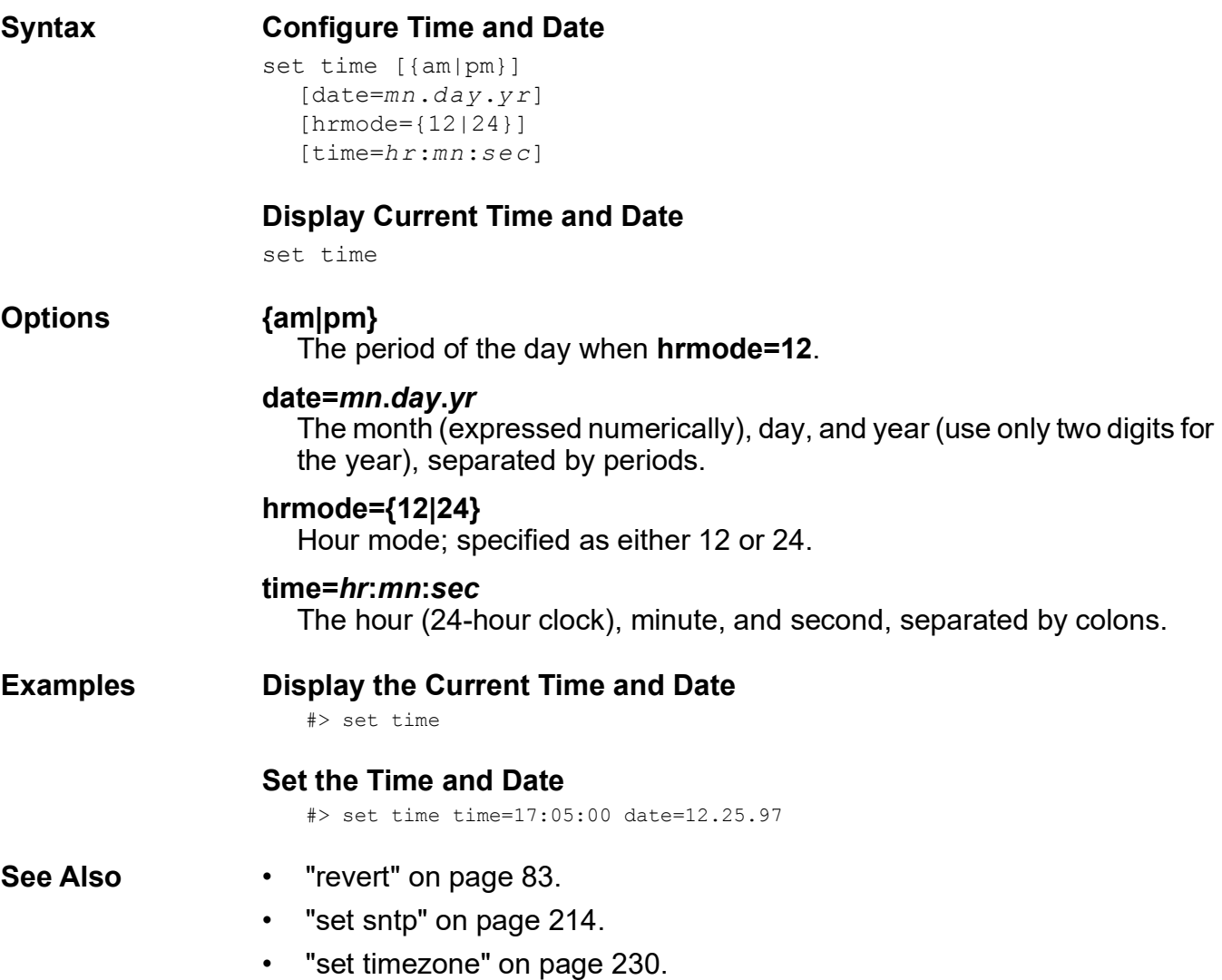

## set timezone

# <span id="page-229-0"></span>**set timezone**

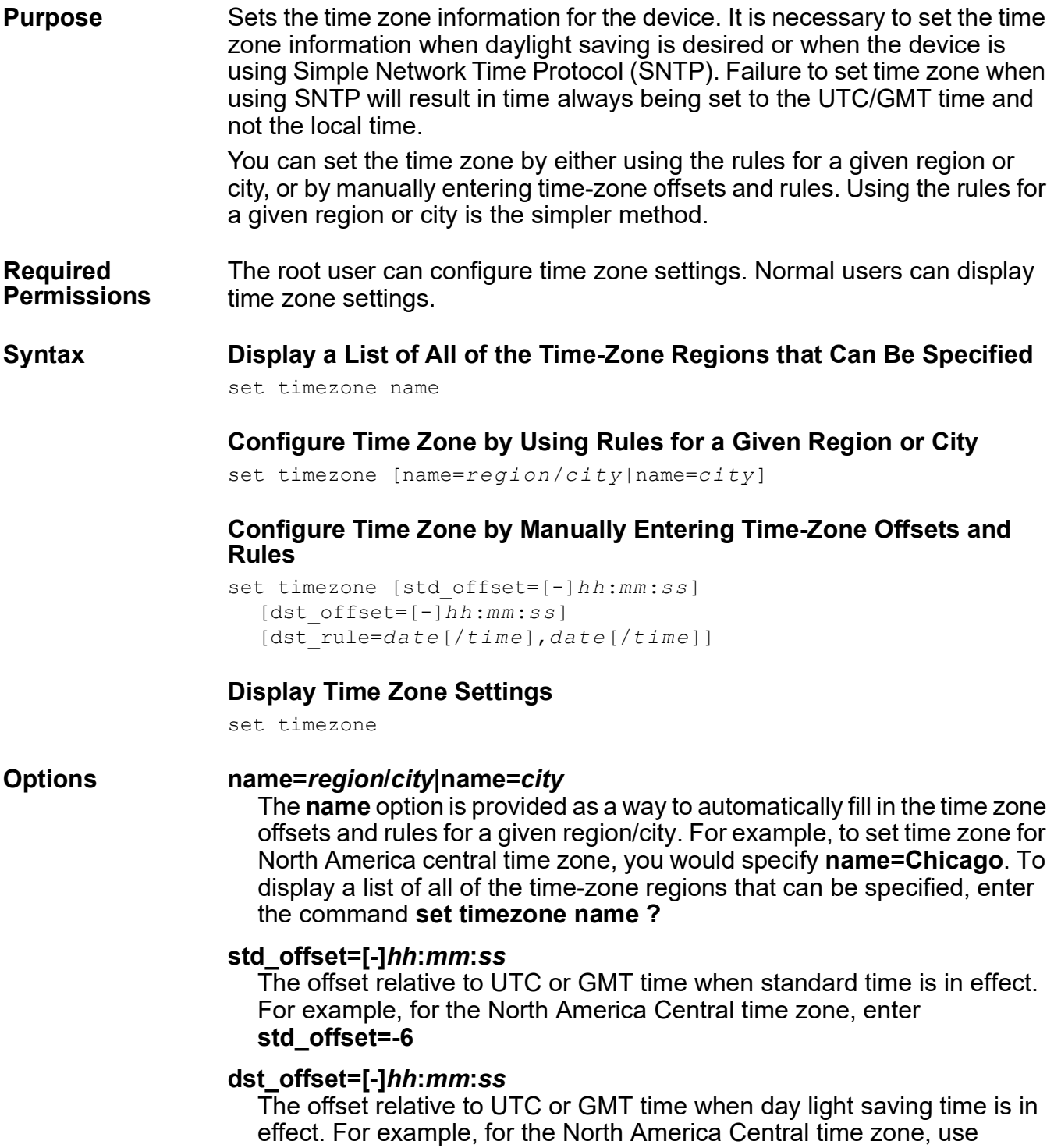

**dst\_offset=-5**

#### **dst\_rule=***date***[/***time***],***date***[/***time***]**

The dates on which Daylight Saving Time (DST) occurs for a given time zone. The *time* and *date* values are specified as follows:

#### *time*

The time at which DST occurs. The time is specified as *hh***:[***mm***[:***ss***]]** and defaults to 02:00.

#### *date*

The date at which DST occurs. The date can be specified using any of the following forms:

J*n* (1<=*n*<=365)

Where January 1=1 and December 31=365, and February 29 is not included in the day count.

*n* (0<=*n*<=365)

Where January 1=0 and December 31=365, and February 29 is included in the day count.

```
Mm.n.d (0[Sunday]<=d<=6[Saturday], 1<=n<=5,
1<=m<=12)
```
Specifies a particular day of the week, *d*, in week *n* of month *m* of the year, where week 1 is the first week in which day *d* appears. 5 stands for the last week in which day *d* appears (which may be either the 4th or 5th week).

#### **Examples Configure Time Zone by Using Rules for a Given Region or City** #> set timezone name=Chicago

- 
- See Also **•** ["revert" on page 83](#page-82-0).
	- "set sntp" on page 214.
	- • ["set time" on page 229](#page-228-0).

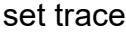

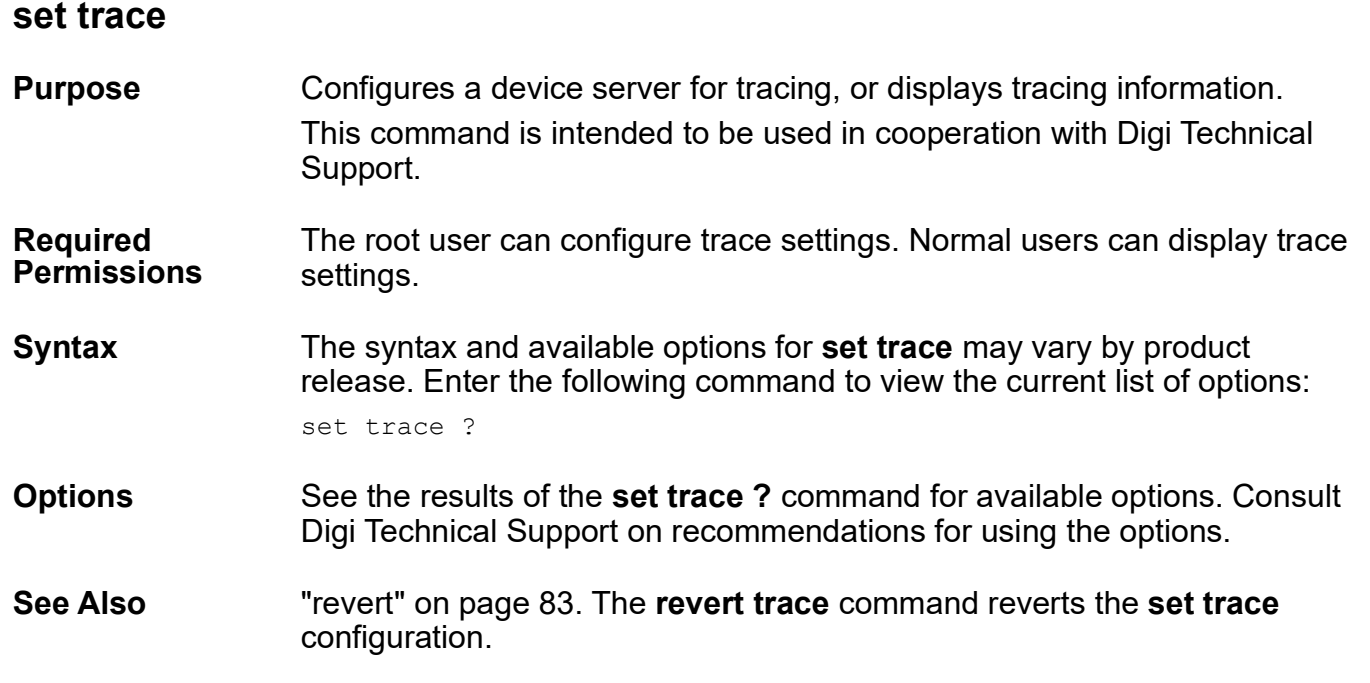

## <span id="page-232-0"></span>**set udpdest**

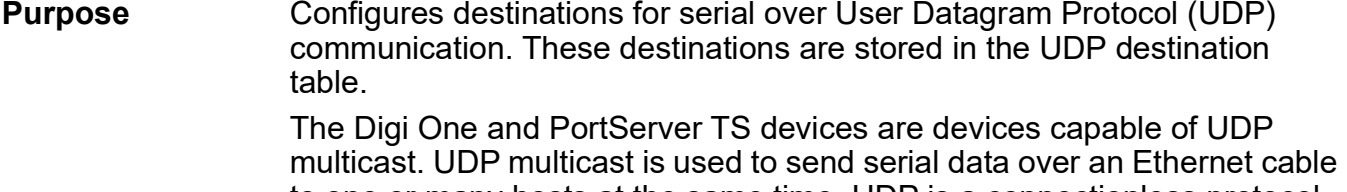

to one or many hosts at the same time. UDP is a connectionless protocol, meaning this type of communication is not controlled by a higher-layer application, but sends data without any form of acknowledgement or error correction.

The number of entries allowed in the UDP destination table varies by product.

The number of devices that can receive a UDP multicast varies by product.

- PortServer TS 8/16 Family: up to 16 devices can receive a UDP multicast at one time.
- All other products, including the Digi One Family and PortServer TS 1/2/4: up to 64 devices can receive a UDP multicast at one time.

Both the transmitting and receiving devices must be configured properly for UDP multicast to work.

Configuring UDP multicast communications involves configuring the Digi device for the following types of connections:

- Inbound connections: connections initiated by the device on the other side of the network.
- Outbound connections: connections initiated by the device connected to the serial port.

**Required Permissions** The root user can configure or remove UDP destinations. Normal users can display UDP destinations.

**Syntax Configure UDP Destinations** set udpdest [description="*s tring*"] [ipaddress=*dest ip*] [ipport=*port*] port=*serial port*

range=*index*

**Remove UDP Destinations**

set udpdest rmudp=on range=*i ndex* port=*ser ial po rt*

### **Display UDP Destinations**

set udpdest [port=serial port range=index]

#### set udpdest

#### **Options description="***string***"**

A description of the destination, used for easy identification. This description can be up to 16 characters long. If it includes spaces, surround the entire string in quotation marks.

#### **ipaddress=***dest ip*

The destination's IP address.

#### **ipport=***port*

The UDP port number that will be used for communication with the destination.

#### **port=***serial port*

The port or ports on which the serial device or devices reside. Enter this information in any of the following ways:

```
port=1
port=1-2
port=1,2
port=1,2-4
```
#### **range=***index*

The index number or numbers that identify entries in the UDP destination table. Enter this information in any of the following ways:

```
range=1
range=1-2
range=1,2
range=1,3-4
```
#### **rmudp=on**

Removes the entries from the UDP destination table identified on the **port** and **range** options.

#### **Examples Display Entries in the UDP Destination Table**

#> set udpdest port=1-2 range=1,2-4,6

#### **Remove Entries from the UDP Destination Table**

#> set udpdest rmudp=on port=1-2 range=1,2-4,6

#### **Configure Entries in the UDP Destination Table**

In this example, two entries are configured for the UDP destination table.

#> set udpdest port=1 range=1,2 ipaddress=192.2.2.2 ipport=50

#### **Change an Entry in the UDP Destination Table**

In this example, one of the entries configured in the previous example is changed, that is, a different UDP port number is assigned one of the destinations.

#> set udpdest port=1 range=2 ipport=51

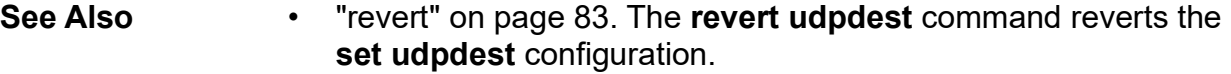

"set udpserial" on page 235.

## <span id="page-234-0"></span>**set udpserial**

**Purpose** Configures operating options for serial over User Datagram Protocol (UDP) communication, and displays current serial over UDP communication options.

#### **Required Permissions** The root user can configure serial over UDP options. Normal users can display serial over UDP options.

### **Syntax Configure Serial over UDP Communication Options**

```
set udpserial range=ports
  [closetime=0-66635 milliseconds]
  [delimiters=string] 
  [overflowpolicy={forward|flush}] 
  [rmax=max] 
  [rtime=time] 
  [stripdelimiters={on|off}]
```
## **Display Current Serial over UDP Communication Options**

set udpserial

#### **Options range=***ports*

The serial port or serial ports to which this command applies. Enter this information in any of the following ways:

```
port=1
port=1-2
port=1,2
port=1,2-4
```
#### **closetime=0-66635 milliseconds**

The time the serial port will remain in an idle state for use by serial over UDP communication before the port can be closed and made available. This option is helpful when a serial port is used for several purposes. Unlike TCP serial, UDP serial does not automatically detect when the other side has completed the session. Setting this **closetime** option means that the serial port will not remain in an idle state waiting to continue serial over UDP communications indefinitely.

#### **delimiters=***string*

The string in the serial data that tells the Digi device that the message is complete and should be forwarded to the destination. If you do not specify a delimiter, the Digi device will forward a message based on the number of bytes accumulated in the buffer (the **rmax** option.) and on the period to wait for the buffer to fill (the **rtime** option.).

Rules and guidelines for specifying this string are as follows:

- The string can be between 1 and 4 characters long.
- The string can be made up of printable or unprintable characters.
- To use an unprintable character, enter the character in hexadecimal format, that is, **\x***hh*, where *hh* is replaced with a hexadecimal number.
- There are several unprintable characters that can be entered using a shortcut, enabling you to avoid entering hexadecimal digits. They are: **\t** (tab), **\r** (carriage return), **\n** (line feed).
- To use the backslash character as a delimiter, enter two backslash characters (**\\**).

There is no default delimiter.

#### **overflowpolicy={forward|flush}**

Determines how the Digi device responds when the buffer that holds the serial data overflows. Choose one of the following:

#### **forward**

Forwards the buffer's contents to the destination.

#### **flush**

Discards the buffer's content.

The default is **forward** (forward the data).

#### **rmax=***max*

The maximum number of bytes the buffer can accumulate before the Digi device forwards the contents to the destination. The range is 1 to 65,535 bytes. The default is **1024** bytes.

#### **rtime=***time*

The period to wait for the buffer to fill before forwarding it to its destination. The range is 1 to 60,000 milliseconds. The default is **100** milliseconds.

### **stripdelimiters={on|off}**

Determines whether the Digi device strips the delimiter string from the message before sending the message to the destination.

#### **Examples Discard the Message when the Buffer Fills**

In this example, the serial message will be forwarded to the destination when two consecutive tab characters are encountered in the data stream. If the buffer fills before this delimiter string is encountered, the message is discarded.

#> set udpserial range=1 delimiter=\t\t overflowpolicy=flush

#### **Configure the Wait Period**

In this example, the time to wait for the end of a message is configured for 200 milliseconds, which doubles the default value.

#> set udpserial range=1 rtime=200

- 
- **See Also** • ["revert" on page 83](#page-82-0). The **revert udpserial** command reverts the **set udpserial** configuration.
	- • ["set udpdest" on page 233.](#page-232-0)

## **set user**

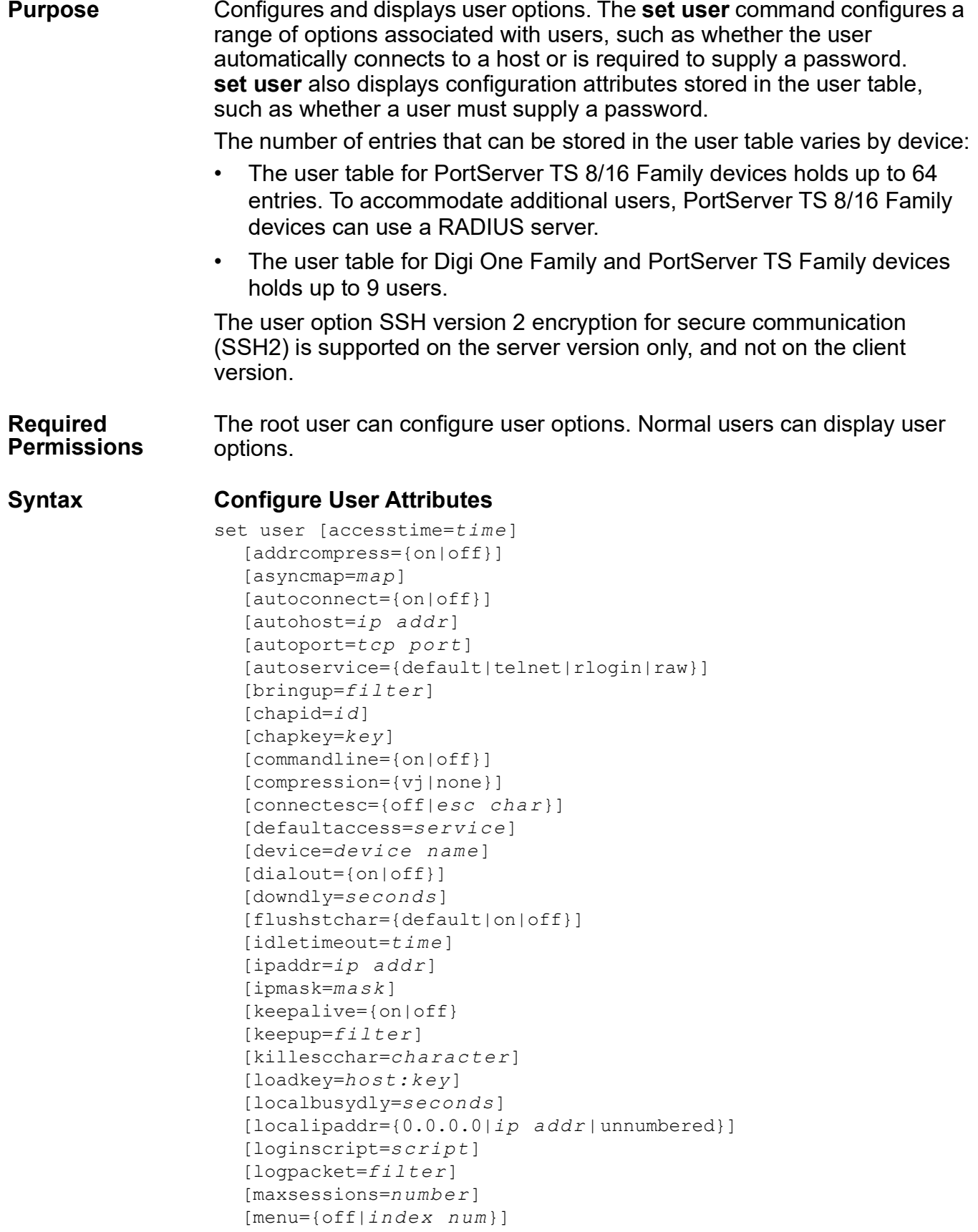

```
[mtu=bytes] 
[n1, n2=phone number] 
[name=name] 
[netrouting={off|send|rec|both}]
[netservice={on|off}] 
[network]
[newname=string] 
[outgoing={on|off}] 
[p1,p2...=script parm] 
[papid=id] 
[pappasswd=password] 
[passive={on|off}] 
[passpacket=filter] 
[password={on|off}] 
[ports=ports] 
[pppauth={none|pap|chap|both}]
[protocol=ppp] 
[protocompress={on|off}] 
[range=range] 
[rloginesc=char] 
[rmkey={on|off}] 
[rmtbusydly=seconds] 
[sessiontimeout=seconds] 
[sshbreak=string]
[telnetesc=character] 
[vjslots=number]
```
## **Display a List of Users**

set user

### **Display Non-Network User Settings**

set user { $name = name | range = range$ }

### **Display Network User Settings**

set user {name=*name*|range=*range*} network}

#### **Remove Entry from User Table**

set user [range=*range*] [rmuser={on|*nam e*}]

### **Options accesstime=***time* **(PortServer TS 8/16 devices only)**

The period in which the user can access the device server. Use the **accesstime** option to restrict the User access to the time specified.

To specify day or days and hours, use the keywords in the following table:

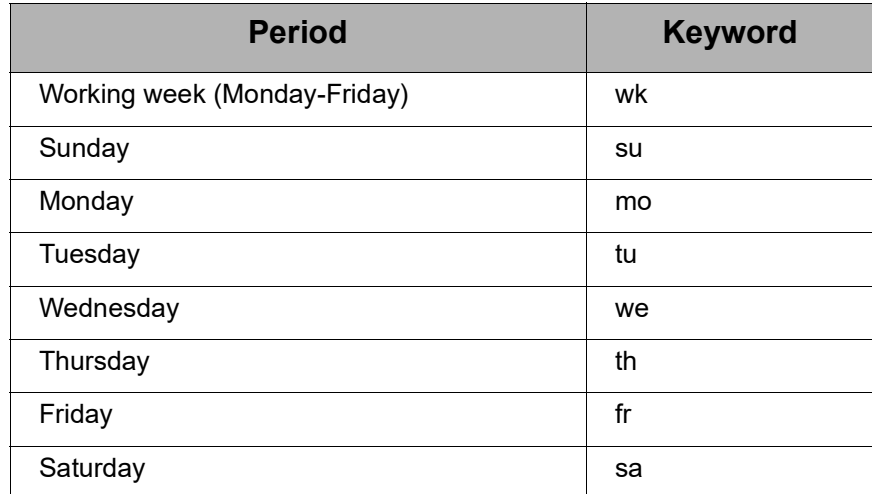

Specify hour ranges in the form: *hr:min-hr:min* or *hr-hr*. Use spaces to separate keywords and then enclose the entire string in quotation marks. For example:

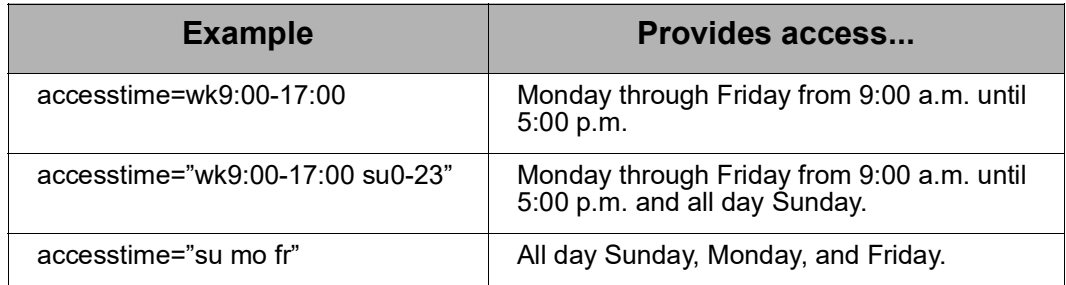

### **addrcompress={on|off}**

Specifies whether the device server attempts to negotiate address compression on PPP connections.

#### **on**

The device server attempts to negotiate address compression.

### **off**

The device server does *not* attempt to negotiate address compression.

The default is **on**.

#### **asyncmap=***map*

A mask for PPP connections that defines which of the 32 asynchronous control characters to transpose. These characters, in the range 0x00 through 0x1f, are used by some devices to implement software flow control. These devices may misinterpret PPP transmission of control characters and close the link. This mask tells PPP which characters to transpose.

The default is **FFFF**, which means transpose all 32 control characters. Any combination is valid. The following are the masks most likely used:

#### **FFFFFFFF**

Transpose all control characters.

#### **00000000**

Transpose none.

#### **000A0000**

Transpose Ctrl-Q and Ctrl-S.

#### **autoconnect={on|off}**

Specifies whether the user is automatically connected to another system.

#### **on**

A Telnet or Rlogin user will be automatically connected to another system without accessing the device server command line once the user has satisfied login and password requirements. If you specify **autoconnect=on**, you should also specify the **autohost** and **autoport** or **autoservice** options.

#### **off**

The user will *not* be automatically connected to another system.

The default is **off**.

#### **autohost=***ip addr*

The IP address of a host to which this Telnet or Rlogin user should be automatically connected. Use this option only if you specify **autoconnect=on**.

#### **autoport=***tcp port*

The TCP port to use for the automatic connection. Use this option only if you specify **autoconnect=on**.

If you specify **autoconnect** and do not specify a TCP port, the port will be determined by the **autoservice** option, or, if there is no **autoservice** option specified,the default, port **513**, which is Rlogin.

### **autoservice={default|telnet|rlogin|raw}**

An alternate way to specify a TCP port for an autoconnect user (see the **autoport** option). Use this option only if you specify **autoconnect=on**. Specify one of the following services:

#### **default**

Normally means the Digi device uses Telnet. The exception is if the **autoport** option is 0 or 513. In that case, rlogin is used.

#### **telnet**

Telnet connection.

#### **rlogin**

Remote login (rlogin) connection.

#### **raw**

Raw socket connection, which means that data is passed between the serial port and the TCP stream without modification.

The default is the value of the **autoport** option.

#### **bringup=***filter*

The name of a filter, defined on the **set filter** command, that the device server uses to initiate a remote connection to a PPP user. If you do not use a bringup filter, the PPP connection will always be up. If you use a bringup filter, you should also use a keepup filter to ensure that the connection is not closed prematurely. This filter must have been created before you can reference it on this option.

#### **chapid=***id*

A character string that identifies the outbound PPP user using CHAP authentication. This is equivalent to a user or login name. The string must be 16 or fewer characters and must be recognized by the peer.

#### **chapkey=***key*

A character string that authenticates the outbound PPP user using CHAP authentication. This is equivalent to a password. The string must be 16 or fewer characters and must be recognized by the peer.

#### **commandline={on|off}**

Specifies whether a user can access the device server command line to issue commands.

#### **on**

A Telnet, Rlogin, PPP user can access the device server command line to issue commands.

#### **off**

A user *cannot* access the command line and *cannot* issue commands.

The default is **on**.

#### **compression={vj|none}**

Specifies whether compression is used on PPP connections.

**vj** 

Van Jacobsen header compression is used on PPP connections.

#### **none**

Header compression is not used on PPP connections.

The default is **vj**.

#### **connectesc={off|***esc char***}**

The escape character for users using the connect command. The default escape character is **Ctrl [**(Control key and left bracket).

#### **defaultaccess=***service*

Restricts the service accessible to the user. The options for *service* are:

#### **commandline**

The device server command line is displayed to the user.

#### **menu**

A menu is displayed to the user. If you specify this option, you must also specify a menu number on the **menu** option.

#### **autoconnect**

The device server automatically connects the user to the destination specified on the **autohost** option.

#### **netservice**

Starts Peer to Peer Protocol (PPP) services. Use this value for PPP users.

#### **outgoing**

This user is limited to outgoing connections.

The default is **commandline**.

#### **device=***device name*

The name of a device or a device pool, defined with the **set device** command, used for outbound PPP connections.

#### **dialout={on|off}**

Specifies whether an outbound PPP connection is started.

#### **on**

Starts an outbound PPP connection. A dialer script requires this option to be on to initiate outbound connections.

#### **off**

Disconnects an outbound PPP connection.

The default is **off**.

#### **downdly=***seconds*

The number of seconds the dialer script should delay before attempting to establish a PPP connection with a previously inaccessible host. The range is unlimited. The default is 0, which means do not delay in making the attempt to reconnect.

#### **flushstchar={default|on|off}**

Determines whether the first character of an autoconnection is discarded. If you specify **flushstchar=default**, the first character will be discarded for Telnet and Rlogin connections and will not be discarded for raw connections.

#### **idletimeout=***time*

The maximum time in seconds that a PPP user's connection can be idle before the user is disconnected. The range is 0 to unlimited. The default is 0, which means that the user will never be disconnected for lack of connection activity. (Not supported on PortServer TS 8 and PortServer TS16 products.

#### **ipaddr=***ip addr*

The remote PPP user's IP address. Outbound PPP users can normally use the default. Possible values are:

#### **A specific IP address, in dotted decimal format**

For inbound PPP users, using a specific IP address means that this is the IP address to assign to the client. For outbound PPP users, using a specific IP address means that the server must recognize this address as its own or the call will not be completed.

#### **negotiated or 0.0.0.0**

For inbound PPP users, this means that the client will provide an address.

### **ippool or 255.255.255.254**

The device server provides an address for the peer from its IP address pool. This value (ippool) can be used by inbound PPP users only.

The default is **negotiated**. Normally, outbound PPP users can use the default.

### **ipmask=***mask*

The IP mask to apply to the address specified on the **ipaddr** option. When you specify a specific IP address on the **ipaddr** option, this option modifies the meaning of the IP address for routing purposes. The default is **255.255.255.255**.

#### **keepalive={on|off}**

Determines whether the keep-alive function is implemented with autoconnections. The default is **off**.

#### **keepup=***filter*

The name of a keepup filter, defined with the **set filter** command, that the device server uses to maintain PPP connections. A keepup filter is one in which the reception of certain types of packets are indications to device server that the connection should be maintained.

#### **killescchar=***character*

The kill character, which is used to close sessions. The default is **^u**.

#### **loadkey=***host:key*

Configures an SSH2 public key for use with this user. This option applies to Digi One IAP and PortServer TS Family devices.

#### *host*

The IP address or DNS name of a host from which the SSH2 public key will be downloaded (using TFTP) to the Digi device.

#### *key*

The name of a ECDSA file on the host, which contains the SSH2 ECDSA public key. If your host's implementation requires a complete path to this file, specify the path here as well.

#### **localbusydly=***seconds*

The number of seconds that device server delays before retrying to establish a PPP connection that could not be made because local ports were unavailable. The range is 0 to an unlimited number of seconds. The default is 0, which means there will be no delay.

#### **localipaddr={0.0.0.0|***ip addr***|unnumbered}**

The IP address of the local end of a PPP link, which can be:

#### **0.0.0.0**

For outbound PPP users, specifying 0.0.0.0 means the user will request an IP address from the remote server. Inbound PPP users do not use 0.0.0.0.

#### *ip addr* **- A specific IP address**

For outbound users, specifying a specific IP address means the Digi device will attempt to use this IP address. The remote server must agree to this request. For inbound PPP users, this IP address must be unique. That is, no other user can use this IP address and it cannot be the IP address of the Ethernet interface.

#### **unnumbered**

Specifying the keyword **unnumbered** allows for multiple incoming PPP sessions into the Digi device, using the same login names. This setting instructs the Digi device to assign the local IP address from the range of IP addresses defined in the ippool table. The ippool table address range must be defined so that it can provide adequate IP addresses for the required logins.

#### **loginscript=***script*

The name of a script, defined with the **set script** command, to use to log in to a remote system.

Login scripts are seldom required. Use them when you are configuring Digi-device-to-Digi Device connections and the Digi device that is to be accessed requires the user to supply a password and does **not** use RADIUS. To use the generic login script that comes with your Digi device, specify **loginscript=loginscript**. Do not use this script to log into Microsoft Windows systems.

#### **logpacket=***filter*

The name of a filter designed to write to the log file whenever device server handles a particular type of packet on PPP connections.

#### **maxsessions=***number*

The maximum number of ports that a Telnet or Rlogin user can be logged into at the same time. A value of 0 means that the user can be simultaneously logged into all ports specified on the **ports** option.

#### **menu={off|***index num***}**

Specifies whether a menu is presented to the user, and if so, which menu.

#### **off and 0 (zero)**

No menu is presented to the user.

#### *index num*

The menu, identified by an index number in the menu table, that will be presented to this user.

The default is **off**.

#### **mtu=***bytes*

The maximum transmission unit (frame size in bytes) to use for this PPP connection. For PPP connections, the MTU is negotiated. Therefore, enter 1500, the largest size device server will permit the remote host to send. For PPP users, the range is 128 to 1500 bytes, and the default is **1500** bytes.

#### **n1,n2...=***phone number*

Up to 10 phone numbers to dial to request a PPP outgoing connection, which dialer scripts reference. If you enter more than one phone number, when the device server encounters a busy signal, it tries these numbers in the order specified on this option. A phone number is required for outbound PPP connections that use modems. You can enter phone numbers as digits only, with dashes (-) separating digits, or with commas.

#### **name=***name*

The name that identifies this user.

### **netrouting={off|send|rec|both}**

Specifies how Routing Information Protocol (RIP) routing updates are handled on connections to this PPP user. Use this option only if the user is an IP router. The default is **off**.

### **off**

This user is not included in RIP updates.

### **send**

Propagate RIP updates to this user, but do not accept RIP updates from this user.

#### **receive**

Accept RIP updates from this user, but do not send RIP updates to this user.

#### **both**

RIP updates will be sent to and received from this user.

#### **netservice={on|off}**

Specifies whether PPP connections are allowed.

#### **on**

Allows PPP connections for the user.

#### **off**

Allows no PPP connections for the user.

To configure inbound PPP users, you must specify **netservice=on**.

#### **network**

Displays network-related options associated with the user specified on the **name** option.

#### **newname=***string*

A new name for a previously defined user.

#### **outgoing={on|off}**

Specifies whether the user can initiate outgoing serial connections.

#### **on**

The user can initiate outgoing serial connections. For outbound users, **outgoing=on** is required.

#### **off**

The user cannot initiate outgoing connections

#### **p1, p2 ...=***script parm*

Letters and numbers that can be used in the variable options of login or dialer scripts. **p1** is typically used to supply user names and **p2** passwords.

#### **papid=***id*

A character string that identifies the outbound PPP user using PAP authentication. This option is equivalent to a user name or login name. The string must be 16 or fewer characters and must be recognized by the peer.

#### **pappasswd=***password*

A character string that authenticates the outbound PPP user using PAP authentication. This is equivalent to a password. The string must be 16 or fewer characters and must be recognized by the peer.

### **passive={on|off}**

Specifies whether the device server waits for the remote system to begin PPP negotiations, or can initiate PPP negotiations on its own.

#### **on**

The device server waits for the remote system to begin PPP negotiations.

#### **off**

The device server may initiate PPP negotiations.

The default is **off**.

Do not set both sides of a PPP connection to **passive=on**.

#### **passpacket=***filter*

The name of a filter designed to allow packets meeting filter criteria to pass through device server serial ports on PPP connections.

#### **password={on|off}**

Specifies whether a device server password is required of this user.

#### **on**

A device server password is required of this user.

#### **off**

A password is not required of this user.

The default is **on**.

### **ports=***ports*

A port or range of ports that this user can access.

#### **pppauth={none|pap|chap|both}**

Determines whether authentication is required for inbound PPP connections and, if so, what kind.

#### **none**

The remote user does not require PPP authentication.

### **chap**

CHAP authentication is required.

### **pap**

PAP authentication is required.

### **both**

Both CHAP and PAP authentication are required.

The default is **none**.

CHAP authentication works between two Digi devices. CHAP will be negotiated to PAP for all other connections.

### **protocompress={on|off}**

Specifies whether the device server attempts to negotiate protocol compression on PPP connections.

#### **on**

The device server attempts to negotiate protocol compression on PPP connections.

### **off**

The device server will **not** negotiate protocol compression.

The default is **on**.

#### **protocol=ppp**

Specifies that this is a PPP user. This setting is required for all PPP users.

#### **range=***range*

Identifies an entry or range of entries in the user table to display or remove.

#### **rloginesc=***char*

A different escape character than the  $\sim$  (tilde) character. This character is used for disconnecting from the remote host.

#### **rmkey={on|off}**

Enables or disables the SSH2 public key defined on the **loadkey** option.

#### **on**

Enables the SSH2 public key defined on the **loadkey** option.

#### **off**

Disables the SSH2 public key defined on the **loadkey** option.

The default is **on**.

#### **rmtbusydly=***seconds*

The number of seconds that device server delays before reattempting a connection to a remote system that was previously inaccessible. The range is 0 to an unlimited number of seconds. The default is **0**, which means no delay.

#### **sessiontimeout=***seconds*

The maximum time in seconds that a user may be connected. The range is 0 to an unlimited number of seconds. The default is **0**, which means that there is no limit.

#### **sshbreak=***string*

The Secure Shell (SSH) escape character or string for this user.

#### **telnetesc=***character*

The Telnet escape character for this user. Use this option to define a character to escape (shell-out) of a Telnet session without killing the session. The default is **^]** (Ctrl and right bracket).

#### **vjslots=***number*

The number of slots used for Van Jacobsen header compression. The number of slots you configure should correspond to the expected maximum number of simultaneous connections using Van Jacobson header compression on this WAN interface. To avoid excessive processor usage, configure only the number you will need.

The default is **16** and the range is 4 through 255.

#### set user

#### **Examples Display Entire User Table**

#> set user

#### **Display a Range of Entries in the User Table**

#> set user range=2-7

### **Display a Single User**

#> set user ra=1

### **Configure an Autoconnect User**

#> set user name=user4 autoconnect=on autohost=199.193.150.10 autoport=23 defaultaccess=autoconnect

#### **Configure an Inbound PPP User**

#> set user name=pppin protocol=ppp defaultaccess=netservice netservice=on

#> set user name=pppin ippaddr=ippool localipaddr=192.168.3.4

## **Configure an Outbound PPP User**

```
#> set user name=pppout protocol=ppp papid=pppout pappasswd
#> set user name=pppout device=genmdm localipaddr=0.0.0.0 outgoing=on 
n1=4452624
```
- **See Also** • ["remove" on page 81](#page-80-0) to remove entries from the user table.
	- • ["revert" on page 83](#page-82-0). The **revert users** command reverts the **set user** configuration.
	- • ["Commands for Managing Connections and Sessions" on page 53.](#page-52-0)

## **set web**

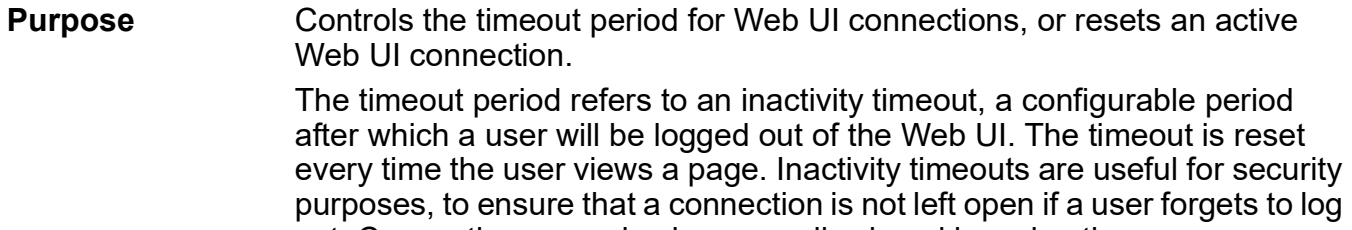

out. Connections can also be manually closed by using the **command=reset** option to cause the current connection to be automatically logged out. This is useful if the current connection was not properly logged out.

#### **Required Permissions** Root privileges are required to use this command.

### **Syntax** The **set web** options must be used individually and not combined in a single command.

#### **Set the Timeout Period for a Logged-In Session on the Web UI**

set web [timeout=0-65534]

#### **Reset Active Connection**

set web [command=reset]

## **Options timeout=0–65534**

The timeout period for Web UI connections. Setting the timeout to 0 means that no timeout should be used. In this instance, a Web UI connection will never time out. That means that the only way to close a connection is to either manually log out, or use the **set web command=reset** option. Setting the time to anything over 0 means that after the connection has been idle for the specified seconds, the connection is closed and the user will be forced to log in again. The default value is 600 seconds (5 minutes).

#### **command=reset**

Used to force the active connection to be closed and require the user, or any other user, to log in. This is a useful function when a user forgets to log out.

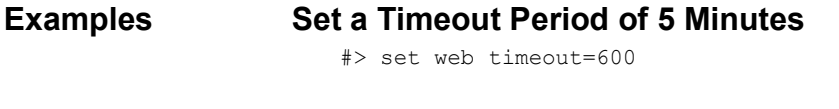

#### **Close the Currently Logged-In Session**

#> set web command=reset

#### **See Also** ["revert" on page 83](#page-82-0). The **revert web** command reverts the **set web** settings to their default values.

show

## **show**

**Purpose** Displays current configuration settings, and current versions of the Boot, POST, and OS components for a device.

**Required Permissions** Anyone can use this command.

**Syntax** show *option* [range=*range*]

**Options** *option*

## One of the following options:

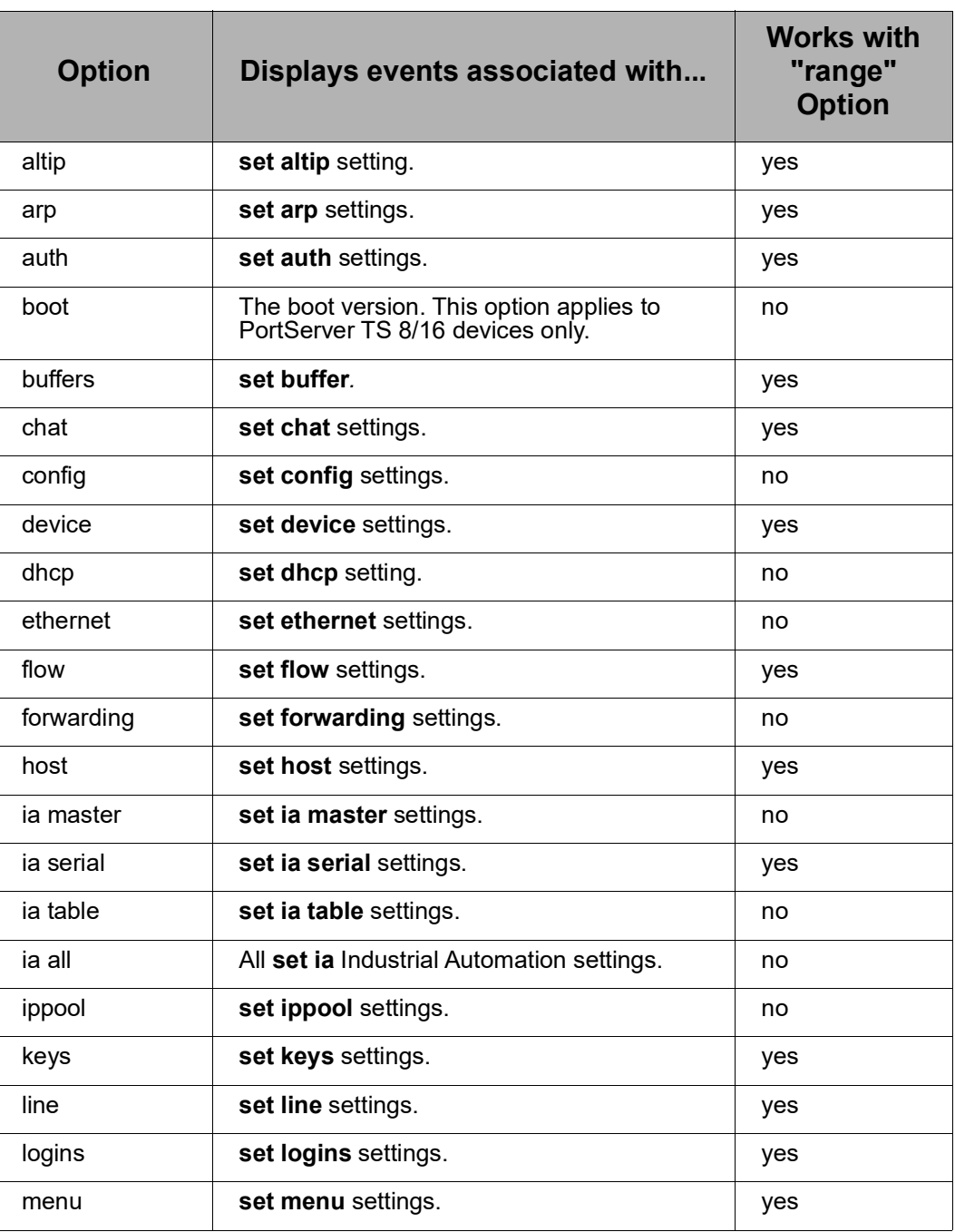
<span id="page-252-26"></span><span id="page-252-25"></span><span id="page-252-24"></span><span id="page-252-23"></span><span id="page-252-22"></span><span id="page-252-21"></span><span id="page-252-20"></span><span id="page-252-19"></span><span id="page-252-18"></span><span id="page-252-17"></span><span id="page-252-16"></span><span id="page-252-15"></span><span id="page-252-14"></span><span id="page-252-13"></span><span id="page-252-12"></span><span id="page-252-11"></span><span id="page-252-10"></span><span id="page-252-9"></span><span id="page-252-8"></span><span id="page-252-7"></span><span id="page-252-6"></span><span id="page-252-5"></span><span id="page-252-4"></span><span id="page-252-3"></span><span id="page-252-2"></span><span id="page-252-1"></span><span id="page-252-0"></span>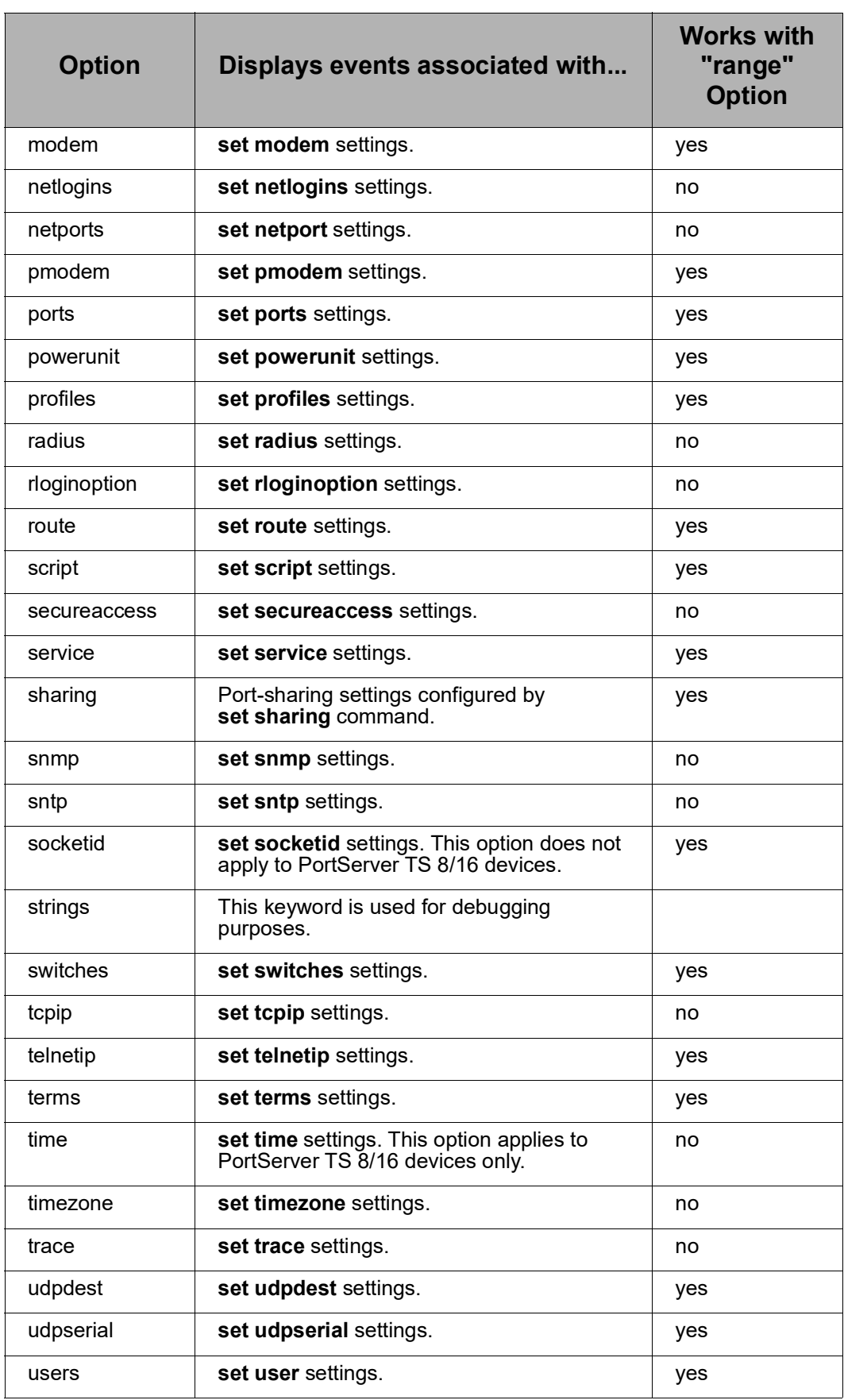

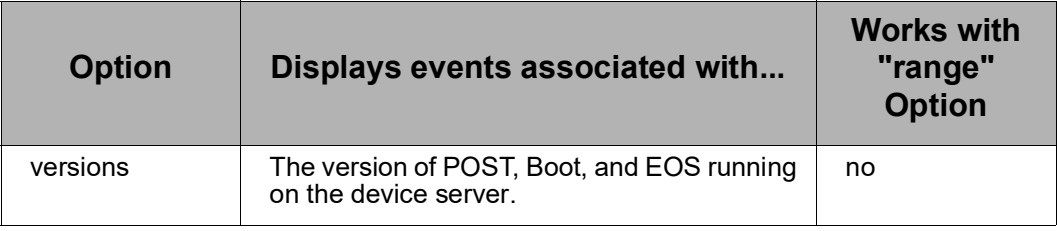

### <span id="page-253-0"></span>**range=***range*

A configuration table entry or range of entries.

### **Examples Display Current Versions of POST, Boot and EOS**

#> show version

### **Display Settings for a Particular User**

#> show user range=3

### **See Also** ["revert" on page 83](#page-82-0). The **revert** command reverts the settings of various **set** commands.

# <span id="page-254-1"></span><span id="page-254-0"></span>**status**

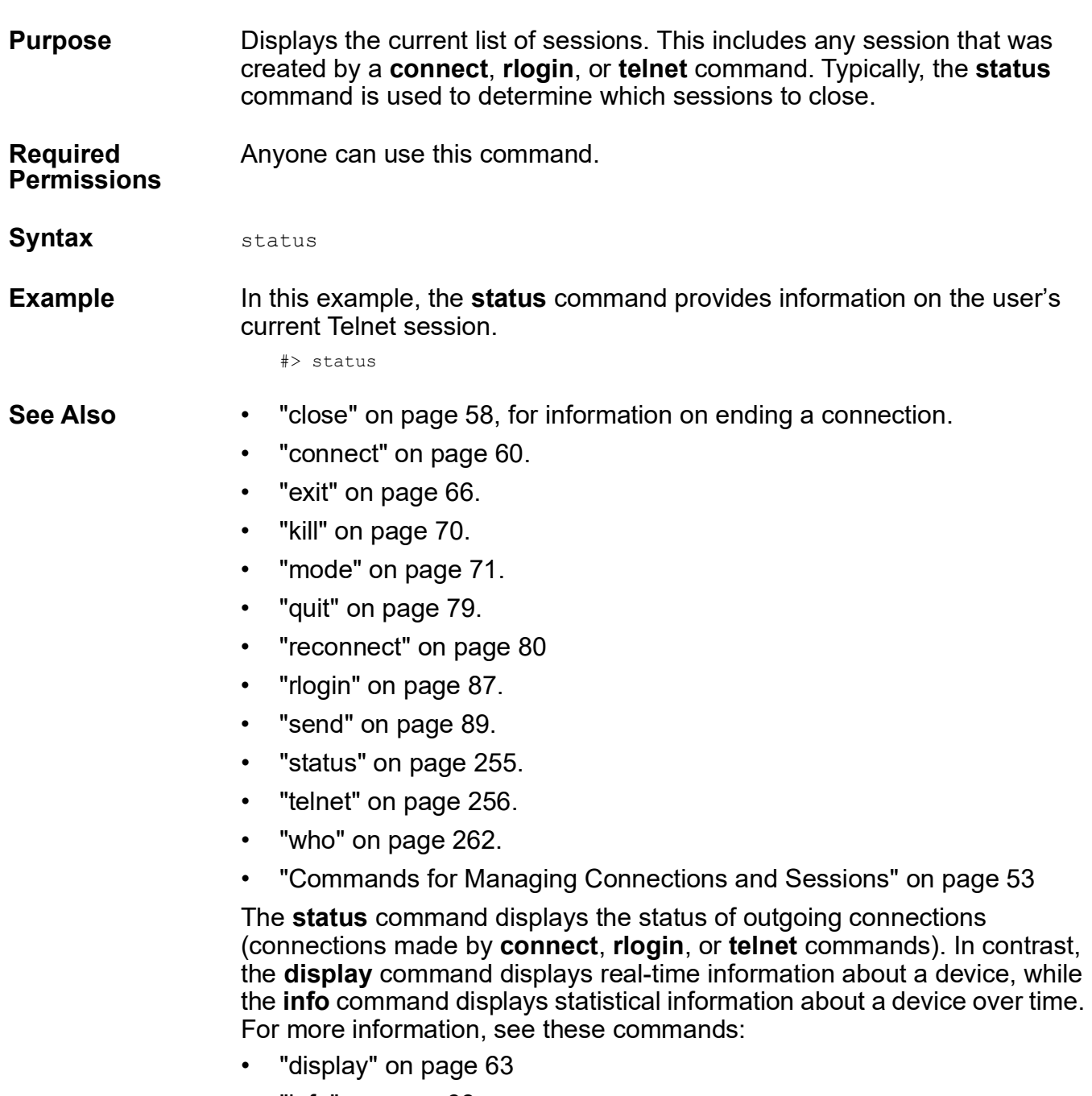

• ["info" on page 68](#page-67-0).

<span id="page-255-1"></span>telnet

<span id="page-255-3"></span><span id="page-255-2"></span><span id="page-255-0"></span>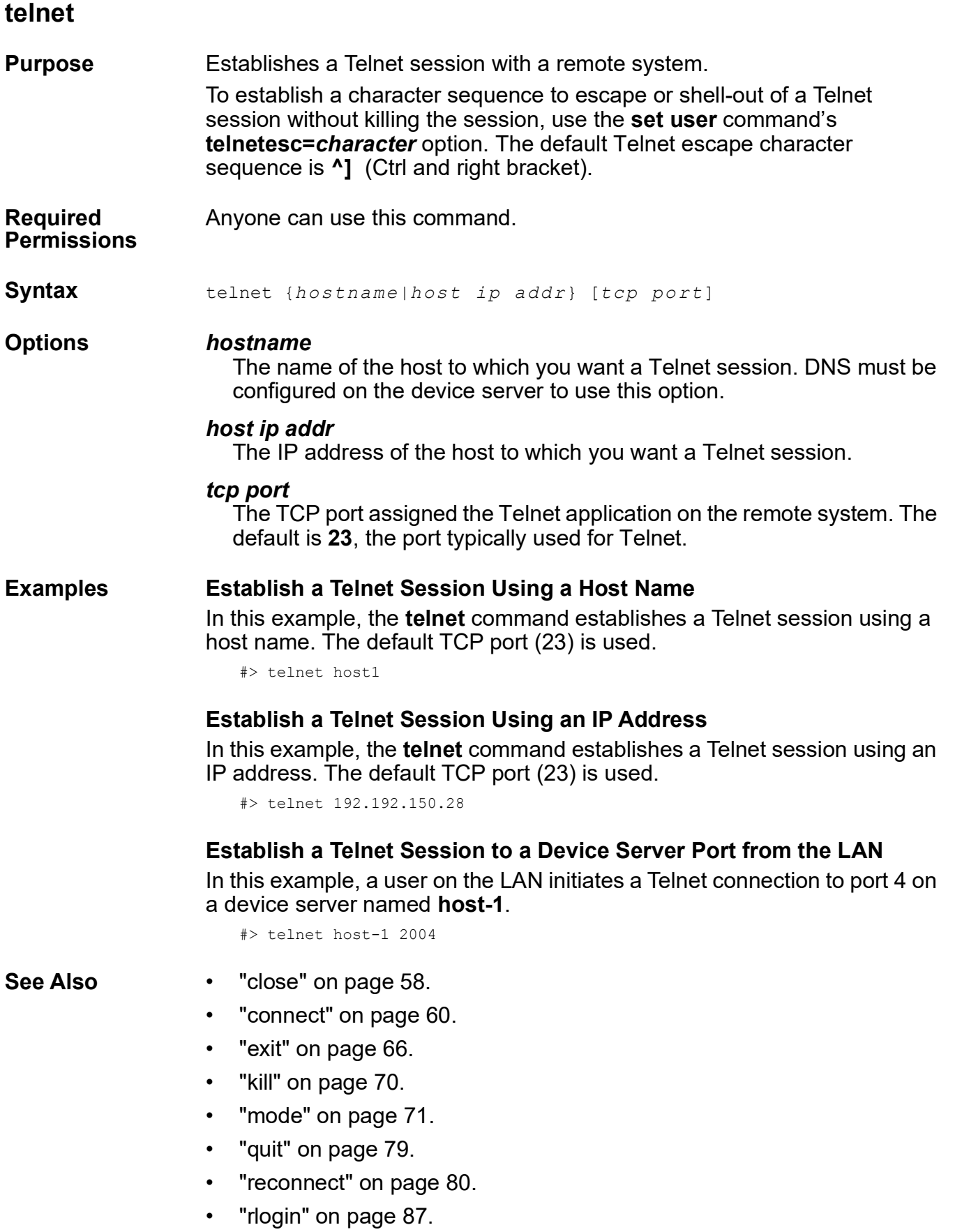

- • ["send" on page 89.](#page-88-0)
- • ["set user" on page 238](#page-237-0). The **telnetesc=***character* option sets a Telnet escape character sequence.
- • ["status" on page 255.](#page-254-0)
- • ["who" on page 262.](#page-261-0)
- • ["Commands for Managing Connections and Sessions" on page 53.](#page-52-0)

### <span id="page-257-0"></span>traceroute

<span id="page-257-1"></span>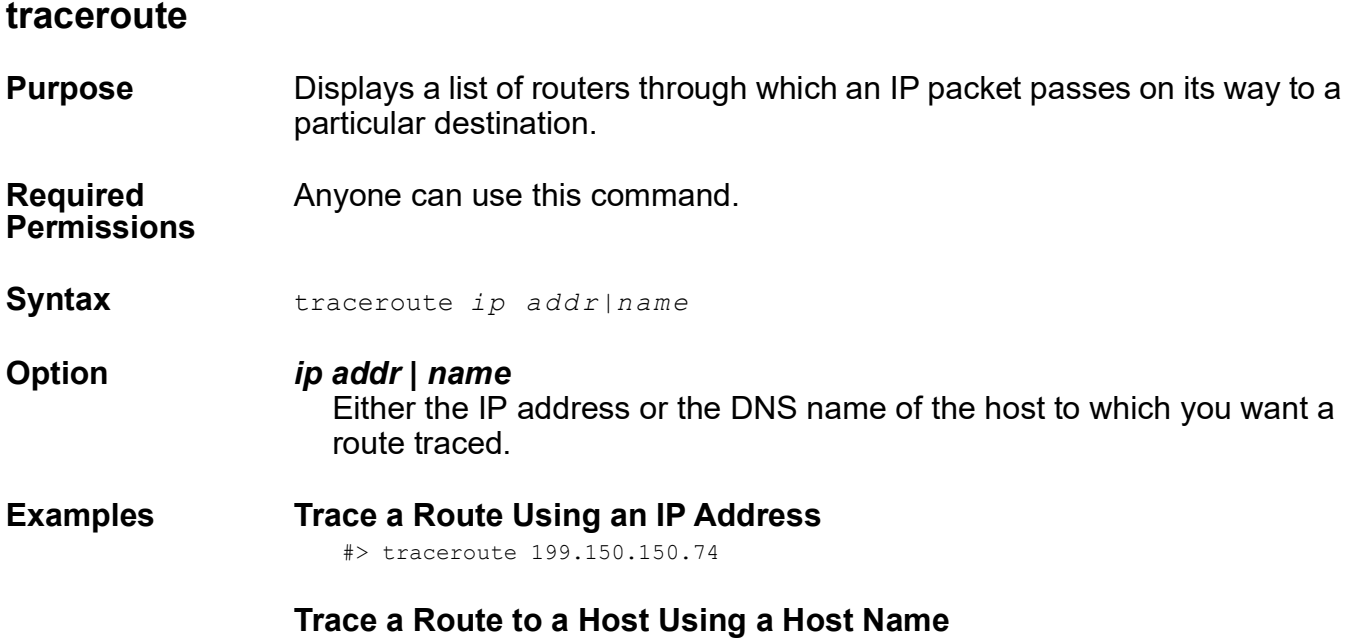

#> traceroute poe

# <span id="page-258-0"></span>**uptime**

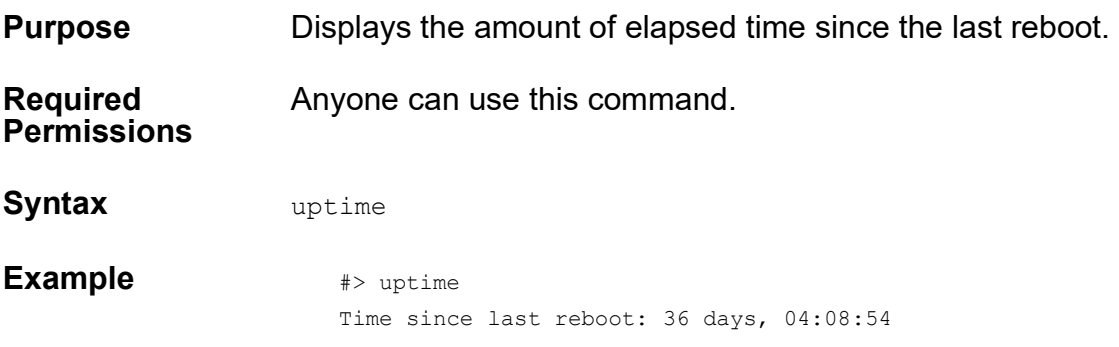

<span id="page-259-3"></span><span id="page-259-2"></span><span id="page-259-1"></span>wan

<span id="page-259-0"></span>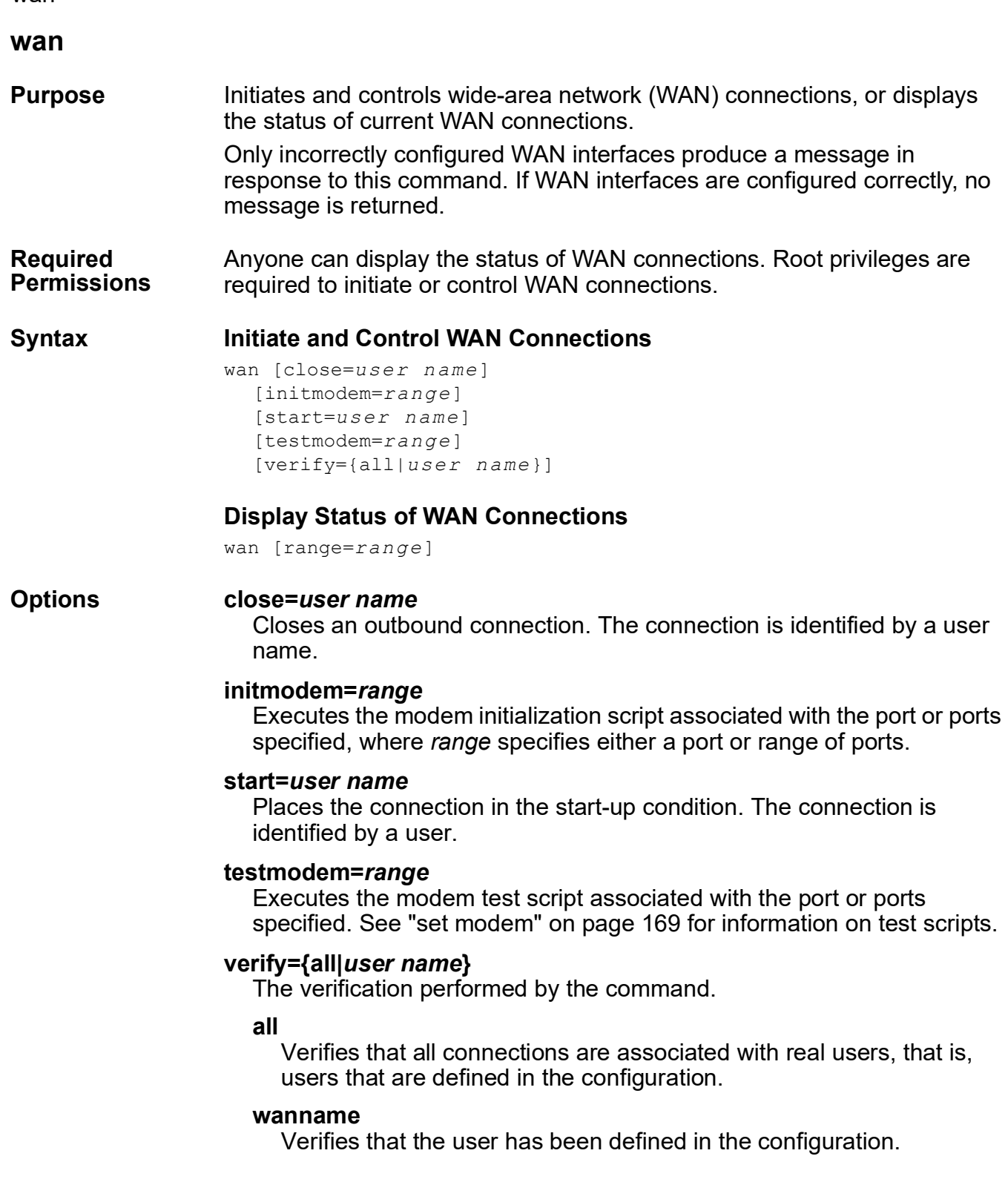

### Examples **Initiate a WAN Connection**

<span id="page-260-1"></span>#> wan start=user-ppp01

# <span id="page-260-0"></span>**Close a WAN Connection**

#> wan close=user-ppp01

## **Display WAN Status Information**

In this example, the wan command displays the status of the connection on port 2.

#> wan range=2

- See Also **•** ["set modem" on page 169.](#page-168-0)
	- • ["set filter" on page 115.](#page-114-0)

<span id="page-261-2"></span>who

<span id="page-261-3"></span><span id="page-261-1"></span><span id="page-261-0"></span>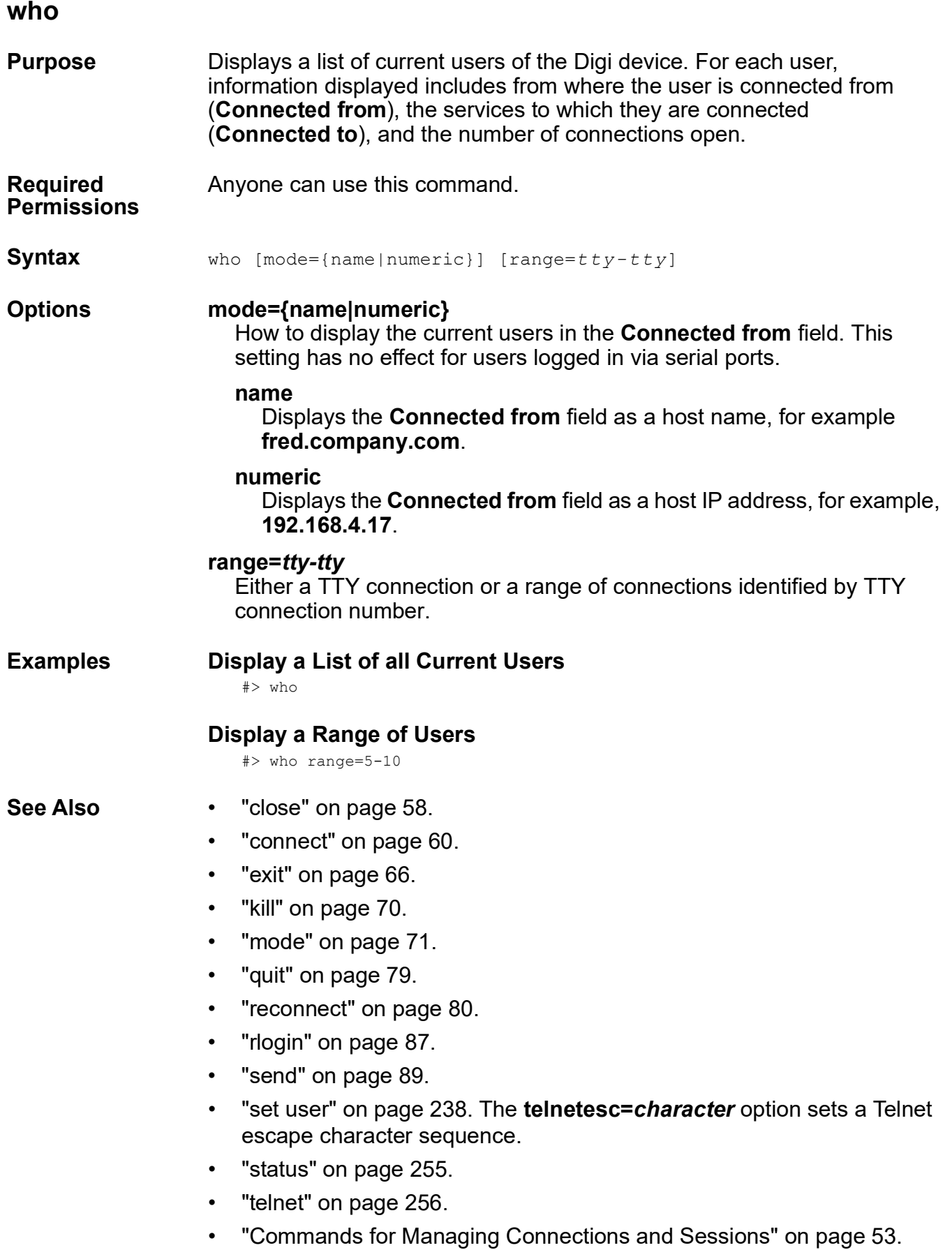

# *Chapter 3* **M o d e m E m u l a t i o n C o m m a n d s**

<span id="page-262-0"></span>This chapter describes the commands that can be issued when Digi devices are configured in modem emulation mode.

## **What Is Modem Emulation?**

Modem emulation enables a system administrator to configure a networked Digi device to act as a modem. The Digi device emulates modem responses to a serial device and seamlessly sends and receives data over an Ethernet network instead of a PSTN (Public Switched Telephone Network). The advantage for a user is the ability to retain legacy software applications without modification and use a less expensive Ethernet network in place of public telephone lines.

As an aid in configuring modem emulation, the web interface has a serial port profile for modem emulation.

## **Modem Emulation Cable Signals**

Use the following signal assignments to make a cable connecting the Digi device to a serial device.

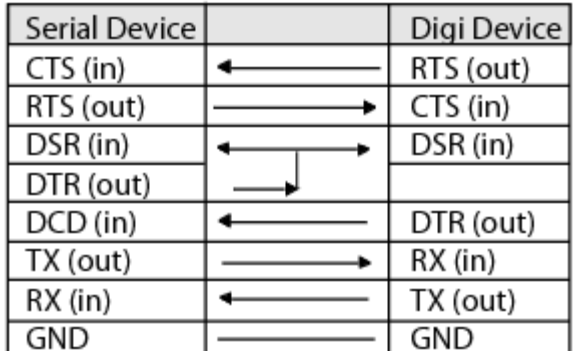

DSR and DTR on the serial device side are connected to the DSR signal of the Digi device.

### **Modes of Operation**

There are two modes of operation in modem emulation:

- Command mode: Issuing AT commands to a Digi device.
- Data mode: After a network connection is established, the device switches to data mode.

# **Common User Scenarios for Modem Emulation**

The Digi device in modem emulation mode allows for the easy replacement of modems in almost any environment where there is a LAN or WAN.

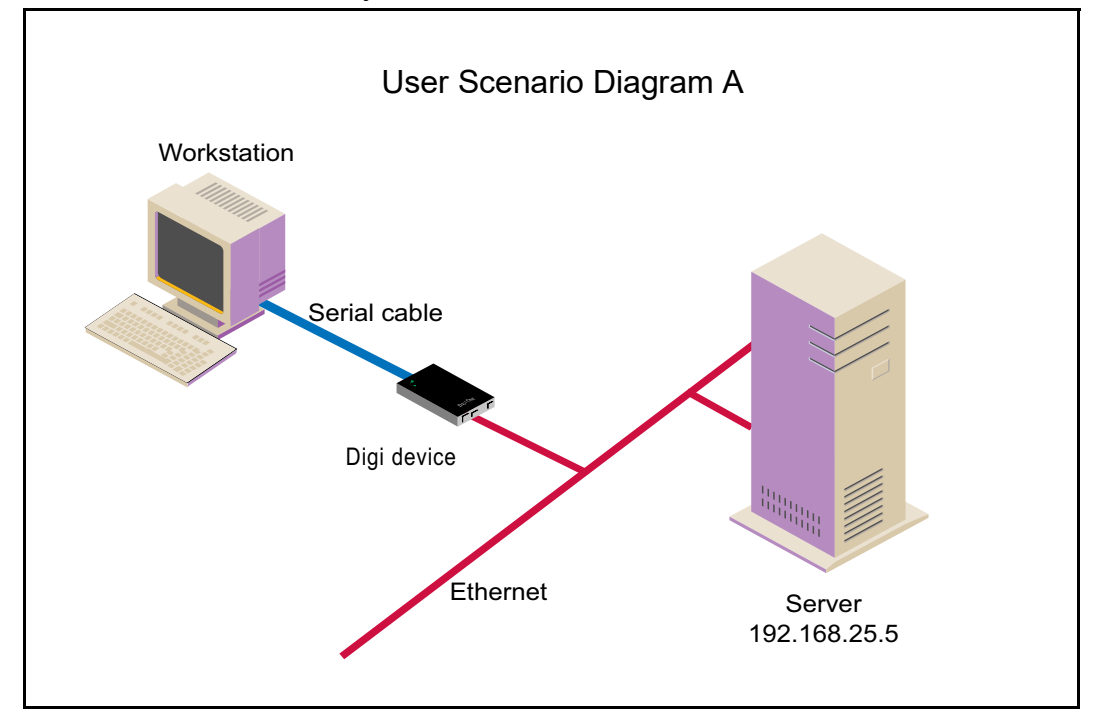

In Diagram A, the Digi device replaces a modem connected to a workstation running an application. The Digi device allows for the use of software applications without modification by responding to all the AT commands configured in the workstation application. The Digi device connects to the IP Address of the server when an ATDT command is issued, for example:

ATDT *ipaddress:port* (ATDT 192.168.25.5:50001)

Once the remote device establishes the TCP connection, a CONNECT message is sent to the serial port and only then does the Digi device switch from AT command mode to data mode. Using the modem escape sequence or dropping DTR on either side terminates the connection. A DISCONNECT message will be sent to the application if the remote side closes the TCP connection.

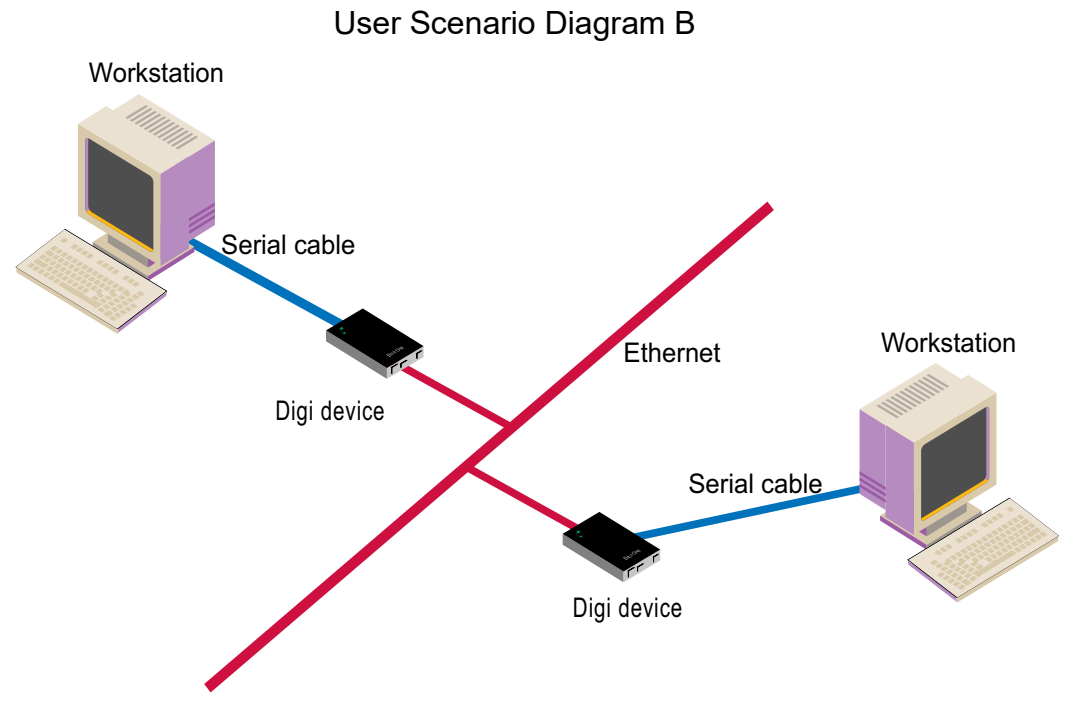

In Diagram B, two Digi devices will replace modems on both sides of the connection. The initiation of the connection occurs with either of the Digi devices. If both ends are Digi devices, the TCP listening port number is 50001 for port 1. An example of the connection command is:

#### ATDT 192.168.25.30:50001

Upon establishing a successful TCP connection, a CONNECT message is sent to the serial port and only then does the Digi device switch from AT command mode to data mode. After the CONNECT is received, the transmission of data begins. Using the modem escape sequence or dropping DTR on either side terminates the connection.

# <span id="page-265-0"></span>**Connection Scenarios for Modem Emulation**

Modem emulation can involve the following types of connection scenarios:

### **Outgoing Modem Emulation Connection**

In an outgoing modem emulation connection, a serial device sends an **ATD***x.x.x.x:y* command, which triggers the Digi device to establish a connection to destination **IP=***x.x.x.x***, port=***y*.

### **Incoming Modem Emulation Connection**

In an incoming modem emulation connection, a device on the network connects to port  $50001$  ( $50000+1 = 1$ st serial port). This incoming connection triggers the Digi device to generate a RING on the serial port. The device attached to the serial port will answer the RING and the connection is established.

### **Modem Emulation Pooling**

Modem emulation pooling is a combination of Incoming Modem Emulation Connection and a hunt group. A device on the network connects to port 50000. The Digi device checks if a serial port configured for modem emulation is available. If so, it connects to the port, otherwise returns an error.

### **Modem Emulation Bridge**

A modem emulation bridge is combination of Outgoing and Incoming Modem Emulation Connections, in which both serial devices require to talk to a modem. The first serial device connects to the second device using **ATDx.x.x.x:y**, the second device gets a RING and accepts the incoming connection.

# **About the Commands in this Chapter**

This chapter describes the Digi-specific modem emulation commands that have been implemented for Digi Connect devices. It is divided into several sections:

- <span id="page-266-0"></span>• ["Modem Emulation AT Command Set" on page 268](#page-267-0). These are commands to perform actions in a modem-emulation connection.
- • ["S-Register Definitions" on page 271](#page-270-0).
- • ["Result Codes" on page 273](#page-272-0), a description of the result codes for the commands.

# **Accepted But Ignored AT Commands**

Any other commands not described in this chapter but in the standard AT command set are accepted but ignored and therefore have no effect. Such commands are pertinent to actual modems, but not to modem emulation.

# <span id="page-267-0"></span>**Modem Emulation AT Command Set**

<span id="page-267-1"></span>The following commands can be issued to perform actions in a modememulation configuration scenario.

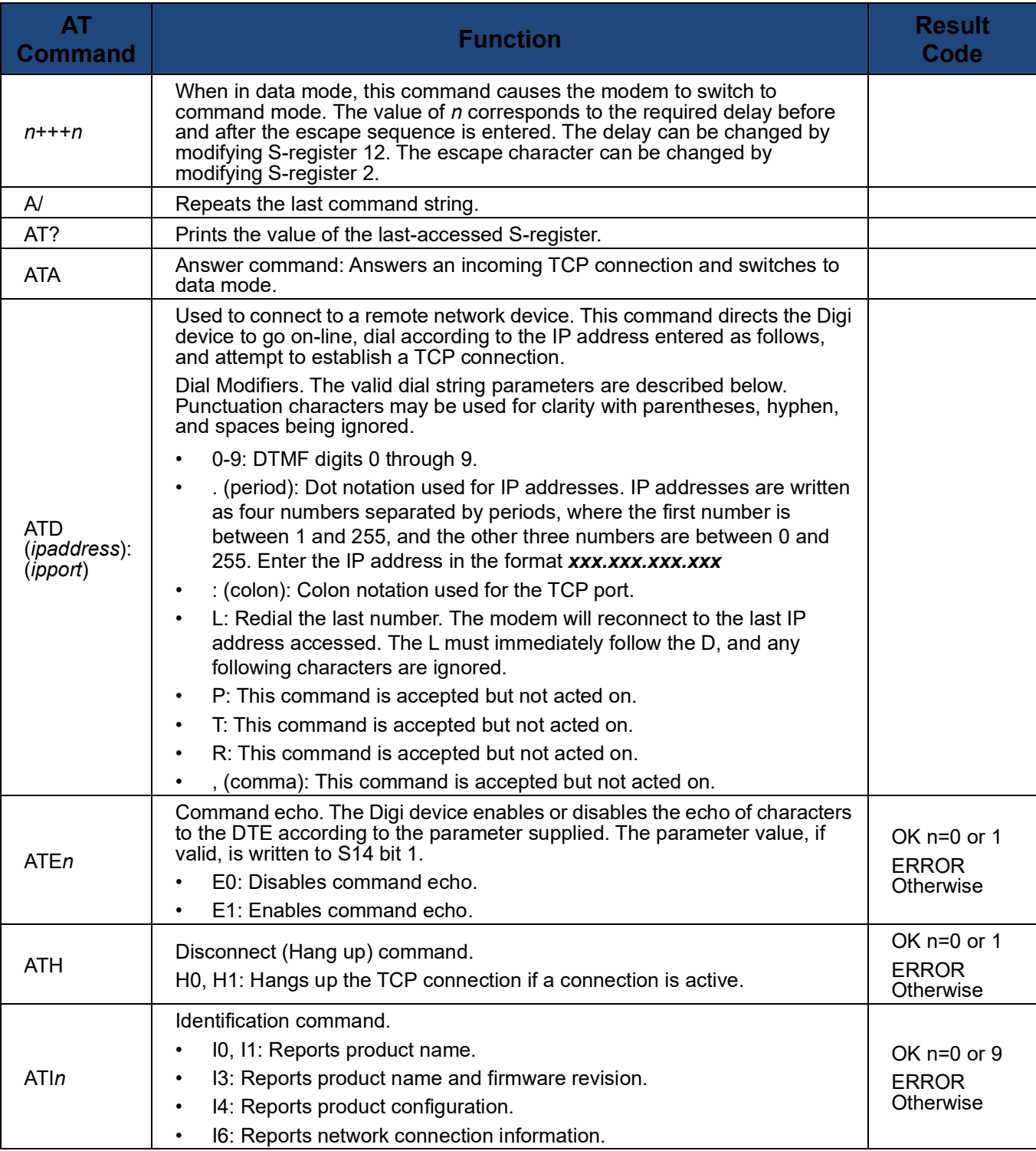

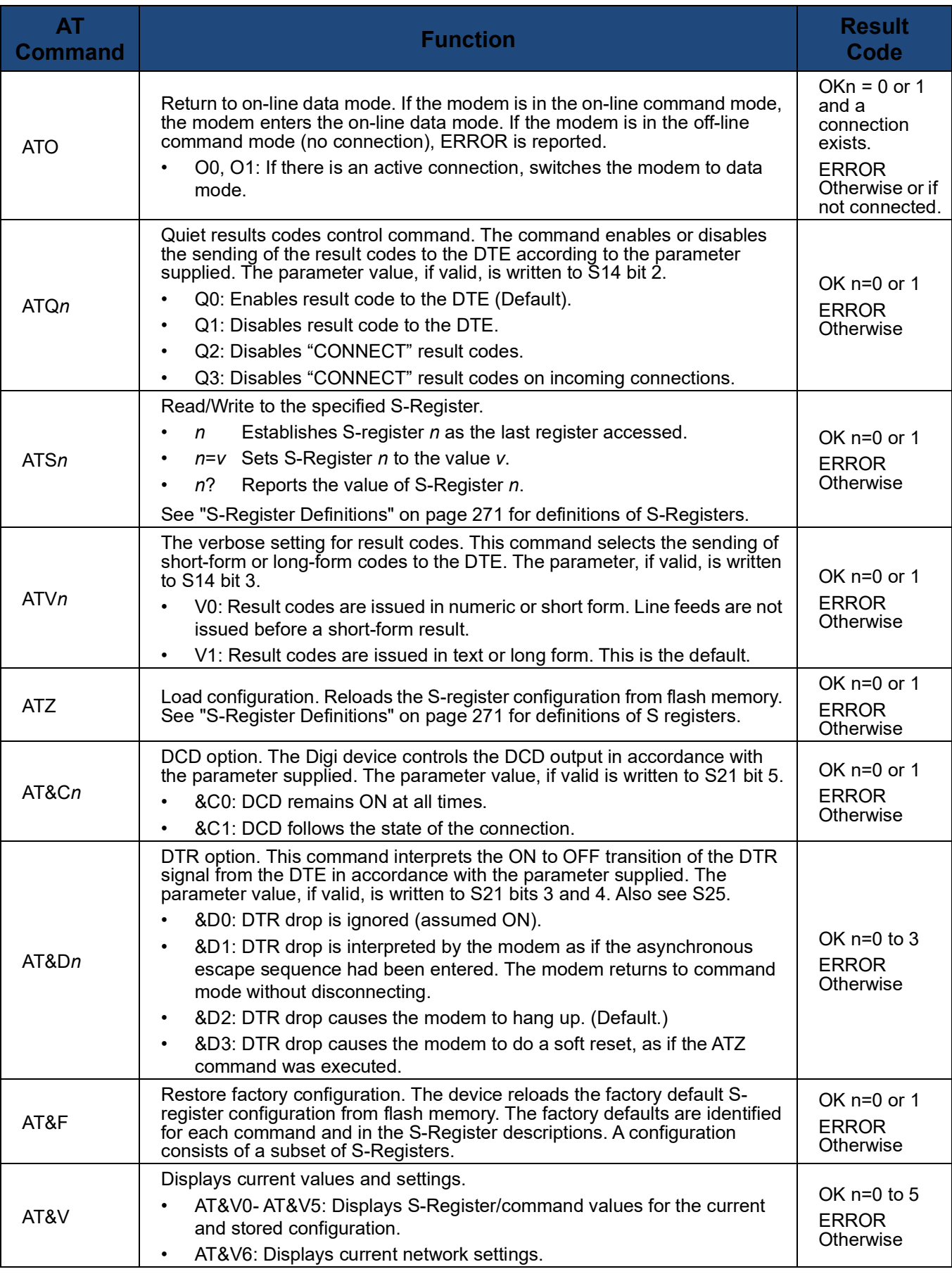

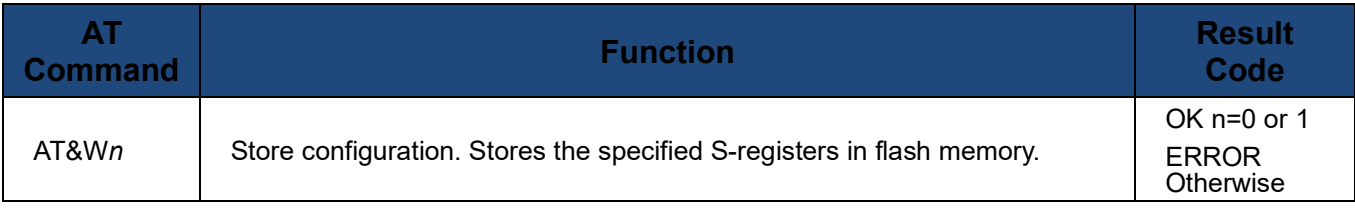

# <span id="page-270-1"></span><span id="page-270-0"></span>**S-Register Definitions**

Following is a description of the S-registers that can be set.

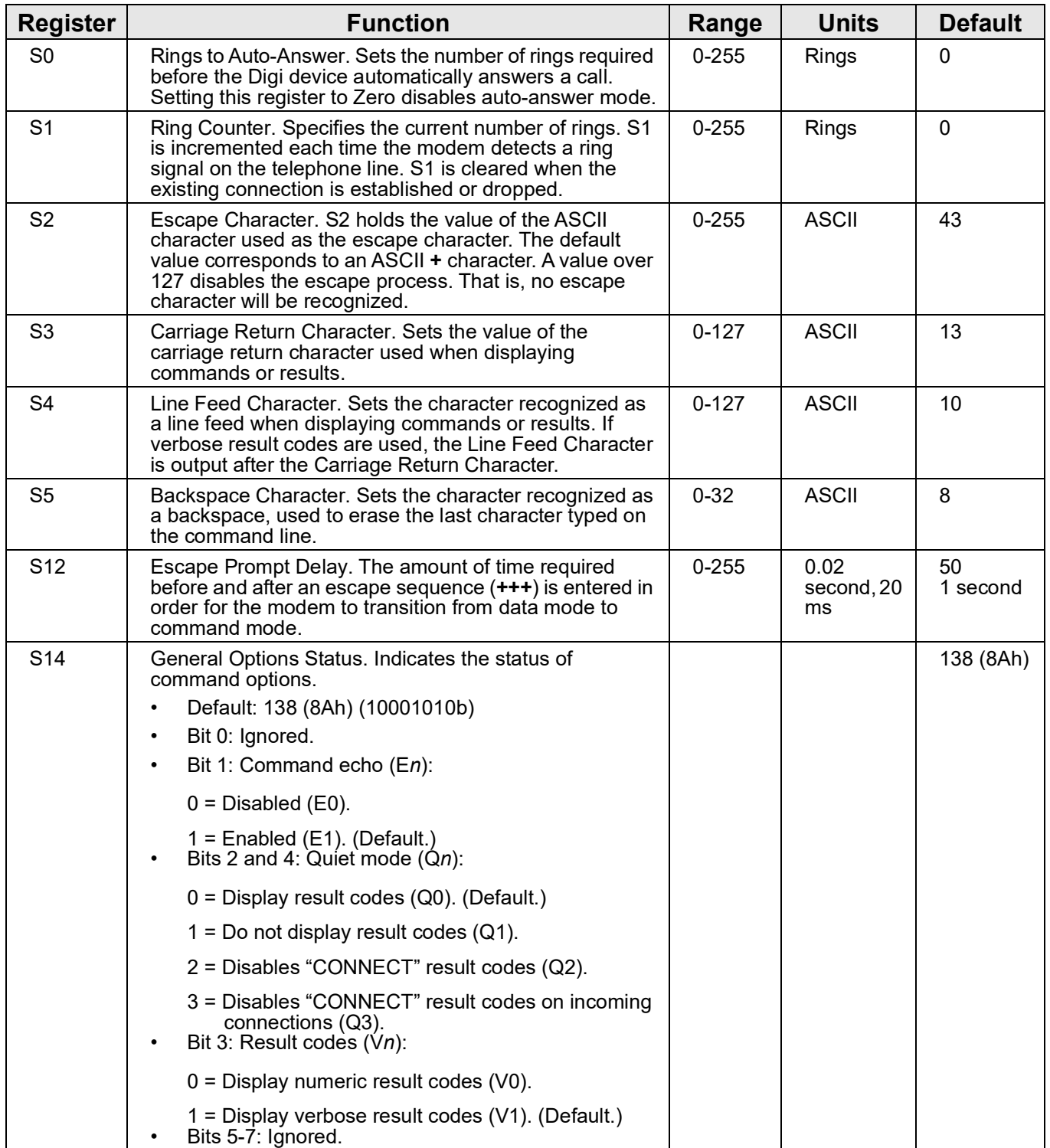

# S-Register Definitions

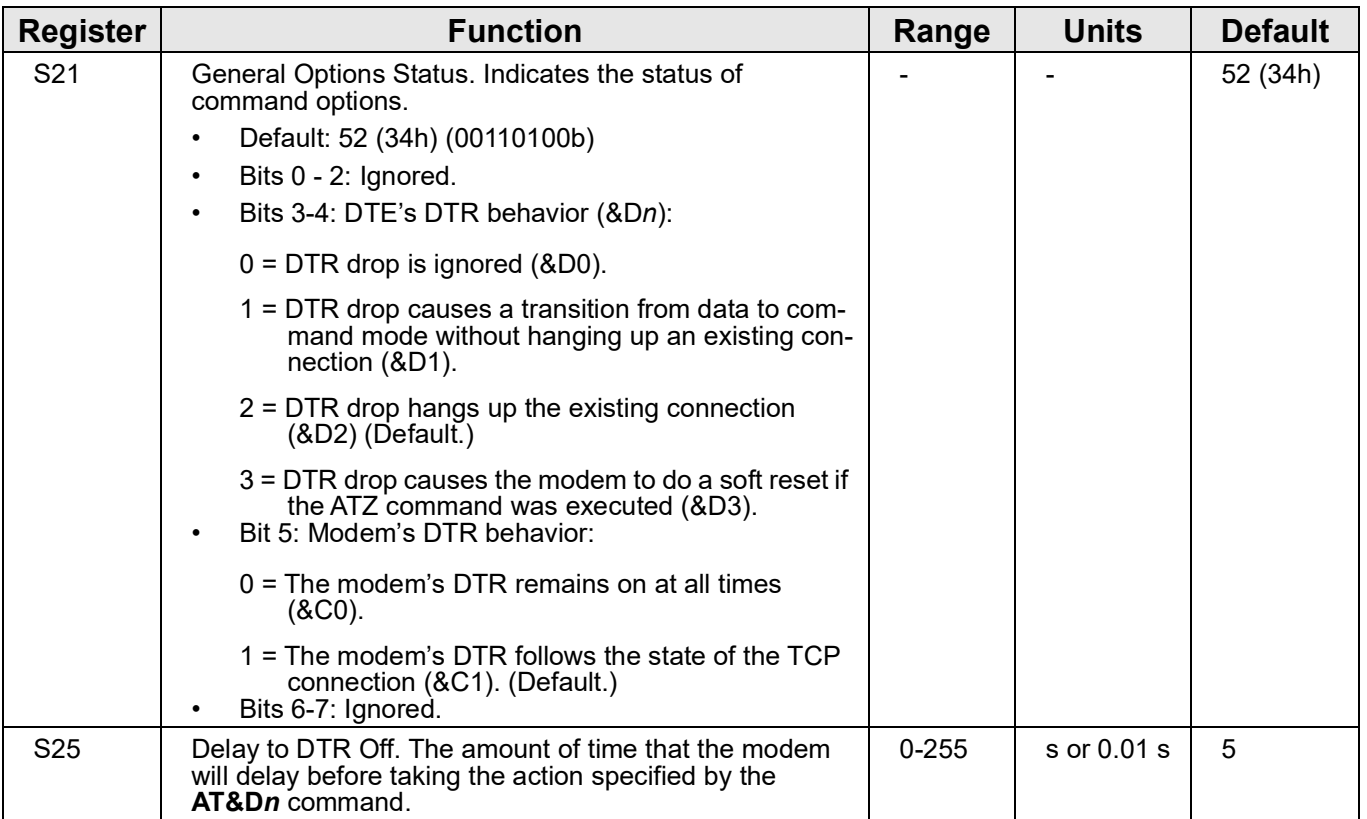

# <span id="page-272-1"></span><span id="page-272-0"></span>**Result Codes**

Following is a description of the return codes returned by modem emulation commands.

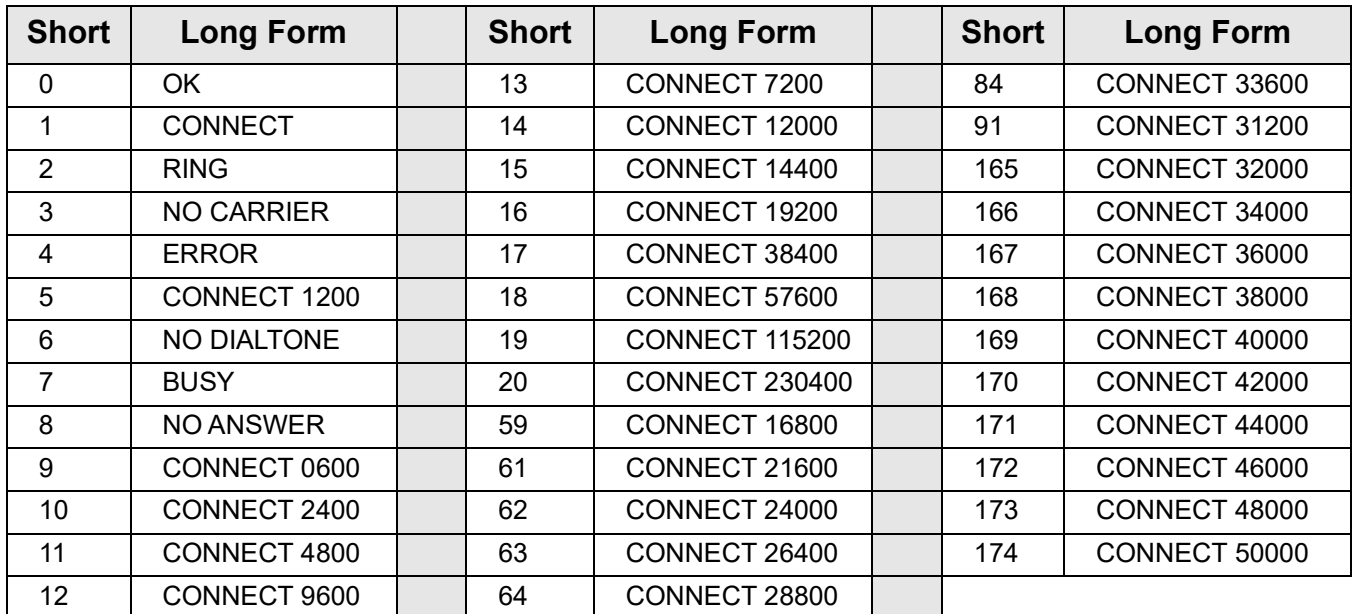

Result Codes

# **I n d e x**

### **A**

AB/Client-Server Protocol [141](#page-139-0) AB/DF1 Full Duplex [141](#page-139-1) abbreviating commands [51](#page-50-0) abcsp [141](#page-139-2) abethernet [141](#page-139-3) abort output signal [89](#page-88-1) access control [See security features](#page-35-0) access permissions configuring [95](#page-94-0) displaying [95](#page-94-1) access time [239](#page-239-0) add line feed characters [72](#page-71-0) address compression [239](#page-239-1) admin command description [54](#page-53-0) alert character [52](#page-51-0) Allen-Bradley Client-Server Protocol (abethernet) [141](#page-139-0) Allen-Bradley/DF1 Full-Duplex Protocol (df1fullduplex) [141](#page-139-1) alternate IP addresses [91](#page-90-0) altip configuration reverting settings [84](#page-83-0) altip table configuring entries in [91](#page-90-1) displaying entries in [91](#page-90-0) removing entries from [81](#page-80-0) are you there signal [89](#page-88-2) arp configuration reverting settings [84](#page-83-1) arp table adding ethernet address [93](#page-92-0) configuring entries in [93](#page-92-1) displaying entries in [93](#page-92-1) removing entries from [81](#page-80-1) ASCII devices, protocol for [141](#page-139-4) ascii\_import protocol [141](#page-139-5) async map [239](#page-239-2) asynchronous control characters [240](#page-240-0) AT commands [267](#page-266-0), [268](#page-267-1) auth table configuring entries in [94](#page-93-0) displaying entries in [94](#page-93-0) removing entries from [81](#page-80-2) authentication [247](#page-247-0) autoconnect configuring ports [175](#page-175-0) configuring users [240](#page-240-1)

#### **B**

backslash character [52](#page-51-1) backspace character [52](#page-51-2) backup and restore configurations [47](#page-47-0) backup/restore configurations [62](#page-61-0) baud rate, configuring [155](#page-154-0) bidirectional modem connections [176](#page-176-0) block or pass packets [116](#page-114-1) boot command

description [55](#page-54-0) boot version displaying current settings [251](#page-251-0) break signal [89](#page-88-3) break signal handing [155](#page-154-1) bring up or reject connections [116](#page-114-2) bringup filter [21](#page-21-0), [241](#page-241-0) buffers [65,](#page-64-0) [98](#page-96-0)

### **C**

carriage-return character [52](#page-51-3) CHAP authentication [37](#page-37-0), [241](#page-241-1), [247](#page-247-1) character size, configuring [155](#page-154-2) chat protocol [141](#page-139-6) chat scripts, configuring [99](#page-97-0) chat table configuring entries in [99](#page-97-1) displaying entries in [99](#page-97-1) how to configure [100](#page-98-0) removing entries from [81](#page-80-3), [99](#page-97-1) renaming entries [99](#page-97-1) circuit breaker [43](#page-43-0), [63,](#page-62-1) [102](#page-100-0) clear errors [63](#page-62-2) clear statistics [68](#page-67-1) clear the maximum current detected [78](#page-77-0) Client FQDN (Fully Qualified Domain Name) [111](#page-109-0) close command [13,](#page-13-0) [53,](#page-52-1) [58](#page-57-1) description [58](#page-57-1) closing a connection [58](#page-57-2) closing a WAN connection [260](#page-260-0) command line accessing [12](#page-11-0) configuring access to [37](#page-37-1), [241](#page-241-2) restricting user access to [242](#page-242-0) command prompt [158](#page-157-0) commands abbreviating [51](#page-50-1) descriptions [54](#page-53-1)[–261](#page-261-1) navigation and editing keys [50](#page-49-0) online help for [50](#page-49-1) syntax conventions [51](#page-50-2) compression [242](#page-242-1) configuration displaying [62](#page-61-1) configuration management copying [configuration to and from remote](#page-47-1)  host 47 copying to a remote host or terminal [62](#page-61-2) displaying configuration [62](#page-61-3) displaying current Boo[t, POST, and OS compo](#page-251-1)nents for a device 251 overview [47](#page-47-2) resetting configuration to defaults [47](#page-47-3) restoring defaults [55](#page-54-1) restoring from a rem[ote host or terminal](#page-47-4) [62](#page-61-2) upgrading firmware 47 configuration table removing entries from [81](#page-80-4) configure a device [110](#page-108-0) configure access for two IP addresses [97](#page-95-0)

configure buffers [98](#page-96-1) configure mixed access [97](#page-95-1) configure no access for an IP Address [97](#page-95-2) configuring outbound PPP user [19](#page-19-0) connect command [13](#page-13-1), [53,](#page-52-2) [242](#page-242-2) description [60](#page-59-1) relationship to close command [58](#page-57-3) connect session status [254](#page-254-1) connection management from command line [53](#page-52-3) connections [259](#page-259-0) console menu [107](#page-105-0) control a device with a device range [78](#page-77-1) control a device with an ID [78](#page-77-2) copying the configuration to a host or terminal [62](#page-61-2) cpconf command description [62](#page-61-0) create a menu [167](#page-167-0) current time and date [228](#page-228-0) Custom protocol set ia command [130](#page-128-0) custom protocol [141](#page-139-7)

## **D**

date and time, setting [228](#page-228-1) Daylight Saving Time (DST) [230](#page-230-0) default gateway, configuring [102](#page-100-1) default service for user [242](#page-242-0) destination tables configuring [132](#page-130-0) configuring route entries within [133](#page-131-0) destinations for serial over UDP communication [232](#page-232-0) device table configuring entries in [109](#page-107-0) displaying contents [109](#page-107-0) removing entries from [81](#page-80-5) device type bidirectional modem connections [176](#page-176-0) default on set ports command [176](#page-176-1) dumb terminals [176](#page-176-2) hdial [177](#page-177-0) hio [177](#page-177-1) host [177](#page-177-2) ia [177](#page-177-3) incoming modem connections [176](#page-176-3) min [176](#page-176-4), [177](#page-177-4) mio [176](#page-176-5), [177](#page-177-5) modem emulation [176](#page-176-6) mout [176](#page-176-7), [177](#page-177-6) outgoing modem connections [176](#page-176-8) paramet[er on set ports command](#page-178-0) [176](#page-176-9) pm [176,](#page-176-10) 178 power [176](#page-176-11), [178](#page-178-1) power units [176](#page-176-12) printers [176](#page-176-13) prn [176](#page-176-14), [178](#page-178-2) RealPort connections [176](#page-176-15) reverse Telnet connections [176](#page-176-16) rp [176,](#page-176-17) [178](#page-178-3) term [176,](#page-176-18) [178](#page-178-4) df1fd [141](#page-139-8) df1fullduplex [141](#page-139-9) DHCP [See Dynamic Host Configuration Protocol](#page-109-1) dhcp command 13 dialer script [199](#page-199-0) dip switches [63](#page-62-3)

disable device servers [200](#page-200-0) disabling inbound Telnet connections [201](#page-201-0) disabling services [42](#page-42-0), [201](#page-201-1) display buffers command description [65](#page-64-0) display command description [63](#page-62-3) display configuration [62](#page-61-0) display errors [63](#page-62-4) display operating options [72](#page-71-1) display outlet status [77](#page-76-0) display power unit status [77](#page-76-1) display statistics [68](#page-67-2) displaying attributes ports [180](#page-180-0) displaying [Boot, POST, and OS components of a](#page-251-1)  device 251 displaying current device server users [261](#page-261-2) displaying current secure-access settings [200](#page-200-1) displaying device configuration settings [251](#page-251-1) displaying login information for ports [160](#page-159-0) displaying operating parameters of a port [175](#page-175-1) displaying the current time and date [228](#page-228-2) DNS [See domain name system](#page-33-0) domain name system configuring a host file [33](#page-33-0) Domain Name System (DNS) configuring a host file [33](#page-33-0) dumb terminals [176](#page-176-19) Dynamic Host Confi[guration Protocol \(DHCP\)](#page-109-1) enabling/disabling 111

### **E**

echo replies [74](#page-73-0) EIA-232 [217](#page-217-0) EIA-485 [217](#page-217-1) eip [141](#page-139-10) embedded modem configuration [113](#page-111-0) configuring [46](#page-46-0) set emb[modem command](#page-41-0) [113](#page-111-1) encryption 41 erase character [89](#page-88-4) erase line signal [89](#page-88-5) error handling on lines [156](#page-155-0) errors displaying and clearing [63](#page-62-3) escape character [89](#page-88-6) escape seq[uences for special characters in](#page-51-4)  strings 52 ethernet connection configuring [101](#page-99-0) set ethernet command [114](#page-112-0) Ethernet interface communica[tions parameters](#page-16-0) [114](#page-112-0) configuring 16 ethernetip [141](#page-139-11) event tracing [231](#page-231-0) exit command description [66](#page-65-1)

### **F**

filter bringup [21,](#page-21-0) [241](#page-241-3) configuring [21](#page-21-1), [116](#page-114-3) criteria [21](#page-21-1) displaying the filter table [116](#page-114-4) for PPP connections [21](#page-21-2)

keepup [21](#page-21-3), [243](#page-243-0) logpacket [21](#page-21-4) passpacket [247](#page-247-2) using with TCP service ports [202](#page-202-0) filter table creating entries in [116](#page-114-5) displaying entries in [116](#page-114-5) removing entries from [81](#page-80-6) filters passpacket [21](#page-21-5) flow control configuring [121](#page-119-0) displaying current parameters [121](#page-119-0) form-feed character [52](#page-51-5) forwarding [125](#page-123-0) frame protocol [68](#page-67-3) FTP service [203](#page-203-0)

### **G**

go ahead signal [89](#page-88-7)

### **H**

hdial device type [177](#page-177-0) help [50](#page-49-1) help command description [67](#page-66-0) hexadecimal numbers in strings [52](#page-51-6) high-order bit handling [156](#page-155-1) hio device type [177](#page-177-1) horizontal tab character [52](#page-51-7) host configuration reverting settings [84](#page-83-2) host connection, testing [74](#page-73-1) host device type [177](#page-177-2) host table configuring [129](#page-127-0) displaying entries in [129](#page-127-0) removing entries from [81](#page-80-7), [129](#page-127-1) hostlink [141](#page-139-12) Hostlink protocol [141](#page-139-13) hunt group [91](#page-90-2), [179](#page-179-0)

### **I**

ia device type [176](#page-176-20), [177](#page-177-3) ICMP configuring ICMP router discovery [126](#page-124-0) mask server [126](#page-124-1) routing redirect messages [103](#page-101-0) idle timeout 243 inbound ports configuring access to [36](#page-36-0) incoming modem connections [176](#page-176-3) Industrial Automation (IA) Adding a second ser[ial port with more Modbus](#page-148-0)  slaves attached 150 clearing all IA settings [149](#page-147-0) displaying current settings [135](#page-133-0) enabling RTS/[CTS control for radio modems or](#page-147-1)  converters 149 setting baud [rate and other serial-port](#page-147-2)  settings 149 setting up a Modbus/TCP to RTU bridge [149](#page-147-3) Setting up a [PLC with Pass-Thru for local HMI](#page-149-0)  display 151 Using the second serial port in Pass-Thru mode for a serial Modbus Master [150](#page-148-1) industrial automation (IA) configuring ports for [176](#page-176-21)

configuring protocol-specific behavior [133,](#page-131-1) [141](#page-139-14) device type for [177](#page-177-3) for destination tables [132](#page-130-1), [138](#page-136-0) for network-based masters [132](#page-130-2), [136](#page-134-0) [for route entries within destination tables](#page-136-1) [133,](#page-131-2) 138 for serial port-connected devices [132](#page-130-3), [135](#page-133-1) set ia command [130](#page-128-0) info command description [68](#page-67-4) initialization script [168](#page-168-1) initiate a connection on a port  $60$ initiating a WAN connection [260](#page-260-1) input parity checking [156](#page-155-2) interrupt process signal [89](#page-88-8) IP address configuring [16](#page-16-1) displaying lease information for [111](#page-109-2) for a remote user [243](#page-243-1) renewing [111](#page-109-3) IP routing configuring [28](#page-28-0), [125](#page-123-1) configuring or removing [191](#page-191-0) displaying the routing table [125](#page-123-2) static routes [191](#page-191-1) IP routing table [128](#page-126-0) ippool table configuring entries in [152](#page-151-0) removing entries from [81](#page-80-8)

## **K**

keep-alive function [243](#page-243-2) keepup filter [21,](#page-21-3) [243](#page-243-3) keeput filter [243](#page-243-0) key mappings [153](#page-152-0) kill character [244](#page-244-0) kill command [13,](#page-13-3) [53](#page-52-4) description [70](#page-69-1)

# **L**

lease information for an IP address [111,](#page-109-4) [113](#page-111-2) line options [155](#page-154-3) line speed [155](#page-154-4) line, configuring [155](#page-154-2) load key [244](#page-244-1) load new boot code [55](#page-54-2) load new firmware from a TFTP host [55](#page-54-3) load new POST code [55](#page-54-4) logging on to a remote system [87](#page-86-1) login to a remote system [13,](#page-13-4) [53](#page-52-5) login prompt [158](#page-157-1) login script [244](#page-244-2) Login service [203](#page-203-1) logins configuring [158](#page-157-2) displaying current settings [158](#page-157-2) over a network (netlogin) [170](#page-170-0) prompt for [158](#page-157-3) scripts for [194](#page-194-0) to remote system [87](#page-86-2) logpacket filter [21](#page-21-4) logport feature [161](#page-160-0) loose source routing [75](#page-74-0)

### **M**

match any character, escape sequence for [52](#page-51-8) mbasc [141](#page-139-15)

mbrtu [141](#page-139-16) mbtcp [141](#page-139-17) [MEI See Multiple Electrical Interface](#page-164-0) menu table configuring entries in [165](#page-165-0) displaying entries in [165](#page-165-0) removing entries from [81](#page-80-9) menus configuring [165](#page-165-1) configuring for users [245](#page-245-0) displaying [165](#page-165-1) removing [165](#page-165-1) min device type [176](#page-176-4), [177](#page-177-4) mio device type [176](#page-176-5), [177](#page-177-5) Modbus [141](#page-139-18) Modbus protocol displaying information for [69](#page-68-0) set ia command [130](#page-128-0) Modbus/ASCII protocol [141](#page-139-19) Modbus/RTU protocol [141](#page-139-18) Modbus/TCP protocol [141](#page-139-20) modbusascii [141](#page-139-21) modbusrtu [141](#page-139-22) modbustcp [141](#page-139-23) mode command [13](#page-13-5) description [71](#page-70-1) modem connections for [176](#page-176-22) scripts for [194](#page-194-0) set modem command [168](#page-168-2) test and initialization scripts for [168](#page-168-2) modem emulation AT commands for [267,](#page-266-0) [268](#page-267-1) commands [263](#page-262-0) configuring [22](#page-22-0) device type for [176](#page-176-6) result codes for commands [273](#page-272-1) scenarios for [266](#page-265-0) S-Register definitions [271](#page-270-1) modem table displaying entries in [168](#page-168-2) mout device type [176](#page-176-7), [177](#page-177-6) Multi-client Telnet [141](#page-139-24) Multiple Electrical Interface (MEI) configuring global settings [164](#page-164-0) configuring per-port settings [217](#page-217-2) pinout details [219](#page-219-0) set mei command [164](#page-164-0) set switches command [217](#page-217-2)

#### **N**

network configuration reverting settings [84](#page-83-3) network configuration parameters displaying [101](#page-99-0) network login (netlogin) [170](#page-170-0) network parameters configuring [101](#page-99-1) displaying [101](#page-99-2), [246](#page-246-0) network statistic tables [68](#page-67-5) network statistics clearing and displaying [68](#page-67-6) network-based Ma[sters, configuring](#page-51-9) [132](#page-130-4) new-line character 52 new-line character handling [156](#page-155-3) newpass command [40](#page-40-0) description [73](#page-72-0) NNTP service [203](#page-203-2)

no option signal [89](#page-88-9)

### **O**

octal bytes in strings [52](#page-51-10) ODVA Ethernet/IP for PCCC encap (ethernetip) [141](#page-139-25) older port 2222 protocol [141](#page-139-26) online help [50,](#page-49-1) [67](#page-66-0) operating system, updating [56](#page-55-0) outbound ports configuring access to [37](#page-37-2) restricting access to [94](#page-93-1) outgoing modem connections [176](#page-176-8) output tab handling [157](#page-156-0)

### **P**

PAP authentication [246](#page-246-1), [247](#page-247-3) parity [157](#page-156-1) passpacket filter [21,](#page-21-5) [247](#page-247-2) password configuri[ng for login prompt](#page-72-1) [159](#page-158-0) creating 73 issuing [40](#page-40-0) prompt for [159](#page-158-1) requiring of a user [247](#page-247-4) ping command [13](#page-13-6), [53](#page-52-6) description [74](#page-73-2) pm device type [176](#page-176-10), [178](#page-178-0) Point-to-Point Protocol (PPP) configuring connections [17](#page-17-0) configuring users [247](#page-247-5) poison reverse, configuring [126](#page-124-2) port sharing configuring [204](#page-204-0) configuring the console menu [107](#page-105-0) displaying current settings for [252](#page-252-0) set sharing command [204](#page-204-0) port statistics displayed by info serial [69](#page-68-1) ports buffering [98](#page-96-0) buffers [65](#page-64-0) configuring [175](#page-175-2) configuring device types [176](#page-176-23) killing a session on  $70$ operating parameters for [175](#page-175-3) reconnecting to [80](#page-79-1) power command [76](#page-75-0) device type [176,](#page-176-11) [178](#page-178-1) over serial ports [43](#page-43-1) powe[r-management configuration](#page-176-12) [181](#page-181-0) units 176 power command description [76](#page-75-1) powerunit table configuring entries in [181](#page-181-0) displaying entries in [181](#page-181-0) removing entries from [81](#page-80-10) PPP address compression [239](#page-239-2) authentication [247](#page-247-6) closing connections [259](#page-259-0) configuring [17](#page-17-0) configuring connections by set user command [237](#page-237-1) configuring inbound PPP user [249](#page-249-0) configuring outbound PPP user [249](#page-249-1) enabling and disabling connections for

users [246](#page-246-2) filters for connections [21](#page-21-2) inbound connections for [17](#page-17-1) initiating connections [259](#page-259-0) negotiations [246](#page-246-3) outbound connections for [19](#page-19-0) protocol compression [247](#page-247-7) users [17,](#page-17-0) [247](#page-247-5) printers [176](#page-176-13) prn device type [176,](#page-176-14) [178](#page-178-2) protocol statistics for [68](#page-67-7) protocol compression [247](#page-247-7) protocols AB/Client-Server Protocol [141](#page-139-0) AB/DF1 Full Duplex [141](#page-139-1) Address Resolution Protocol (ARP) [93](#page-92-2) ascii\_import [141](#page-139-5) chat (multi-client Telnet) [141](#page-139-6) configuring behavior of specific in Industrial Automation [133](#page-131-1), [141](#page-139-14) Dynamic Host Configuration Protocol (DHCP) [102,](#page-100-2) [111](#page-109-5) for ASCII devices [141](#page-139-4) for ind[ustrial automation devices](#page-67-3) [130](#page-128-1) frame 68 Hostlink [141](#page-139-13) Modbus [130](#page-128-1) Modbus/ASCII [141](#page-139-19) Modbus/RTU [141](#page-139-18) Modbus/TCP [141](#page-139-20) multi-client Telnet [141](#page-139-24) ODVA Ethernet/IP for PCCC encap [141](#page-139-25) older port 2222 protocol [141](#page-139-26) Point-to-Point protocol (PPP) [17,](#page-17-0) [247](#page-247-5) Routing Information Protocol (RIP) [125](#page-123-3) Simple Network [Management Protocol](#page-208-0)  (SNMP) [33,](#page-33-1) 208 Simple Netw[ork Time Protocol \(SNTP\)](#page-128-1) [213](#page-213-0) user-defined 130 [user-defined \(custom\)](#page-139-27) wlan 68 proxy ARP [31](#page-31-0) configuring [127](#page-125-0) services [125](#page-123-4)

### **Q**

quit command [13](#page-13-7), [53](#page-52-7) description [79](#page-78-1)

### **R**

RADIUS set radius command [38](#page-38-0), [187](#page-187-0) using [38](#page-38-1) RADIUS configuration reverting settings [84](#page-83-4) RealPort access to output ports [97](#page-95-2) authentication options for [193](#page-193-0) configuring [15](#page-15-0) connections [176](#page-176-15) RealPort connections [176](#page-176-24) rebooting device server [55](#page-54-5) time since last [258](#page-258-0) reconnect command [13](#page-13-8), [53](#page-52-8) description [80](#page-79-1) remote login (rlogin) [87](#page-86-2)

remove command description [81](#page-80-4) reset network-related settings [85](#page-84-0) reset the idle timeout timer [116](#page-114-6) reset the port configuration to defaults [85](#page-84-1) resetting the circuit breaker [43](#page-43-0) restoring configuration from a host or terminal [62](#page-61-2) to defaults [55](#page-54-6) restoring the configuration to defaults [83](#page-82-1) restricting access to the device [238](#page-238-0) reverse Telnet connections [176](#page-176-16) revert command description [83](#page-82-1) revert entire configuration [83](#page-82-2) RIP [See Routing Information Protocol](#page-123-2) rlogin command [13,](#page-13-9) [53](#page-52-9) description [87](#page-86-1) root session temporary [54](#page-53-0) terminating [79](#page-78-2) route configuration reverting settings [84](#page-83-5) route entries within destination tables [133](#page-131-0) route table configuring entries in [191](#page-191-2) displaying contents of [191](#page-191-2) removing entries from [81](#page-80-11) removing routes from [191](#page-191-2) routing configuring dynamic routes [125](#page-123-5) configuring static routes [191](#page-191-1) tracing of [257](#page-257-0) routing configuration reverting settings [84](#page-83-6) Routing Information Protocol (RIP) configuring [125](#page-123-2) configuring dynamic routes using [30](#page-30-0) service number for [203](#page-203-3) updating [245](#page-245-1) rp device type [176](#page-176-17), [178](#page-178-3)

### **S**

script assigning to ports [168](#page-168-3) clearing association with ports [168](#page-168-3) creating [194](#page-194-1) deleting [194](#page-194-0) dialer script [199](#page-199-0) displaying [194](#page-194-1) login [198](#page-198-0), [244](#page-244-2) removing from the scripts table [194](#page-194-1) script table configuring entries in [194](#page-194-0) deleting scripts from [194](#page-194-0) displaying entries in [194](#page-194-0) removing entries from [81](#page-80-12) secure access [200](#page-200-2) secure communication [41](#page-41-0) security configuration reverting settings [84](#page-83-7) security features configuring [35](#page-35-0) configuring SSH version 2 encryption [41](#page-41-0) controlling access to command line [37](#page-37-3) controlling access to inbound ports [36](#page-36-1) controlling access to outbound ports [37](#page-37-4)

controlling access to services [42](#page-42-1) controlling access to the configuration [35](#page-35-1) issuing user passwords [40](#page-40-1) restricting access to inbound ports [37](#page-37-5) using CHAP authentication for PPP users [37](#page-37-6) using RADIUS to [authenticate users](#page-52-10) [38](#page-38-1) send command [13,](#page-13-10) 53 description [89](#page-88-10) send information to the log file [116](#page-114-7) separator betw[een characters in escape](#page-51-11)  sequences 52 serial configuration reverting settings [84](#page-83-8) serial line options [155](#page-154-3) serial over UDP communication configuring [234](#page-234-0) displaying statistics for [69](#page-68-2) operating parameters for [234](#page-234-1) serial port configuring [155](#page-154-2) local IP address [244](#page-244-3) socket ID feature [215](#page-215-0) serial port settings [17](#page-17-2) serial port-connected devices, configuring [132](#page-130-5) service table configuring entries in [202](#page-202-1) displaying entries in [202](#page-202-1) removing entries from [81](#page-80-13) services FTP [203](#page-203-0) Login [203](#page-203-1) NNTP [203](#page-203-2) RIP [203](#page-203-3) set service command [202](#page-202-1) Shell [203](#page-203-4) SMTP [203](#page-203-5) Telnet [203](#page-203-6) TFTP [203](#page-203-7) session clearing [70](#page-69-2) resetting [70](#page-69-2) terminating [66,](#page-65-2) [79](#page-78-3) session control from command line [53](#page-52-3) session information (status command) [13](#page-13-11), [53](#page-52-11) session timeout [248](#page-248-0) set altip command description [91](#page-90-0) displaying current settings [91](#page-90-3), [251](#page-251-2) reverting settings [83](#page-82-3) set arp command [93](#page-92-1) description [93](#page-92-1) displaying current settings [93](#page-92-3), [251](#page-251-3) reverting settings [83](#page-82-4) set auth command description [94](#page-93-0) displaying current settings [95](#page-94-1), [251](#page-251-4) reverting settings [83,](#page-82-5) [84](#page-83-9) set buffer command description [98](#page-96-0) displaying current settings [98](#page-96-2), [251](#page-251-5) reverting settings [83](#page-82-6) set chat command description [99](#page-97-1) displaying current settings [99](#page-97-2), [251](#page-251-6) reverting settings [83,](#page-82-7) [85](#page-84-2) set config command [106](#page-104-0) description [101](#page-99-3)

displaying current settings [101,](#page-99-2) [251](#page-251-7) reverting settings [83,](#page-82-8) [84](#page-83-10) set consmenu displaying current settings [107](#page-105-1) set consmenu command description [107](#page-105-0) reverting settings [83](#page-82-9) set device command description [109](#page-107-0) displaying current settings [109,](#page-107-1) [251](#page-251-8) reverting settings [83,](#page-82-10) [85](#page-84-3) set dhcp command description [111](#page-109-1) displaying current settings [111,](#page-109-6) [251](#page-251-9) reverting settings [83](#page-82-11) set embmodem command description [113](#page-111-1) displaying current settings [113](#page-111-3) reverting settings [83](#page-82-12) set ethernet command description [114](#page-112-0) displaying current settings [114](#page-112-1), [251](#page-251-10) reverting settings [83,](#page-82-13) [84](#page-83-11) set filter command description [116](#page-114-5) displaying current settings [118](#page-116-0) reverting settings [83,](#page-82-14) [85](#page-84-4) set flow command [121](#page-119-0) description [121](#page-119-1) displaying current settings [121,](#page-119-2) [251](#page-251-11) reverting settings [83,](#page-82-15) [84](#page-83-8) set forwarding command description [125](#page-123-0) displaying current settings [125,](#page-123-6) [251](#page-251-12) reverting settings [83](#page-82-16) set host command description [129](#page-127-0) displaying current settings [129,](#page-127-2) [251](#page-251-13) reverting settings [83](#page-82-17) set ia command description [130](#page-128-0) displaying current settings [135,](#page-133-0) [251](#page-251-14) reverting settings [83](#page-82-18) set ippool command [152](#page-151-0) description [152](#page-151-0) displaying current settings [152,](#page-151-1) [251](#page-251-15) reverting settings [83,](#page-82-19) [85](#page-84-5) set keys command description [153](#page-152-0) displaying current settings [153,](#page-152-1) [251](#page-251-16) reverting settings [83,](#page-82-20) [84](#page-83-12) set line command description [155](#page-154-3) displaying current settings [155,](#page-154-5) [251](#page-251-17) reverting settings [84](#page-83-13) set login command reverting settings [84](#page-83-14) set logins command description [158](#page-157-3) displaying current settings [158,](#page-157-4) [251](#page-251-18) reverting settings [84](#page-83-15) set logport command description [161](#page-160-0) displaying current settings [162](#page-161-0) reverting settings [84](#page-83-16) set mei command description [164](#page-164-0) displaying current settings [164](#page-164-1)

reverting settings 84 set menu command [165](#page-165-0) description [165](#page-165-0) displaying current settings [165](#page-165-2), [168,](#page-168-4) [251](#page-251-19) reverting settings [84](#page-83-17) set modem command [168](#page-168-2) description [168](#page-168-2) displaying current settings [252](#page-252-1) reverting settings [84,](#page-83-18) [85](#page-84-6) set netlogins command description [170](#page-170-0) displaying current settings [170](#page-170-1), [252](#page-252-2) reverting settings [84](#page-83-19) set netport command description [173](#page-173-0) displaying current settings [173](#page-173-1), [252](#page-252-3) reverting settings [84](#page-83-20) set pmodem command description [174](#page-174-0) displaying current settings [174](#page-174-1), [252](#page-252-4) reverting settings [84](#page-83-21) set ports command description [175](#page-175-3) displaying current settings [175](#page-175-1), [252](#page-252-5) reverting settings [84](#page-83-22) set powerunit command description [181](#page-181-1) displaying current settings [181](#page-181-2), [252](#page-252-6) reverting settings [84](#page-83-23) set profiles command description [184](#page-184-0) displaying current settings [252](#page-252-7) reverting settings [84](#page-83-24) set radius command description [187](#page-187-0) displaying current settings [187](#page-187-1), [252](#page-252-8) reverting settings [84](#page-83-25) set rloginoption command description [190](#page-190-0) displaying current settings [252](#page-252-9) reverting settings [84](#page-83-26) set route command description [191](#page-191-2) displaying current settings [191](#page-191-3), [252](#page-252-10) set rpauth displaying current settings [193](#page-193-1) set rpauth command description [193](#page-193-0) set script command description [194](#page-194-0) displaying current settings [194](#page-194-2), [252](#page-252-11) reverting settings [84,](#page-83-27) [85](#page-84-7) set secureaccess command description [200](#page-200-2) displaying current settings [200](#page-200-1), [252](#page-252-12) reverting settings [84](#page-83-28) set service command [202](#page-202-2) description [202](#page-202-1) displaying current settings [202](#page-202-3), [252](#page-252-13) reverting settings [84](#page-83-29) set sharing command description [204](#page-204-0) displaying current settings [204](#page-204-1), [252](#page-252-0) reverting settings [84](#page-83-30) set snmp command description [208](#page-208-1) displaying current settings [208](#page-208-2), [252](#page-252-14) set snmpauth command

description [211](#page-211-0) reverting settings [84](#page-83-31) set sntp command description [213](#page-213-1) display current settings [213](#page-213-2) displaying current settings [252](#page-252-15) reverting settings [84](#page-83-32) set socketid command description 215 displaying current settings 215, [252](#page-252-16) set switches command description [217](#page-217-2) displaying current settings [217,](#page-217-3) [252](#page-252-17) reverting settings [84](#page-83-33) set tcpip command description [221](#page-221-0) displaying current settings [221,](#page-221-1) [252](#page-252-18) reverting settings [84](#page-83-34) set telnetip command description [224](#page-224-0) displaying current settings [224,](#page-224-1) [252](#page-252-19) reverting settings [85](#page-84-8) set terms command description [226](#page-226-0) displaying current settings [226,](#page-226-1) [252](#page-252-20) reverting settings [84,](#page-83-35) [85](#page-84-9) set time command description [228](#page-228-3) displaying current settings [228,](#page-228-4) [252](#page-252-21) set timezone reverting settings [85](#page-84-10) set timezone command description [229](#page-229-0) display current settings [229](#page-229-1) displaying current settings [252](#page-252-22) set trace command description [231](#page-231-0) displaying current settings [252](#page-252-23) reverting settings [84](#page-83-36) set udpdest command description [232](#page-232-0) displaying current settings [232,](#page-232-1) [252](#page-252-24) reverting settings [85](#page-84-11) set udpserial command description [234](#page-234-0) displaying current settings [234,](#page-234-2) [252](#page-252-25) reverting settings [85](#page-84-12) set user command description [237](#page-237-1) displaying current settings [238,](#page-238-1) [252](#page-252-26) reverting settings [84,](#page-83-37) [85](#page-84-13) using filters with [21](#page-21-6) set web command description [250](#page-250-0) reverting settings [85](#page-84-14) Shell service [203](#page-203-4) show command [251](#page-251-1) displaying Industrial Automation settings [135](#page-133-2) show ia all command [251](#page-251-20) Simple Netwo[rk Management Protocol \(SNMP\)](#page-208-3) configuring 208 set snmp command [208](#page-208-3) Simple Net[work Time Protocol \(SNTP\)](#page-74-1) [213](#page-213-0) simple ping 75 SMTP service [203](#page-203-5) SNMP [See Simple Network Management Protocol](#page-208-3) SNMP configuration

reverting ac[cess permission \(snmpauth\)](#page-83-31)  settings 84 reverting settings [84](#page-83-38) snmpauth table removing entries from [81](#page-80-14) SNTP [See Simple Network Time Protocol](#page-213-0) socket ID feature [215](#page-215-0) split horizon, configuring [127](#page-125-1) S-Register definitions [271](#page-270-1) SSH version 2 encryption [41](#page-41-0) start bits, configuring [155](#page-154-2) statistics [68](#page-67-8) status command description [254](#page-254-1) relationship to close command [58](#page-57-2) status information [13](#page-13-11), [53](#page-52-11) stop bits, configuring [155,](#page-154-2) [157](#page-156-2) strict source routing [75](#page-74-2) string field values  $\,\mathbf{52}$  $\,\mathbf{52}$  $\,\mathbf{52}$ strings length limitations in [52](#page-51-12) synchronize process signal [89](#page-88-11) syntax conventions [51](#page-50-3) system configuration reverting settings [84](#page-83-39)

### **T**

TCP options [221](#page-221-0) TCP service ports [202](#page-202-0) TCP socket service [105](#page-103-0) TCPIP configuration reverting settings [84](#page-83-40) **Telnet** binary connections [176](#page-176-25) changing options for a session [71](#page-70-2) command [13](#page-13-12), [53,](#page-52-12) [255](#page-255-1) connection status [255](#page-255-2) displaying options for a session [71](#page-70-2) displaying status of current session [254](#page-254-1) escape character for [248](#page-248-1) establishing a connection [255](#page-255-3) IP address table [224](#page-224-0) sending control command to Telnet peer [89](#page-88-12) service number for [203](#page-203-6) telnet command description [255](#page-255-1) Telnet IP configuration reverting settings [84](#page-83-41) telnetip table configuring entries in [224](#page-224-0) displaying entries in [224](#page-224-0) removing entries from [81](#page-80-15) temporary root session [54](#page-53-0) temporary root session, initiating [54](#page-53-2) term device type [176](#page-176-18), [178](#page-178-4) term table configuring entries in [226](#page-226-0) displaying [226](#page-226-2) displaying entries in [226](#page-226-0) removing entries [226](#page-226-2) removing entries from [81](#page-80-16) terminal types [226](#page-226-3) terminals configuring [226](#page-226-0) configuring screen memory [226](#page-226-2) escape sequences [226](#page-226-2) test script [168](#page-168-5)

TFTP host, configuring [102](#page-100-3) TFTP service [203](#page-203-7) time set sntp command [213](#page-213-1) Simple Network Time Protocol (SNTP) [213](#page-213-1) time and date, setting [228](#page-228-1) trace settings reverting [85](#page-84-15) traceroute command description [257](#page-257-0) tracing a route [257](#page-257-1) tracing, configuring [231](#page-231-1) turn on binary mode [72](#page-71-2)

### **U**

UDP destination table [232](#page-232-2) configuring entries in [232](#page-232-2) displaying entries in [232](#page-232-2) removing entries from [232](#page-232-0) uptime command description [258](#page-258-0) user attributes configuring [44](#page-44-0), [237](#page-237-2) user table configuring entries in [237](#page-237-1) displaying entries in [237](#page-237-1) removing entries from [81](#page-80-17), [237](#page-237-1) users configuring [237](#page-237-3) displaying [238](#page-238-1) displaying current users [261](#page-261-2) removing [238](#page-238-2)

### **V**

Van Jacobsen header compression [242,](#page-242-3) [248](#page-248-2) version information displaying current settings [253](#page-253-0) vertical tab character [52](#page-51-13) vpn command [13](#page-13-13), [53](#page-52-13)

#### **W**

wan command description [259](#page-259-1) WAN connections closing [259](#page-259-0) configuring routes over [192](#page-192-0) initiating and controlling [259](#page-259-2) who command [13,](#page-13-13) [53](#page-52-13) description [261](#page-261-3) wide-area network (WAN) connections [259](#page-259-3)